**PAGE CHANGE NOTICE** 

JSC-48502-10A

#### **10A ASSEMBLY OPERATIONS**

09 OCT 07

#### 17 OCT 07

Sheet 1 of 1

List of Implemented CR(s):

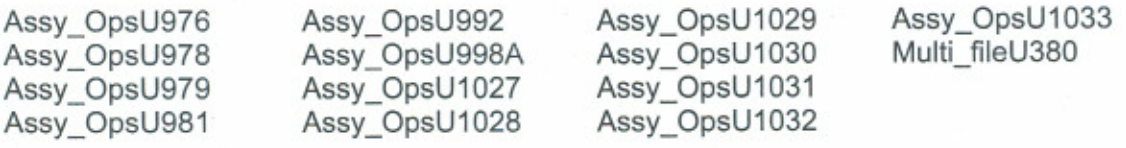

Uplinked Messages (or Approved Flight Notes) replaced by this PCN, remove from Book:

None

SODF

Incorporates the following:

- 1. Replace cover
- 2. Replace iii thru x; after x, add xi and xii
- 3. After 16, add 16a thru 16v Replace 17 thru 44 After 134, add 134a thru 134p After 168, add 168a thru 168af After 174, add 174a thru 174n Replace 249 thru 262 After 320, add 320a thru 320ax

**APPROVED BY:** 

John J. Venditti **Book Manager** 

Garolyn S. Pascucci Manager, Station Procedures Management

**SODF Coordinator** 

**ACCEPTED BY:** 

Michael T. Hurt **SODF Manager** 

File this PCN immediately behind the front cover as a permanent record

JSC-48502 APPLICABLE FOR ISS-10A

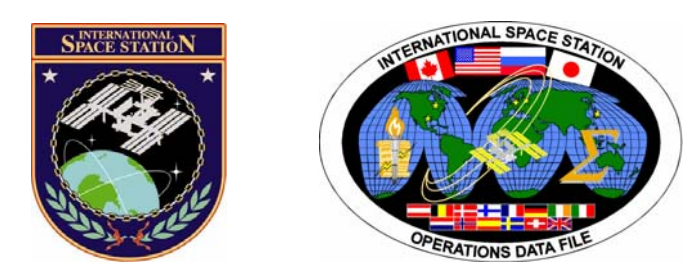

# **International Space Station Assembly Operations**

# **ISS-10A**

## **Mission Operations Directorate Operations Division**

**17 OCT 07** 

electronically on the song are available<br>electronically on the SODF Homepage<br>electronically on the SODF Hovido3

National Aeronautics and Space Administration

**Lyndon B. Johnson Space Center**  Houston, Texas PST CODE: ASSY OPS 10A FIN 2

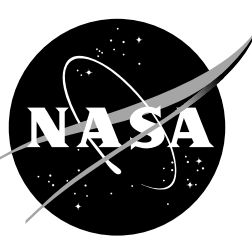

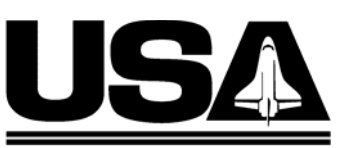

**United Space Alliance** 

## **INTERNATIONAL SPACE STATION ASSEMBLY OPERATIONS ISS-10A**

LIST OF EFFECTIVE PAGES

#### 09 OCT 07 17 OCT 07

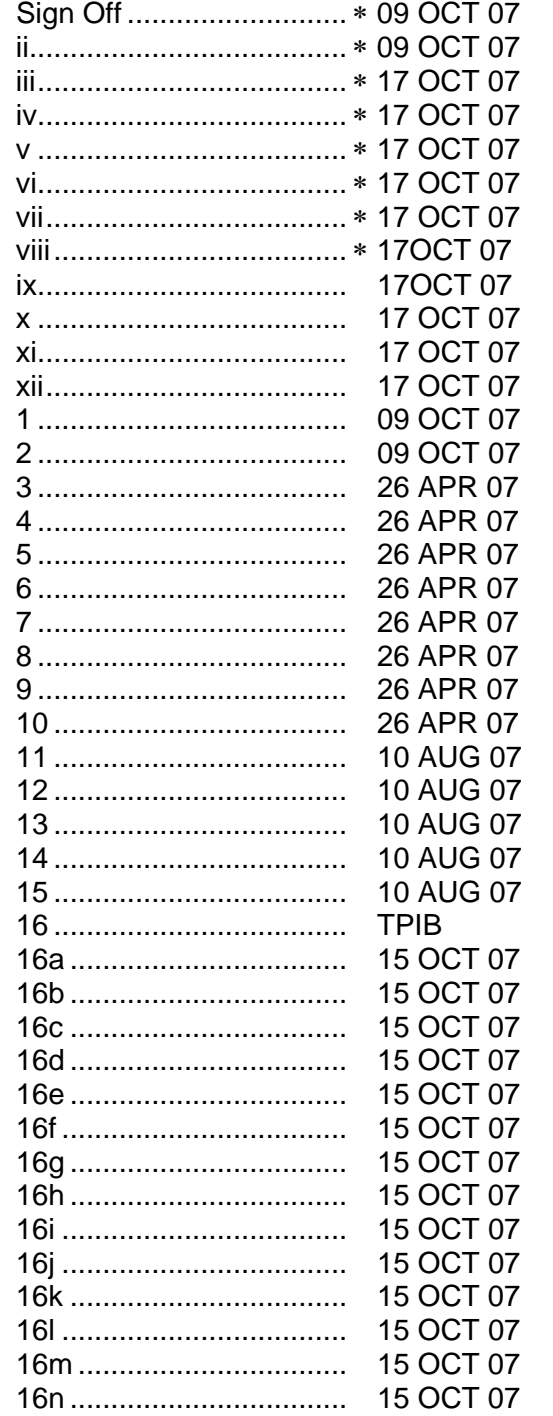

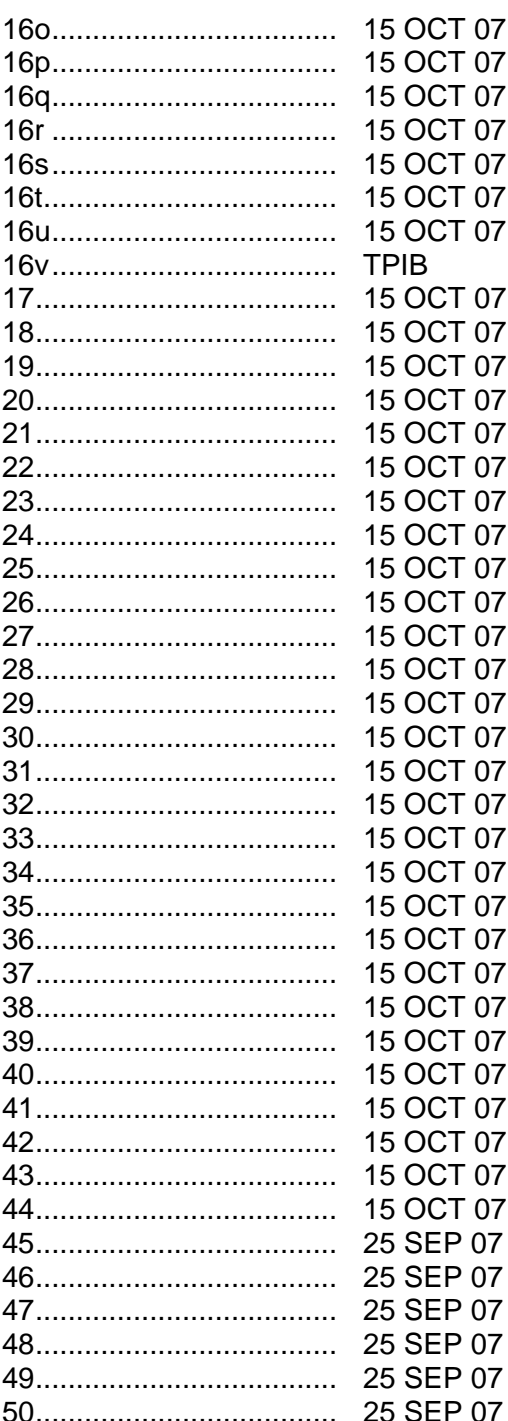

\* - Omit from flight book

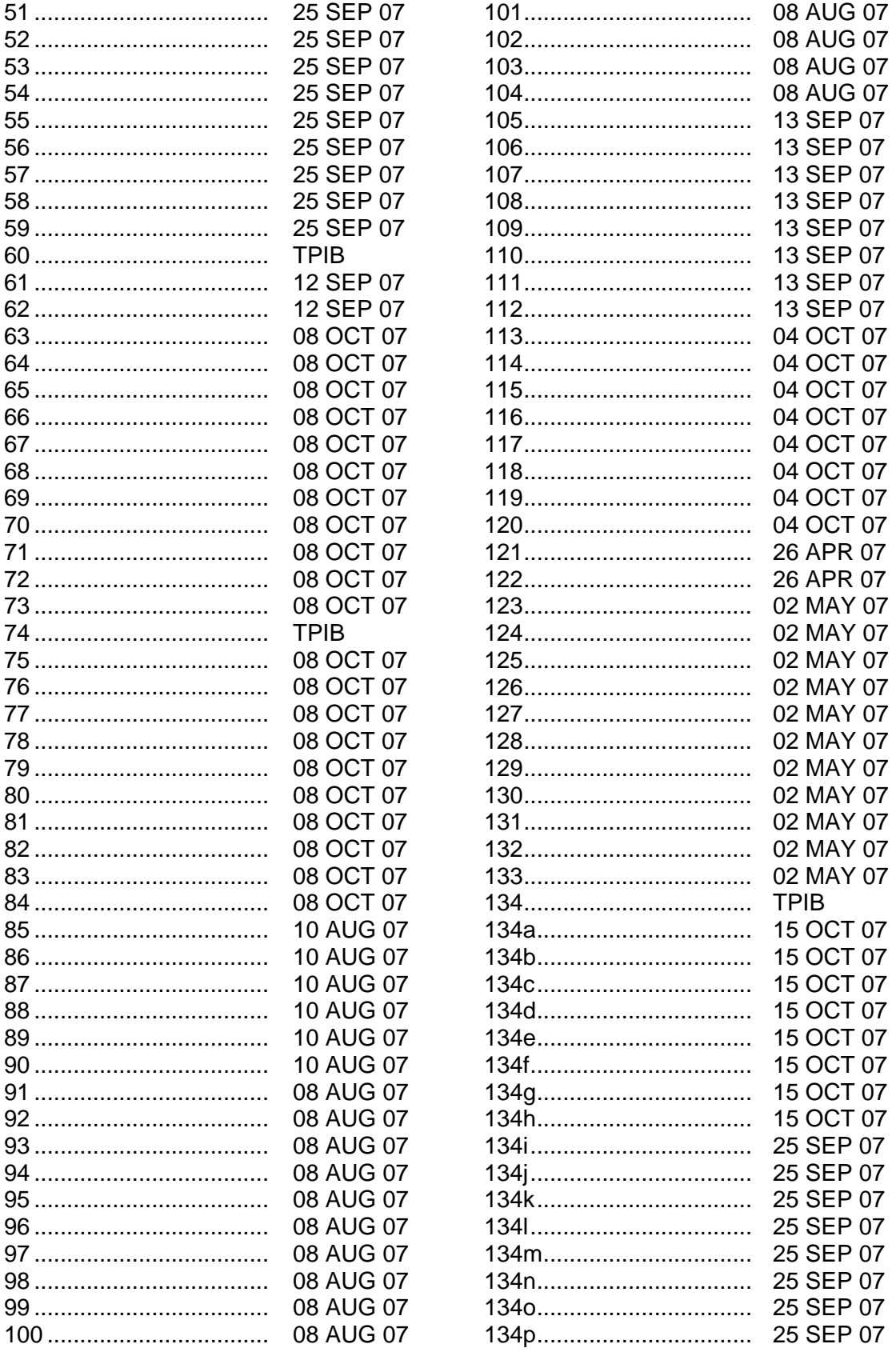

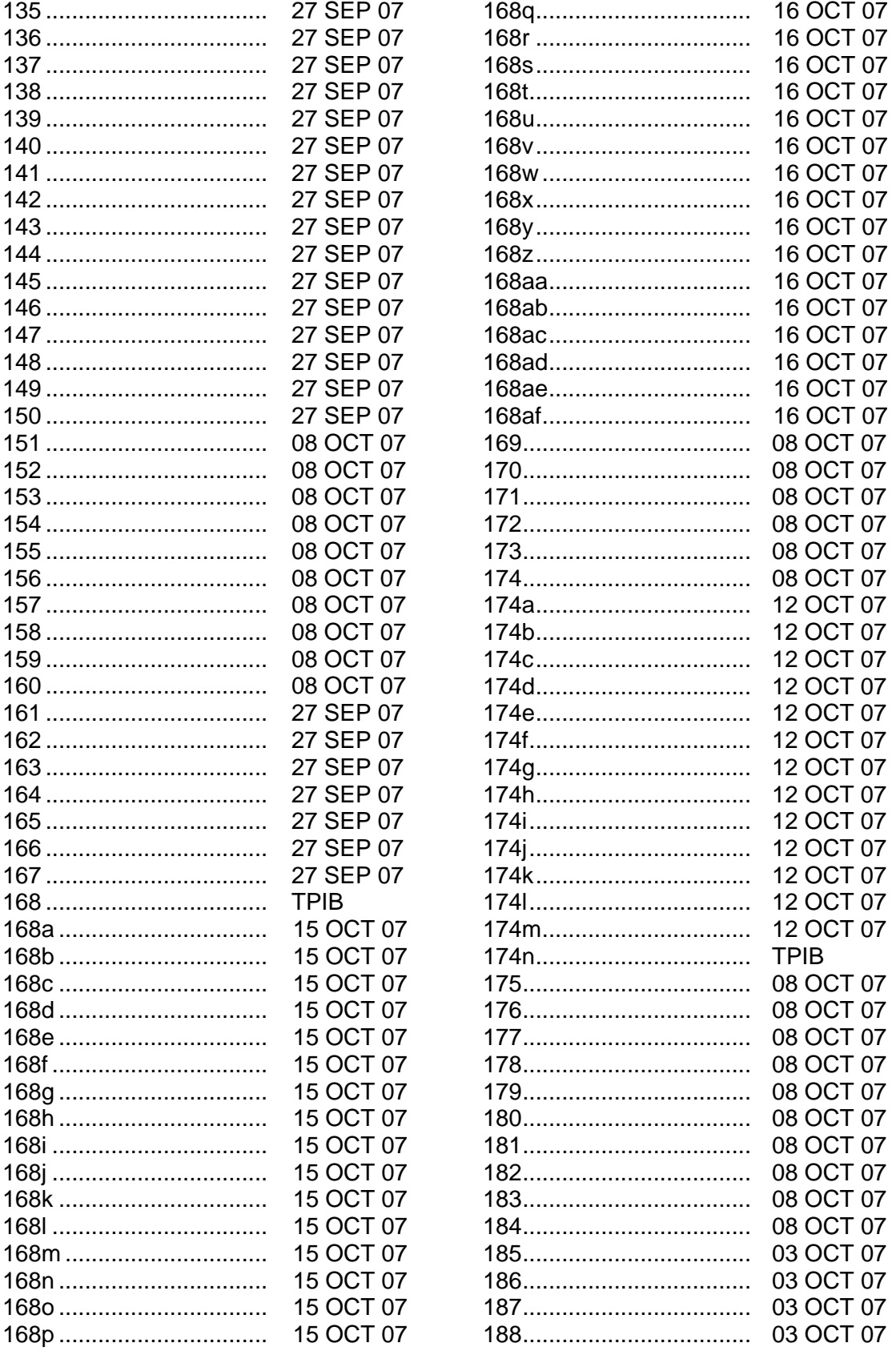

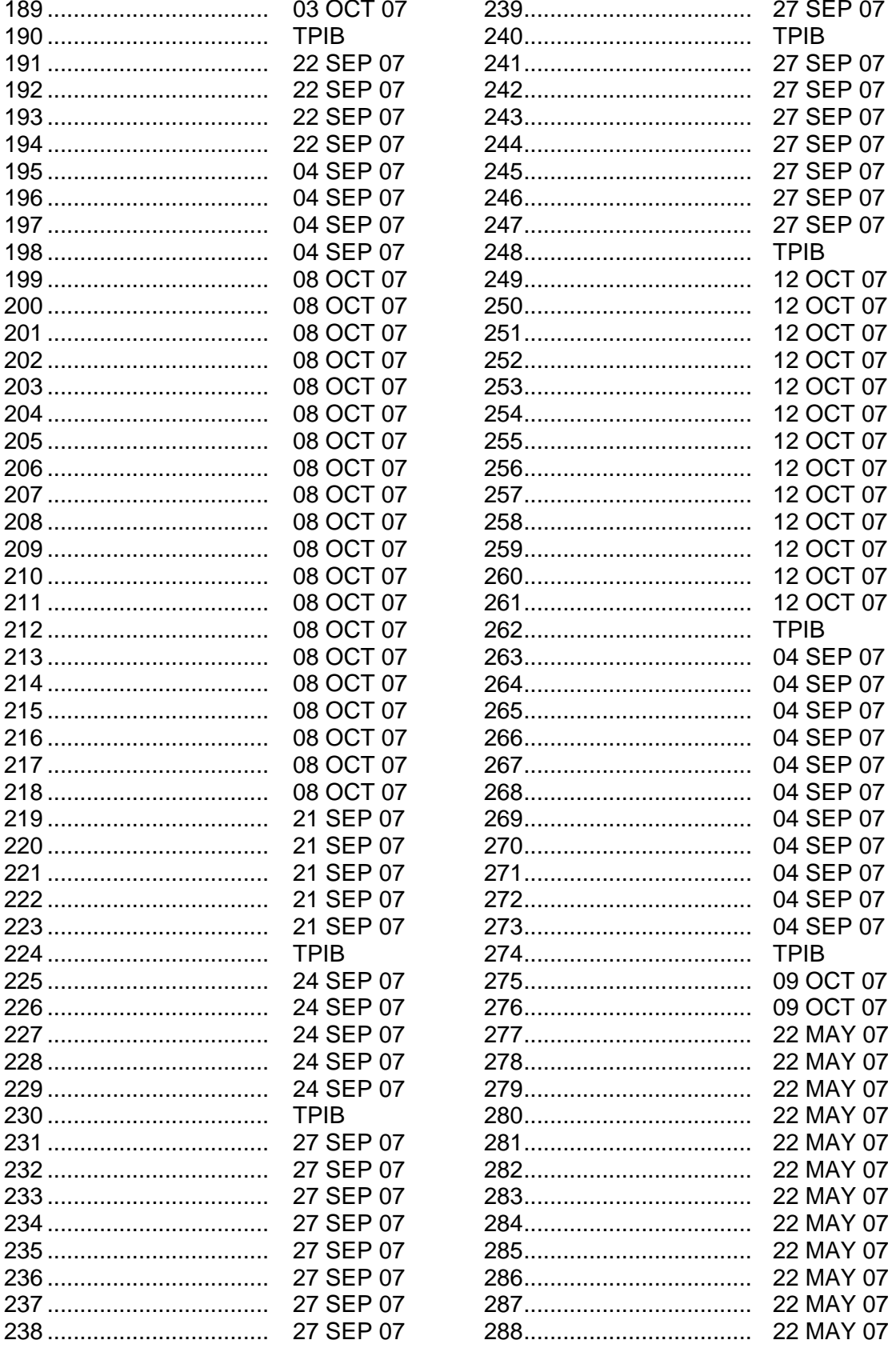

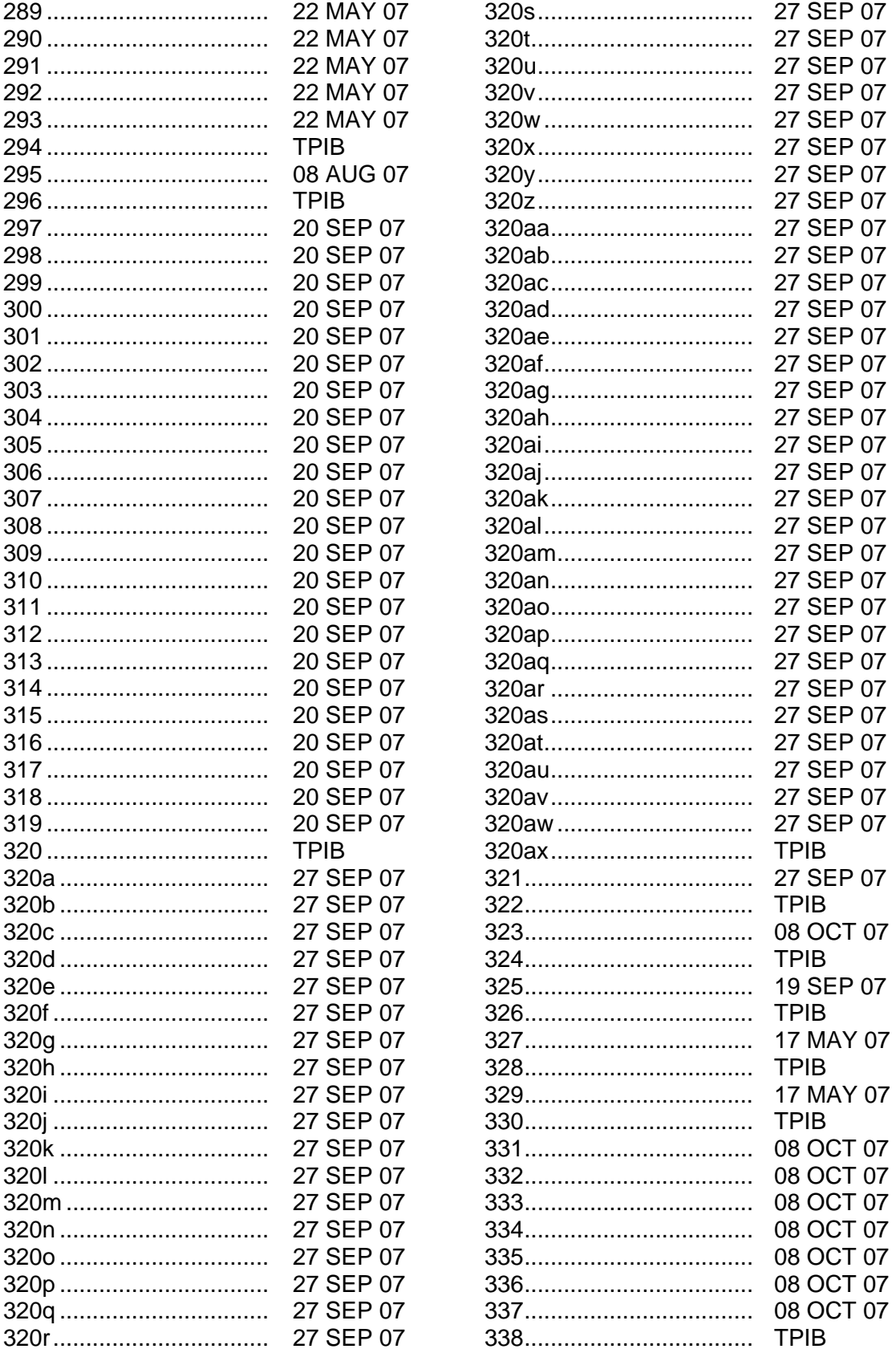

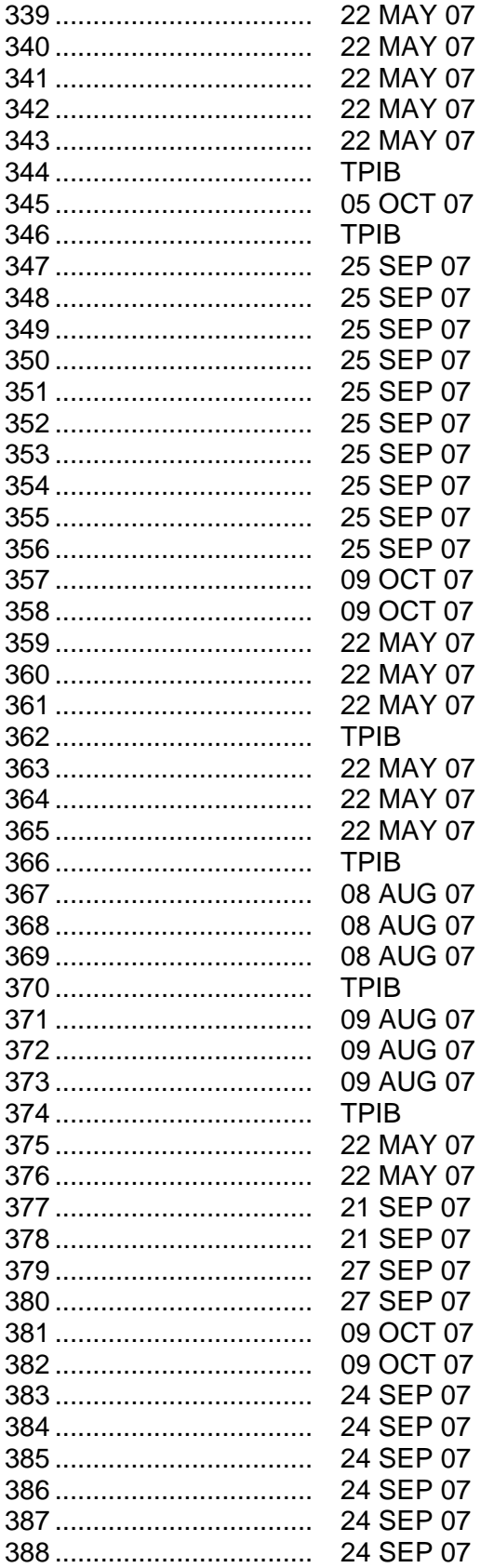

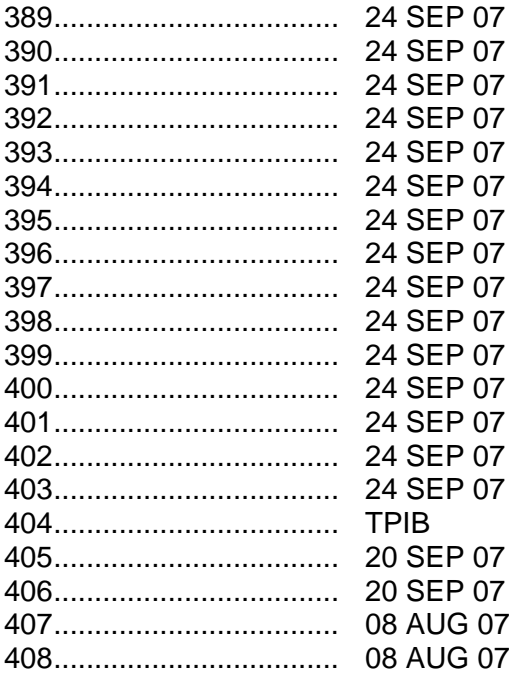

## **CONTENTS**

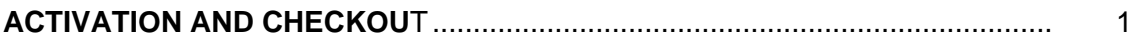

### NODE 2

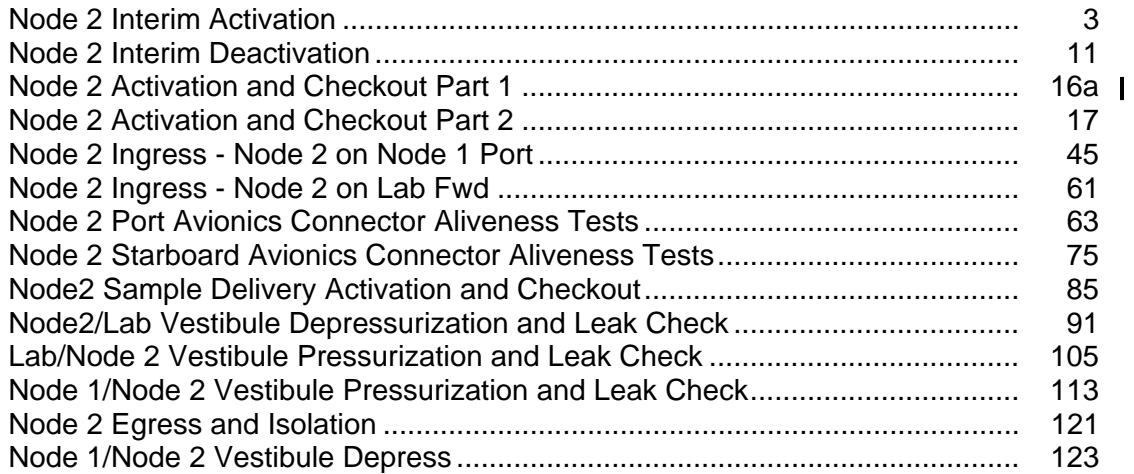

## VESTIBULE OUTFITTING

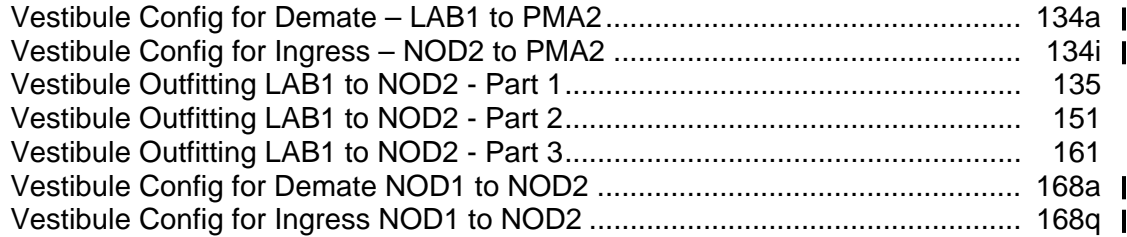

## MODULE OUTFITTING

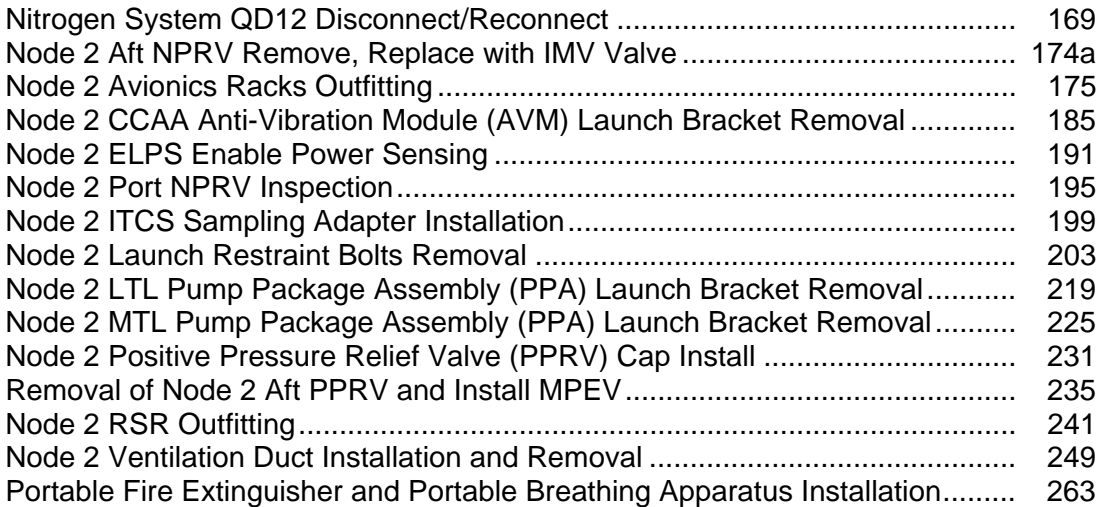

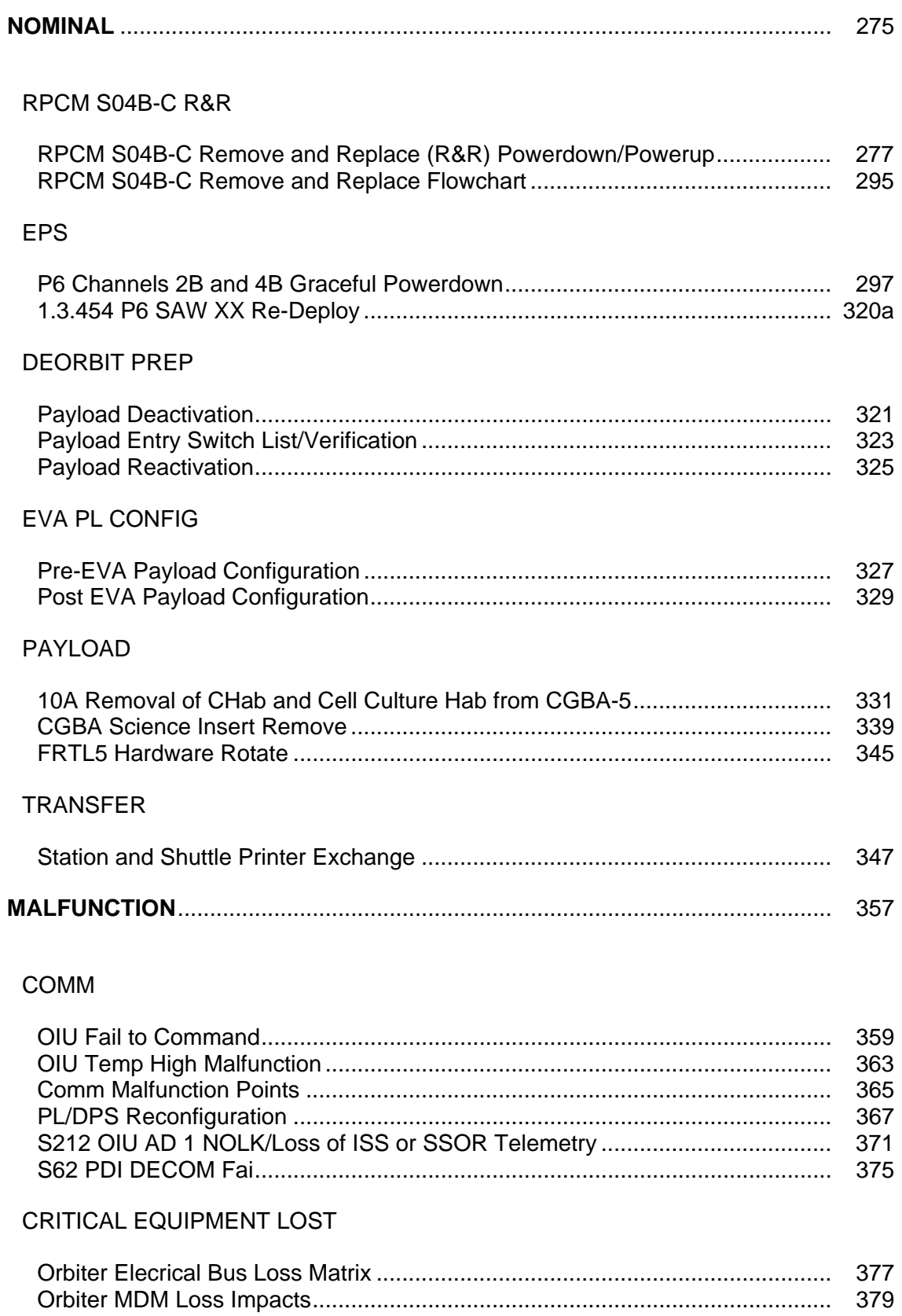

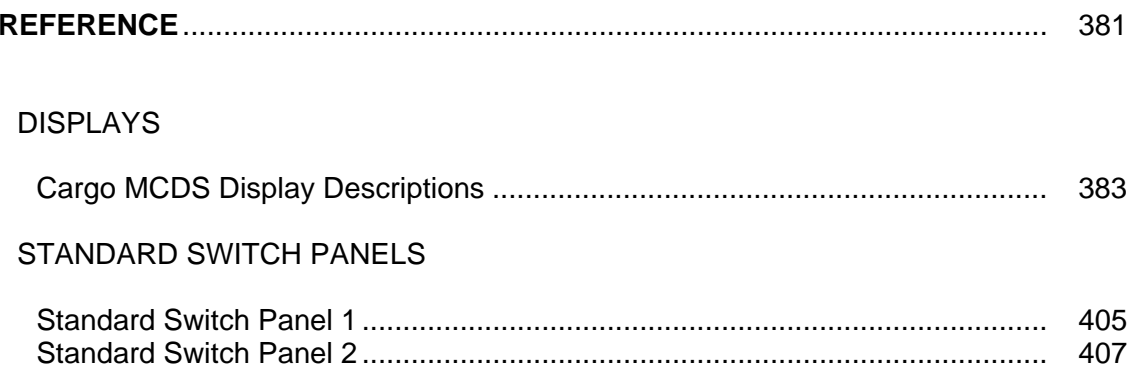

This Page Intentionally Blank

(ASSY OPS/10A/FIN)

Page 1 of 21 pages

#### OBJECTIVE:

To perform powerup and functional activation of Node 2 equipment tied to the MTL (ETCS Loop A) and EPS Channel 1/4.

#### INITIAL CONDITIONS:

RT I/O for Node 2 power strings hardware is inhibited

DDCU Parallel SPC connectors installed

MBSU 1 RBI 11 is Open

MBSU 1 RBI 10 is Open

MBSU 4 RBI 2 is Open

MBSU 4 RBI 10 is Open

#### NODE 2 DDCU N2S1B ACTIVATION

#### 1. SUPPRESSING PMCU RT CAUTIONS AND WARNINGS

 The following Caution and Warning messages in Table 1 should be suppressed during Node 2 activation to prevent nuisance tones. Table 1. Caution and Warning to be Suppressed/Inhibited

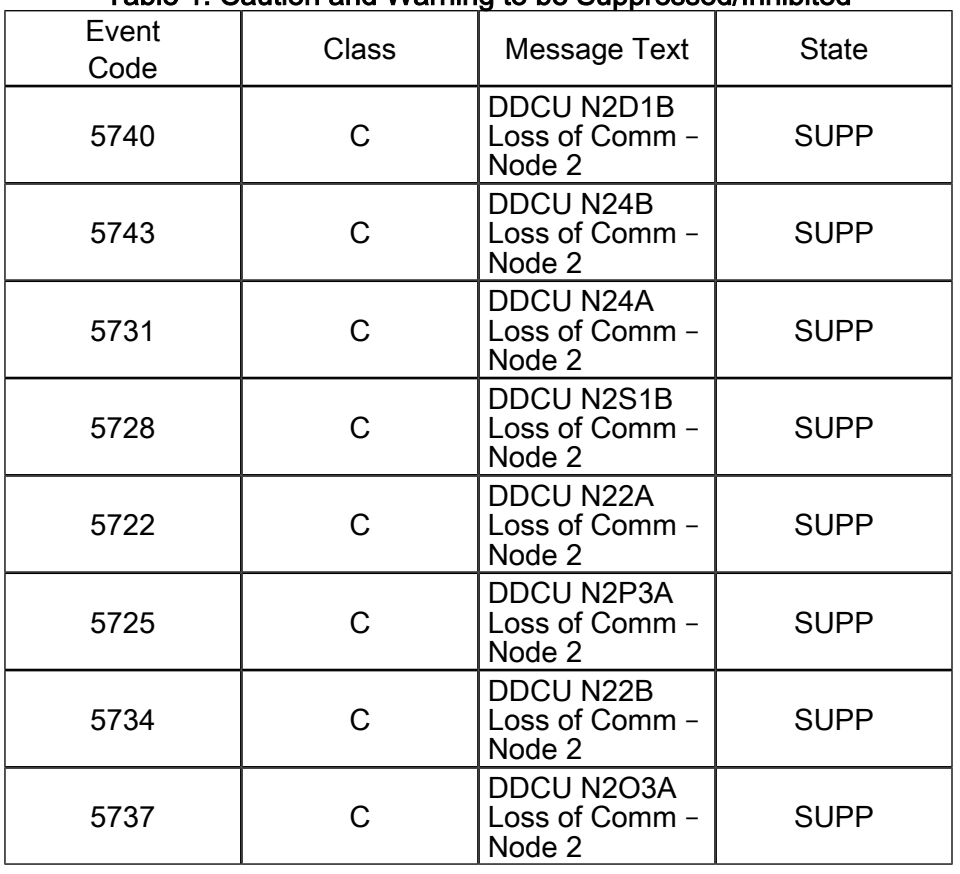

 $(ASSY OPS/10A/FIN)$ 

Page 2 of 21 pages

 2. INHIBITING PMCU RT FDIR, IF NECESSARY CDH: Primary PMCU MDM: LB EPS N2 14: RT Status LB EPS N2 14 RT Status

 $\text{TRT}$  [X]' where  $\text{K}$ ] =  $\boxed{13}$  15 16 24 25 26 27

cmd Inhibit FDIR Execute

 Verify RT FDIR Status – Inh Repeat

3. CLOSING MBSU 1 RBI 10

 S0: EPS: MBSU 1: RBI 10 MBSU 1 RBI 10 'Cmded Position'

 cmd Close – Arm cmd Close – (Verify – Cl)

Verify Voltage > 145 V

#### 4. ENABLING RT I/O COMM FOR DDCU N2S1B

 To build the Primary PMCU Enable RT arm command template <LADD96IM1136K>, perform {1.203 BUILD COMMAND FROM TEMPLATE}, all (SODF: GND AVIONICS: C&DH: NOMINAL), then:

 input the following values in the command template: sel PM\_ORU\_x: 30 – DDCU N2STB-1B sel PM\_CMD\_Hdr: 1 – Arm sel PM\_ORU\_Exist: 1 – Exists

Name command instance: Prim\_PMCA\_Ena\_RT\_DDCU\_N2S1B\_Arm

 To build the Primary PMCU Enable RT execute command template <LADD96IM1136K>, perform {1.203 BUILD COMMAND FROM TEMPLATE}, all (SODF: GND AVIONICS: C&DH: NOMINAL), then:

 input the following values in the command template: sel PM\_ORU\_x: 30 – DDCU N2STB-1B sel PM\_Cmd\_Hdr: 2 – Fire sel PM\_ORU\_Exist: 1 – Exists

 Name command instance: Prim\_PMCA\_Ena\_RT\_DDCU\_N2S1B\_Execute

 cmd <Cmd Inv: Prim\_PMCA\_Ena\_RT\_DDCU\_N2S1B\_ Arm – (LADD96IM1136K)>

cmd <Cmd Inv: Prim\_PMCA\_Ena\_RT\_DDCU\_N2S1B\_Execute – (LADD96IM1136K)>

 MSK: ODIN: Overview Displays: PWR\_RTs: 9-LB EPS N2 14 Verify 27 DDCU N2S1B Exist – Y

#### 5. VERIFYING INTEGRATION COUNTER DDCU N2S1B

 Node 2: EPS: DDCU N2S1B DDCU N2S1B

 Verify Integration Counter – incrementing Verify Input Voltage: 146 to 165 V Verify Converter Temp: -37.3 to 43.8 C Verify Power Supply Temp: -37.3 to 49.5 C Verify Baseplate Temp: -37.3 to 40.3 C

#### 6. ENABLING RT FDIR FOR DDCU N2S1B

 CDH: Primary PMCU MDM: LB EPS N2 14: RT Status LB EPS N2 14 RT Status

cmd 27 DDCU N2S1B Enable FDIR Execute (Verify  $-$  Ena)

#### 7. SETTING PARALLEL STATUS FOR DDCU N2S1B

 To build the Primary PMCU DDCU Set Status Parallel Arm Command for DDCU N2S1B from template <LAPC96IM0138K>, perform {1.203 BUILD COMMAND FROM TEMPLATE}, all (SODF: GND AVIONICS: C&DH: NOMINAL), then:

 input the following values in the command template: sel DDCUIP\_x: 30 – DDCU N2STB-1B sel DDCU\_Setpt\_Cmd\_Hdr: 1 – Arm sel PM\_DDCUI\_Parallel: 1 – Parallel

Name command instance: DDCU\_N2S1B\_Set\_Status\_Parallel\_Arm

 To build the Primary PMCU DDCU Set Status Parallel Set Command for DDCU N2S1B from template <LAPC96IM0138K>, perform {1.203 BUILD COMMAND FROM TEMPLATE}, all (SODF: GND AVIONICS: C&DH: NOMINAL), then:

 input the following values in the command template: sel DDCUIP x: 30 - DDCU N2STB-1B sel DDCU\_Setpt\_Cmd\_Hdr: 2 – Fire sel PM\_DDCUI\_Parallel: 1 - Parallel

Name command instance: DDCU\_N2S1B\_Set\_Status\_Parallel\_Set

Page 4 of 21 pages

 cmd <Cmd Inv: DDCU\_N2S1B\_Set\_Status\_Parallel\_Arm – (LAPC96IM0138K)>

 cmd <Cmd Inv: DDCU\_N2S1B\_Set\_Status\_Parallel\_Set – (LAPC96IM0138K)>

#### 8. CLEARING DDCU N2S1B POWER ON RESET FLAG

 Node 2: EPS: DDCU N2S1B: Firmware DDCU N2S1B Firmware

'Clear Commands'

cmd Common Clear

Verify Power On Reset – blank

sel Trip Status

#### DDCU N2S1B Trip Status

 'Parallel DDCU' 'Input Undervoltage Trip'

 cmd Inhibit – Arm cmd Inhibit – Inhibit

Verify Trip Function – Inh

#### NODE 2 DDCU N2S4A ACTIVATION

9. CLOSING MBSU 4 RBI 2

 S0: EPS: MBSU 4: RBI 2 MBSU 4 RBI 2 'Cmded Position'

 cmd Close – Arm cmd Close (Verify  $-$  Cl)

Verify Voltage > 145 V

#### 10. ENABLING RT I/O COMM FOR DDCU N2S4A

 To build Primary PMCU Enable RT arm command template <LADD96IM1136K>, perform {1.203 BUILD COMMAND FROM TEMPLATE}, all (SODF: GND AVIONICS: C&DH: NOMINAL), then:

 input the following values in the command template: sel PM\_ORU\_x: 31 – DDCU N2STB-4A sel PM\_CMD\_Hdr: 1 – Arm sel PM\_ORU\_Exist: 1 – Exists

Name command instance: Prim\_PMCA\_Ena\_RT\_DDCU\_N2S4A\_Arm

 To build Primary PMCU Enable RT execute command template <LADD96IM1136K>, perform {1.203 BUILD COMMAND FROM TEMPLATE}, all (SODF: GND AVIONICS: C&DH: NOMINAL), then:

 input the following values in the command template: sel PM\_ORU\_x: 31 – DDCU N2STB-4A sel PM\_CMD\_Hdr: 2 – Fire sel PM\_ORU\_Exist: 1 – Exists

 Name command instance: Prim\_PMCA\_Ena\_RT\_DDCU\_N2S4A\_Execute

 cmd <Cmd Inv: Prim\_PMCA\_Ena\_RT\_DDCU\_N2S4A\_Arm – (LADD96IM1136K)>

cmd <Cmd Inv: Prim\_PMCA\_Ena\_RT\_DDCU\_N2S4A\_Execute – (LADD96IM1136K)>

MSK: ODIN: Overview Displays: PWR\_RTs: 9-LB EPS N2 14

Verify 26 DDCU N2S4A Exist – Y

## 11. VERIFYING INTEGRATION COUNTER DDCU N2S4A Node 2: EPS: DDCU N2S4A DDCU N2S4A

 Verify Integration Counter – incrementing Verify Input Voltage: 146 to 165 V Verify Converter Temp: -37.3 to 43.8 C Verify Power Supply Temp: -37.3 to 49.5 C Verify Baseplate Temp: -37.3 to 40.3 C

 12. ENABLING RT FDIR FOR DDCU N2S4A CDH: Primary PMCU MDM: LB EPS N2 14: RT Status LB EPS N2 14 RT Status

cmd 26 DDCU N2S4A RT FDIR Status – Enable Execute (Verify – Ena)

 13. SETTING PARALLEL STATUS FOR DDCU N2S4A To build the Primary PMCU DDCU Set Status Parallel Arm Command for DDCU N2S4A from template <LAPC96IM0138K>, perform {1.203 BUILD COMMAND FROM TEMPLATE}, all (SODF: GND AVIONICS: C&DH: NOMINAL), then:

> input the following values in the command template: sel DDCUIP\_x: 31 – DDCU N2STB-4A sel DDCU\_Setpt\_Cmd\_Hdr: 1 – Arm

 $(ASSY OPS/10A/FIN)$ 

Page 6 of 21 pages

sel PM\_DDCUI\_Parallel: 1 - Parallel

Name command instance: DDCU\_N2S4A\_Set\_Status\_Parallel\_Arm

 To build the Primary PMCU DDCU Set Status Parallel Set Command for DDCU N2S4A from template <LAPC96IM0138K>, perform {1.203 BUILD COMMAND FROM TEMPLATE}, all (SODF: GND AVIONICS: C&DH: NOMINAL), then:

 input the following values in the command template: sel DDCUIP\_x: 31 – DDCU N2STB-4A sel DDCU\_Setpt\_Cmd\_Hdr: 2 – Fire sel PM\_DDCUI\_Parallel: 1 – Parallel

Name command instance: DDCU\_N2S4A\_Set\_Status\_Parallel\_Set

 cmd <Cmd Inv: DDCU\_N2S4A\_Set\_Status\_Parallel\_Arm – (LAPC96IM0138K)>

cmd <Cmd Inv: DDCU\_N2S4A\_Set\_Status\_Parallel\_Set – (LAPC96IM0138K)>

#### 14. CLEARING DDCU N2S4A POWER ON RESET FLAG

 Node 2: EPS: DDCU N2S4A: Firmware DDCU N2S4A Firmware

'Clear Commands'

cmd Common Clear

Verify Power On Reset – blank

sel Trip Status

DDCU N2S4A Trip Status

 'Parallel DDCU' 'Input Undervoltage Trip'

 cmd Inhibit – Arm cmd Inhibit – Inhibit

Verify Trip Function – Inh

NODE 2 DDCU N2S1B ACTIVATION

 $(ASSY OPS/10A/FIN)$ 

Page 7 of 21 pages

### **CAUTION**

Node 2 DDCUs will be activated without coolant flowing through the IATCS MT loop. Cooling must be established before DDCU Baseplate temperature exceeds 40.3 deg C (TBD hours).

NOTE

The DDCUs may not show proper power sharing ratios when the loads on the DDCU is small (reference SCR\_28971) DDCU OLVCS Advisory

 15. POWERING ON NODE 2 DDCU N2S1B Node 2: EPS: DDCU N2S1B: Converter DDCU N2S1B Converter

> cmd Converter On – Arm cmd Converter On – On

 Verify Converter Status – On Verify Output Voltage: 120.2 to 128.8 V Verify Output Current: 0 ± 3.75 A

NODE 2 DDCU N2S4A ACTIVATION

16. POWERING ON NODE 2 DDCU N2S4A

 Node 2: EPS: DDCU N2S4A DDCU N2S4A

sel DDCU N2S4A Converter

DDCU N2S4A Converter

 cmd Converter On – Arm cmd Converter On – On

 Verify Converter Status – On Verify Output Voltage: 120.2 to 128.8 V Verify Output Current: 0 ± 3.75 A

'Power Sharing, %'

 Verify DDCU N2S1B: 50 Verify DDCU N2S4A: 50  $(ASSY OPS/10A/FIN)$ 

Page 8 of 21 pages

## 17. ENABLING RT I/O COMM FOR RPCM N21B4A-A CDH: Primary INT MDM: LB SEPS N2 14: RT Status LB SEPS N2 14 RT Status

cmd 13 RPCM N21B4A A RT Status – Enable Execute (Verify  $-$  Ena)

#### 18. ENABLING RT I/O COMM FOR RPCM N21B4A-B

 To build Primary PMCU Enable RT arm command template <LADD96IM1136K>, perform {1.203 BUILD COMMAND FROM TEMPLATE}, all (SODF: GND AVIONICS: C&DH: NOMINAL), then:

 input the following values in the command template: sel PM\_ORU\_x: 71 – RPCM N2STB-1B4A-B sel PM\_CMD\_Hdr: 1 – Arm sel PM\_ORU\_Exist: 1 – Exists

 Name command instance: Prim\_PMCA\_Ena\_RT\_RPCM\_N21B4A\_B\_Arm

 To build Primary PMCU Enable RT execute command template <LADD96IM1136K>, perform {1.203 BUILD COMMAND FROM TEMPLATE}, all (SODF: GND AVIONICS: C&DH: NOMINAL), then:

 input the following values in the command template: sel PM\_ORU\_x: 71 – RPCM N2STB-1B4A-B sel PM\_CMD\_Hdr: 2 – Fire sel PM\_ORU\_Exist: 1 – Exists

 Name command instance: Prim\_PMCA\_Ena\_RT\_RPCM\_N21B4A\_B\_Execute

cmd <Cmd Inv: Prim\_PMCA\_Ena\_RT\_RPCM\_N21B4A\_B\_Arm – (LADD96IM1136K)>

cmd <Cmd Inv: Prim\_PMCA\_Ena\_RT\_RPCM\_N21B4A\_B\_Execute – (LADD96IM1136K)>

MSK: ODIN: Overview Displays: PWR\_RTs: 9-LB EPS N2 14

Verify 16 RPCM N21B4A B Exist – Y

19. ENABLING RT I/O COMM FOR RPCM N21B4A-C

 To build Primary PMCU Enable RT arm command template <LADD96IM1136K>, perform {1.203 BUILD COMMAND FROM TEMPLATE}, all (SODF: GND AVIONICS: C&DH: NOMINAL), then:

 input the following values in the command template: sel PM\_ORU\_x: 74 – RPCM N2STB-1B4A-C sel PM\_CMD\_Hdr: 1 – Arm

 $(ASSY OPS/10A/FIN)$ 

Page 9 of 21 pages

sel PM\_ORU\_Exist: 1 – Exists

 Name command instance: Prim\_PMCA\_Ena\_RT\_RPCM\_N21B4A\_C\_Arm

 To build Primary PMCU Enable RT execute command template <LADD96IM1136K>, perform {1.203 BUILD COMMAND FROM TEMPLATE}, all (SODF: GND AVIONICS: C&DH: NOMINAL), then:

 input the following values in the command template: sel PM\_ORU\_x: 74 – RPCM N2STB-1B4A-C sel PM\_CMD\_Hdr: 2 – Fire sel PM\_ORU\_Exist: 1 – Exists

 Name command instance: Prim\_PMCA\_Ena\_RT\_RPCM\_N21B4A\_C\_Execute

 cmd <Cmd Inv: Prim\_PMCA\_Ena\_RT\_RPCM\_N21B4A\_C\_Arm – (LADD96IM1136K)>

cmd <Cmd Inv: Prim\_PMCA\_Ena\_RT\_RPCM\_N21B4A\_C\_Execute – (LADD96IM1136K)>

MSK: ODIN: Overview Displays: PWR\_RTs: 9-LB EPS N2 14

Verify 15 RPCM N21B4A C Exist – Y Execute (Verify – Ena)

20. VERIFYING INTEGRATION COUNTER RPCM N21B4A-A, B, C

 Node 2: EPS Node 2: EPS

sel RPCM N21B4A [X] where  $[X] = \boxed{A \times C}$ 

RPCM N21B4A [X]

 Verify Integration Counter – incrementing  $^{\mathsf{L}}$  Repeat

 21. ENABLING RT FDIR FOR RPCM N21B4A-A CDH: Primary INT MDM: LB SEPS N2 14: RT Status LB SEPS N2 14 RT Status

cmd 13 RPCM\_N21B4A\_A Enable FDIR Execute (Verify – Ena)

 22. ENABLING RT FDIR FOR RPCM N21B4A-B CDH: Primary PMCU MDM: LB EPS N2 14: RT Status LB EPS N2 14 RT Status

cmd 16 RPCM\_N21B4A\_B Enable FDIR Execute (Verify – Ena)

 23. ENABLING RT FDIR FOR RPCM N21B4A-C CDH: Primary PMCU MDM: LB EPS N2 14: RT Status LB EPS N2 14 RT Status

cmd 15 RPCM\_N21B4A\_C Enable FDIR Execute (Verify – Ena)

 24. PERFORMING RPCM POWER ON RESET For RPCMs N21B4A A, B, and C Perform {5.420 RPCM POWER ON RESET}, all (SODF: GND SYSTEMS: EPS: CORRECTIVE), then:

ACTIVATING N2-1 MDM

 25. POWERING ON N2-1 MDM Node 2: EPS: RPCM N21B4A A: RPC 01 RPCM N21B4A A RPC 01

cmd RPC Position – Close (Verify  $-$  Cl)

Wait 5 minutes before performing the next step.

 26. ENABLING I/O TO THE N2-1 MDM CDH: Primary INT MDM: LB SYS N2 1: RT Status RT Status

cmd 24 MDM N2-1 RT STATUS – Enable Execute (Verify  $-$  Ena)

 27. VERIFYING MDM N2-1 STATUS CDH: N2-1 MDM N2-1 MDM

> Verify Frame Count – incrementing Verify Processing State – Operational

√Sync Status – In Sync

 28. ENABLING RT FDIR TO THE N2-1 MDM CDH: Primary INT MDM: LB SYS N2 1: RT Status RT Status

cmd 24 MDM N2-1 RT FDIR Status – Enable Execute (Verify – Ena)

ACTIVATING DDCU N2D4B

 29. CLOSING MBSU 4 RBI 10 S0: EPS: MBSU 4: RBI 10 MBSU 4 RBI 10 'Cmded Position'

> cmd Close – Arm  $cmd$  Close (Verify  $-Cl$ )

Verify Voltage > 145 V

#### 30. ENABLING RT I/O COMM FOR DDCU N2D4B

 To build Primary PMCU Enable RT arm command template <LADD96IM1136K>, perform {1.203 BUILD COMMAND FROM TEMPLATE}, all (SODF: GND AVIONICS: C&DH: NOMINAL), then:

 input the following values in the command template: sel PM\_ORU\_x: 35 – DDCU N2NAD-4B sel PM\_CMD\_Hdr: 1 – Arm sel PM\_ORU\_Exist: 1 – Exists

Name command instance: Prim\_PMCA\_Ena\_RT\_DDCU\_N2D4B\_Arm

 To build Primary PMCU Enable RT execute command template <LADD96IM1136K>, perform {1.203 BUILD COMMAND FROM TEMPLATE}, all (SODF: GND AVIONICS: C&DH: NOMINAL), then:

 input the following values in the command template: sel PM\_ORU\_x: 35 – DDCU N2NAD-4B sel PM\_CMD\_Hdr: 2 – Fire sel PM\_ORU\_Exist: 1 – Exists

 Name command instance: Prim\_PMCA\_Ena\_RT\_DDCU\_N2D4B\_Execute

 cmd <Cmd Inv: Prim\_PMCA\_Ena\_RT\_DDCU\_N2D4B\_Arm – (LADD96IM1136K)>

cmd <Cmd Inv: Prim\_PMCA\_Ena\_RT\_DDCU\_N2D4B\_Execute – (LADD96IM1136K)>

MSK: ODIN: Overview Displays: PWR\_RTs: 9-LB EPS N2 14

Verify 25 DDCU N2D4B Exist – Y

31. VERIFYING INTEGRATION COUNTER FOR DDCU N2D4B

 Node 2: EPS: DDCU N2D4B DDCU N2D4B

 Verify integration counter – incrementing Verify Input Voltage: 146 to 165 V Verify Converter Temp: -37.3 to 43.8 C Verify Power Supply Temp: -37.3 to 49.5 C Verify Baseplate Temp: -37.3 to 40.3 C

#### 32. SETTING PARALLEL STATUS FOR DDCU N2D4B

 To build the Primary PMCU DDCU Set Status Parallel Arm Command for DDCU N2D4B from template <LAPC96IM0138K>, perform {1.203 BUILD COMMAND FROM TEMPLATE}, all (SODF: GND AVIONICS: C&DH: NOMINAL), then:

 input the following values in the command template: sel DDCUIP\_x: 35 – DDCU N2NAD-4B sel DDCU\_Setpt\_Cmd\_Hdr: 1 – Arm sel PM\_DDCUI\_Parallel: 1 - Parallel

Name command instance: DDCU\_N2D4B\_Set\_Status\_Parallel\_Arm

 To build the Primary PMCU DDCU Set Status Parallel Set Command for DDCU N2D4B from template <LAPC96IM0138K>, perform {1.203 BUILD COMMAND FROM TEMPLATE}, all (SODF: GND AVIONICS: C&DH: NOMINAL), then:

 input the following values in the command template: sel DDCUIP\_x: 35 – DDCU N2NAD-4B sel DDCU\_Setpt\_Cmd\_Hdr: 2 – Fire sel PM\_DDCUI\_Parallel: 1 - Parallel

Name command instance: DDCU\_N2D4B\_Set\_Status\_Parallel\_Set

 cmd <Cmd Inv: DDCU\_N2D4B\_Set\_Status\_Parallel\_Arm – (LAPC96IM0138K)>

cmd <Cmd Inv: DDCU\_N2D4B\_Set\_Status\_Parallel\_Set – (LAPC96IM0138K)>

#### 33. ENABLING RT FDIR FOR DDCU N2D4B

 CDH: Primary PMCU MDM: LB EPS N2 14: RT Status LB EPS N2 14 RT Status

 cmd 25 DDCU N2D4B RT FDIR Status – Enable Execute (Verify – Ena)

#### 34. CLEARING DDCU N2D4B POWER ON RESET FLAG

 Node 2: EPS: DDCU N2D4B: Firmware DDCU N2D4B Firmware 'Clear Commands'

 $(ASSY OPS/10A/FIN)$ 

Page 13 of 21 pages

cmd Common Clear

Verify Power On Reset – blank

sel Trip Status

DDCU N2D4B Trip Status

 'Parallel DDCU' 'Input Undervoltage Trip'

 cmd Inhibit – Arm cmd Inhibit – Inhibit

Verify Trip Function – Inh

#### NODE 2 DDCU N2D1B ACTIVATION

 35. CLOSING MBSU 1 RBI 11 S0: EPS: MBSU 1: RBI 11 MBSU 1 RBI 11 'Cmded Position'

> cmd Close – Arm cmd Close (Verify  $-$  Cl)

Verify Voltage > 145 V

#### 36. ENABLING RT I/O COMM FOR DDCU N2D1B

 To build Primary PMCU Enable RT arm command template <LADD96IM1136K>, perform {1.203 BUILD COMMAND FROM TEMPLATE}, all (SODF: GND AVIONICS: C&DH: NOMINAL), then:

 input the following values in the command template: sel PM\_ORU\_x: 34 – DDCU N2NAD-1B sel PM\_CMD\_Hdr: 1 - Arm sel PM\_ORU\_Exist: 1 – Exists

Name command instance: Prim\_PMCA\_Ena\_RT\_DDCU\_N2D1B\_Arm

 To build Primary PMCU Enable RT execute command template <LADD96IM1136K>, perform {1.203 BUILD COMMAND FROM TEMPLATE}, all (SODF: GND AVIONICS: C&DH: NOMINAL), then:

 input the following values in the command template: sel PM\_ORU\_x: 34 – DDCU N2NAD-1B sel PM\_CMD\_Hdr: 2 – Fire sel PM\_ORU\_Exist: 1 – Exists

 $(ASSY OPS/10A/FIN)$ 

Page 14 of 21 pages

 Name command instance: Prim\_PMCA\_Ena\_RT\_DDCU\_N2D1B\_Execute

cmd <Cmd Inv: Prim\_PMCA\_Ena\_RT\_DDCU\_N2D1B\_Arm – (LADD96IM1136K)>

cmd <Cmd Inv: Prim\_PMCA\_Ena\_RT\_DDCU\_N2D1B\_Execute – (LADD96IM1136K)>

MSK: ODIN: Overview Displays: PWR\_RTs: 9-LB EPS N2 14

Verify 24 DDCU N2D1B Exist – Y

 37. VERIFYING INTEGRATION COUNTER FOR DDCU N2D1B Node 2: EPS: DDCU N2D1B DDCU N2D1B

> Verify integration counter – incrementing Verify Input Voltage: 146 to 165 V Verify Converter Temp: -37.3 to 43.8 C Verify Power Supply Temp: -37.3 to 49.5 C Verify Baseplate Temp: -37.3 to 40.3 C

 38. ENABLING RT FDIR FOR DDCU N2D1B CDH: Primary PMCU MDM: LB EPS N2 14: RT Status LB EPS N2 14 RT Status

cmd 24 DDCU N2D1B – Enable FDIR Execute (Verify – Ena)

#### 39. SETTING PARALLEL STATUS FOR DDCU N2D1B

 To build the Primary PMCU DDCU Set Status Parallel Arm Command for DDCU N2D1B from template <LAPC96IM0138K>, perform {1.203 BUILD COMMAND FROM TEMPLATE}, all (SODF: GND AVIONICS: C&DH: NOMINAL), then:

 input the following values in the command template: sel DDCUIP\_x: 34 – DDCU N2NAD-1B sel DDCU\_Setpt\_Cmd\_Hdr: 1 – Arm sel PM\_DDCUI\_Parallel: 1 - Parallel

Name command instance: DDCU\_N2D1B\_Set\_Status\_Parallel\_Arm

 To build the Primary PMCU DDCU Set Status Parallel Set Command for DDCU N2D1B from template <LAPC96IM0138K>, perform {1.203 BUILD COMMAND FROM TEMPLATE}, all (SODF: GND AVIONICS: C&DH: NOMINAL), then:

 input the following values in the command template: sel DDCUIP x: 34 - DDCU N2NAD-1B

 $(ASSY OPS/10A/FIN)$ 

Page 15 of 21 pages

sel DDCU\_Setpt\_Cmd\_Hdr: 2 – Fire sel PM\_DDCUI\_Parallel: 1 - Parallel

Name command instance: DDCU\_N2D1B\_Set\_Status\_Parallel\_Set

 cmd <Cmd Inv: DDCU\_N2D1B\_Set\_Status\_Parallel\_Arm – (LAPC96IM0138K)>

 cmd <Cmd Inv: DDCU\_N2D1B\_Set\_Status\_Parallel\_Set – (LAPC96IM0138K)>

40. CLEARING DDCU N2D1B POWER ON RESET FLAG

 Node 2: EPS: DDCU N2D1B: Firmware DDCU N2D1B Firmware 'Clear Commands'

cmd Common Clear

Verify Power On Reset – blank

sel Trip Status

DDCU N2D1B Trip Status

 'Parallel DDCU' 'Input Undervoltage Trip'

 cmd Inhibit – Arm cmd Inhibit – Inhibit

Verify Trip Function – Inh

NODE 2 DDCU N2D4B ACTIVATION

NOTE

The DDCUS may not show proper power sharing ratios when the loads on the DDCU is small (reference SCR\_28971)

 41. POWERING ON NODE 2 DDCU N2D4B Node 2: EPS: DDCU N2D4B: Converter DDCU N2D4B Converter

> cmd Converter On – Arm cmd Converter On – On

 Verify Converter Status – On Verify Output Voltage: 120.2 to 128.8 V Verify Output Current: 0 ± 3.75 A

#### NODE 2 DDCU N2D1B ACTIVATION

#### 42. POWERING ON NODE 2 DDCU N2D1B

 Node 2: EPS: DCU N2D1B: Converter DDCU N2D1B Converter

 cmd Converter On – Arm cmd Converter On – On

 Verify Converter Status – On Verify Output Voltage: 120.2 to 128.8 V Verify Output Current: 0 ± 3.75 A

'Power Sharing, %'

 Verify DDCU N2D1B: 50 Verify DDCU N2D4B: 50

#### 43. ENABLING RT I/O COMM FOR RPCM N21B4B-A

 To build Primary PMCU Enable RT arm command template <LADD96IM1136K>, perform {1.203 BUILD COMMAND FROM TEMPLATE}, all (SODF: GND AVIONICS: C&DH: NOMINAL), then:

 input the following values in the command template: sel PM\_ORU\_x: 69 – RPCM N2NAD-1B4B-A sel PM\_CMD\_Hdr: 1 - Arm sel PM\_ORU\_Exist: 1 – Exists

 Name command instance: Prim\_PMCA\_Ena\_RT\_RPCM\_N21B4B\_A\_Arm

 To build Primary PMCU Enable RT execute command template <LADD96IM1136K>, perform {1.203 BUILD COMMAND FROM TEMPLATE}, all (SODF: GND AVIONICS: C&DH: NOMINAL), then:

 input the following values in the command template: sel PM\_ORU\_x: 69 – RPCM N2NAD-1B4B-A sel PM\_CMD\_Hdr: 2 – Fire sel PM\_ORU\_Exist: 1 – Exists

 Name command instance: Prim\_PMCA\_Ena\_RT\_RPCM\_N21B4B\_A\_Execute

 cmd <Cmd Inv: Prim\_PMCA\_Ena\_RT\_RPCM\_N21B4B\_A\_Arm – (LADD96IM1136K)>

(ASSY OPS/10A/FIN)

Page 17 of 21 pages

cmd <Cmd Inv: Prim\_PMCA\_Ena\_RT\_RPCM\_N21B4B\_A\_Execute – (LADD96IM1136K)>

MSK: ODIN: Overview Displays: PWR\_RTs: 9-LB EPS N2 14

Verify 13 RPCM\_N21B4B\_A Exist – Y

 44. ENABLING I/O FOR RPCM N21B4B-B CDH: Primary INT MDM: LB SEPS N2 14: RT Status LB SEPS N2 14 RT Status

cmd 9 RPCM N21B4B B RT Status Enable Execute (Verify  $-$  Ena)

45. VERIFYING INTEGRATION COUNTER RPCM N21B4B-A, B

 Node 2: EPS Node 2: EPS

sel RPCM N21B4B [X] where  $|X| = |\overline{A}|\overline{B}|$ 

RPCM N21B4B [X]

 Verify Integration Counter – incrementing Repeat

- 46. PERFORMING RPCM POWER ON RESET For RPCMs N21B4B A and B Perform {5.420 RPCM POWER ON RESET}, all (SODF: GND SYSTEMS: EPS: CORRECTIVE), then:
- 47. ENABLING RT FDIR FOR RPCM N21B4B-A CDH: PRIMARY PMCU MDM: LB EPS N2 14: RT Status LB EPS N2 14 RT Status

cmd 13 RPCM  $N21B4B$  A RT FDIR Status – Enable Execute (Verify – Ena)

 48. ENABLING RT FDIR FOR RPCM N2D1B4B-B CDH: Primary INT MDM: LB SEPS N2 14: RT Status LB SEPS N2 14 RT Status

cmd 9 RPCM N21B4B\_B RT FDIR Enable Execute (Verify  $-$  Ena)

NODE-2 IATCS MT LOOP ACTIVATION

 $(ASSY OPS/10A/FIN)$ 

Page 18 of 21 pages

#### 49. VERIFYING ACCUM LEVEL

NOTE

Accumulator launch level is 85%

 Node 2: TCS Node 2: TCS 'PPA MTL'

Verify Avg Accum Qty > 70 %

#### 50. APPLYING POWER TO MTL IATCS COMPONENTS

 50.1 MTL Shutoff Valve (SOV) RPC Node 2: TCS: MTL SFCA: RPCM N21B4B B RPC 01 RPCM N21B4B B RPC 01

cmd RPC Position – Close (Verify  $-$  Cl)

 51. MTL SFCA FLOW CONTROL VALVE (FCV) RPC Node 2: TCS: MTL SFCA: RPCM N21B4B B RPC 16 RPCM N21B4B B RPC 16

cmd RPC Position – Close (Verify  $-$  Cl)

 52. MTL TWMV RPC Node 2: TCS: MTL TWMV: RPCM N21B4A A RPC 02 RPCM N21B4A A RPC 02

cmd RPC Position – Close (Verify  $-$  Cl)

 53. MTL NIA ACCUMULATOR VENT VALVE (AVV) RPC Node 2: TCS: MTL PPA: Node2 MTL NIA Commands: RPCM N21B4B B RPC 02 RPCM N21B4B B RPC 02

cmd RPC Position – Close (Verify  $-$  Cl)

 54. MTL NIA ISOLATION VALVE (NIV) RPC Node 2: TCS: MTL PPA: Node2 MTL NIA Commands: RPCM N21B4B B RPC 15

 $cmd$  RPC Position – Close (Verify – Cl)

 55. MTL PPA RPC Node 2: TCS: MTL PPA: RPCM N21B4A A RPC 17 RPCM N21B4A A RPC 17

 $cmd$  RPC Position – Close (Verify – Cl)

#### ENABLING COMMUNICATIONS BETWEEN PRIMARY INT AND MTL PPA

 56. ENABLING I/O TO THE MTL PPA CDH: Primary INT MDM: LB SYS N2 1: RT Status LB SYS N2 1 RT Status

cmd 9 PPA N2-1 RT Status Enable Execute (Verify  $-$  Ena)

 57. LATCHING MT ACCUM VALUE Node 2: TCS: MTL Software Node2 MTL Software Commands 'MTL IATCS' 'Leak Recovery'

cmd Set Normal Leak Limits – Set

 58. CHECKING MTL FDIR STATUS Node 2: TCS: MTL Software Node2 MTL Software Commands 'MTL IATCS'

√Leak Recovery Auto Shutdown – Ena

√Failure Recovery Fail Rcvy – Ena

√SFCA Overpress Protection Status – Ena

#### 59. CHECKING MTL SFCA SOFTWARE STATUS

NOTE

In order to ensure that the MTL SFCA Mod Valve is fully opened prior to starting the pump, the MTL SFCA software must be verified to be shutdown prior to sending the MTL ITCS Activation command per SPN 25927/4495.

PCS Node 2: TCS: MTL SFCA

Node2 MTL SFCA Commands

 'Commands' 'MTL SFCA'

√SFCA Software – Shutdown

60. IATCS MTL AUTOMATED ACTIVATION

NOTE

MT loop activation is expected to occur within 75 seconds after the "startup N2 MT LOOP IATCS command has been issued. The software will automatically retry the startup process (if the first attempt fails) which can last another 75 seconds.

Node 2: TCS: MTL Software

Node2 MTL Software Commands

'MTL IATCS'

Verify the following:

 IATCS Status – Idle IATCS Activation – Not In Prog

cmd Startup – Startup

Verify IATCS Activation – In Prog

Wait up to 3 minutes, then

Verify IATCS Status – Oper

 Node 2: TCS: MTL PPA Node2 MTL PPA Commands 'Commands' 'MTL PPA'

Verify the following:

√Pump Software – Started  $\sqrt{$ Pump Speed – 13910  $\pm$  1250 rpm

 61. ENABLING FDIR FOR THE MTL PPA CDH: Primary INT MDM: LB SYS N2 1: RT Status LB SYS N2 1 RT Status

cmd 9 PPA N2-1 Enable FDIR Execute (Verify  $-$  Ena)

 62. SETTING LEAK LIMIT FOR THE MTL PPA Node 2: TCS  $|$ Node 2: TCS  $|$ 'PPA'

Record MTL Avg Accum Qty: \_\_\_\_\_\_\_\_\_\_\_\_\_\_\_\_ %

sel MTL Software

(ASSY OPS/10A/FIN)

## Page 21 of 21 pages

Node2 MTL Software Commands 'MTL IATCS'

cmd Set Normal Leak Limits – Set

This Page Intentionally Blank
$(ASSY OPS/10A/FIN 1)$ 

Page 1 of 28 pages

## OBJECTIVE:

To perform powerup and functional activation of Node 2 equipment tied to the LTL (ETCS Loop B) and EPS Channel 2/3.

#### INITIAL CONDITIONS:

Node 2 Interim Activation complete.

DDCU SPC parallel connectors installed

MBSU 3 RBI 3 is Open

MBSU 2 RBI 3 is Open

MBSU 2 RBI 10 is Open

MBSU 3 RBI 2 is Open

### ACTIVATING 2A3A POWER SUPPLY OUTPUT

#### 1. SUPPRESSING PMCU RT CAUTIONS AND WARNINGS

 The following Caution and Warning messages in Table 1 should be suppressed during Node 2 activation to prevent nuisance tones. Table 1. Caution and Warning to be Suppressed/Inhibited

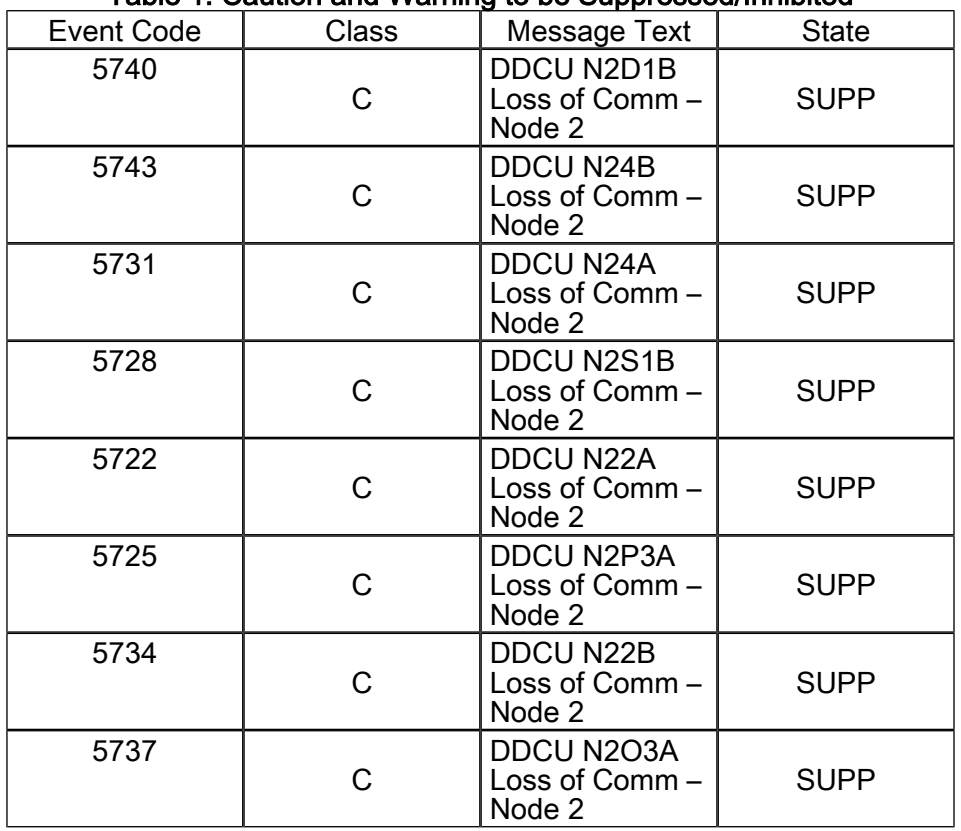

 $(ASSY OPS/10A/FIN 1)$ 

Page 2 of 28 pages

 2. INHIBITING PMCU RT FDIR , if necessary CDH: Primary PMCU MDM: LB EPS N2 23: RT Status LB EPS N2 23 RT Status

 $\text{TRT} [\text{X}]$ ' where  $[\text{X}]$  =  $\begin{bmatrix} 11 & 13 & 16 & 24 & 25 & 26 & 27 \end{bmatrix}$ 

cmd Inhibit FDIR Execute

 Verify RT FDIR Status – Inh Repeat

3. CLOSING MBSU 2 RBI 3

 S0: EPS: MBSU 2: RBI 3 MBSU 2 RBI 3 'Cmded Position'

 cmd Close – Arm cmd Close (Verify  $-$  Cl)

Verify voltage > 145 V

#### 4. ENABLING RT I/O COMM FOR DDCU N2P2A

 To build Primary PMCU Enable RT arm command template <LADD96IM1136K>, perform {1.203 BUILD COMMAND FROM TEMPLATE}, all (SODF: GND AVIONICS: C&DH: NOMINAL), then:

 input the following values in the command template: sel PM\_ORU\_x: 26 – DDCU N2PRT-2A sel PM\_CMD\_Hdr: 1 – Arm sel PM\_ORU\_Exist: 1 – Exists

Name command instance: Prim\_PMCA\_Ena\_RT\_DDCU\_N2P2A\_Arm

 To build Primary PMCU Enable RT execute command template <LADD96IM1136K>, perform {1.203 BUILD COMMAND FROM TEMPLATE}, all (SODF: GND AVIONICS: C&DH: NOMINAL), then:

 input the following values in the command template: sel PM\_ORU\_x: 26 – DDCU N2PRT-2A sel PM\_CMD\_Hdr: 2 – Fire sel PM\_ORU\_Exist: 1 – Exists

 Name command instance: Prim\_PMCA\_Ena\_RT\_DDCU\_N2P2A\_Execute

 cmd <Cmd Inv: Prim\_PMCA\_Ena\_RT\_DDCU\_N2P2A\_Arm – (LADD96IM1136K)>

Page 3 of 28 pages

cmd <Cmd Inv: Prim\_PMCA\_Ena\_RT\_DDCU\_N2P2A\_Execute – (LADD96IM1136K)>

MSK: ODIN: Overview Displays: PWR\_RTs: 10-LB EPS N2 23

Verify 24 DDCU N2P2A Exist – Y

## 5. VERIFYING INTEGRATION COUNTER DDCU N2P2A Node 2: EPS: DDCU N2P2A DDCU N2P2A

 Verify Integration Counter – incrementing Verify Input Voltage: 146 to 165 V Verify Converter Temp: -37.3 to 43.8 C Verify Power Supply Temp: -37.3 to 49.5 C Verify Baseplate Temp: -37.3 to 40.3 C

## 6. ENABLING RT FDIR FOR DDCU N2P2A

 CDH: Primary PMCU MDM: LB EPS N2 23: RT Status LB EPS N2 23 RT Status

cmd 24 DDCU N2P2A RT FDIR Enable Execute (Verify  $-$  Ena)

### 7. SETTING PARALLEL STATUS FOR DDCU N2P2A

 To build the Primary PMCU DDCU Set Status Parallel Arm Command for DDCU N2P2A from template <LAPC96IM0138K>, perform {1.203 BUILD COMMAND FROM TEMPLATE}, all (SODF: GND AVIONICS: C&DH: NOMINAL), then:

 input the following values in the command template: sel DDCUIP\_x: 30 – DDCU N2PRT-2A sel DDCU Setpt Cmd Hdr: 1 - Arm sel PM\_DDCUI\_Parallel: 1 - Parallel

Name command instance: DDCU\_N2P2A\_Set\_Status\_Parallel\_Arm

 To build the Primary PMCU DDCU Set Status Parallel Set Command for DDCU N2P2A from template <LAPC96IM0138K>, perform {1.203 BUILD COMMAND FROM TEMPLATE}, all (SODF: GND AVIONICS: C&DH: NOMINAL), then:

 input the following values in the command template: sel DDCUIP\_x: 30 – DDCU N2PRT-2A sel DDCU\_Setpt\_Cmd\_Hdr: 2 – Fire sel PM\_DDCUI\_Parallel: 1 - Parallel

Name command instance: DDCU\_N2P2A\_Set\_Status\_Parallel\_Set

Page 4 of 28 pages

 cmd <Cmd Inv: DDCU\_N2P2A\_Set\_Status\_Parallel\_Arm – (LAPC96IM0138K)>

 cmd <Cmd Inv: DDCU\_N2P2A\_Set\_Status\_Parallel\_Set – (LAPC96IM0138K)>

## 8. CLEARING DDCU N2P2A POWER ON RESET FLAG

 Node 2: EPS: DDCU N2P2A: Firmware DDCU N2P2A Firmware

'Clear Commands'

cmd Common Clear

Verify Power On Reset – blank

sel Trip Status

#### DDCU N2P2A Trip Status

 'Parallel DDCU' 'Input Undervoltage Trip'

 cmd Inhibit – Arm cmd Inhibit – Inhibit

Verify Trip Function – Inh

## 9. CLOSING MBSU 3 RBI 3

 S0: EPS: MBSU 3: RBI 3 MBSU 3 RBI 3 'Cmded Position'

 cmd Close – Arm cmd Close (Verify  $-$  Cl)

Verify voltage > 145 V

## 10. ENABLING RT I/O COMM FOR DDCU N2P3A

 To build Primary PMCU Enable RT arm command template <LADD96IM1136K>, perform {1.203 BUILD COMMAND FROM TEMPLATE}, all (SODF: GND AVIONICS: C&DH: NOMINAL), then:

 input the following values in the command template: sel PM\_ORU\_x: 27 – DDCU N2PRT-3A sel PM\_CMD\_Hdr: 1 – Arm sel PM\_ORU\_Exist: 1 – Exists

Name command instance: Prim\_PMCA\_Ena\_RT\_DDCU\_N2P3A\_Arm

Page 5 of 28 pages

 To build Primary PMCU Enable RT execute command template <LADD96IM1136K>, perform {1.203 BUILD COMMAND FROM TEMPLATE}, all (SODF: GND AVIONICS: C&DH: NOMINAL), then:

 input the following values in the command template: sel PM\_ORU\_x: 27 – DDCU N2PRT-3A sel PM\_CMD\_Hdr: 2 – Fire sel PM\_ORU\_Exist: 1 – Exists

 Name command instance: Prim\_PMCA\_Ena\_RT\_DDCU\_N2P3A\_Execute

cmd <Cmd Inv: Prim\_PMCA\_Ena\_RT\_DDCU\_N2P3A\_Arm – (LADD96IM1136K)>

 cmd <Cmd Inv: Prim\_PMCA\_Ena\_RT\_DDCU\_N2P3A\_Execute – (LADD96IM1136K)>

MSK: ODIN: Overview Displays: PWR\_RTs: 10-LB EPS N2 23

Verify 25 DDCU N2P3A Exist – Y

 11. VERIFYING INTEGRATION COUNTER DDCU N2P3A Node 2: EPS: DDCU N2P3A DDCU N2P3A

> Verify Integration Counter – incrementing Verify Input Voltage: 146 to 165 V Verify Converter Temp: -37.3 to 43.8 C Verify Power Supply Temp: -37.3 to 49.5 C Verify Baseplate Temp: -37.3 to 40.3 C

 12. ENABLING RT FDIR FOR DDCU N2P3A CDH: Primary PMCU MDM: LB EPS N2 23: RT Status LB EPS N2 23 RT Status

cmd 25 DDCU N2P3A Enable FDIR Execute (Verify  $-$  Ena)

13. SETTING PARALLEL STATUS FOR DDCU N2P3A

 To build the Primary PMCU DDCU Set Status Parallel Arm Command for DDCU N2P3A from template <LAPC96IM0138K>, perform {1.203 BUILD COMMAND FROM TEMPLATE}, all (SODF: GND AVIONICS: C&DH: NOMINAL), then:

 input the following values in the command template: sel DDCUIP\_x: 30 – DDCU N2PRT-3A sel DDCU Setpt Cmd Hdr: 1 - Arm sel PM\_DDCUI\_Parallel: 1 - Parallel

Name command instance: DDCU\_N2P3A\_Set\_Status\_Parallel\_Arm

 To build the Primary PMCU DDCU Set Status Parallel Set Command for DDCU N2P3A from template <LAPC96IM0138K>, perform {1.203 BUILD COMMAND FROM TEMPLATE}, all (SODF: GND AVIONICS: C&DH: NOMINAL), then:

 input the following values in the command template: sel DDCUIP\_x: 30 – DDCU N2PRT-3A sel DDCU\_Setpt\_Cmd\_Hdr: 2 – Fire sel PM\_DDCUI\_Parallel: 1 – Parallel

Name command instance: DDCU\_N2P3A\_Set\_Status\_Parallel\_Set

cmd <Cmd Inv: DDCU\_N2P3A\_Set\_Status\_Parallel\_Arm – (LAPC96IM0138K)>

cmd <Cmd Inv: DDCU\_N2P3A\_Set\_Status\_Parallel\_Set – (LAPC96IM0138K)>

## 14. CLEARING DDCU N2P3A POWER ON RESET FLAG

 Node 2: EPS: DDCU N2P3A: Firmware DDCU N2P3A Firmware

'Clear Commands'

cmd Common Clear

Verify Power On Reset – blank

sel Trip Status

DDCU N2P3A Trip Status

 'Parallel DDCU' 'Input Undervoltage Trip'

 cmd Inhibit – Arm cmd Inhibit – Inhibit

Verify Trip Function – Inh

### **CAUTION**

Node 2 DDCUs will be activated initially without coolant flowing through the IATCS LT LOOP. Cooling must be established before DDCU baseplate temperature exceeds 40.3 deg C (TBD hours).

ACTIVATING NODE 2 DDCU N2P2A

 $(ASSY OPS/10A/FIN 1)$ 

Page 7 of 28 pages

NOTE

The DDCUs may not show proper power sharing ratios when the loads on the DDCU is small (reference SCR\_28971)

 15. POWERING ON NODE 2 DDCU N2P2A Node 2: EPS: DDCU N2P2A DDCU N2P2A

sel DDCU N2P2A Converter

DDCU N2P2A Converter

 cmd Converter On – Arm cmd Converter On – On

 Verify Converter Status – On Verify Output Voltage: 120.2 to 128.8 V Verify Output Current: 0 ± 3.75 A

ACTIVATING NODE 2 DDCU N2P3A

 16. POWERING ON NODE 2 DDCU N2P3A Node 2: EPS: DDCU N2P3A DDCU N2P3A

sel DDCU N2P3A Converter

DDCU N2P3A Converter

 cmd Converter On – Arm cmd Converter On – On

 Verify Converter Status – On Verify Output Voltage: 120.2 to 128.8 V Verify Output Current: 0 ± 3.75 A

'Power Sharing, %'

 Verify DDCU N2P2A: 50 Verify DDCU N2P3A: 50

17. ENABLING RT I/O COMM FOR RPCM N22A3A-A

 To build Primary PMCU Enable RT arm command template <LADD96IM1136K>, perform {1.203 BUILD COMMAND FROM TEMPLATE}, all (SODF: GND AVIONICS: C&DH: NOMINAL), then:

input the following values in the command template:

 $(ASSY OPS/10A/FIN 1)$ 

Page 8 of 28 pages

sel PM\_ORU\_x: 70 – RPCM N2PRT-2A3A-A sel PM\_CMD\_Hdr: 1 – Arm sel PM\_ORU\_Exist: 1 – Exists

 Name command instance: Prim\_PMCA\_Ena\_RT\_RPCM\_N22A3A\_A\_Arm

 To build Primary PMCU Enable RT execute command template <LADD96IM1136K>, perform {1.203 BUILD COMMAND FROM TEMPLATE}, all (SODF: GND AVIONICS: C&DH: NOMINAL), then:

 input the following values in the command template: sel PM\_ORU\_x: 70 – RPCM N2PRT-2A3A-A sel PM\_CMD\_Hdr: 2 – Fire sel PM\_ORU\_Exist: 1 – Exists

 Name command instance: Prim\_PMCA\_Ena\_RT\_RPCM\_N22A3A\_A\_Execute

 cmd <Cmd Inv: Prim\_PMCA\_Ena\_RT\_RPCM\_N22A3A\_A\_Arm – (LADD96IM1136K)> cmd <Cmd Inv: Prim\_PMCA\_Ena\_RT\_RPCM\_N22A3A A\_Execute – (LADD96IM1136K)>

MSK: ODIN: Overview Displays: PWR\_RTs: 10-LB EPS N2 23

Verify 13 RPCM N22A3A\_A Exist – Y

#### 18. ENABLING RT I/O COMM FOR RPCM N22A3A-C

 To build Primary PMCU Enable RT arm command template <LADD96IM1136K>, perform {1.203 BUILD COMMAND FROM TEMPLATE}, all (SODF: GND AVIONICS: C&DH: NOMINAL), then:

 input the following values in the command template: sel PM\_ORU\_x: 75 – RPCM N2PRT-2A3A-C sel PM\_CMD\_Hdr: 1 - Arm sel PM\_ORU\_Exist: 1 – Exists

 Name command instance: Prim\_PMCA\_Ena\_RT\_RPCM\_N2P2A3A\_C\_Arm

 To build Primary PMCU Enable RT execute command template <LADD96IM1136K>, perform {1.203 BUILD COMMAND FROM TEMPLATE}, all (SODF: GND AVIONICS: C&DH: NOMINAL), then:

 input the following values in the command template: sel PM\_ORU\_x: 75 – RPCM N2PRT-2A3A-C sel PM\_CMD\_Hdr: 2 – Fire sel PM\_ORU\_Exist: 1 – Exists

 $(ASSY OPS/10A/FIN 1)$ 

Page 9 of 28 pages

 Name command instance: Prim\_PMCA\_Ena\_RT\_RPCM\_N2P2A3A\_C\_Execute

 cmd <Cmd Inv: Prim\_PMCA\_Ena\_RT\_RPCM\_N2P2A3A\_C\_Arm – (LADD96IM1136K)>

 cmd <Cmd Inv: Prim\_PMCA\_Ena\_RT\_RPCM\_N2P2A3A C\_Execute – (LADD96IM1136K)>

MSK: ODIN: Overview Displays: PWR\_RTs: 10-LB EPS N2 23

Verify 11 RPCM N22A3A\_C Exist – Y

 19. ENABLING RT I/O COMM FOR RPCM N22A3A-B CDH: Primary INT MDM: LB SEPS N2 23: RT Status LB SEPS N2 23 RT Status

cmd 09 RPCM N22A3A B RT Status – Enable Execute (Verify – Ena)

20. VERIFYING RPCM INTEGRATION COUNTERS

 Node 2: EPS  $|$ Node 2: EPS  $|$ 

sel RPCM N22A3A [X] where [X] =  $\text{A} \cdot \text{B} \cdot \text{C}$ 

RPCM N22A3A X

 Verify Integration Counter – incrementing Repeat

21. PERFORMING RPCM POWER ON RESET

For RPCMs N22A3A A, B, and C

 Perform {5.420 RPCM POWER ON RESET} (SODF: GND SYSTEMS: EPS: CORRECTIVE), then:

22. ENABLING RT FDIR FOR RPCM N22A3A-A, B, C

 CDH: Primary PMCU MDM: LB EPS N2 23: RT Status LB EPS N2 23 RT Status

cmd 11 RPCM N22A3A C RT FDIR Status – Enable Execute (Verify  $-$ Ena)

cmd 13 RPCM N22A3A A RT FDIR Status – Enable Execute (Verify  $-$ Ena)

 CDH: Primary INT MDM: LB SEPS N2 23: RT Status RT Status

cmd 09 RPCM N22A3A\_B RT FDIR Status – Enable Execute (Verify  $-$ Ena)

#### N2-2 MDM POWER ON AND CHECKOUT

 23. POWERING ON N2-2 MDM Node 2: EPS: RPCM N22A3A B: RPC 01 RPCM N22A3A B RPC 01

 $cmd$  RPC Position Close (Verify  $-$  Cl)

Wait 5 minutes before performing the next step.

 24. ENABLING I/O TO THE N2-2 MDM CDH: Primary INT MDM: LB SYS N2 2: RT Status RT Status

cmd 24 MDM N2-2 RT Status – Enable Execute (Verify – Ena)

 25. VERIFYING N2-2 MDM STATUS CDH: N2-2 MDM N22 MDM

> Verify Frame Count – incrementing Verify Processing State – Operational

√Sync Status – In Sync

 26. POWERING N2-2 MDM SDO CARD Node 2: EPS: RPCM N22A3A B: RPC 02 RPCM N22A3A B RPC 02

 $cmd$  RPC Position Close (Verify  $-$  Cl)

 27. POWERING N2-2 MDM SDO CARD Node 2: EPS: RPCM N22A3A B: RPC 04 RPCM N22A3A B RPC 04

cmd RPC Position Close (Verify – Cl)

 28. ENABLING RT FDIR FOR THE N2-2 MDM CDH: Primary INT MDM: LB SYS N2 2: RT Status LB SYS N2 2 RT FDIR Status

cmd 24 MDM N2-2 RT FDIR Status – Enable Execute (Verify – Ena)

Page 11 of 28 pages

NOTE

The next 4 commands will inhibit the close command for power application to CCAA solenoid valves. This is done to preclude inadvertent commanding to the circuits.

## 29. EXECUTING CLOSE CMD INHIBIT TO CCAA H2O VALVES

 29.1 Bypass Valve RPC Close Cmd Inh Node 2: EPS: RPCM N22A3B C: RPC 8 RPCM N22A3B C RPC 08

cmd Close Cmd – Inhibit (Verify – Inh)

 29.2 Bypass Valve RPC Close Cmd Inh Node 2: EPS: RPCM N22A3B C: RPC 9 RPCM N22A3B C RPC 09

 $cmd$  Close Cmd – Inhibit (Verify – Inh)

 29.3 Normal Valve RPC Close Cmd Inh Node 2: EPS: RPCM N22A3B C: RPC 10 RPCM N22A3B C RPC 10

cmd Close Cmd – Inhibit (Verify – Inh)

 29.4 Normal Valve RPC Close Cmd Inh Node 2: EPS: RPCM N22A3B C: RPC 11 RPCM N22A3B C: RPC 11

 cmd Close Cmd – Inhibit (Verify – Inh) POWERING ON DDCU N2O3A

 30. CLOSING MBSU 3 RBI 2 S0: EPS: MBSU 3: RBI 2  $|MBSU 3 RBI 2|$ 'Cmded Position'

> cmd Close – Arm cmd Close (Verify  $-$  Cl)

Verify voltage > 145 V

 31. ENABLING RT I/O COMM FOR DDCU N2O3A To build Primary PMCU Enable RT arm command template <LADD96IM1136K>, perform {1.203 BUILD COMMAND FROM TEMPLATE}, all (SODF: GND AVIONICS: C&DH: NOMINAL), then:

input the following values in the command template:

 $(ASSY OPS/10A/FIN 1)$ 

Page 12 of 28 pages

 sel PM\_ORU\_x: 33 – DDCU N2ZEN-3A sel PM\_CMD\_Hdr: 1 – Arm sel PM\_ORU\_Exist: 1 – Exists

Name command instance: Prim\_PMCA\_Ena\_RT\_DDCU\_N2O3A\_Arm

 To build Primary PMCU Enable RT execute command template <LADD96IM1136K>, perform {1.203 BUILD COMMAND FROM TEMPLATE}, all (SODF: GND AVIONICS: C&DH: NOMINAL), then:

 input the following values in the command template: sel PM\_ORU\_x: 33 – DDCU N2ZEN-3A sel PM\_CMD\_Hdr: 2 - Fire sel PM\_ORU\_Exist: 1 – Exists

 Name command instance: Prim\_PMCA\_Ena\_RT\_DDCU\_N2O3A\_Execute

 cmd <Cmd Inv: Prim\_PMCA\_Ena\_RT\_DDCU\_N2O3A\_Arm – (LADD96IM1136K)>

 cmd <Cmd Inv: Prim\_PMCA\_Ena\_RT\_DDCU\_N2O3A\_Execute – (LADD96IM1136K)>

MSK: ODIN: Overview Displays: PWR\_RTs: 10-LB EPS N2 23

Verify 27 DDCU N2O3A Exist – Y

## 32. VERIFYING INTEGRATION COUNTER DDCU N2O3A

 Node 2: EPS: DDCU N2O3A DDCU N2O3A

 Verify Integration Counter – incrementing Verify Input Voltage: 146 to 165 V Verify Converter Temp: -37.3 to 43.8 C Verify Power Supply Temp: -37.3 to 49.5 C Verify Baseplate Temp: -37.3 to 40.3 C

 33. ENABLING RT FDIR FOR DDCU N2O3A CDH: Primary PMCU MDM: LB EPS N2 23: RT Status LB EPS N2 23 RT Status

> cmd 27 DDCU N2O3A RT FDIR Status – Enable Execute (Verify – Ena)

## 34. SETTING PARALLEL STATUS FOR DDCU N2O3A

 To build the Primary PMCU DDCU Set Status Parallel Arm Command for DDCU N2O3A from template <LAPC96IM0138K>, perform {1.203 BUILD COMMAND FROM TEMPLATE}, all (SODF: GND AVIONICS: C&DH: NOMINAL), then:

Page 13 of 28 pages

 input the following values in the command template: sel DDCUIP\_x: 30 – DDCU N2ZEN-3A sel DDCU\_Setpt\_Cmd\_Hdr: 1 – Arm sel PM\_DDCUI\_Parallel: 1 - Parallel

Name command instance: DDCU\_N2O3A\_Set\_Status\_Parallel\_Arm

 To build the Primary PMCU DDCU Set Status Parallel Set Command for DDCU N2O3A from template <LAPC96IM0138K>, perform {1.203 BUILD COMMAND FROM TEMPLATE}, all (SODF: GND AVIONICS: C&DH: NOMINAL), then:

 input the following values in the command template: sel DDCUIP\_x: 30 – DDCU N2ZEN-3A sel DDCU\_Setpt\_Cmd\_Hdr: 2 – Fire sel PM\_DDCUI\_Parallel: 1 - Parallel

Name command instance: DDCU\_N2O3A\_Set\_Status\_Parallel\_Set

 cmd <Cmd Inv: DDCU\_N2O3A\_Set\_Status\_Parallel\_Arm – (LAPC96IM0138K)>

 cmd <Cmd Inv: DDCU\_N2O3A\_Set\_Status\_Parallel\_Set – (LAPC96IM0138K)>

35. CLEARING DDCU N2O3A POWER ON RESET FLAG

 Node 2: EPS: DDCU N2O3A: Firmware DDCU N2O3A Firmware 'Clear Commands'

cmd Common Clear

Verify Power On Reset – blank

sel Trip Status

DDCU N2O3A Trip Status

 'Parallel DDCU' 'Input Undervoltage Trip'

 cmd Inhibit – Arm cmd Inhibit – Inhibit

Verify Trip Function – Inh

POWERING ON DDCU N2O2B

 $(ASSY OPS/10A/FIN 1)$ 

Page 14 of 28 pages

 36. CLOSING MBSU 2 RBI 10 S0: EPS: MBSU 2: RBI 10 MBSU 2 RBI 10 'Cmded Position'

> cmd Close – Arm cmd Close (Verify  $-$  Cl)

Verify voltage > 145 V

#### 37. ENABLING RT I/O COMM FOR DDCU N2O2B

 To build Primary PMCU Enable RT arm command template <LADD96IM1136K>, perform {1.203 BUILD COMMAND FROM TEMPLATE}, all (SODF: GND AVIONICS: C&DH: NOMINAL), then:

 input the following values in the command template: sel PM\_ORU\_x: 32 – DDCU N2ZEN-2B sel PM\_CMD\_Hdr: 1 – Arm sel PM\_ORU\_Exist: 1 – Exists

Name command instance: Prim\_PMCA\_Ena\_RT\_DDCU\_N2O2B\_Arm

 To build Primary PMCU Enable RT execute command template <LADD96IM1136K>, perform {1.203 BUILD COMMAND FROM TEMPLATE}, all (SODF: GND AVIONICS: C&DH: NOMINAL), then:

 input the following values in the command template: sel PM\_ORU\_x: 32 – DDCU N2ZEN-2B sel PM\_CMD\_Hdr: 2 – Fire sel PM\_ORU\_Exist: 1 – Exists

 Name command instance: Prim\_PMCA\_Ena\_RT\_DDCU\_N2O2B\_Execute

 cmd <Cmd Inv: Prim\_PMCA\_Ena\_RT\_DDCU\_N2O2B\_Arm – (LADD96IM1136K)>

 cmd <Cmd Inv: Prim\_PMCA\_Ena\_RT\_DDCU\_N2O2B\_Execute – (LADD96IM1136K)>

MSK: ODIN: Overview Displays: PWR\_RTs: 10-LB EPS N2 23

Verify 26 DDCU N2O2B Exist – Y

38. VERIFYiNG INTEGRATION COUNTER DDCU N2O2B

 Node 2: EPS: DDCU N2O2B DDCU N2O2B

Verify Integration Counter – incrementing

 $(ASSY OPS/10A/FIN 1)$ 

Page 15 of 28 pages

 Verify Input Voltage: 146 to 165 V Verify Converter Temp: -37.3 to 43.8 C Verify Power Supply Temp: -37.3 to 49.5 C Verify Baseplate Temp: -37.3 to 40.3 C

#### 39. ENABLING RT FDIR FOR DDCU N2O2B

 CDH: Primary PMCU MDM: LB EPS N2 23: RT Status LB EPS N2 23 RT Status

 cmd 26 DDCU N2O2B RT FDIR Status – Enable Execute (Verify – Ena)

 40. SETTING PARALLEL STATUS FOR DDCU N2O2B To build the Primary PMCU DDCU Set Status Parallel Arm Command for DDCU N2O2B from template <LAPC96IM0138K>, perform {1.203 BUILD COMMAND FROM TEMPLATE}, all (SODF: GND AVIONICS: C&DH: NOMINAL), then:

> input the following values in the command template: sel DDCUIP\_x: 30 – DDCU N2ZEN-2B sel DDCU\_Setpt\_Cmd\_Hdr: 1 – Arm sel PM\_DDCUI\_Parallel: 1 – Parallel

Name command instance: DDCU\_N2O2B\_Set\_Status\_Parallel\_Arm

 To build the Primary PMCU DDCU Set Status Parallel Set Command for DDCU N2O2B from template <LAPC96IM0138K>, perform {1.203 BUILD COMMAND FROM TEMPLATE}, all (SODF: GND AVIONICS: C&DH: NOMINAL), then:

 input the following values in the command template: sel DDCUIP\_x: 30 – DDCU N2ZEN-2B sel DDCU\_Setpt\_Cmd\_Hdr: 2 – Fire sel PM\_DDCUI\_Parallel: 1 - Parallel

Name command instance: DDCU\_N2O2B\_Set\_Status\_Parallel\_Set

 cmd <Cmd Inv: DDCU\_N2O2B\_Set\_Status\_Parallel\_Arm – (LAPC96IM0138K)>

cmd <Cmd Inv: DDCU\_N2O2B\_Set\_Status\_Parallel\_Set – (LAPC96IM0138K)>

41. CLEARING DDCU N2O2B POWER ON RESET FLAG

 Node 2: EPS: DDCU N2O2B: Firmware DDCU N2O2B Firmware 'Clear Commands'

cmd Common Clear

Page 16 of 28 pages

Verify Power On Reset – blank

sel Trip Status

DDCU N2O2B Trip Status

 'Parallel DDCU' 'Input Undervoltage Trip'

 cmd Inhibit – Arm cmd Inhibit – Inhibit

Verify Trip Function – Inh

ACTIVATING NODE 2 DDCU N2O3A

NOTE

The DDCUs may not show proper power sharing ratios when the loads on the DDCU is small (reference SCR\_28971)

42. POWERING ON NODE 2 DDCU N2O3A

 Node 2: EPS: DDCU N2O3A DDCU N2O3A

sel DDCU N2O3A Converter

DDCU N2O3A Converter

 cmd Converter On – Arm cmd Converter On – On

 Verify Converter Status – On Verify Output Voltage: 120.2 to 128.8 V Verify Output Current: 0 ± 3.75 A

ACTIVATING NODE 2 DDCU N2O2B

 43. POWERING ON NODE 2 DDCU N2O2B Node 2: EPS: DDCU N2O2B DDCU N2O2B

sel Converter

DDCU N2O2B Converter

cmd Converter On – Arm

 $(ASSY OPS/10A/FIN 1)$ 

Page 17 of 28 pages

cmd Converter On – On

 Verify Converter Status – On Verify Output Voltage: 120.2 to 128.8 V Verify Output Current: 0 ± 3.75 A

'Power Sharing, %'

 Verify DDCU N2O2B: 50 Verify DDCU N2O3A: 50

 44. ENABLING RT I/O COMM FOR RPCM N22B3A-A CDH: Primary INT MDM: LB SEPS N2 23: RT Status LB SEPS N2 23 RT Status

cmd 13 RPCM N22B3A A RT Status – Enable Execute (Verify – Ena)

45. ENABLING RT I/O COMM FOR RPCM N22B3A-B

 To build Primary PMCU Enable RT arm command template <LADD96IM1136K>, perform {1.203 BUILD COMMAND FROM TEMPLATE}, all (SODF: GND AVIONICS: C&DH: NOMINAL), then:

 input the following values in the command template: sel PM\_ORU\_x: 72 – RPCM N2ZEN-2B3A-B sel PM\_CMD\_Hdr: 1 – Arm sel PM\_ORU\_Exist: 1 – Exists

 Name command instance: Prim\_PMCA\_Ena\_RT\_RPCM\_N2O2B3A\_B\_Arm

 To build Primary PMCU Enable RT execute command template <LADD96IM1136K>, perform {1.203 BUILD COMMAND FROM TEMPLATE}, all (SODF: GND AVIONICS: C&DH: NOMINAL), then:

 input the following values in the command template: sel PM\_ORU\_x: 72 – RPCM N2ZEN-2B3A-B sel PM\_CMD\_Hdr: 2 – Fire sel PM\_ORU\_Exist: 1 – Exists

 Name command instance: Prim\_PMCA\_Ena\_RT\_RPCM\_N2O2B3A\_B\_Execute

cmd <Cmd Inv: Prim\_PMCA\_Ena\_RT\_RPCM\_N2O2B3A\_B\_Arm – (LADD96IM1136K)>

cmd <Cmd Inv: Prim\_PMCA\_Ena\_RT\_RPCM\_N2O2B3A B\_Execute – (LADD96IM1136K)>

MSK: ODIN: Overview Displays: PWR\_RTs: 10-LB EPS N2 23

Verify 16 RPCM N22B3A\_B Exist – Y

46. VERIFYING RPCM INTEGRATION COUNTERS

 Node 2: EPS Node 2: EPS

sel RPCM N22B3A [X] where [X] =  $\left|A\right|B\right|$ 

RPCM N22B3A [X]

 Verify Integration Counter – incrementing Repeat

 47. PERFORMING RPCM POWER ON RESET For RPCMs N22B3A A and B Perform {5.420 RPCM POWER ON RESET} (SODF: GND SYSTEMS: EPS: CORRECTIVE), then:

 48. ENABLING RT FDIR FOR RPCM N22B3A-B CDH: Primary PMCU MDM Primary PMCU MDM

sel LB EPS N2 23

LB EPS N2 23

sel RT Status

LB EPS N2 23 RT Status

cmd 16 RPCM N22B3A B RT FDIR Status – Enable Execute (Verify  $-$ Ena)

49. ENABLING RT FDIR FOR RPCM N22B3A-A

 CDH: Primary INT MDM Primary INT MDM

sel LB SEPS N2 23

LB SEPS N2 23

sel RT Status

LB SEPS N2 23 RT Status

cmd 13 RPCM N22B3A A RT FDIR Status – Enable Execute (Verify  $-$ Ena)

PERFORMING AUTOMATED ACTIVATION OF NODE-2 IATCS LT LOOP

## 50. PROCEEDING WITH NODE 2 IATCS LT LOOP ACTIVATION

NOTE LTL Accumulator launch level is 85% Node 2: TCS Node 2: TCS

'PPA LTL'

Verify Avg Accum Qty > 70 %

### 51. APPLYING POWER TO LTL IATCS COMPONENTS

 51.1 LTL Shutoff Valve Node 2: TCS: LTL SFCA: RPCM N22B3A A RPC 01 RPCM N22B3A A RPC 01

cmd RPC Position – Close (Verify  $-$  Cl)

 51.2 LTL SFCA Mod Valve Node 2: TCS: LTL SFCA: RPCM N22B3A A RPC 16 RPCM N22B3A A RPC 16

cmd RPC Position – Close (Verify  $-$  Cl)

 51.3 LTL TWMV Node 2: TCS: LTL TWMV: RPCM N22A3A B RPC 16 RPCM N22A3A B RPC 16

cmd RPC Position – Close (Verify  $-$  Cl)

 51.4 LTL Regen TWMV Node 2: TCS: LTL Regen TWMV: RPCM N22A3A B RPC 03 RPCM N22A3A B RPC 03

cmd RPC Position – Close (Verify  $-$  Cl)

 51.5 LTL NIA Vent Valve Node 2: TCS: LTL PPA: Node2 LTL NIA Commands: RPCM N22B3A A RPC 02 RPCM N22B3A A RPC 02

cmd RPC Position – Close (Verify  $-$  Cl)

 51.6 LTL NIA Isol Valve Node 2: TCS: LTL PPA: Node2 LTL NIA Commands: RPCM N22B3A A RPC 15 RPCM N22B3A A RPC 15

cmd RPC Position – Close (Verify  $-$  Cl)

 51.7 LTL PPA Node 2: TCS: LTL PPA: RPCM N22A3A B RPC 17 RPCM N22A3A B RPC 17

cmd RPC Position – Close (Verify  $-$  Cl)

NOTE LTL PPA COMM W/INTSYS must be enabled prior to LT loop activation

### 52. VERIFYING CCAA H2O VALVE POSITION

 Node 2: TCS: IATCS Details: Node2 CCAA H2O Valve Commands Node2 CCAA H2O Valve Commands 'Node2 CCAA H2O Valves'

Verify Normal Valve Open Posn – √

 53. ENABLING RT I/O COMM BETWEEN INT & LTL PPA CDH: Primary INT MDM: LB SYS N2 2: RT Status LB SYS N2 2 RT Status

cmd 9 PPA N2-2 RT Status – Enable Execute (Verify – Ena)

 54. LATCHING LT ACCUM Node 2: TCS: LTL Software Node2 LTL Software Commands 'LTL IATCS' 'Leak Recovery'

cmd Set Normal Leak Limits – Set

 55. SETTING LTL TWMV SETPOINT Node 2: TCS: LTL TWMV Node2 LTL TWMV Commands 'Commands' 'LTL TWMV'

Page 21 of 28 pages

input Temp Setpt – 1 7 . 3deg C

cmd Temp Setpt – Set Execute

Verify Temp Setpt – 17.2 deg C

## 56. VERIFYING LTL FDIR STATUS

 Node 2: TCS: LTL Software Node2 LTL Software Commands 'LTL IATCS'

√Leak Recovery Auto Shutdown – Ena √Failure Recovery Fail Rcvy – Ena √SFCA Overpress Protection Status – Ena

## 57. VERIFYING LTL SFCA SOFTWARE STATUS

NOTE

In order to ensure that the LTL SFCA Mod valve is fully opened prior to starting the pump, the LTL SFCA software must be verified to be shutdown prior to sending the LTL ITCS activation command per SPN 25927/4495.

PCS Node 2: TCS: LTL SFCA

Node2 LTL SFCA Commands

 'Commands' 'LTL SFCA'

√SFCA Software – Shutdown

## 58. COMMANDING LTL STARTUP

## NOTE

Node2 LTL loop activation is expected to occur within 75 seconds after the startup N2 LTL loop ITCS command has been issued. The software will automatically retry the startup process (if first attempt fails) which can last another 75 seconds.

Node 2: TCS: LTL Software

Node2 LTL Software Commands

'LTL IATCS'

 Verify IATCS Status – Idle Verify IATCS Activation – Not In Prog

cmd Startup – Startup

Verify IATCS Activation – In Prog

Page 22 of 28 pages

Wait up to 3 minutes, then

Verify IATCS Status – Oper

 Node 2: TCS: LTL PPA Node2 LTL PPA Commands 'Commands' 'LTL PPA'

 Verify Pump Software – Started Verify Pump Speed: 13325 ± 1250 rpm

## 59. ENABLING RT FDIR FOR LTL PPA CDH: Primary INT MDM: LB SYS N2 2: RT Status

LB SYS N2 2 RT Status 'RT FDIR Status'

cmd 9 PPA N2-2 Enable FDIR Execute (Verify  $-$  Ena)

'Rt Comm Failed Status'

Verify 9 PPA N2-2 RT Comm Failed Status – blank

60. SETTING LEAK LIMIT FOR THE LTL PPA

 Node 2: TCS Node2: TCS 'PPA'

Record LTL Avg Accum Qty: \_\_\_\_\_\_\_\_\_\_\_\_\_\_ %

sel LTL Software

Node2 LTL Software Commands 'LTL IATCS'

cmd Set Normal Leak Limits – Set

ACTIVATING CCAA

 If Node 1 Activation and Checkout Part 1 not complete, Go to step 67.

 61. ACTIVATING NODE 2 SMOKE DETECTOR 1 Node 2: ECLSS: SD1: RPCM N21A4A C RPC 06 RPCM N21A4A C RPC 06

Page 23 of 28 pages

cmd RPC Position – Close (Verify  $-$  Cl)

 Node 2: ECLSS: SD1 Node 2 Smoke Detector 1

 Verify Obscuration, % Contamination < 25 Verify Scatter, % Obscuration per Meter < 1

'Monitoring'

cmd Enable

√Status – Enabled

Wait 5 seconds.

'Active BIT'

√Failure – blank

'Passive BIT'

√Lens Status – Clean √Failure – blank

62. ACTIVATING NODE 2 SMOKE DETECTOR 2

 Node 2: ECLSS: SD2 Node 2 Smoke Detector 2

sel RPCM N22A3B C RPC 01

RPCM N22A3B C RPC 01

cmd RPC Position – Close (Verify  $-$  Cl)

 Node 2: ECLSS: SD2 Node 2 Smoke Detector 2

 Verify Obscuration, % Contamination < 25 Verify Scatter, % Obscuration per Meter < 1

'Monitoring'

cmd Enable

√Status – Enabled

Page 24 of 28 pages

Wait 5 seconds.

'Active BIT'

√Failure – blank

'Passive BIT'

√Lens Status – Clean

√Failure – blank

## 63. CONFIGURING CCAA H2O VALVE

#### NOTE

- 1. The CCAA dryout valves should be configured in normal (flowthrough) position for CCAA activation.
- 2. The normal valve must be opened prior to closing the bypass valve to prevent LTL loop deadhead.

### 63.1 Verifying CCAA H2O Normal Valve Open

 Node 2: TCS: IATCS Details: Node2 CCAA H2O Valve **Commands** 

Node2 CCAA H2O Valve Commands

'Node2 CCAA H2O Valves'

'Normal Valve'

Verify Open Posn –  $\sqrt{ }$  and Close Posn – blank

 Node 2: TCS: IATCS Details: Node2 CCAA H2O Valve **Commands** 

Node2 CCAA H2O Valve Commands

'Node2 CCAA H2O Valves'

'Bypass Valve'

Verify Open Posn – blank and Close Posn – √

64. POWERING UP CCAA

 Node 2: ECLSS: Node 2 CCAA: CCAA Commands Node 2 CCAA Commands

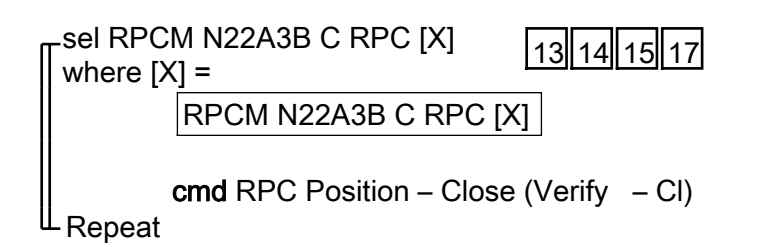

 $(ASSY OPS/10A/FIN 1)$ 

Page 25 of 28 pages

 65. INITIALIZING CCAA Node 2 CCA Commands

cmd Initialize [√State – Reset, Test, Off (< 2 minutes)]

 65.1 Inhibiting CCAA Liquid Sensor BITs sel Node 2 CCAA

Node 2 CCAA

sel Water Separator

Node 2 CCAA WS 'Liquid Sensor BIT' 'Inhibit'

cmd Arm ( $\sqrt{\text{Status}} - \text{Armed}$ ) cmd Inhibit (√Command Status – Sep Liquid BIT Confirm Complete)

sel Node 2 CCAA

Node 2 CCAA

'Heat Exchanger Liquid Sensor'

sel HX LS

Node 2 CCAA HX LS 'BIT' 'Inhibit'

 cmd Arm (√Status – Armed) cmd Inhibit ( $\sqrt{$ Command Status – HX Liquid BIT Confirm Complete)

65.2 Overriding CCAA Fan Speed

If commanding from MCC-H

 Verify Analog Override Parameter values with {5.501 CCAA ANALOG PARAMETER TABLE} (SODF: ECLSS: REFERENCE: THC).

### **NOTE**

Changing a hazardous type override value from its current operational value will cause the override type to change from non hazardous to hazardous and will require the operator to send a hazardous ovrd confirm command.

Page 26 of 28 pages

sel CCAA Commands

Node 2 CCAA Commands 'Overrides'

 input Fan Normal Speed – 4 9 2 0rpm input Fan Lock Rotor – 4 4 2 0rpm input Fan Overspeed – 5 4 2 0rpm

### cmd Set

'Incorporate Overrides'

 cmd Incorporate (√Override Type – Hazardous) cmd Hazardous Ovrd Confirm (√Command Status – Confirm Analog Complete)

# 65.3 Configuring CCAA TCCV to Full Bypass

'Temperature'

input Temperature – 3 2deg C

cmd Set (√Command Status – Temp Setpoint Complete)

sel Node 2 CCAA

## Node 2 CCAA

 If TCCV Position < 82 deg sel TCCV

> Node 2 CCAA TCCV 'Sweep'

cmd Arm ( $\sqrt{$ Status – Armed) cmd Sweep

Wait for TCCV Position ≥ 82 deg, then

 cmd Normal (√Command Status – TCCV Auto Normal Complete)

## 65.4 Activating CCAA

sel CCAA Commands

Node 2 CCAA Commands

cmd Operate [√State – Startup, On (< 2 minutes)]

 $(ASSY OPS/10A/FIN 1)$ 

Page 27 of 28 pages

sel Node 2 CCAA

Node 2 CCAA 'Fan'

√Speed: 4920 ± 100 rpm

 $\sqrt{F}$ an dp: < 6 mmHg

 65.5 Changing CCAA Temp Setpoint sel CCAA Commands

> Node 2 CCAA Commands 'Temperature'

 input Temperature – 2 5deg C (or other temp per crew preference)

cmd Set (√Command Status – Temp Setpoint Complete)

66. SETTING LTL TWMV SETPOINT

 Node 2: TCS: LTL TWMV Node 2 LTL TWMV Commands 'Commands' 'LTL TWMV'

cmd CLC – Inh Execute  $(\sqrt{\phantom{a}} - \ln h)$ 

input Temp Setpt – 10.1 deg C

cmd Temp Setpt – Set Execute

Verify Temp Setpt – 10.0 deg C

cmd CLC – Ena Execute ( $\sqrt{ }$  – Ena)

 67. LOADING NEW DEFAULT ORU EXISTENCE PPL TO PMCU MDM If necessary: Perform {1.231 CCS BUILD DATA LOAD COMMAND}, all (SODF: GND AVIONICS: C&DH: NOMINAL) using the following, then: Destination Device – PMCU Primary Storage Type – EEPROM and DRAM File to Load – pmca\_ppl\_0003\_4\_a\_03116

> Perform {1.236 CCS DATA LOAD MANAGEMENT}, all (SODF: GND AVIONICS: C&DH: NOMINAL), then:

Page 28 of 28 pages

 Perform {4.413 PMCU MDM TRANSITION B: TRANSITIONING BACKUP MDM 1(2) FROM OFF TO WAIT WHILE MDM 2(1) IS OPERATIONAL}, all (SODF: C&DH: CORRECTIVE), then:

MCC-H Perform {1.231 CCS BUILD DATA LOAD COMMAND}, all (SODF: GND AVIONICS: C&DH: NOMINAL), using the following:

> Destination Device – PMCU Backup Storage Type – EEPROM File to Load – pmca\_ppl\_0003\_4\_a\_03116

 Perform {1.236 CCS DATA LOAD MANAGEMENT}, all (SODF: GND AVIONICS: C&DH: NOMINAL), then:

 Go to {4.414 PMCU MDM TRANSITION C: TRANSITIONING BACKUP MDM 1(2) FROM WAIT TO DIAGNOSTIC/OFF WHILE MDM 2(1) IS OPERATIONAL}, steps 1 to 3,6 (SODF: C&DH: CORRECTIVE: MDM STATE TRANSITIONS TIER II).

(ASSY OPS/10A/FIN) Page 1 of 8 Pages

### OBJECTIVE:

Reconfigure the PMA2 to LAB1 vestibule in preparation for PMA2 demate and relocate to Node 2 fwd. This procedure will remove ground straps, disconnect Oxygen and Nitrogen Vestibule lines, and reinstall Hatch Thermal Cover Blanket and CBM CPAs.

#### LOCATION:

Installed: PMA2, LAB1 Vestibule Stowed: √IMS

#### DURATION:

4 hours 30 minutes

#### CREW:

Two

#### PARTS:

Hatch Thermal Cover P/N 683-80441-2 PMA CBCS Target P/N 1F92502-503 S/N 2F262-0329-09 CBM Controller Panel Assy (two) P/N 2355260-1-1 CBM Controller Panel Assy (one) P/N 2355260-2-1 CBM Controller Panel Assy (one) P/N 2355260-3-1 EVA Hatch Window Cover Kit (P/N 683-13141-1) Hatch Window Cover Assembly (w/ Hook Velcro Tabs) Loop Velcro tabs (seven)

#### MATERIALS:

Clean Room Gloves P/N SEG33116979-301 Dry Wipes Zip Tie Towel Braycote 0.375" Gamah Seal (four) P/N S14704C 0.375" Retaining Ring (four) P/N R14104C

#### TOOLS:

Vacuum Cleaner Assembly Mini Maglite DCS 760 Camera Brass Picks Fluid Fitting Torque Device (FFTD) and Gamah Seal Maintenance Kit Fluid Fitting Torque Device (S/N 001) 0.875" Drive Gear 0.625" Reaction Gear 0.375" Retaining Ring Installation/Removal Tool 0.375" Gamah Seal Removal Tool

#### ISS IVA Toolbox:

Drawer 1: 5/8" Combination Wrench 5/8" Crowfoot, 3/8" Drive 7/8" Crowfoot, 3/8" Drive

(ASSY OPS/10A/FIN) Page 2 of 8 Pages

Drawer 2: Ratchet, 3/8" Drive

1/4" to 3/8" Adapter (40-200 in-lbs) Trq Wrench, 3/8" Drive (10-50 in-lbs) Trq Wrench, 1/4" Drive Drawer 5:

8-1/4" Long, 2" Cut Scissors

### REFERENCE PROCEDURE(S):

1.100 CBM CONTROLLER PANEL ASSEMBLY INSTALLATION – GENERIC 1.103 ACBM TO PCBM GROUND STRAP REMOVAL 1.404 CBCS PMA TARGET ASSEMBLY INSTALLATION/REMOVAL 1.602 LAB FWD HATCH THERMAL COVER REMOVAL/INSTALLATION

### **WARNING**

Failure to maintain clean environment during oxygen system maintenance could result in fire hazard.

### 1. OXYGEN SAFING STEPS

To prevent fire hazard during this procedure, minimize the time connectors and caps/plugs are open or cover them with Teflon Bags or Disposable Gloves.

If Disposable Gloves become contaminated or damaged, replace immediately with clean Disposable Gloves.

If contaminants are found

Notify **MCC-H**

Photo document. (DCS 760 Camera)

Remove using the Brass Picks and retain for return to ground.

If contaminants cannot be completely removed temporarily cap connectors and hold for detailed **MCC-H** analysis.

#### **CAUTION**

Care must be taken while working in the vicinity of Hatch Seal to avoid rubbing, scratching, or placing any type of direct pressure upon Seal. Damaging Hatch Seal could prevent Hatch from maintaining pressure when closed.

Check **MCC-H** to verify O2/N2 lines are safed and at ambient pressures.

2. ACCESS

 2.1 Remove Axial Port Closeout from LAB1 to PMA2 vestibule, 1/4 Turn Fasteners (sixteen).

Roll Closeout Panel from loose end toward attached end. Temporarily stow.

(ASSY OPS/10A/FIN) Page 3 of 8 Pages

2.2 √Stowage, equipment removed, from PMA2

Clean PMA2 visibly clean (Vacuum Cleaner Assembly).

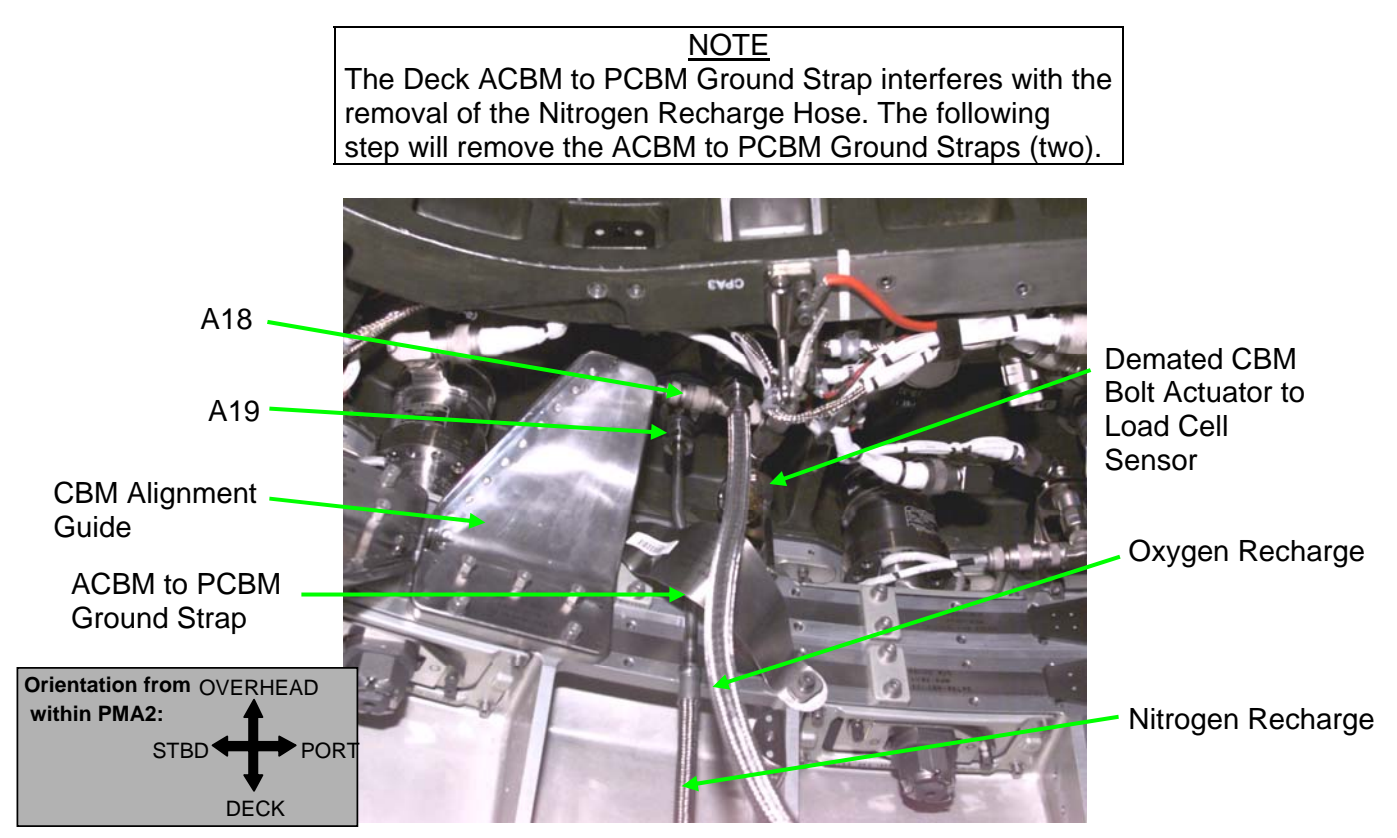

Figure 1.- Oxygen and Nitrogen Recharge hoses connected to LAB1 Fwd.

 3. REMOVING ACBM TO PCBM GROUND STRAPS Perform [{1.103 ACBM TO PCBM GROUND STRAP REMOVAL},](/ipv/getProcById.jsp?uniqueId=M_6513&library=flight) all (SODF: S&M: NOMINAL: VESTIBULE), then:

Refer to Figure 1.

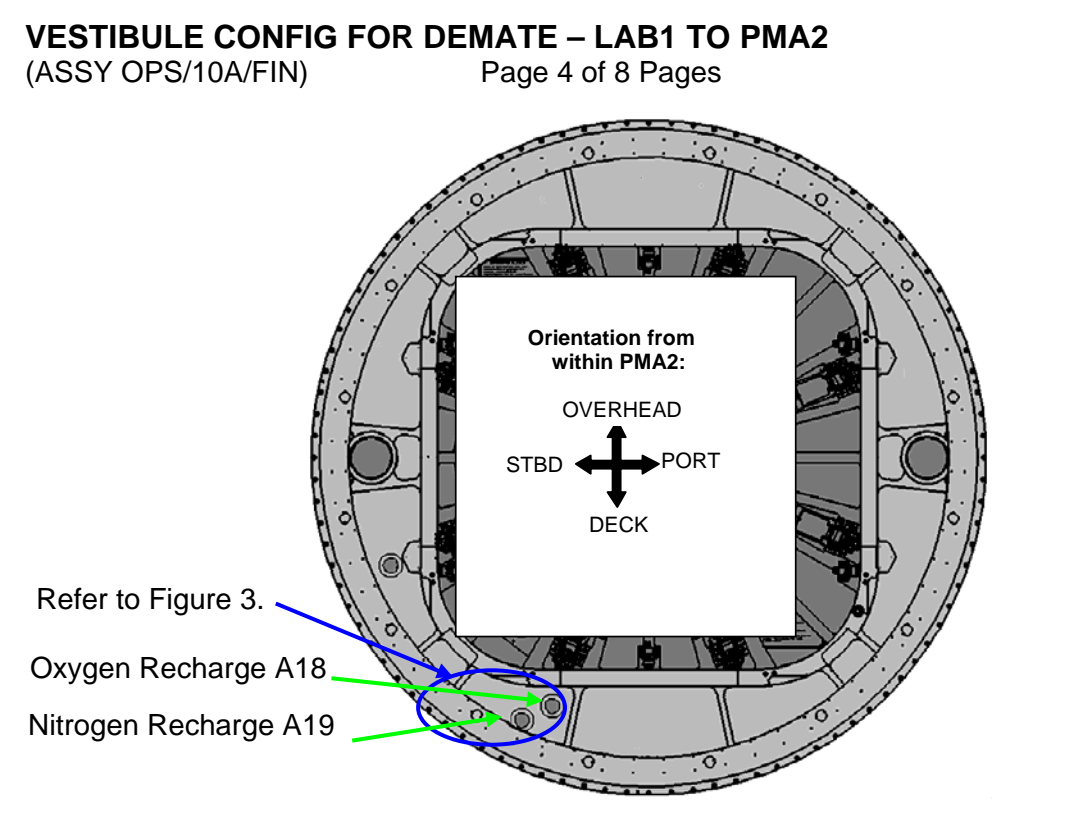

Figure 2.- LAB Fwd External Bulkhead (orientation from within PMA2 Looking Aft).

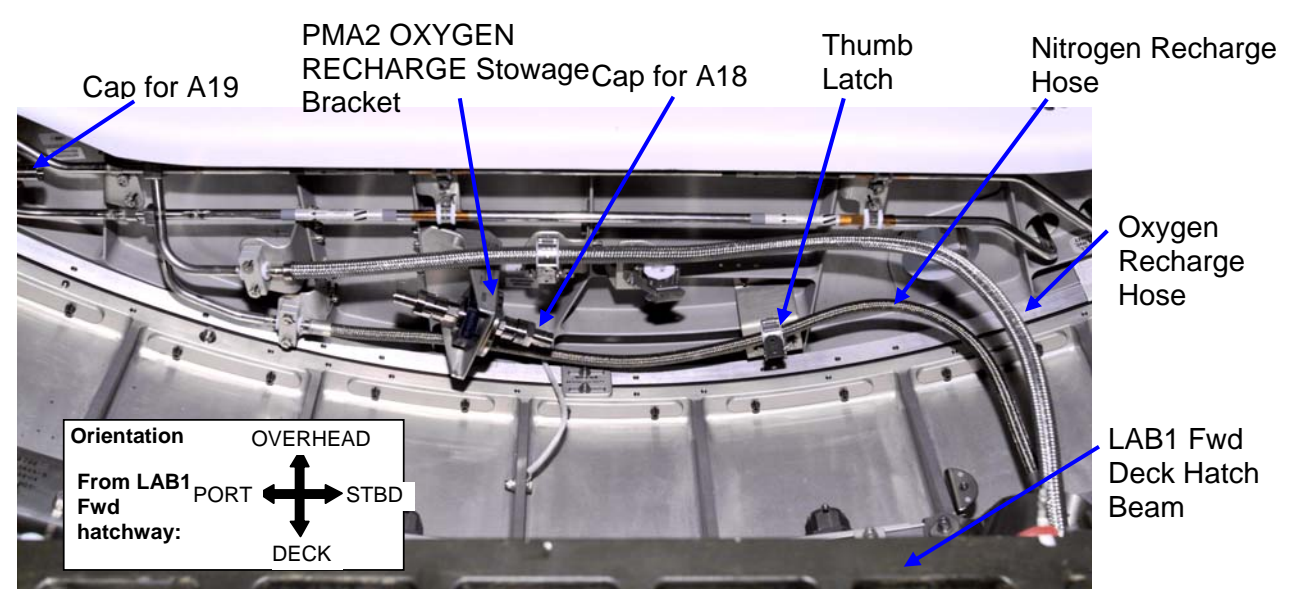

Figure 3.- Oxygen and Nitrogen Recharge Hoses in PMA2 to LAB1 Vestibule.

(ASSY OPS/10A/FIN) Page 5 of 8 Pages

NOTE Gamah fitting and FFTD reference information can be found in the following procedures: [{A.2.1 FLUID FITTING TORQUE DEVICE \(FFTD\)](/ipv/getProcById.jsp?uniqueId=M_10244&library=flight)  ASSEMBLY AND USAGE} [{A.2.3 MATING GAMAH FITTING USING THE FFTD}](/ipv/getProcById.jsp?uniqueId=M_10246&library=flight)  [{A.2.13 GAMAH SEAL R&R}](/ipv/getProcById.jsp?uniqueId=M_14464&library=flight) (SODF: IFM: REFERENCE: APPENDIX A: ISS IVA TOOLS)

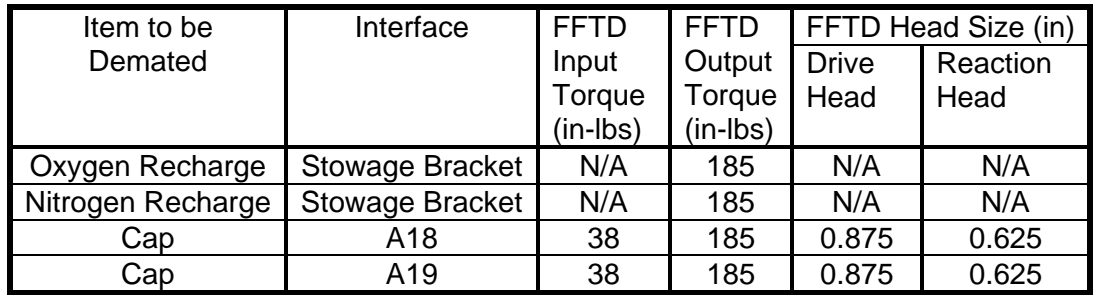

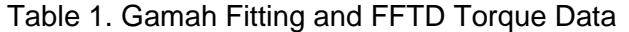

## **WARNING**

Failure to maintain clean environment during oxygen system maintenance could result in fire hazard.

#### **CAUTION**

When not using the FFTD to tighten a gamah fitting, failure to maintain counter torque could result in rotation of the feedthrough and damage to feedthrough seal.

- 4. RESTOWING RECHARGE HOSES ONTO PMA2 STOWAGE **BRACKETS** 
	- 4.1 During disconnection of Oxygen and Nitrogen Hose: Inspect both sides of each gamah fitting for damage and debris before mating. Report damage and debris to **MCC-H**. Inspect male threads for absence of Braycote before mating. If required, apply one drop of Braycote to male threads. Spread Braycote around threads using gloved hand. Refer to Figures 1, 2, 3 and Table 1.
- PMA2 4.2 Loosen Gamah Cap on PMA2 OXYGEN RECHARGE Stowage Bracket (Ratchet, 3/8" Drive; 7/8" Crowfoot, 3/8" Drive; 5/8" Crowfoot, 3/8" Drive; 5/8" Combination Wrench)
- LAB1 4.3 Loosen Oxygen Recharge Hose on LAB1 Fwd Bulkhead A18 (FFTD; 0.875" Drive Gear; 0.625" Reaction Gear; Ratchet, 3/8" Drive).
	- 4.4 Don Clean Room Gloves.

Gamah Cap ←|→ PMA2 OXYGEN RECHARGE Stowage Bracket

- 4.5 Remove and replace Gamah Seal on cap (0.375" Gamah Seal Removal Tool, 0.375" Retaining Ring Removal/Installation Tool). Temporarily stow Gamah Cap for use on LAB Bulkhead A18.
- 4.6 Oxygen Recharge Hose ←|→ LAB1 A18 Gamah Cap  $\rightarrow$   $\leftarrow$  LAB1 A18 hand tighten
- 4.7 Remove and replace Gamah seal on Oxygen Recharge Hose (0.375" Gamah Seal Removal Tool, 0.375" Retaining Ring Removal/Installation Tool).
- PMA2 4.8 OXYGEN RECHARGE Hose →|← PMA2 OXYGEN RECHARGE Stowage Bracket hand tight
	- 4.9 Tighten, torque OXYGEN RECHARGE hose to PMA2 Oxygen Recharge Stowage Bracket to 185 in-lbs [Ratchet, 3/8" Drive; (40-200 in-lbs) Trq Wrench; 7/8" Crowfoot, 3/8" Drive; 5/8" Crowfoot, 3/8" Drive]
- LAB1 4.10 Tighten, torque gamah cap to 38 in-lbs [input torque) [FFTD; 0.875" Drive Gear; 0.625 Reaction Gear; 1/4" to 3/8" Adapter; (10-50 in-lbs) Trq Wrench, 1/4" Drive].
	- 4.11 Doff Clean Room Gloves.
	- 4.12 Repeat for Nitrogen Recharge Hose on LAB1 Fwd Bulkhead (A19).

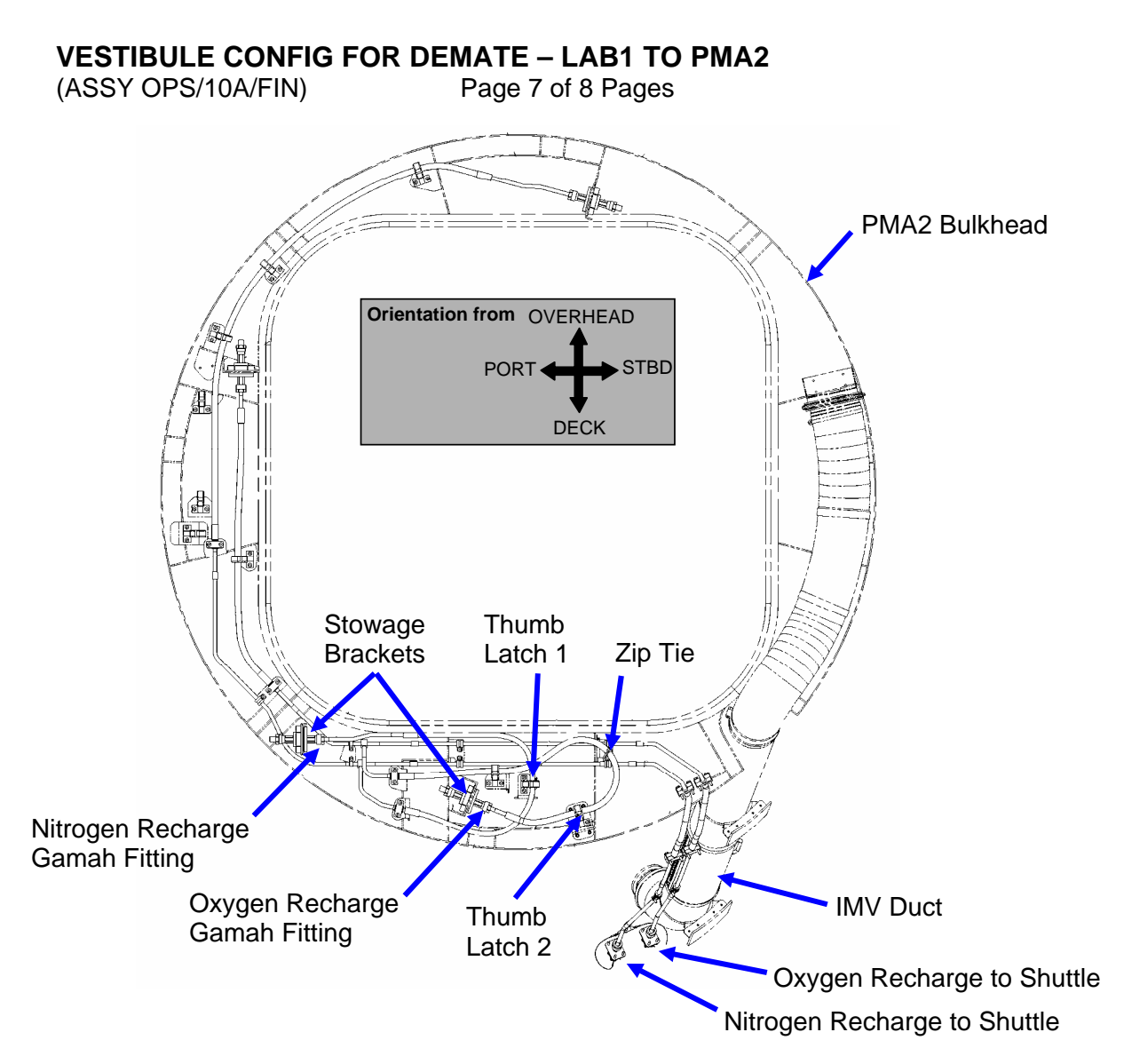

Figure 4.- PMA2 Aft Bulkhead showing final configuration of Oxygen and Nitrogen Recharge lines - View Looking Fwd in to PMA2 from LAB1.

- 5. RESTRAINING OXYGEN AND NITROGEN HOSES TO PMA2 BULKHEAD Refer to Figure 4.
	- 5.1 Latch NITROGEN RECHARGE hose to Thumb Latch 1.
	- 5.2 Latch OXYGEN RECHARGE hose to Thumb Latch 2.
	- 5.3 Restrain OXYGEN RECHARGE hose to structure (Zip Tie).

NOTE During the original installation of the Oxygen and Nitrogen Recharge Hoses, a CBM Load Cell Connector interfered with the mating of the gamah connections A18, A19. This connector was demated. It must now be remated for proper operation of the LAB1 Fwd CBM.

(ASSY OPS/10A/FIN) Page 8 of 8 Pages

- 6. REMATING CBM BOLT ACTUATOR CONNECTOR Refer to Figure 2.
	- 6.1 Remove Kapton Tape from CBM Bolt Actuator to Load Cell Sensor J1 FNFR connector and cable 683-13497-2.
	- 6.2 CBM Bolt Actuator to Load Cell Sensor J1 FNFR →|← 683-13497-2
- 7. INSTALLING CBM CONTROLLER PANEL ASSEMBLIES
	- 7.1 Perform {1.100 CBM CONTROLLER PANEL ASSEMBLY [INSTALLATION – GENERIC}, all \(SODF: S&M: NOMINA](/ipv/getProcById.jsp?uniqueId=M_10271&library=flight)L: VESTIBULE), then:
	- 7.2 √All Stowage, tools, equipment removed from PMA2 and vestibule
- 8. INSTALLING CBCS TARGET
	- 8.1 Perform [{1.404 PMA TARGET ASSEMBLY INSTALL/REMOVE},](/ipv/getProcById.jsp?uniqueId=M_17610&library=flight) Target install steps only (SODF: S&M: NOMINAL: VESTIBULE), then:
	- 8.2 √CBCS Target mirror cover removed and all stowage, tools, equipment removed from PMA2 and vestibule
	- 8.3 Photo document final PMA2-to-LAB1 vestibule configuration (DCS 760 Camera).

NOTE Hatch thermal cover CBCS Flap must be left open to allow the CBCS Camera to view target on oncoming element (NOD2).

- 9. INSTALLING LAB FWD HATCH THERMAL COVER
	- 9.1 Perform {1.602 LAB FWD HATCH THERMAL COVER [REMOVAL/INSTALLATION}, Installation steps only \(S](/ipv/getProcById.jsp?uniqueId=M_11378&library=flight)ODF: S&M: NOMINAL: HATCH), then:
	- 9.2 √Thermal Cover CBCS flap open
	- 9.3 Photo document final installation of Hatch Thermal Cover (DCS 760 Camera).

#### 10. POST MAINTENANCE

- 10.1 Check for FOD within 3' radius of worksite.
- 10.2 Notify **MCC-H** of task completion.
- 10.3 Stow equipment, tools, materials. Update IMS as required.
# VESTIBULE CONFIG FOR INGRESS – NOD2 TO PMA2

 $(ASSY OPS/10A/FIN)$ 

Page 1 of 8 pages

# OBJECTIVE:

Remove Hatch Thermal Cover, CBCS Target and CBM CPAs, then connect Oxygen and Nitrogen Vestibule lines from PMA2 to NOD2. ACBM to PCBM Ground Straps and the Axial Port Closeout will also be installed.

LOCATION:

Installed: PMA 2, NOD2 Vestibule

DURATION:

4 hours

CREW

Two

PARTS:

Axial Port Closeout P/N 683-60461-10

CBM Ground Straps (two) P/N 683-13477-7

MATERIALS:

Clean Room Gloves P/N SEG33116979-301

Dry Wipes

0.375" Metal Seal (four) P/N S14704C

0.375" Retaining Ring (four) P/N R14104C

Braycote

Towel

TOOLS:

DCS 760 Camera

Mini Maglite (Use as needed)

Fluid Fitting Torque Device (FFTD) and Gamah Seal Maintenance Kit

Fluid Fitting Torque Device (S/N 001)

Brass Picks

0.875" Drive Gear

0.625" Reaction Gear

0.375" Retaining Ring Installation/Removal Tool

0.375" Gamah Seal Removal Tool

#### ISS IVA Toolbox:

Drawer 1:

5/8" Combination Wrench

7/8" Crowfoot, 3/8" Drive

Drawer 2:

Ratchet, 3/8" Drive

1/4" to 3/8" Adaptor

# VESTIBULE CONFIG FOR INGRESS – NOD2 TO PMA2

(ASSY OPS/10A/FIN)

Page 2 of 8 pages

(40-200 in-lbs) Trq Wrench, 3/8" Drive

(10-50 in-lbs) Trq Wrench, 1/4" Drive

Drawer 5:

**Scissors** 

REFERENCE PROCEDURES

1.101 CBM CONTROLLER PANEL ASSEMBLY REMOVAL – GENERIC

1.404 PMA TARGET ASSEMBLY INSTALLATION/REMOVAL

1.102 ACBM TO PCBM GROUND STRAP INSTALLATION

1.602 LAB FWD HATCH THERMAL COVER REMOVAL/INSTALLATION

# **WARNING**

Failure to maintain clean environment during oxygen system maintenance could result in fire hazard.

# 1. OXYGEN SAFETY STEPS

To prevent fire hazard during this procedure:

 Minimize the time connectors and caps/plugs are open or cover using Teflon Bags or Disposable Gloves.

 If Clean Room Gloves become contaminated or damaged, replace immediately with new Clean Room Gloves.

If contaminants are found

Notify MCC-H.

Photo document (DCS 760 Camera).

Remove using the Brass Picks and retain for return to ground.

If contaminants cannot be completely removed

 Temporarily cap connectors and hold for detailed MCC-H analysis.

# **CAUTION**

Care must be taken while working in the vicinity of Hatch Seal to avoid rubbing, scratching, or placing any type of direct pressure upon Seal. Damaging Hatch Seal could prevent Hatch from maintaining pressure when closed.

# 2. ACCESS

2.1 Open NOD2 forward Hatch per Decal.

- 2.2 Perform {1.602 LAB FWD HATCH THERMAL COVER REMOVAL/INSTALLATION}, Removal steps only (SODF: S&M: NOMINAL: VESTIBULE), then:
- 2.3 Perform {1.404 PMA TARGET ASSEMBLY INSTALLATION/REMOVAL}, Removal steps only (SODF: S&M: NOMINAL: VESTIBULE), then:
- 2.4 Perform {1.101 CBM CONTROLLER PANEL ASSEMBLY REMOVAL – GENERIC}, Removal steps only for all four CPA's (SODF: S&M: NOMINAL: VESTIBULE), then:

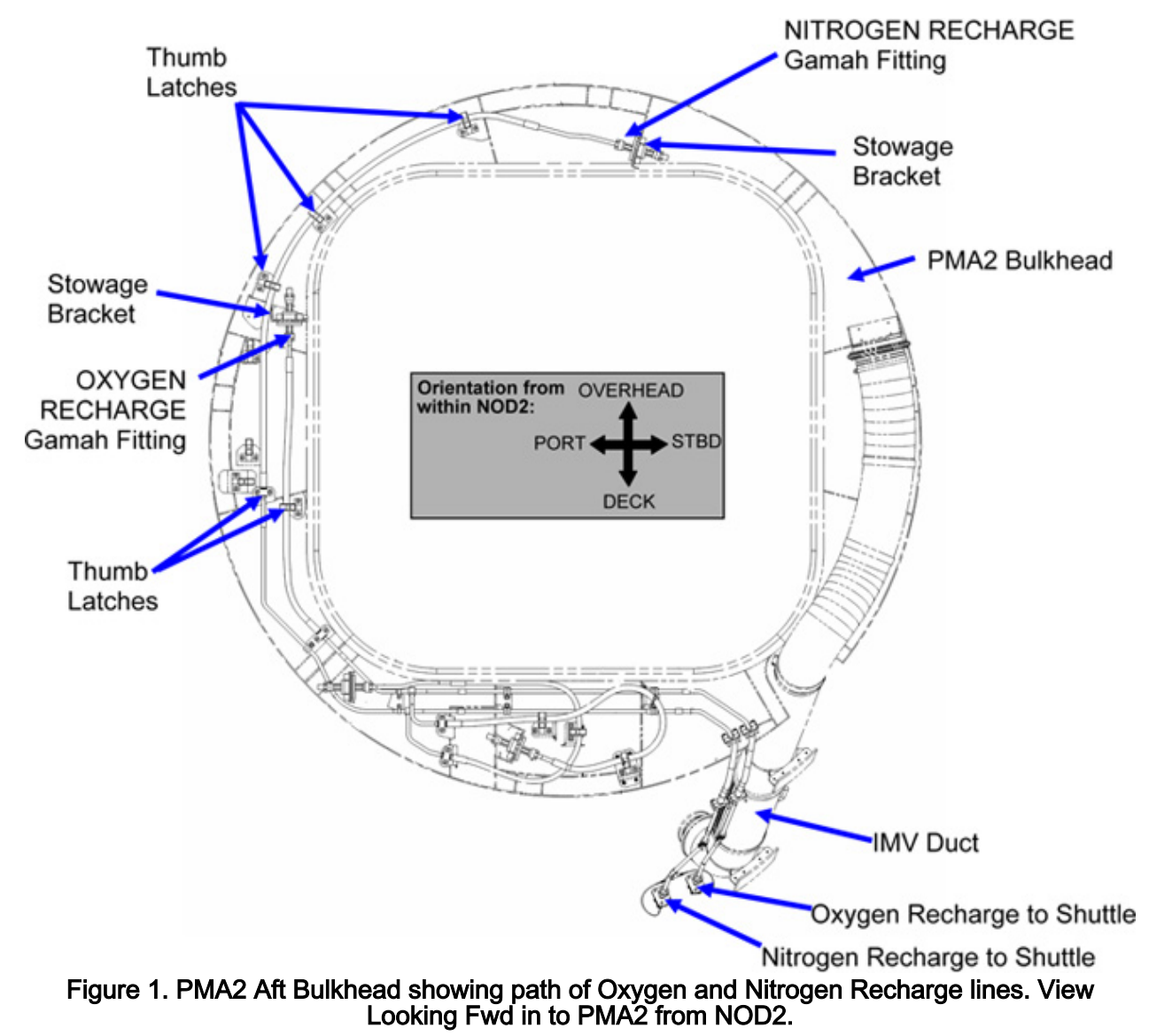

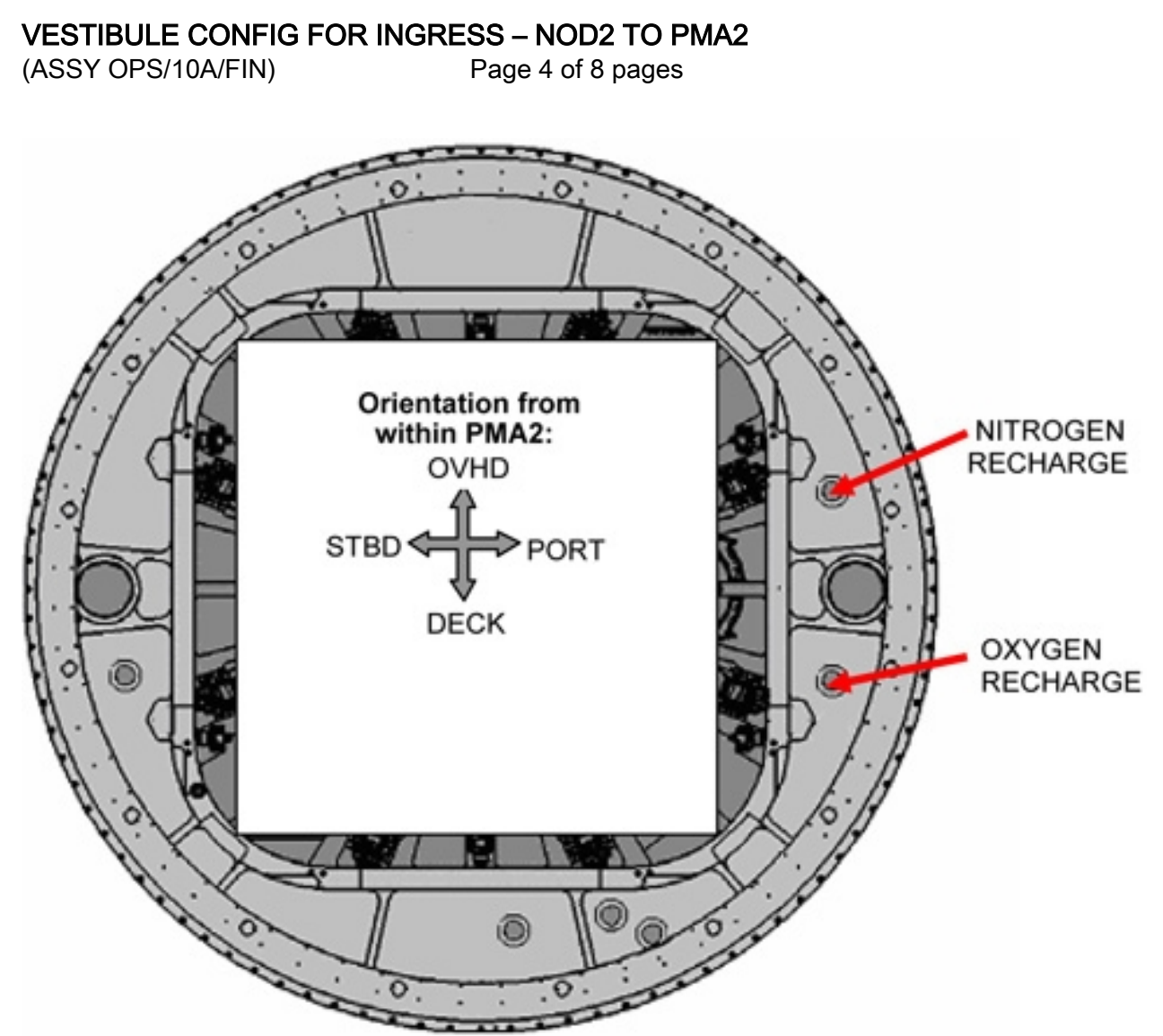

Figure 2. NOD2 Fwd External Bulkhead (orientation from within PMA2 looking Aft).

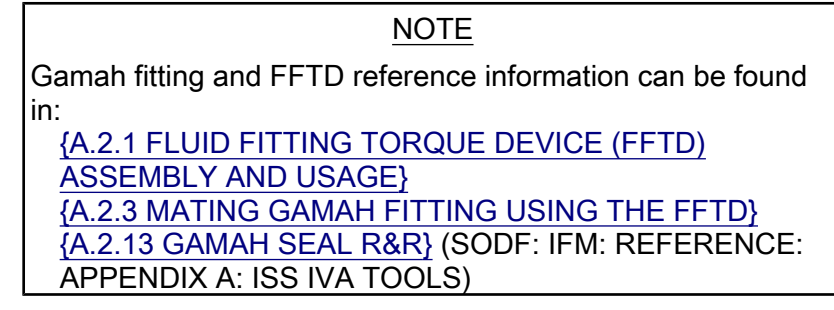

# VESTIBULE CONFIG FOR INGRESS – NOD2 TO PMA2

(ASSY OPS/10A/FIN)

Page 5 of 8 pages

# Table 1. Nitrogen and Oxygen Recharge line reconfiguration

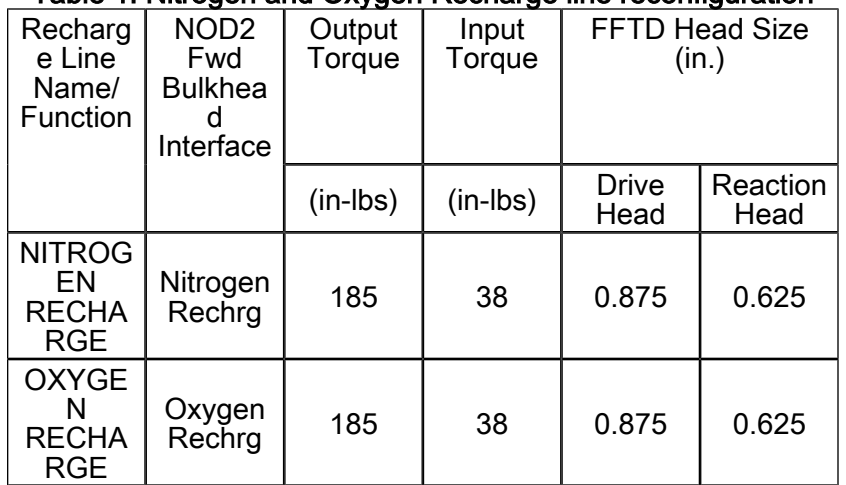

# **WARNING**

Failure to maintain clean environment during oxygen system maintenance could result in fire hazard.

# 3. RECONFIGURING OXYGEN AND NITROGEN LINES

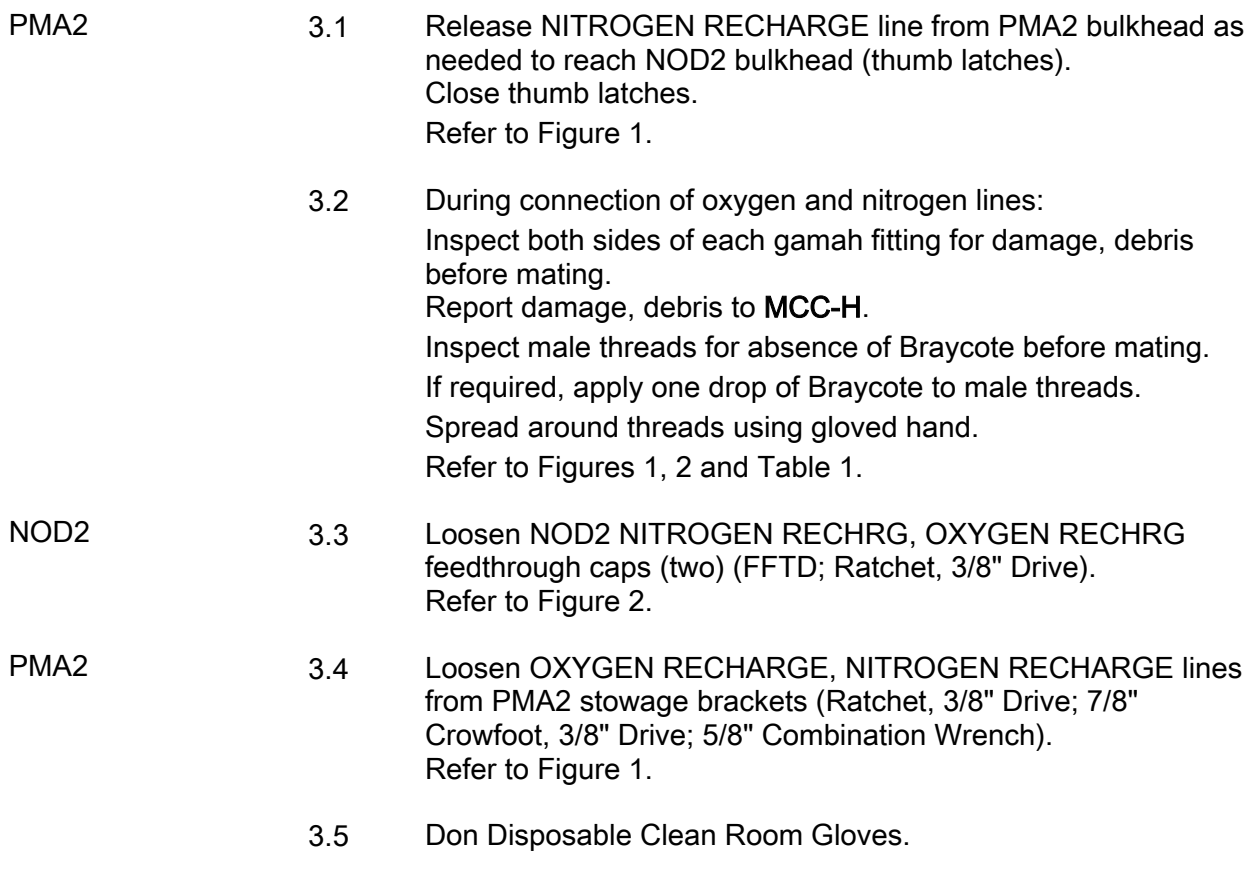

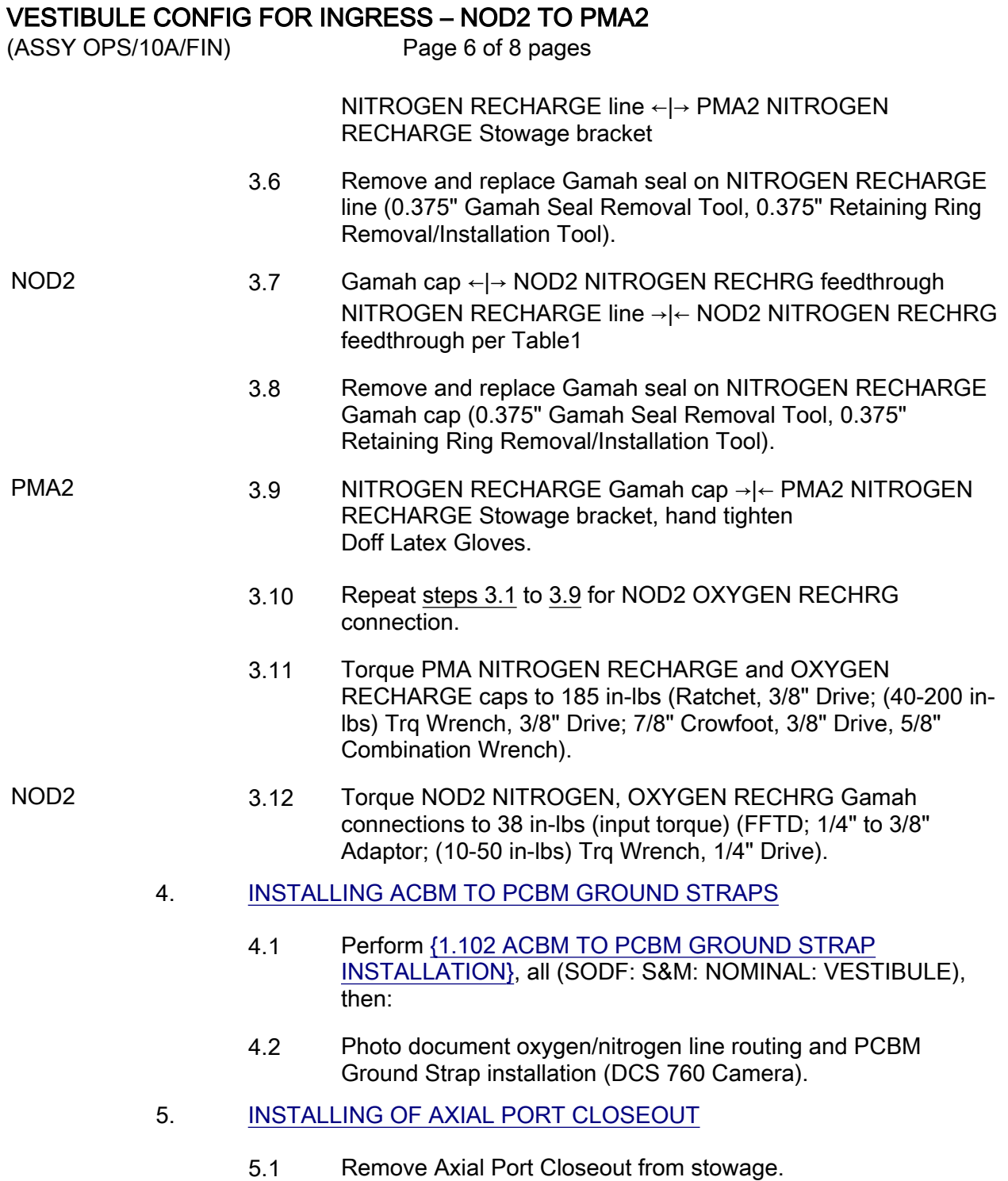

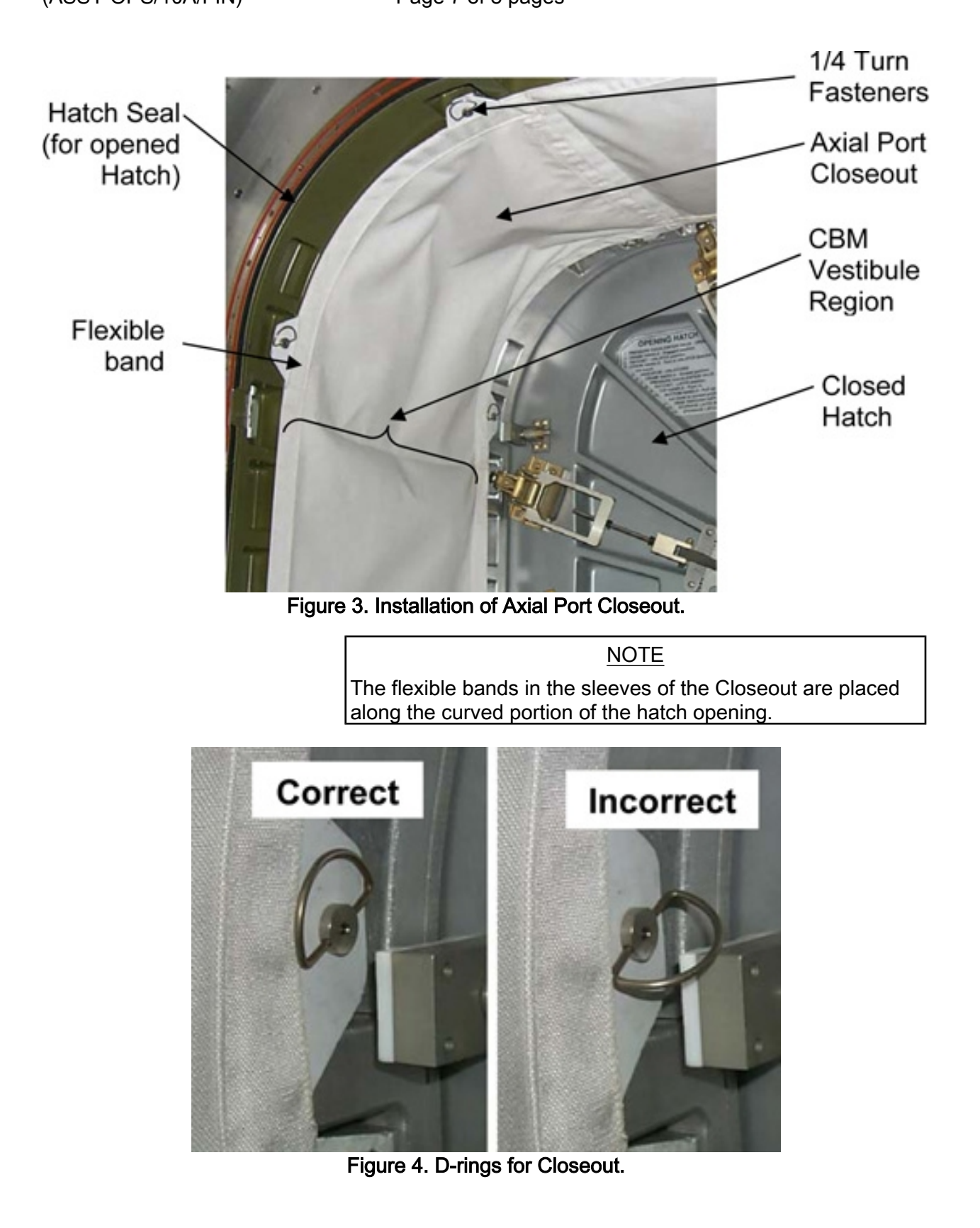

# VESTIBULE CONFIG FOR INGRESS – NOD2 TO PMA2

(ASSY OPS/10A/FIN)

Page 8 of 8 pages

# **CAUTION**

Ensure rings for 1/4 turn fasteners are flush to prevent damage to D-rings if the hatch is closed. Refer to Figure 5.

 5.2 Unroll Closeout while installing over CBM Vestibule. Engage 1/4 Turn Fasteners into mounting brackets, flattening D -rings against the Closeout. Refer to Figures 3, 4.

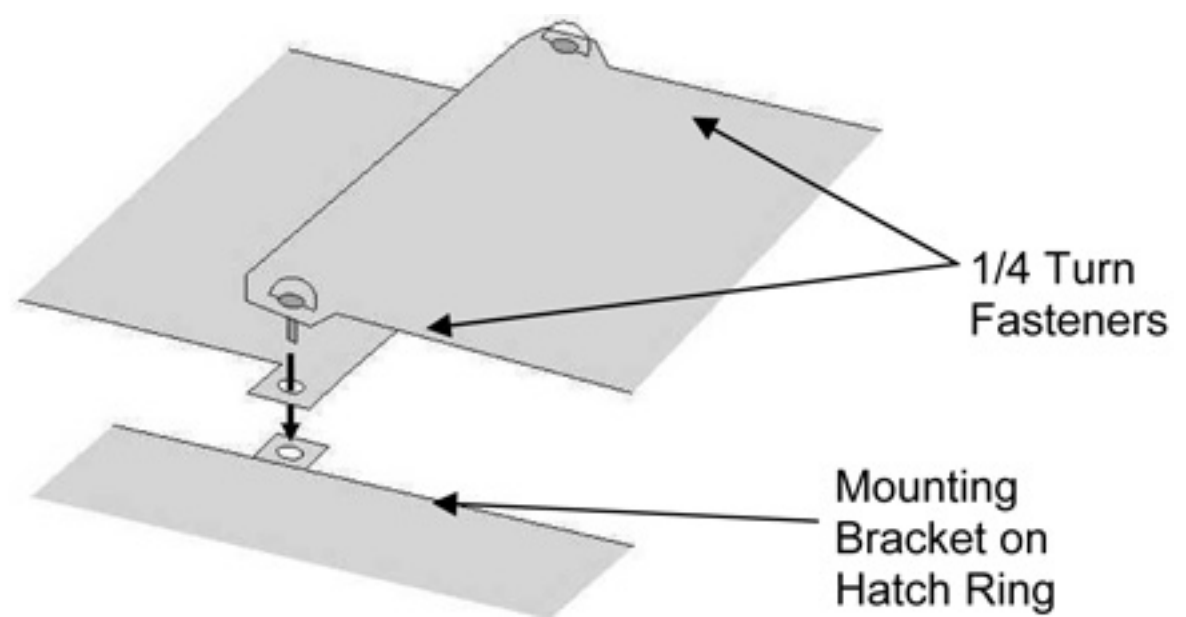

Figure 5. Overlapping Ends of Closeout for Final Attachment.

 5.3 Overlap ends of Closeout, if necessary, detaching 1/4 Turn Fasteners at end of Closeout. Reattach 1/4 Turn Fasteners at end of Closeout by inserting through tabs on other end of Closeout. Press Velcro at Closeout ends together. Refer to Figure 5.

# 6. POST MAINTENANCE

- 6.1 Notify MCC-H of task completion.
- 6.2  $\sqrt{1}$  MS for stowage location of materials

Stow tools, materials.

(ASSY OPS/10A/FIN)

Page 1 of 16 pages

### Parameters 1. YY\_ZZ\_Choice

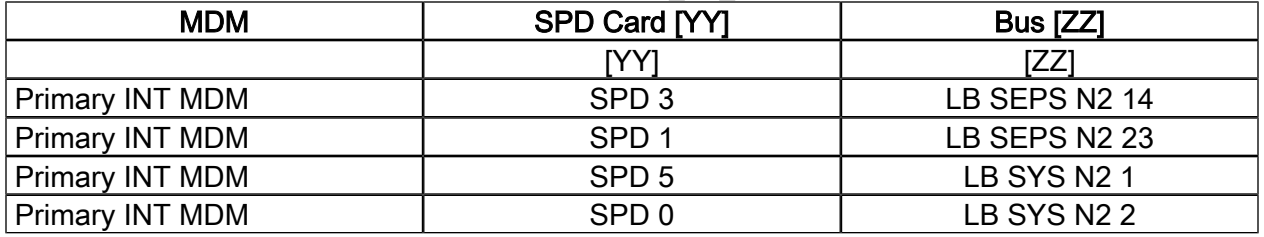

### OBJECTIVE:

This procedure will deoutfit the vestibule between the NOD1 and NOD2 modules in preparation for relocating NOD2 to LAB1 forward.

LOCATION:

NOD1-NOD2 Vestibule

DURATION:

2 Hours

CREW\*

Two

### PARTS:

Jumper Protective Plugs (12)

Bulkhead Connector Protective Caps (10)

IMV Caps (2) P/N 683-15016-1

IMV Caps (1) P/N 683-15016-6

Face O-Ring (3) (P/N 2-255S0604)

Bore O-Ring (3) (P/N 2-248S0604)

MATERIALS:

Towel

Braycote

TOOLS REQUIRED:

Mini Maglite

Portable Fan (Crew Preference)

### ISS IVA Toolbox:

Drawer 2:

Ratchet, 1/4" Drive 7/16" Deep Socket, 1/4" Drive 1/2" Deep Socket, 1/4" Drive (10-50 in-lbs) Trq Wrench, 1/4" Drive 1/4" to 3/8" Adapter

Drawer 3:

15 OCT 07

Page 2 of 16 pages

#2 Long Torq Driver, 3/8" Drive

REFERENCED PROCEDURE(S):

1.104 CBM CENTER DISK COVER INSTALLATION

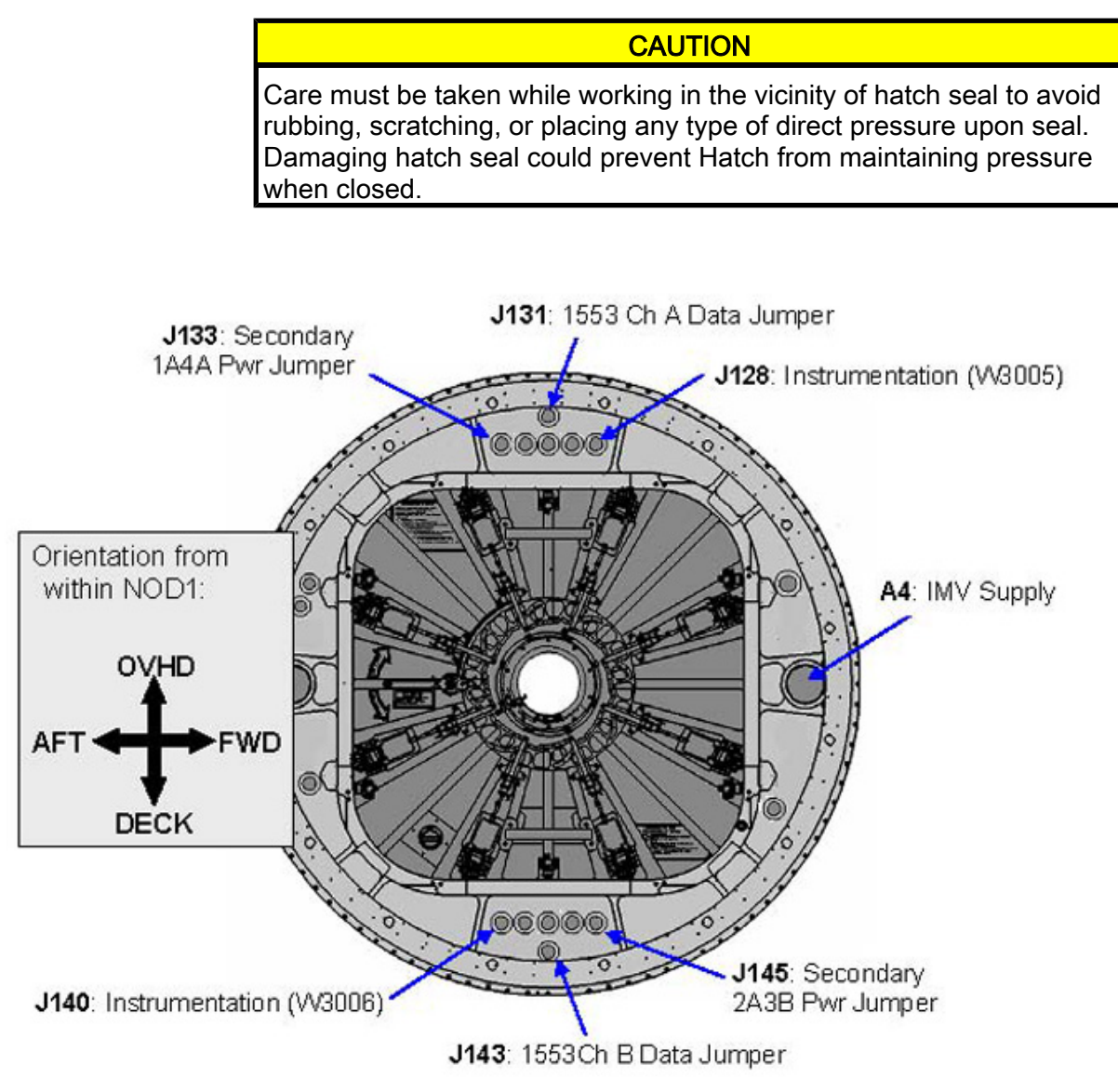

# Figure 1. NOD2 Aft Bulkhead, External View Looking Port when NOD2 is mated to NOD1 Port.

1. REMOVING SECONDARY POWER JUMPERS

 1.1 Verifying ISS Power to NOD2 is safed: PCS US Lab: EPS: LAB1P3 Lab Rack LAB1P3

# sel DDCU LA1A

DDCU LA1A 'RPCM LA1A4A'

(ASSY OPS/10A/FIN)

Page 3 of 16 pages

sel F

RPCM LA1A4A F

Verify Integ Counter – incrementing

sel RPC 2

RPCM LA1A4A F RPC 02

 Verify RPC Position – Op Verify Close Cmd – Inh

 US Lab: EPS: LAB1O6 Lab Rack LAB1O6

sel DDCU LA3B

DDCU LA3B 'RPCM LA2A3B'

sel D

RPCM LA2A3B D

Verify Integ Counter – incrementing

sel RPC 4

RPCM LA2A3B D RPC 04

 Verify RPC Position – Op Verify Close Cmd – Inh

Table 1. Secondary 1A4A Pwr Jumper (W3001)

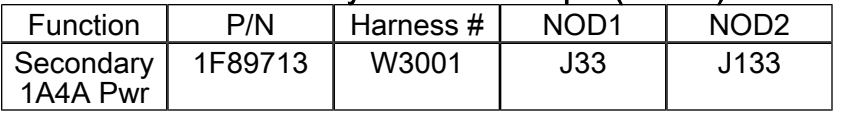

- 1.2 Secondary 1A4A Pwr Jumper W3001 P33 ←|→ NOD1 J33 Secondary 1A4A Pwr Jumper W3001 P133 ←|→ NOD2 J133 Refer to Figure 1, Table 1.
- 1.3 Protective caps →|← NOD1 J33, NOD2 J133 feedthroughs Protective plugs →|← Secondary 1A4A Pwr Jumper W3001 Stow jumper in Vestibule Outfitting Kit (VOK) CTB.

(ASSY OPS/10A/FIN)

Page 4 of 16 pages

Refer to Figure 1, Table 1.

Table 2. Secondary 2A3B Power Jumper (W3006)

| <b>Function</b>       | P/N     | Harness # | NOD1 | NOD2 |
|-----------------------|---------|-----------|------|------|
| Secondary<br>2A3B Pwr | 1F89715 | W3002     | J45  | J145 |

- 1.4 Secondary 2A3B Pwr Jumper W3002 P45 ←|→ NOD1 J45 Secondary 2A3B Pwr Jumper W3002 P145 ←|→ NOD2 J145 Refer to Figure 1, Table 2.
- 1.5 Protective caps →|← NOD1J45, NOD2 J145 feedthroughs Protective plugs →|← Secondary 2A3B Pwr Jumper W3002 Stow Jumper in Vestibule Outfitting Kit (VOK) CTB. Refer to Figure 1, Table 2.

# 2. REMOVING 1553 DATA JUMPERS

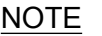

- 1. The following steps reconfigure the C&DH busses to remove 1553 Jumpers by verifying all busses are on bus channel A and inhibiting Auto Channel Switching.
- 2. Table 3 provides values for variables [YY] and [ZZ] for use in navigating to the four busses to be safed.

# 2.1 ISS  $\sqrt{0}$  MCC-H go for INT MDM Bus Safing.

#### Table 3. 1553 Busses being safed for 1553 Jumper Removal MDM SPD Card [YY] Bus [ZZ] Primary INT MDM SPD 3 LB SEPS N2 14 Primary INT MDM SPD 1 LB SEPS N2 23 Primary INT MDM SPD 5 LB SYS N2 1 Primary INT MDM SPD 0 LB SYS N2 2

~

 2.2 For all busses in Table 3, where [YY] is the SPD card, [ZZ] is the Bus:

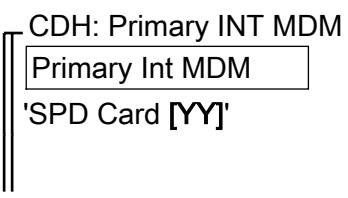

(ASSY OPS/10A/FIN)

Page 5 of 16 pages

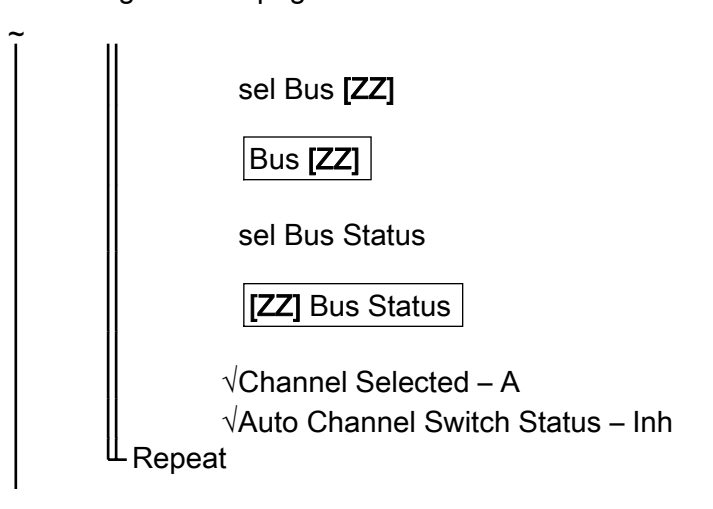

NOTE

The 1553 Jumpers are separated into four segments to allow the placement of connectors next to each hatchway the jumper passes through.

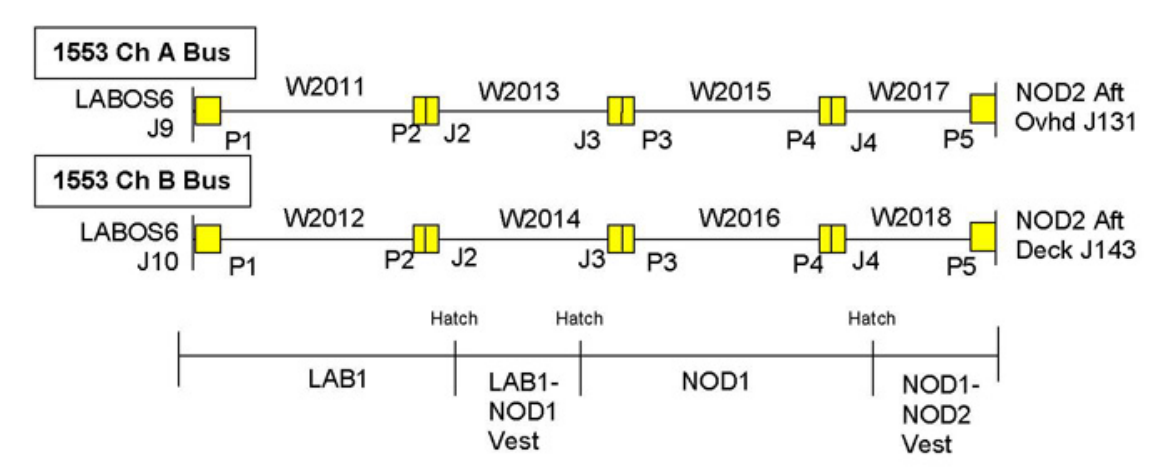

Figure 2. Temporary 1553 Data Jumper Configuration LAB1 to NOD2.

#### VESTIBULE CONFIG FOR DEMATE NOD1 TO NOD2 (ASSY OPS/10A/FIN) Page 6 of 16 pages

Stowage Receptacles for Caps

Terminator Caps on J9 and J10

Figure 3. LAB1OS6 1553 Bus Connections.

| Table 4. 1553B Data Jumper |  |
|----------------------------|--|
|----------------------------|--|

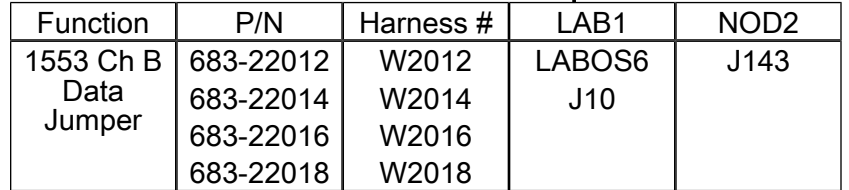

# 2.3 Removing Ch B Data Jumper:

- 2.3.1 Install protective caps on all demated connections during removal of segmented 1553 Ch B Data Jumper.
- 2.3.2 1553 Ch B Data Jumper W2012 P1 ←|→ LABOS6 J10
- 2.3.3 Terminator Cap ←|→ LABOS6 Stowage Receptacle
- 2.3.4 LABOS6 J10 Terminator Cap →|← LABOS6 J10
- 2.3.5 1553 Ch B Data Jumper W2018 P5 ←|→ NOD2 J143
- 2.3.6 Coil cable small enough to fit in CTB. Stow Jumpers in Vestibule Outfitting Kit (VOK) CTB. Refer to Figures 1, 2, 3 and Table 4.

Page 7 of 16 pages

# NOTE

- 1. The following steps will reconfigure the 1553 busses to allow removal of the 1553A Data jumper by switching to bus channel B.
- 2. Table 3 provides values for variables [YY] and [ZZ] for use in navigating to the four busses to be safed.
- 2.4 For all busses in Table 3:

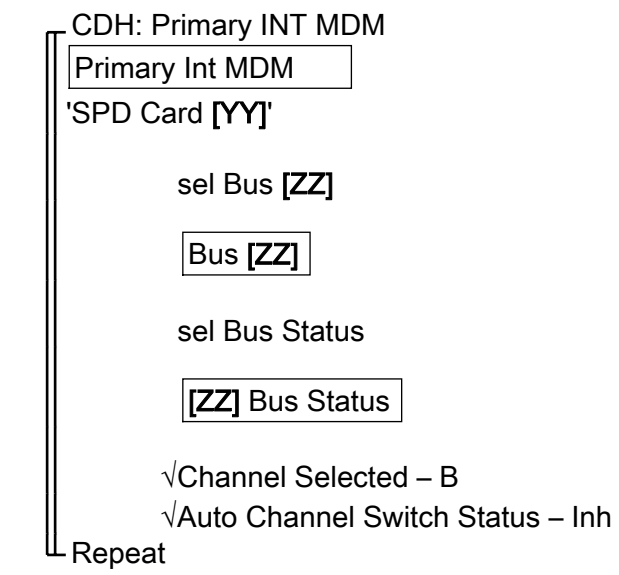

# Table 5. 1553A Data Jumper

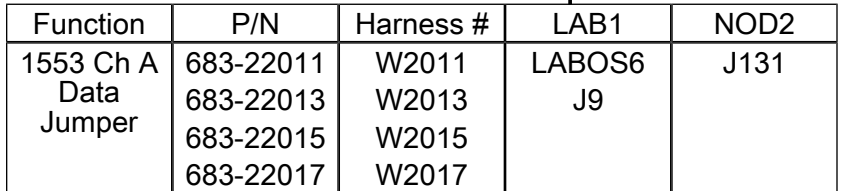

# 2.5 Removing 1553 Ch A Data Jumper:

- 2.5.1 Install protective caps on all demated connections during removal of segmented 1553 Ch A Data Jumper.
- 2.5.2 1553 Ch A Data Jumper (W2011 P1) ←|→ LABOS6 J9
- 2.5.3 Terminator Cap ←|→ LABOS6 Stowage Receptacle
- 2.5.4 LABOS6 J10 Terminator Plug →|← LABOS6 J9
- 2.5.5 1553 Ch A Data Jumper (W2017 P5) ←|→ NOD2 (J131)

Page 8 of 16 pages

- 2.5.6 Coil cable small enough to fit in CTB. Stow Jumpers in Vestibule Outfitting Kit (VOK) CTB. Refer to Figures 1, 2, 3 and Table 5.
- 2.6 For all busses in Table 3:

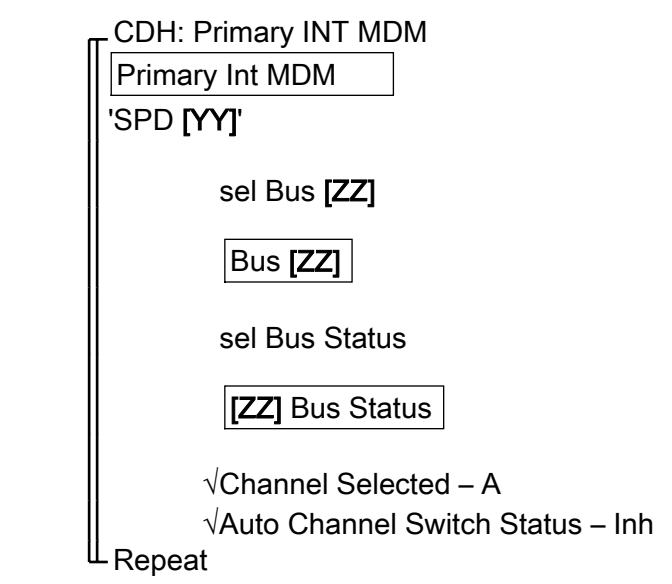

2.7 ISS  $\sqrt{10}$  MCC-H complete with INT MDM bus reconfigurations, 1553 Jumper removal.

# 3. REMOVING INSTRUMENTATION JUMPERS

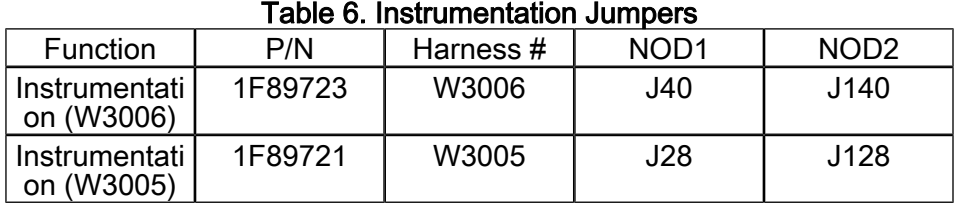

- 3.1 Instrumentation Jumper W3006 P40 ←|→ NOD1 J40 Instrumentation Jumper W3006 P140 ←|→ NOD2 J140 Refer to Figure 1, Table 6.
- 3.2 Protective caps →|← NOD1 J40, NOD2 J140 feedthroughs Protective caps →|← Instrumentation Jumper W3006 Stow Jumper in Vestibule Outfitting Kit (VOK) CTB. Refer to Figure 1, Table 6.
- 3.3 Instrumentation Jumper W3005 P28 ←|→ NOD1 J28 Instrumentation Jumper W3005 P128 ←|→ NOD2 J128
- 3.4 Protective caps →|← NOD1 J28, NOD2 J128 feedthroughs

Page 9 of 16 pages

 Protective caps →|← Instrumentation Jumper W3005 Stow Jumper in Vestibule Outfitting Kit (VOK) CTB. Refer to Figure 1, Table 6.

# 4. VERIFYING NOD1 TO NOD2 VESTIBULE READY FOR CLOSEOUT

#### NOTE

If any of the installed CBM harness were demated during the installation of vestibule jumpers, they need to be remated now to ensure proper operation of the CBM

- 4.1 If any CBM cabling was demated during CONFIG FOR INGRESS - NOD1 TO NOD2:
	- 4.1.1 Remate CBM Connectors as required.
	- 4.1.2 ISS ⇓ MCC-H CBM connectors demated during CONFIG FOR INGRESS – NOD1 TO NOD2 have been remated

# 4.2 Inspect CPAs for damage.

Notify MCC-H of any damage observed.

# Table 7. Vestibule Outfitting Kit (VOK) Closeout Checklist

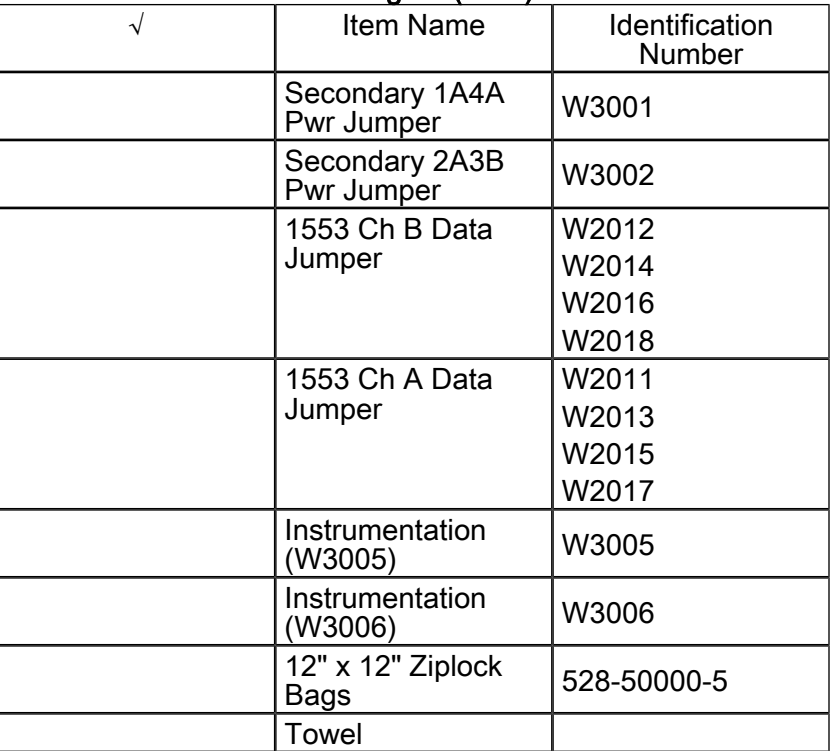

(ASSY OPS/10A/FIN)

Page 10 of 16 pages

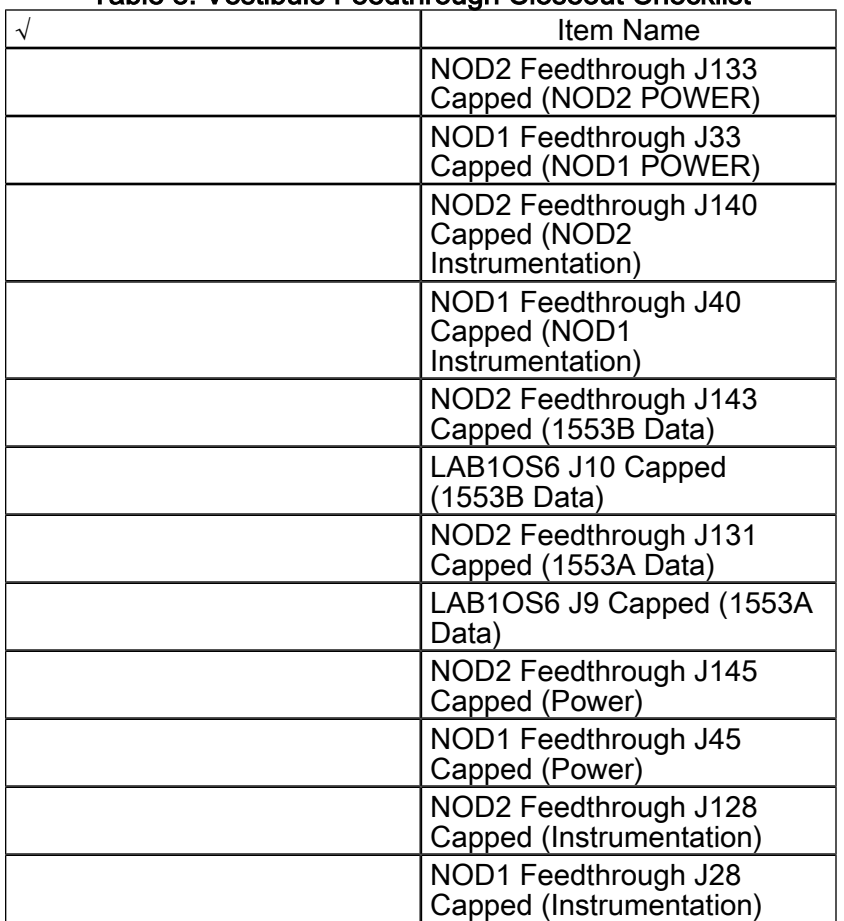

# Table 8. Vestibule Feedthrough Closeout Checklist

 4.3 Verify NOD1 to NOD2 Vestibule ready for Closeout per checklist. Refer to Tables 7, 8.

# 5. REMOVING IMV JUMPER

#### **CAUTION**

- 1. Care must be taken while removing the IMV Jumper between the IMV flanges. Damaging the sealing surfaces of the IMV flanges could prevent the IMV Cap, once reinstalled, from maintaining pressure.
- 2. V-Band clamps may have a 7/16" or 1/2" nut. Use appropriate tool as needed. 7/16" V-Band clamps should be tightened to 35 in-lbs. 1/2" V-Band clamps should be tightened to 135 in-lbs. Over tightening or under tightening V-band may damage V-Band or prevent duct from adequately sealing.
- 5.1 √Node 1 Port Fwd IMV Valve CLOSED

- 5.2 Loosen V-Band clamps from Node 1 (A11), Node 2 (A4) IMV flanges (Ratchet, 1/4" Drive; 7/16" Deep Socket or 1/2" Deep Socket). Temporarily stow V-Band clamps.
- 5.3 Remove IMV Jumper from vestibule interfaces.
- 5.4 Remove IMV Jumper O-Rings (two), one from each end of jumper. Stow O-Rings (two) in Ziplock Bag, stow in VOK CTB. Stow IMV Jumper in VOK CTB.

### 6. REPLACING IMV CAP O-RINGS AND INSTALLING IMV CAPS

- 6.1 Retrieve Node 1 IMV Cap.
- 6.2 Clean Node 1 IMV flange/grooves on IMV Cap.
- 6.3 Sparingly apply lubricant to new bore, face IMV Cap O-Rings (Braycote - 1 or 2 drops maximum on finger).
- 6.4 Install new bore, face O-Rings (two) on Node 1 IMV Cap.
- 6.5 Place IMV Cap on (A11) Node 1 IMV feedthrough.
- 6.6 Secure IMV Cap to (A11) IMV flange with V-Band clamp. Torque to 35 in-lbs (Ratchet, 1/4" Drive; 7/16" Deep Socket or 1/2" Deep Socket; (10-50 in-lbs) Trq Wrench).
- 6.7 Repeat steps 6.1 to 6.6 for both Node 2 IMV ports in vestibule (IMV Caps (2) P/N 683-15016-1).

7. REINSTALLING HATCH PIP PIN

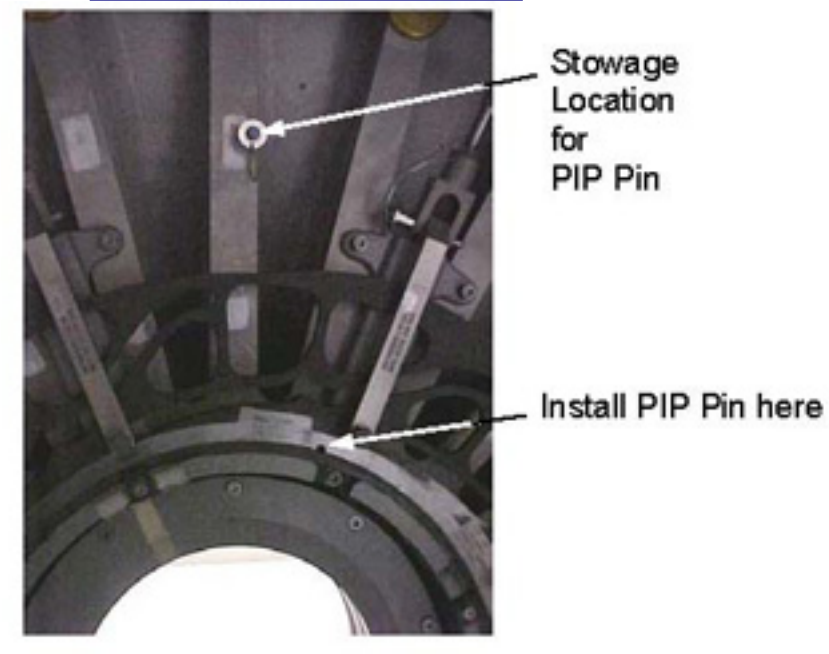

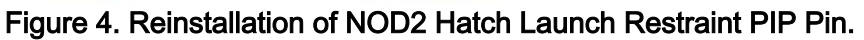

NOD<sub>2</sub><br>Hatch 7.1 If present, reinstall NOD2 Hatch launch restraint PIP Pin. Refer to Figure 4.

Page 13 of 16 pages

# 8. INSTALLING NOD2 THERMAL BLANKETS

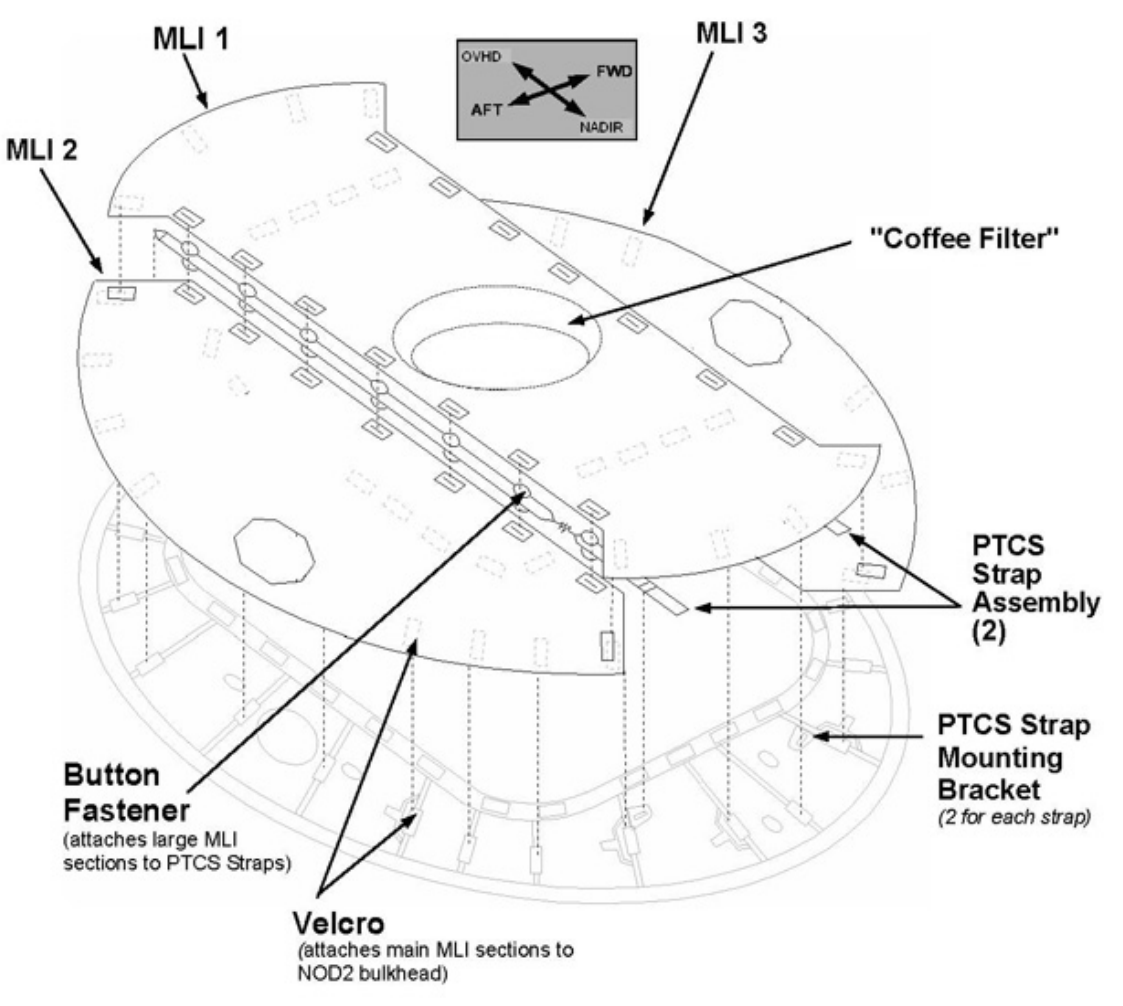

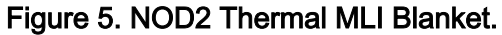

(ASSY OPS/10A/FIN)

Page 14 of 16 pages

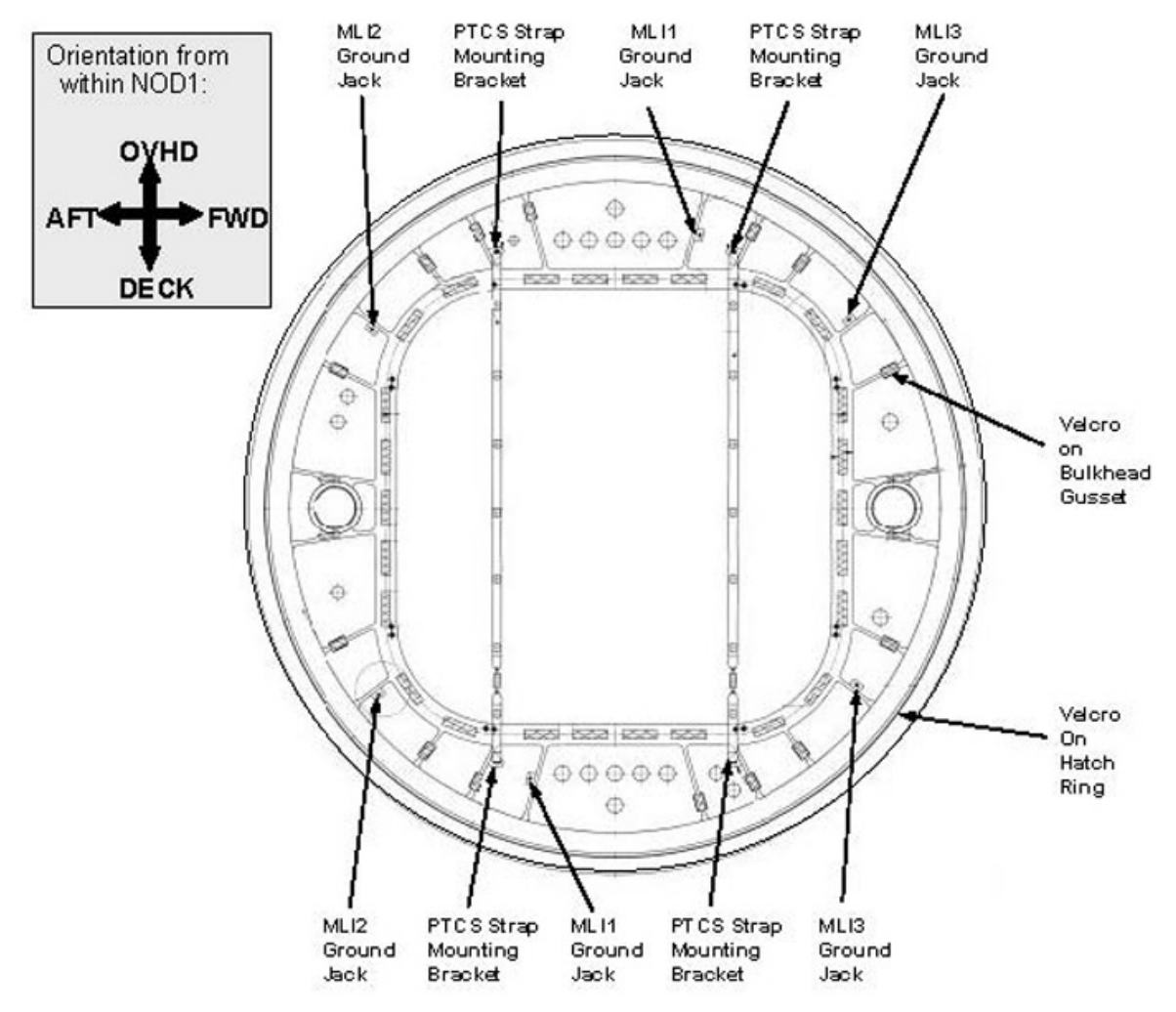

Figure 6. Bulkhead Interfaces for the NOD2 Thermal Blanket and PTCS Strap Assemblies.

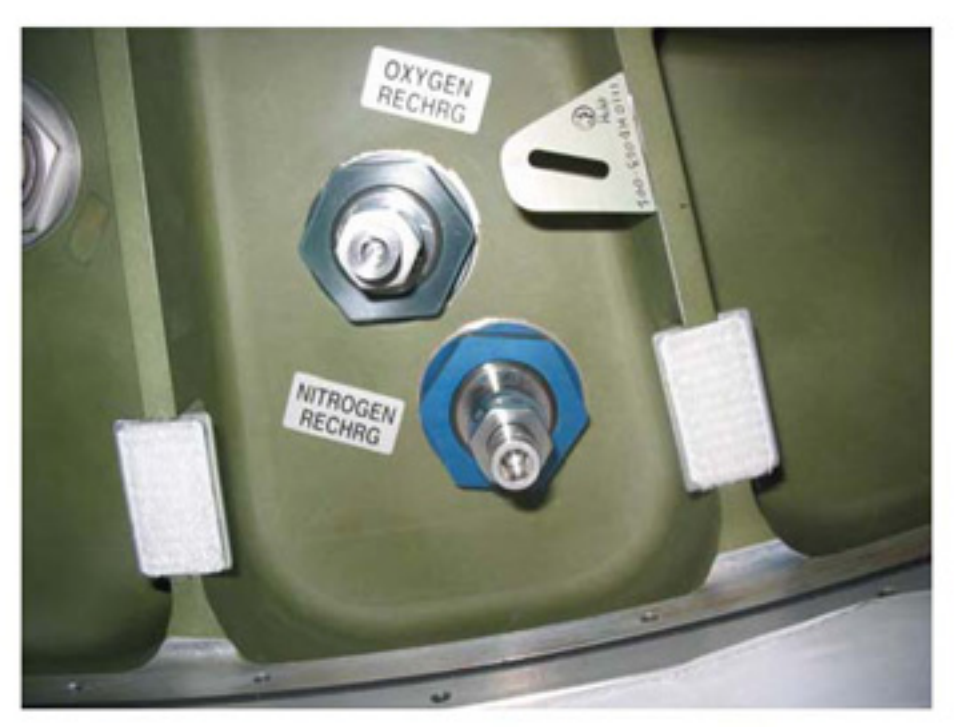

Figure 7. MLI and PTCS Interfaces on NOD2 Bulkhead (MLI Removed).

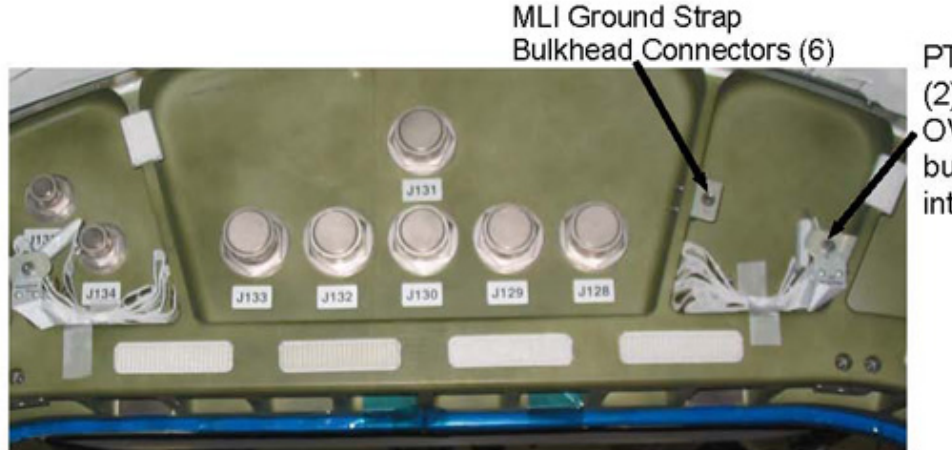

PTCS Straps (2) attached to OVHD bulkhead interface

Figure 8. PTCS Strap (Stowed).

- 8.1 Attach upper PTCS Strap to mounting bracket, tighten Fasteners (one per PTCS Strap) (Ratchet, 3/8" Drive; #6 Long Trq Driver). Refer to Figures 5 to 8.
- 8.2 Attach NADIR end of PTCS Strap Assemblies (two places) to mounting bracket. Stretch spring, slip hook into slot of mounting bracket. Refer to Figure 7.
- 8.3 Mate MLI ground connectors by hand (six).

Page 16 of 16 pages

Refer to Figures 5 to 8.

- 8.4 Press edges of blanket (entire perimeter) around Bulkhead (Velcro) to cover ground connectors. Refer to Figures 5 to 8.
- 9. Verify NOD2 CBM latch Capture Fittings and NOD1 Capture Latch travel paths are clear of obstructions.

If NOD1 Port CBM Prep for Demate complete

 Verify CBM Capture Latches (four) are latched onto NOD2 Capture Fitting .

# 10. INSTALLING CBM CENTER DISK COVER

- 10.1 Perform {1.104 CBM CENTER DISK COVER INSTALLATION}, all (SODF: S&M: NOMINAL: VESTIBULE), then:
- 10.2 √Center Disk Cover Flap Closed.
- 10.3 Close NOD1 Port hatch per decal.

# 11. POST MAINTENANCE

- 11.1 Notify MCC-H of task completion.
- 11.2 √IMS for stowage location of materials, tools.

(ASSY OPS/10A/FIN) Page 1 of 16 pages

### OBJECTIVE:

This procedure will outfit the vestibule between the NOD1 and NOD2 modules to provide power to and data from the NOD2 module.

### LOCATION:

NOD1-NOD2 Vestibule

### DURATION:

1 hours 30 minutes

# CREW:

Two

### PARTS:

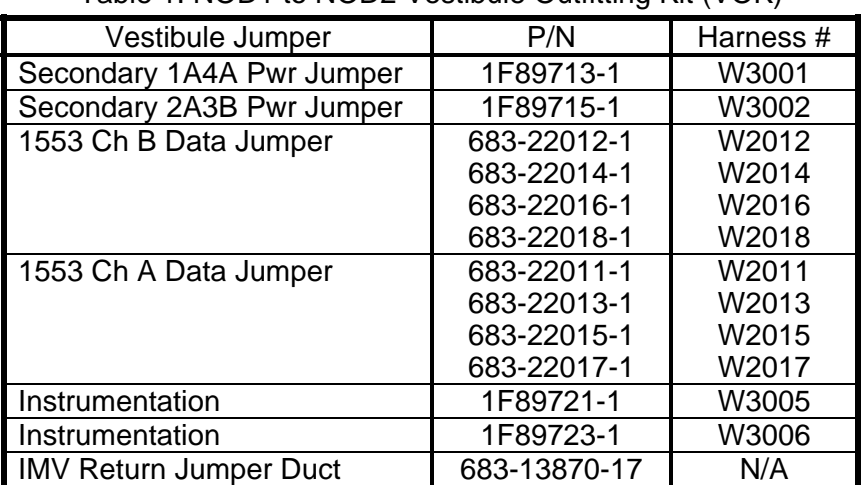

### Table 1. NOD1 to NOD2 Vestibule Outfitting Kit (VOK)

# MATERIALS:

12" x 12" Ziplock Bag (1) P/N 528-50000-5 Towel IMV Jumper O-Ring (2) P/N 2-161S0604-70 Braycote

# TOOLS:

Mini Maglite Portable Fan (Crew Preference) ISS IVA Toolbox: Drawer 2: 7/16" Deep Socket, 1/4" Drive 1/2" Deep Socket, 1/4" Drive Ratchet, 1/4" Drive Ratchet, 3/8" Drive (10-50 in-lbs) Trq Wrench, 1/4" Drive Drawer 3: #6 Long Torq Driver, 3/8" Drive

#### REFERENCED PROCEDURE(S):

1.105 CBM CENTER DISK COVER REMOVAL

(ASSY OPS/10A/FIN) Page 2 of 16 pages

- 1. OPENING HATCH
	- 1.1 Open NOD1 Port Hatch per Decal.

#### **CAUTION**

Care must be taken while working in the vicinity of hatch seal to avoid rubbing, scratching, or placing any type of direct pressure upon seal. Damaging hatch seal could prevent Hatch from maintaining pressure when closed.

- 1.2 Inspect vestibule for condensation. If required, wipe any condensate from vestibule (Towel). Notify **MCC-H** of condensation.
- 1.3 If any CBM cables are demated due to interferences during this procedure, report connector labeling and location to **MCC-H** for tracking and remating prior to NOD2 relocate to LAB1 fwd.

### 2. REMOVAL OF CBM CENTER DISK COVER

- 2.1 Perform {1.105 CBM CENTER DISK COVER REMOVAL}, all (SODF: S&M: NOMINAL: VESTIBULE), then:
- 3. REMOVAL OF NODE 2 THERMAL BLANKET

**NOTE** Figures 1 to 5 are used for NOD2 Thermal Blanket removal.

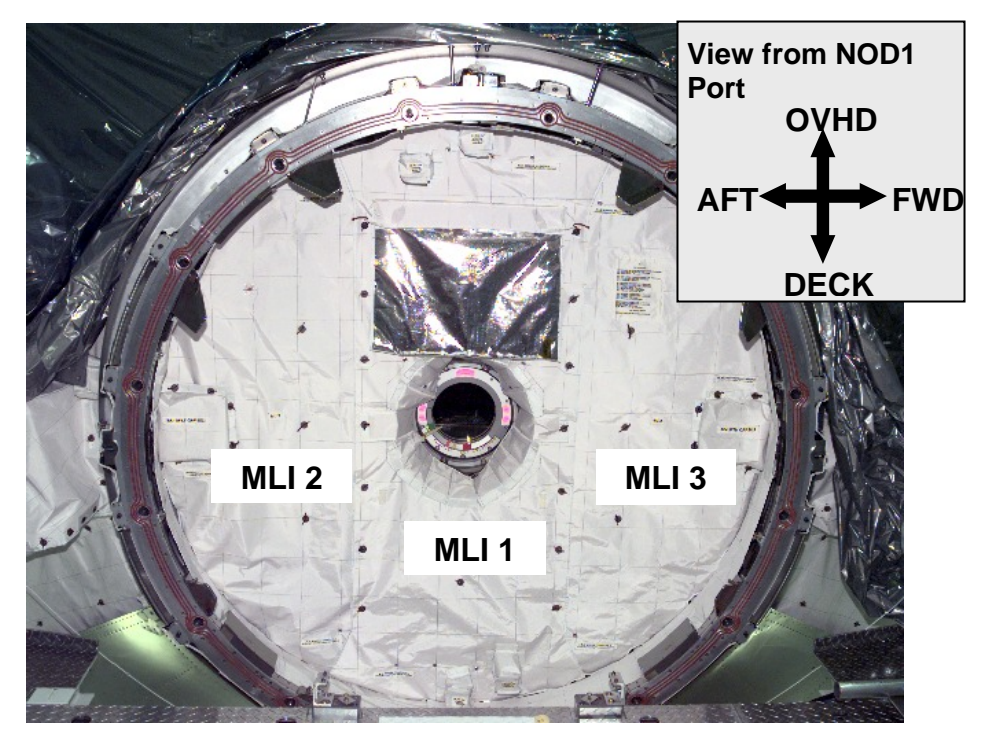

Figure 1.- MPLM Thermal Blanket Installed on MPLM Bulkhead and Hatch. (NOD2 Thermal Blanket similar, but does not have a CBCS flap or IMV MLI Caps.)

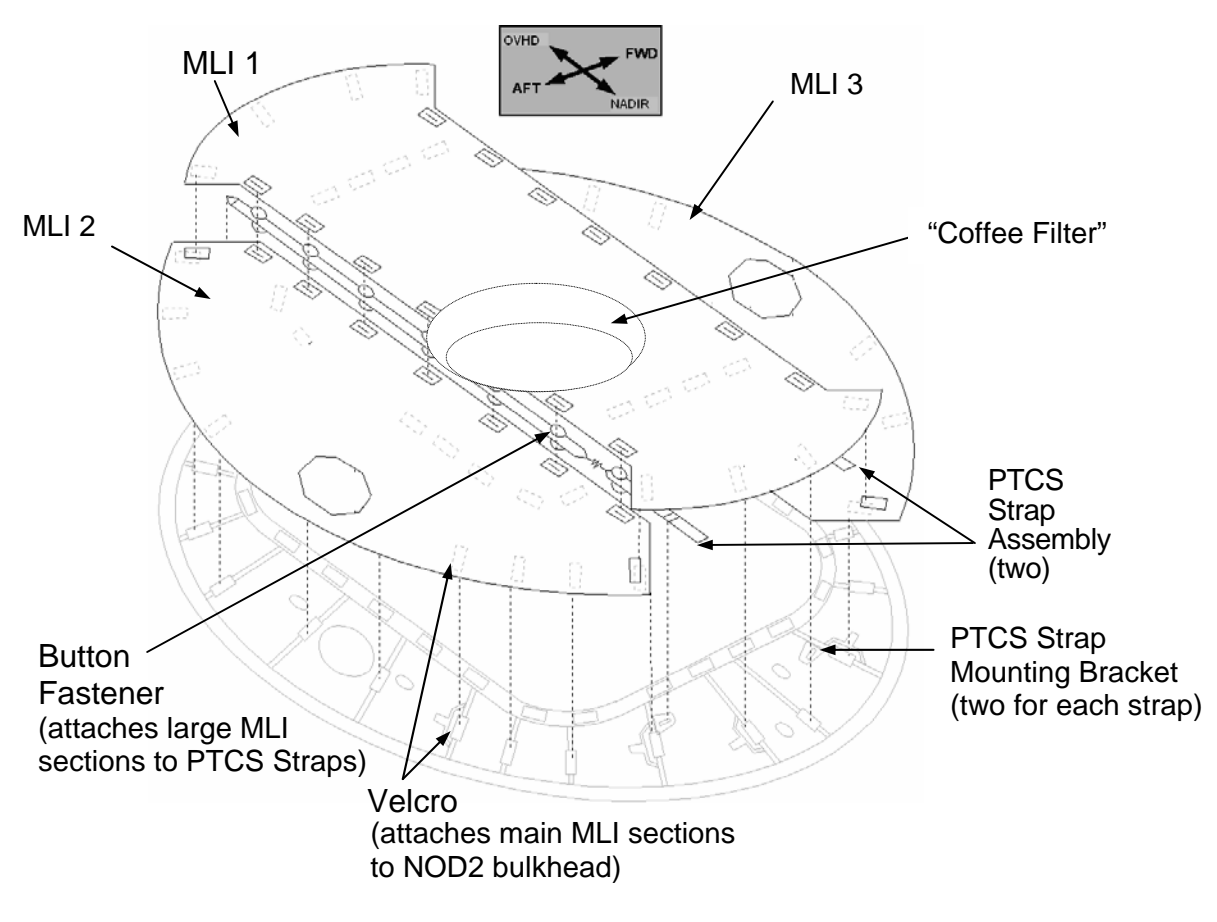

Figure 2.- NOD2 Aft Thermal MLI Blanket.

#### **View from NOD1 Port** MLI2 PTCS Strap MLI1 PTCS Strap MLI3 **OVHD**  Ground **Mounting** Ground Mounting Ground Jack **Bracket** Jack **Bracket** Jack AFT<sup>.</sup> **DECK**   $\oplus$ ø 9 Ê  $\oplus \oplus \oplus \oplus$ ä Ö  $\oplus$ **Back** Velcro ö  $\ddot{\oplus}$ on Bulkhead Gusset Θ Velcro On 655 653 655 553 Hatch  $\Phi \Phi \Phi \Phi$ Ring 0 MLI2 PTCS Strap ML<sub>13</sub> MLI<sub>1</sub> PTCS Strap **Ground** Mounting **Ground** Mounting Ground Jack **Bracket** Jack **Bracket** Jack

**VESTIBULE CONFIG FOR INGRESS NOD1 TO NOD2** 

(ASSY OPS/10A/FIN) Page 4 of 16 pages

Figure 3.- Bulkhead Interfaces for the NOD2 Thermal Blanket and PTCS Strap Assemblies.

(ASSY OPS/10A/FIN) Page 5 of 16 pages

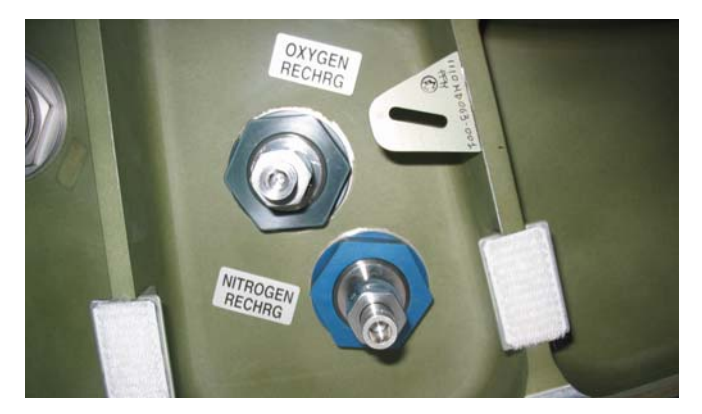

Figure 4.- MLI Velcro and PTCS Interfaces on NOD2 Bulkhead (MLI removed).

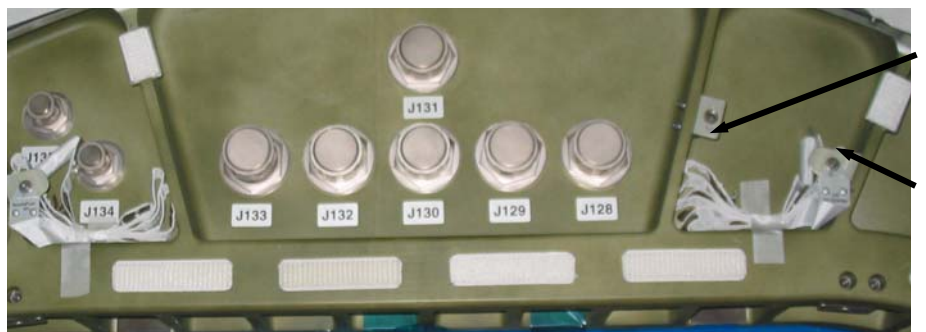

MLI Ground Strap Bulkhead Connectors (six)

PTCS Straps (two) attached to OVHD bulkhead interface

Figure 5.- PTCS Strap (stowed).

# **CAUTION**

NODE 2 Thermal Blanket is rolled instead of folded to prevent damage to the multilayer insulation of the blanket.

NOTE Do not follow MLI removal instructions printed on MLI cover. Perform below steps for easier and quicker method of removal.

- 3.1 Gently pull back edges of MLI to expose ground connectors (six) on NOD2 bulkhead. Refer to Figures 1 to 5.
- 3.2 Demate 1/4-turn grounding connectors, by hand, two per MLI section.
- 3.3 Remove upper PTCS Strap fasteners (one per PTCS Strap) (Ratchet, 3/8" Drive; #6 Long Trq Driver, 3/8" Drive). Temporarily stow fasteners by installing in mounting brackets (hand tight).

(ASSY OPS/10A/FIN) Page 6 of 16 pages

- 3.4 Unhook lower end of PTCS Strap from bulkhead bracket (two places) to release blanket.
- 3.5 Pull on remaining Velcro, remove MLI blanket from vestibule, roll up. Temporarily stow.

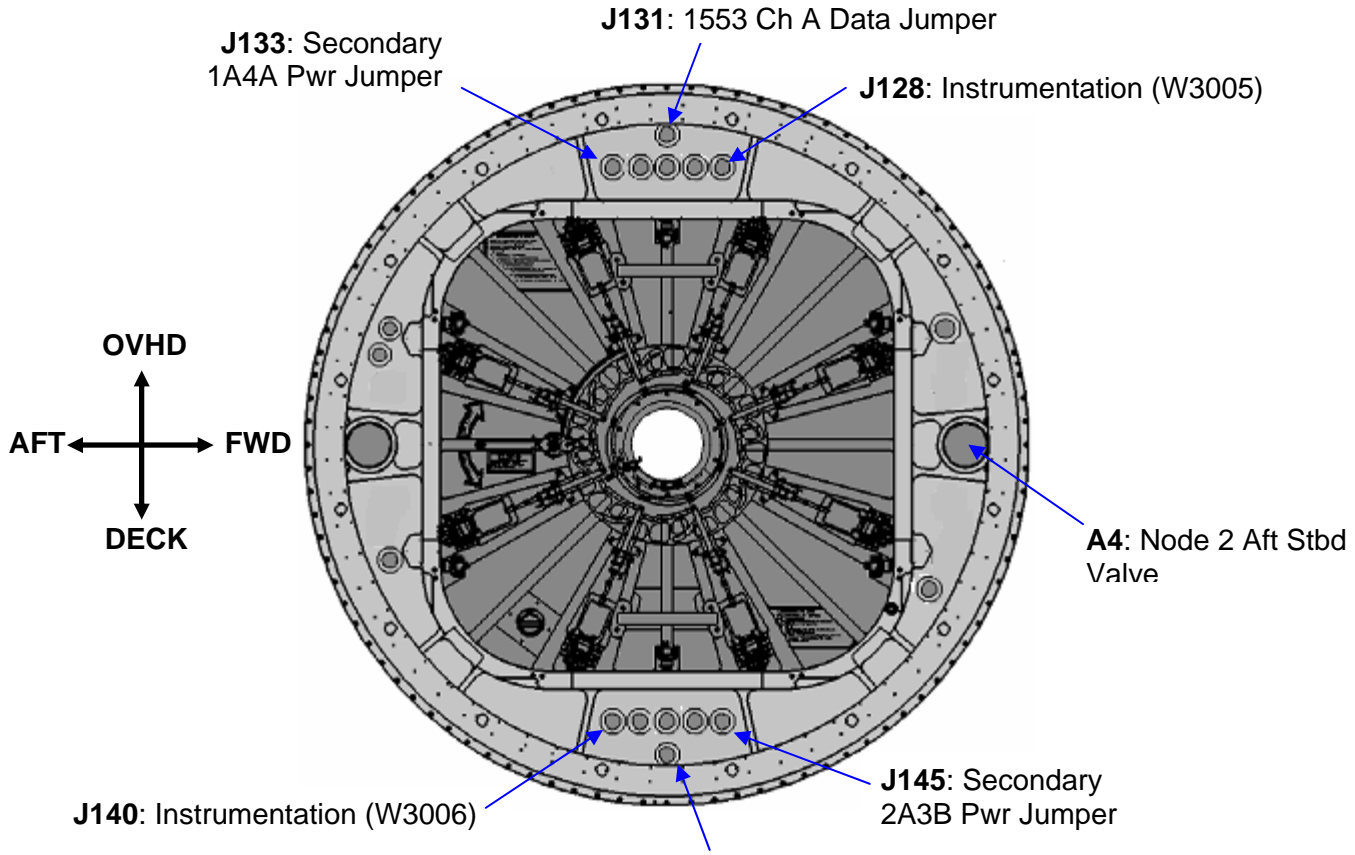

**J143**: 1553 Ch B Data Jumper

Figure 6.- NOD2 Aft Bulkhead, External View Looking Port when NOD2 is Mated to NOD1 Port. (Bolded text appears on a label on the bulkhead next to corresponding feed-through.)

#### **CAUTION**

FOD can be generated whenever any connector with a broken EMI ring is mated or demated. Inspect all connectors for broken EMI rings. If a broken EMI ring is found, report cable part number to **MCC-H**. Remove EMI ring if it interferes with mating of the cable.

NOTE Jumper labels do not include the function of the jumper, only the part number, wire harness identifier and end connection data.

(ASSY OPS/10A/FIN) Page 7 of 16 pages

#### 4. INSTALLATION OF SECONDARY POWER JUMPERS

4.1 Verifying ISS Power to Node 2 is safed PCS √**MCC-H** for which parallel DDCUs to power down.

US Lab: EPS: LAB1P3: DDCU LA1A (LA4A)

DDCU LA1A (LA4A)

sel Converter

DDCU LA1A (LA4A) Converter

**cmd** Converter - Off

Verify Output Current:  $0 \pm 3.75$  A Verify Power Sharing, % DDCU LA1A (LA4A) < 10

 US Lab: EPS: LAB1P3 LAB Rack LAB1P3

sel DDCU LA1A

DDCU LA1A 'RPCM LA1A4A'

sel F

RPCM LA1A4AF

Verify Integ Counter – incrementing

sel RPC 02

RPCM LA1A4A F RPC 02

Verify RPC Position – Op Verify Close Cmd – Inh

US Lab: EPS: LAB1O6: DDCU LA2A (LA3B)

DDCU LA2A (LA3B)

sel Converter

DDCU LA2A (LA3B) Converter)

**cmd** Converter - Off

Verify Output Current:  $0 \pm 3.75$  A

(ASSY OPS/10A/FIN) Page 8 of 16 pages

Verify Power Sharing, % DDCU LA1A (LA4A) < 10

 US Lab: EPS: LAB1O6 | LAB Rack LAB1O6 | sel DDCU LA3B

DDCU LA3B 'RPCM LA2A3B'

sel D

RPCM LA2A3B D

Verify Integ Counter – incrementing

sel RPC 04

### RPCM LA2A3B D RPC 04

Verify RPC Position – Op Verify Close Cmd – Inh

Table 2. Secondary 1A4A Pwr Jumper (W3001)

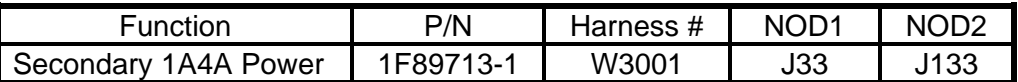

- 4.2 Protective caps ←|→ NOD1 J33, NOD2 J133 feedthroughs Protective caps ←|→ Secondary 1A4A Pwr Jumper W3001. Temporarily stow caps in 12"x12" Ziplock bag, stow in Vestibule Outfitting Kit (VOK) CTB. Refer to Figure 6, Table 2.
- 4.3 Secondary 1A4A Pwr Jumper W3001 P33 →|← NOD1J33 Secondary 1A4A Pwr Jumper W3001 P133 →|← NOD2 J133

Table 3. Secondary 2A3B Power Jumper (W3006)

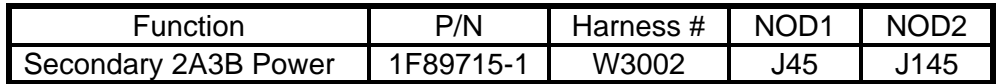

 4.4 Protective caps ←|→ NOD1 J45, NOD2 J145 feedthroughs Protective caps ←|→ Secondary 2A3B Pwr Jumper W3002. Temporarily stow caps in 12"x12" Ziplock bag, stow in Vestibule Outfitting Kit (VOK) CTB. Refer to Figure 6, Table 3.

(ASSY OPS/10A/FIN) Page 9 of 16 pages

.

NOTE Ground fit-checks indicated a possibe inteference with a CBM powered bolt connector P2 when NOD2 J45 is connected.

 4.5 Secondary 2A3B Pwr Jumper W3002 P45 →|← NOD1 J45 Secondary 2A3B Pwr Jumper W3002 P145 →|← NOD2 J145

Notify **MCC-H** if the CBM powered bolt connector P2 is demated to allow mating of W3002 P45 to NOD1 J45.

# 5. INSTALLATION OF 1553 DATA JUMPERS

- NOTE 1. The following steps reconfigure the C&DH busses to install 1553 Jumpers by verifying all busses are on bus channel A and inhibiting Auto Channel Switching. 2. Table 1 provides values for variables [YY] and [ZZ] for use
- in navigating to the four busses to be safed.
- 5.1 Notify **MCC-H** go for INT MDM Bus Safing.

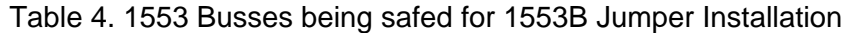

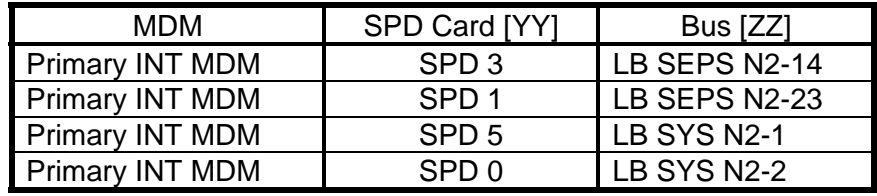

 5.2 For all busses in Table 4, where [YY] is the SPD Card and [ZZ] is the Bus:

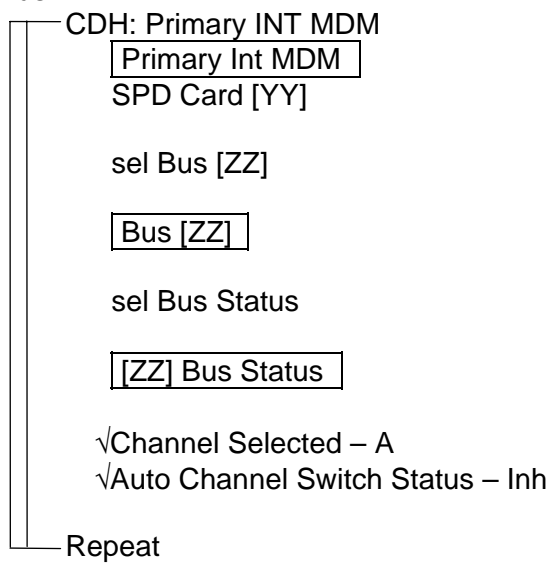

(ASSY OPS/10A/FIN) Page 10 of 16 pages

- NOTE 1. The 1553 Data Jumpers are separated into four segments to allow the placement of connectors next to each hatchway the jumper passes through.
- 2. The 1553 Data Jumper segments were mated on the ground to save crew time on-orbit.

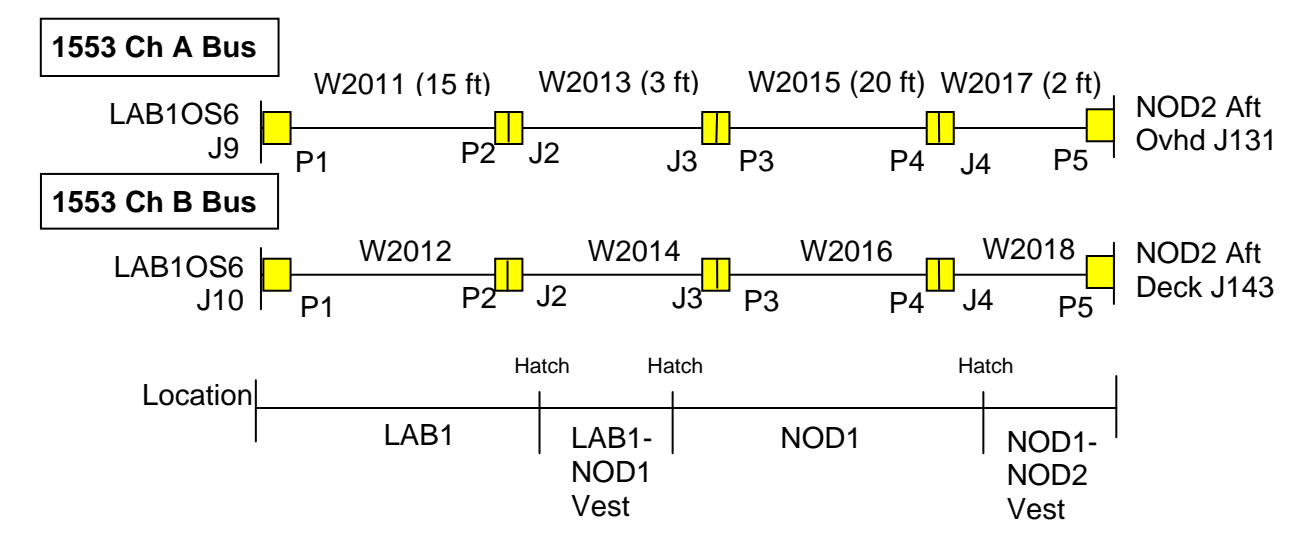

Figure 7.- Temporary 1553 Data Jumper Configuration LAB1 to NOD2.

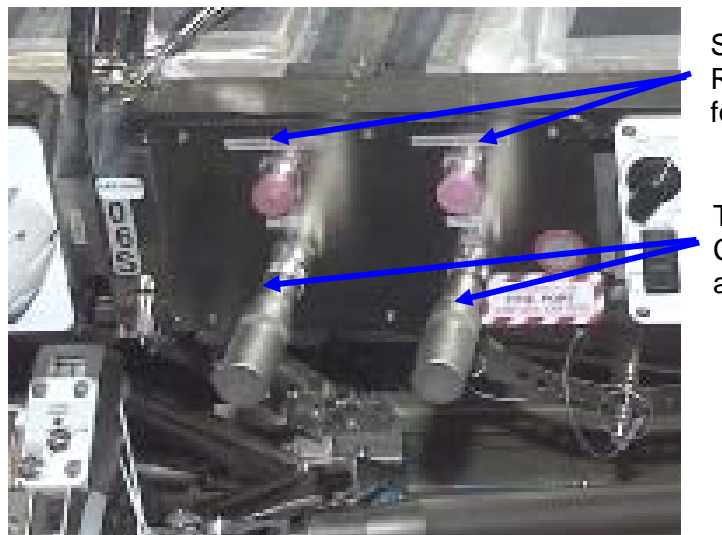

Stowage **Receptacles** for Caps

**Terminator** Caps on J9 and J10

Figure 8.- LAB1OS6 1553 Bus Connections.

(ASSY OPS/10A/FIN) Page 11 of 16 pages

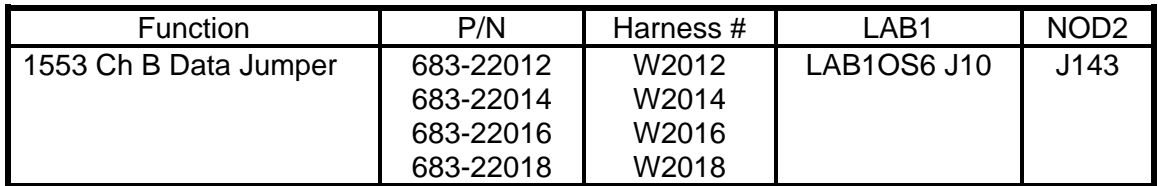

Table 5. 1553B Data Jumper

#### 5.3 Installation of 1553 Data Jumpers

 5.3.1 Remove protective caps as needed during installation of segmented 1553 Ch B Data Jumper.

- 5.3.2 Terminator Plug ←|→ LAB1OS6 J10 Terminator Plug →|← Stowage Receptacle
- 5.3.3 1553 Ch B Data Jumper W2012 P1  $\rightarrow$  ← LABOS6 J10
- 5.3.4 1553 Ch B Data Jumper W2018 P5  $\rightarrow$   $\leftarrow$  NOD2 J143
- 5.3.5 Restrain cables and tethered caps as required to keep out of translation path.

Refer to Figures 6, 7, 8, Table 5.

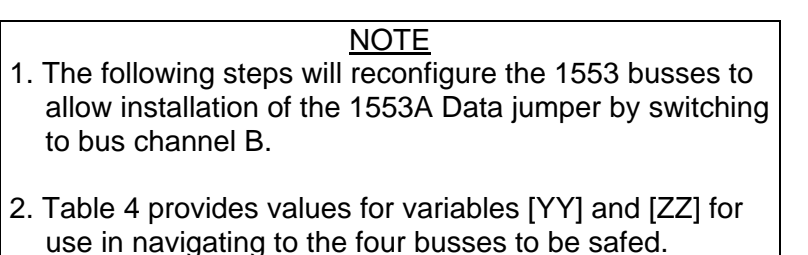

 5.4. For all busses in Table 4, where [YY] is the SPD Card and [ZZ] is the Bus:

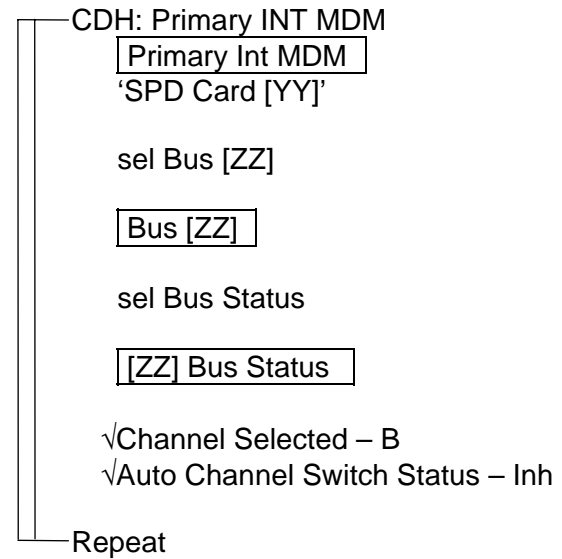

(ASSY OPS/10A/FIN) Page 12 of 16 pages

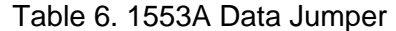

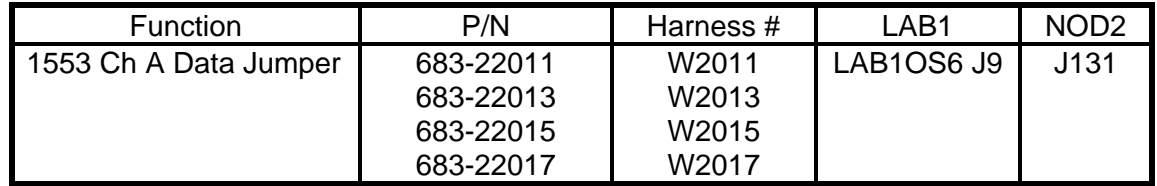

- 5.5. Installation of 1553 Ch A Data Jumper
	- 5.5.1 Remove protective caps as needed during installation of segmented 1553 Ch A Data Jumper.
	- 5.5.2 Terminator Plug ←|→ LAB1OS6 J9 LAB1OS6 J9 Terminator Plug →|← Stowage Receptacle
	- 5.5.3 1553 Ch A Data Jumper W2011 P1  $\rightarrow$   $\leftarrow$  LABOS6 J9
	- 5.5.4 1553 Ch A Data Jumper W2017 P5 →|← NOD2 J131
	- 5.5.5 Restrain cable as required to keep out of translation path. Stow caps as needed in 12"x12 " Ziplock Bag. Refer to Figures 6, 7, 8, Table 6.

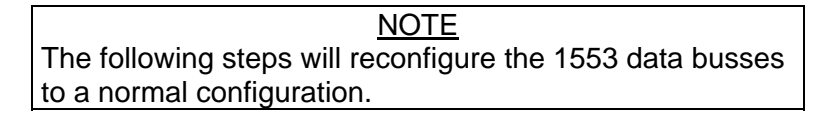

 5.6. For all busses in Table 4, where [YY] is the SPD Card and [ZZ] is the Bus:

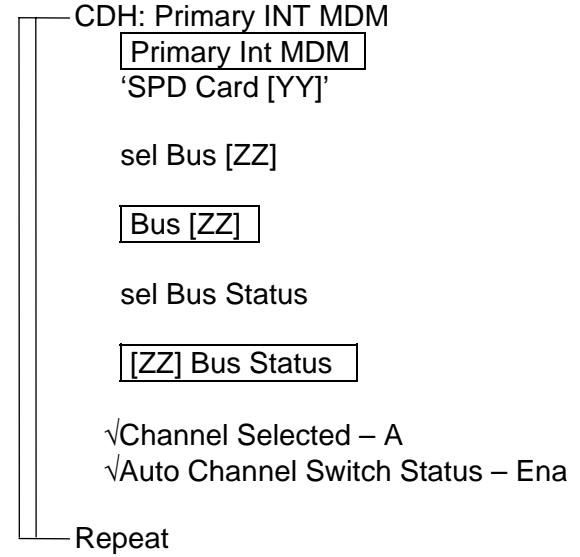

 5.7. Notify **MCC-H** of completion with INT MDM bus reconfigurations, 1553 Jumper installation.
#### **VESTIBULE CONFIG FOR INGRESS NOD1 TO NOD2**

(ASSY OPS/10A/FIN) Page 13 of 16 pages

#### 6. INSTALLATION OF INSTRUMENTATION JUMPERS

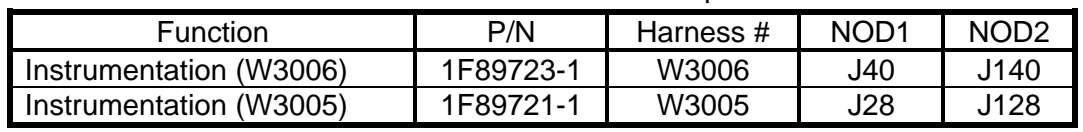

#### Table 7. Instrumentation Jumpers

- 6.1 Protective caps  $\leftarrow \rightarrow$  NOD1 J40 and NOD2 J140 feedthroughs. Protective caps ←|→ Instrumentation Jumper W3006. Temporarily stow caps in 12"x12" Ziplock bag. Stow in Vestibule Outfitting Kit (VOK) CTB. Refer to Figure 6, Table 7.
- 6.2 Instrumentation Jumper W3006 P40  $\rightarrow$   $\leftarrow$  NOD1 J40 Instrumentation Jumper W3006 P140 →|← NOD2 J140
- 6.3 Protective caps ←|→ NOD1 J28 and NOD2 J128 feedthroughs. Protective caps ←|→ Instrumentation Jumper W3005. Temporarily stow caps in 12"x12" Ziplock bag. Stow in Vestibule Outfitting Kit (VOK) CTB Refer to Figure 6, Table 7
- 6.4 Instrumentation Jumper W3005 P28  $\rightarrow$  ← NOD1 J28 Instrumentation Jumper W3005 P128 →|← NOD2 J128
- 7. INSTALLATION OF VENTILATION JUMPER

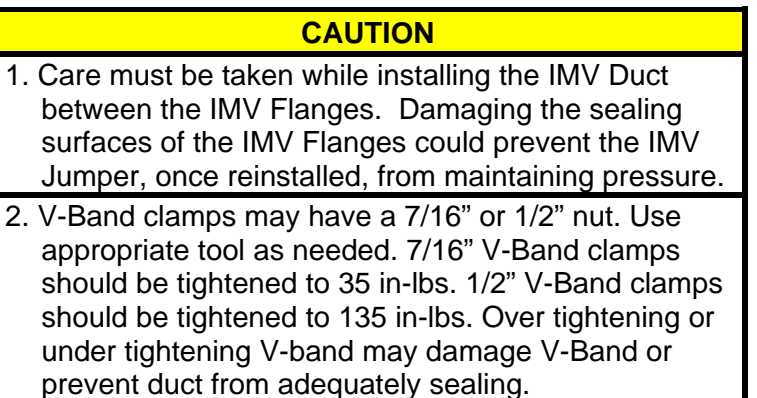

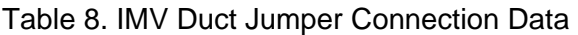

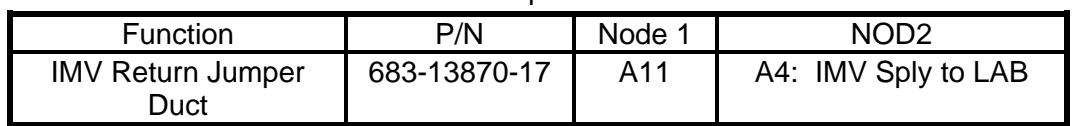

 7.1 Loosen, remove V-Band Clamp on NOD1 port fwd (A11) IMV Flange (Ratchet, 1/4" Drive; 7/16" Deep Socket, 1/4" Drive or 1/2" Deep Socket, 1/4" Drive).

#### **VESTIBULE CONFIG FOR INGRESS NOD1 TO NOD2**

(ASSY OPS/10A/FIN) Page 14 of 16 pages

Remove IMV Cap from NOD1 (A11) IMV Flange. Place IMV Cap in 12" x 12" Ziplock Bag. Stow in VOK CTB. Refer to Figure 9 and Table 8.

 7.2 Loosen, remove V-Band Clamp on NOD2 aft stbd IMV Flange Saver (Ratchet, 1/4" Drive; 7/16" Deep Socket, 1/4" Drive or 1/2" Deep Socket, 1/4" Drive). Remove IMV Flange Saver from NOD2 A4 IMV Flange. Place IMV Flange Saver in 12" x 12" Ziplock Bag. Stow in VOK CTB.

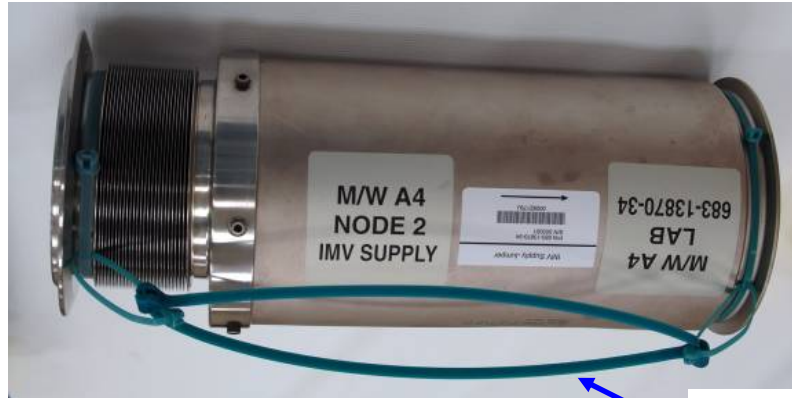

IMV Jumper Handling Aid

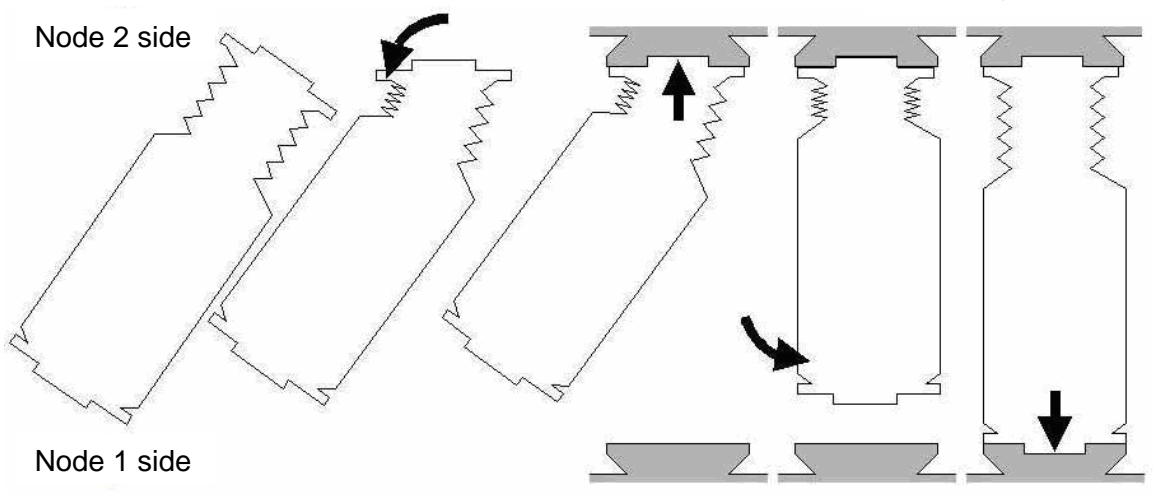

Figure 9.- Recommended Steps for IMV Duct Installation.

#### **VESTIBULE CONFIG FOR INGRESS NOD1 TO NOD2**  (ASSY OPS/10A/FIN) Page 15 of 16 pages

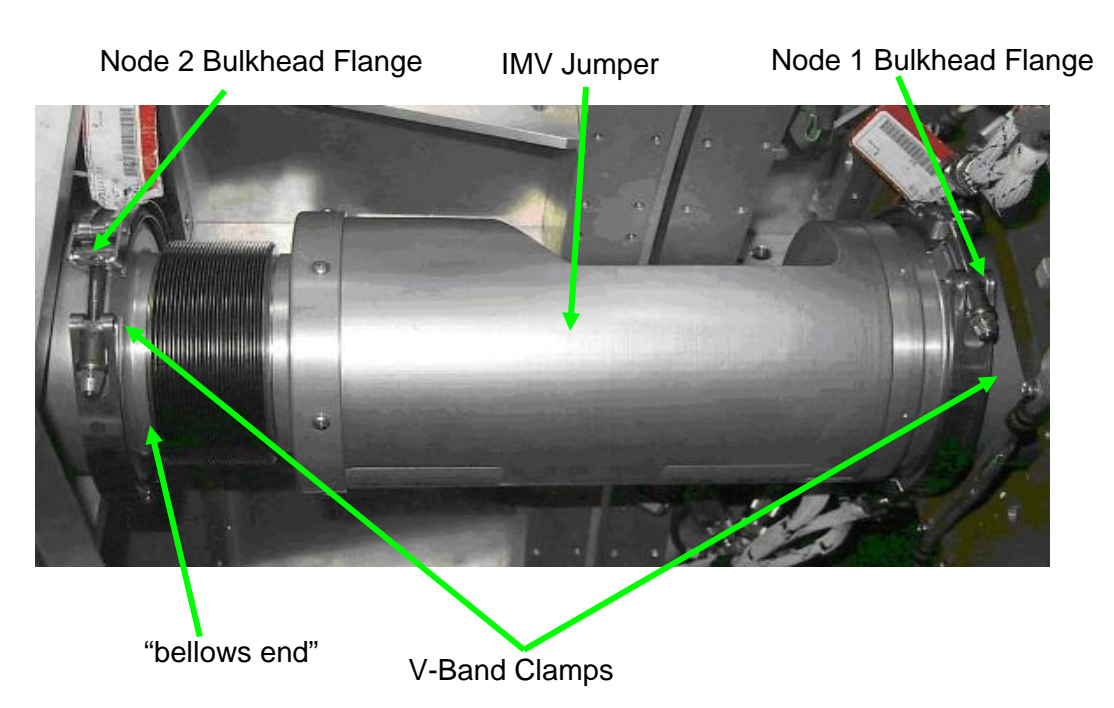

Figure 10.- IMV Jumper Installed.

- 7.3 Verify O-Ring is installed on both ends of IMV Jumper. If required, apply small amount of Braycote in two to three places around O-Ring grooves to prevent O-Rings from floating out.
- 7.4 Install IMV Supply Jumper using handling aid to compress bellows, sliding bellows end of jumper in first. Orient flat side of jumper toward the CBM rings. Refer to Figures 9, 10.
- 7.5 Secure jumper to NOD2 IMV Flange with V-Band Clamp Torque to 35 in-lns (Ratchet, 1/4" Drive; 7/16" Deep Socket, 1/4" Drive or 1/2" Deep Socket, 1/4" Drive; (10-50 in-lbs) Trq Wrench, 1/4" Drive).
- 7.6 Secure jumper to NOD1 IMV Flange with V-Band Clamp. Torque to 35 in-lbs (Ratchet, 1/4" Drive; 7/16" Deep Socket, 1/4" Drive or 1/2" Deep Socket, 1/4" Drive; (10-50 in-lbs) Trq Wrench, 1/4" Drive).

8. HATCH LAUNCH RESTRAINT REMOVAL

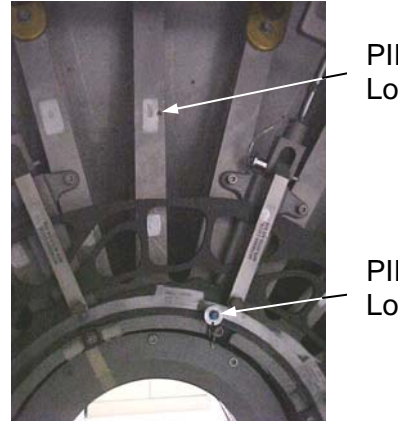

PIP Pin Stowage Location

PIP Pin Installed Location

Figure 11.- Removal of NOD2 Hatch Launch Restraint PIP Pin.

 8.1 Verify Hatch Launch Restraint PIP Pin near NOD2 Aft Hatch window has been removed. If required, stow PIP Pin in stowage hole on rib in upper area of Hatch. Refer to Figure 11.

#### 9. POST MAINTENANCE

- 9.1 Stow 12"x12" Ziplock Bag of caps in VOK.
- 9.2 Check for FOD around work area 3' radius.
- 9.3 Notify **MCC-H** of task completion.
- 9.4 Stow materials, tools. Update IMS as required.

 $(ASSY OPS/10A/FIN)$ 

Page 1 of 13 pages

#### Parameters 1. choice1

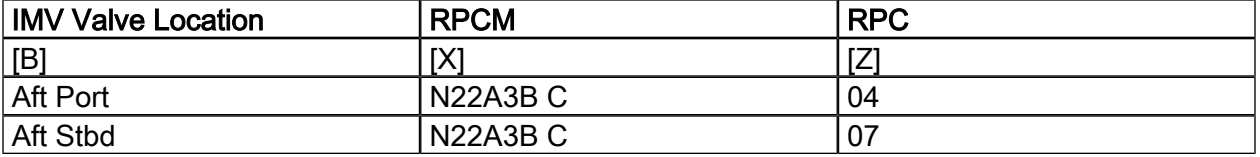

#### OBJECTIVE:

Replace Node 2 Aft Port and Aft Starboard Negative Pressure Relief Valves (NPRV) with Intermodule Ventilation (IMV) Valve Assemblies and connect Remote Manual Override (RMO) Assemblies. This procedure will be executed when Node 2 is mated to Node 1 Port. There will be power and data to these valves but the final pressure check will not be executed until Node 2 is relocated to LAB Fwd. The valves to be installed will be obtained as part of this procedure from their stowed location, NOD2S3.

LOCATION:

Installed: NOD2P6, NOD2S6

Stowed: NOD2S3 Starboard Midbay Volume

DURATION:

1 hour 15 minutes (each valve)

CREW:

One

PARTS:

None

MATERIALS:

Dry Wipes

Rubber Gloves

TOOLS:

Drawer 2:

Ratchet, 1/4" Drive

4" Ext

6" Ext

5/32" Hex Head, 1/4" Drive

5/32" Stubby Hex Head, 1/4" Drive

7/16" Deep Socket, 1/4" Drive

1/2" Deep Socket, 1/4" Drive

1/4" Deep Socket, 1/4" Drive

(10-50 in-lbs) Trq Wrench, 1/4" Drive

Driver Handle, 1/4" Drive

Drawer 3:

Common Tip Screw Driver

Drawer 4:

12 OCT 07

(ASSY OPS/10A/FIN)

Page 2 of 13 pages

Angled Cutters

Drawer 5:

Static Wrist Tether

# REFERENCED PROCEDURE(S):

#### 2.506 IMV Valve Reconfiguration

# 1. SAFING

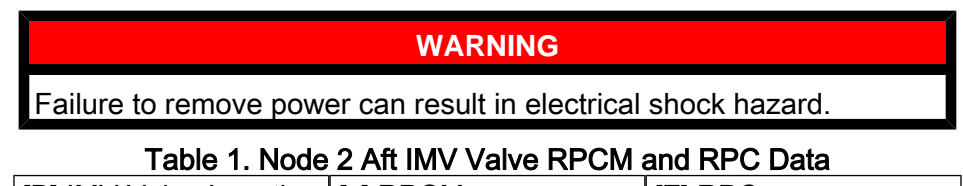

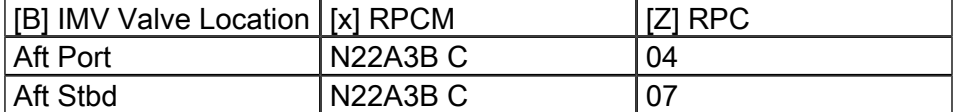

# 1.1 VERIFYING [B] IMV RPC OPEN

Refer to Table 1 for the following steps:

PCS Node 2: ECLSS: [B] Valve  $\vert$ Node 2 [B] Vlv $\vert$ 

sel RPCM [X] RPC [Z]

# $|$ RPCM  $[X]$  RPC  $[Z]$

√RPC Position – Op

√Close Cmd – Inh

# 2. ACCESS

#### Table 2. Node 2 Closeout

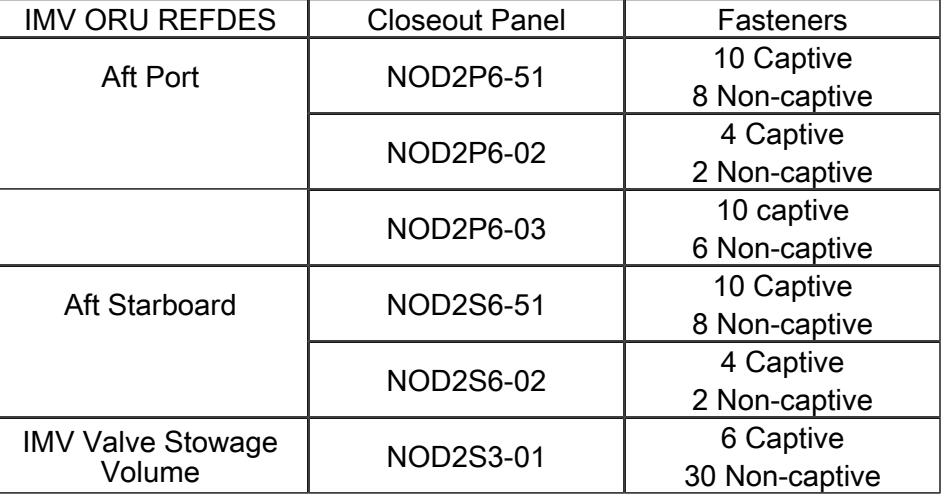

(ASSY OPS/10A/FIN)

Page 3 of 13 pages

 2.1 Remove Closeout Panels as required for each valve and IMV Valve Stowage Volume location (Ratchet, 1/4" Drive; 4" Ext, 5/32" Hex Head, 1/4" Drive). Temporarily stow. Refer to Table 2.

**IMV Valve Power/Data** (J1 and J2 stowed)

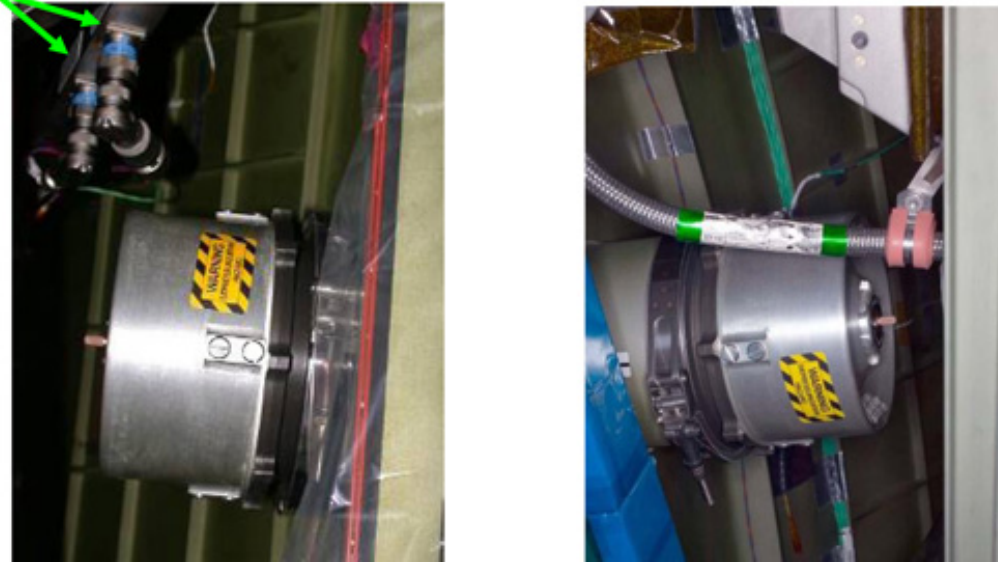

Figure 1. Node 2 Aft Starboard and Aft Port NPRVs Installed.

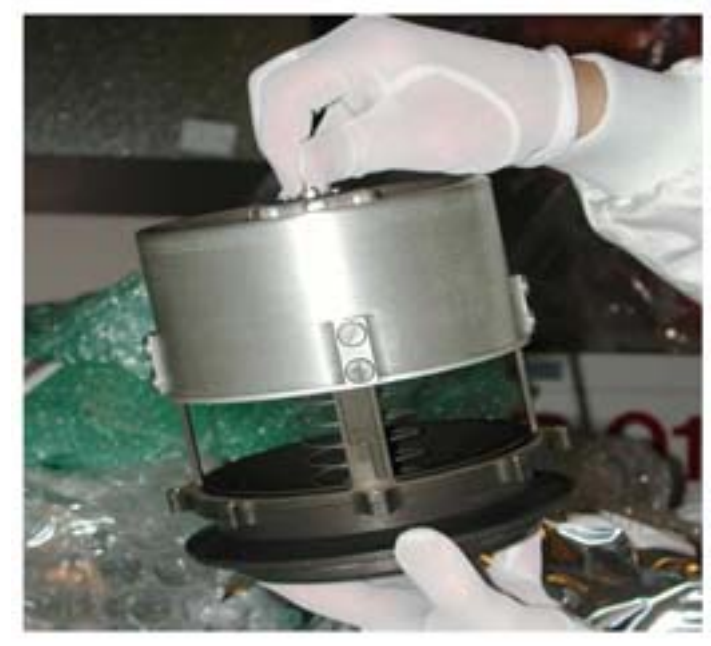

Figure 2. Deployed NPRV.

3. INSPECTION AND REMOVAL OF PORT AFT NPRV(s)

(ASSY OPS/10A/FIN)

Page 4 of 13 pages

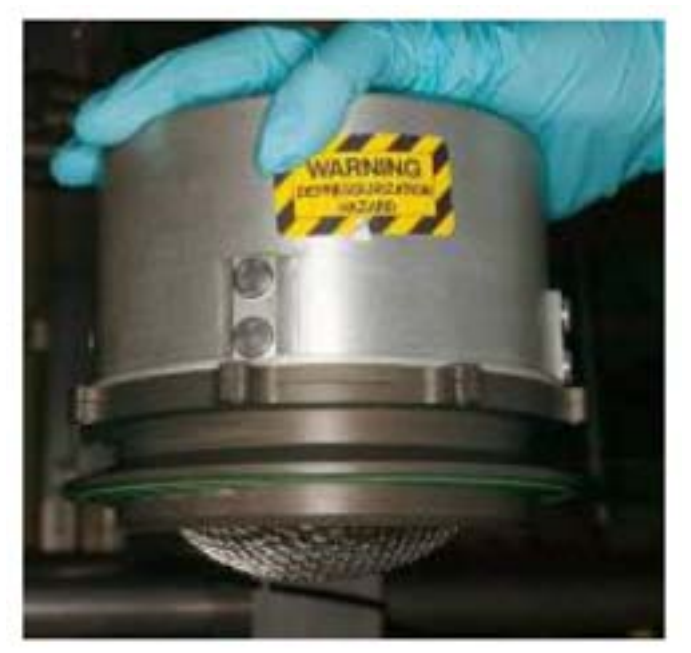

Figure 3. Fully Seated NPRV.

- 3.1 Verify NPRV fully seated. Refer to Figures 1, 2, 3.
- 3.2 If NPRV deployed, press external cover toward bulkhead until cover snaps into place against base assembly.
- 3.3 Loosen, remove V-Band Clamp and stow at bulkhead . Remove NPRV (Ratchet, 1/4" Drive; 4" Ext; 7/16" Deep Socket, 1/4" Drive). Temporarily stow NPRV.
- 4. OBTAINING IMV VALVE FROM STOWED LOCATION

# **CAUTION**

None of the stowed IMV Valves in NOD2S3 have caps on the connectors. Use caution to prevent contact with connector pins without static wrist thether.

(ASSY OPS/10A/FIN)

Page 5 of 13 pages

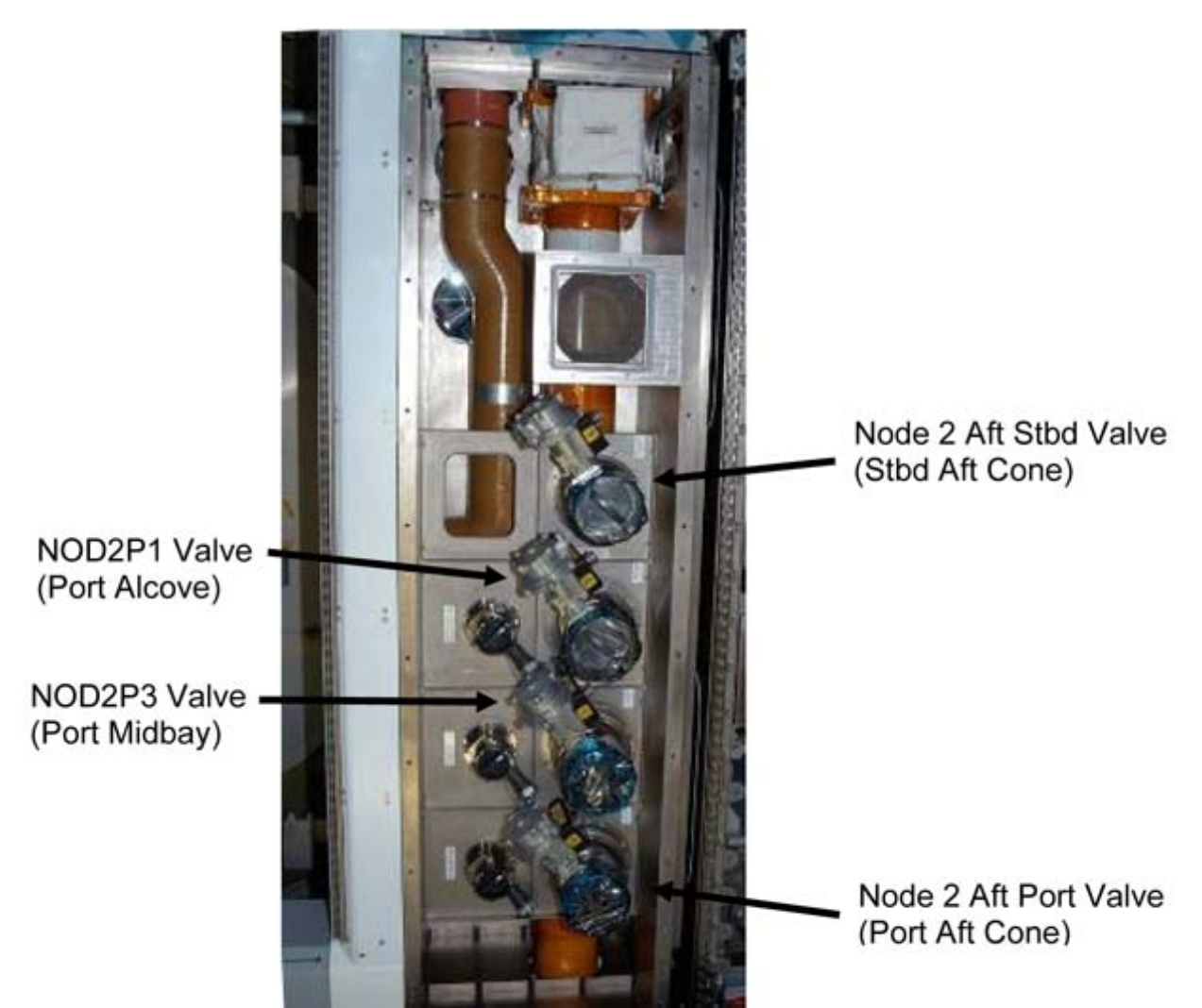

#### Figure 4. Node 2 Starboard Midbay Stowage Location for IMV Valves.

4.1 Don Static Wrist Tether.

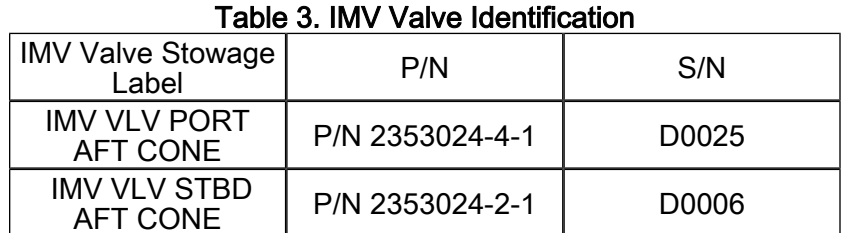

 4.2 Retrieve IMV Valve identified by label and replace V-Band Clamp on mock flange in stowage volume (Ratchet, 1/4" Drive; 4" Ext; 7/16" Deep Socket, 1/4" Drive). Refer to Table 3, Figure 4.

(ASSY OPS/10A/FIN)

Page 6 of 13 pages

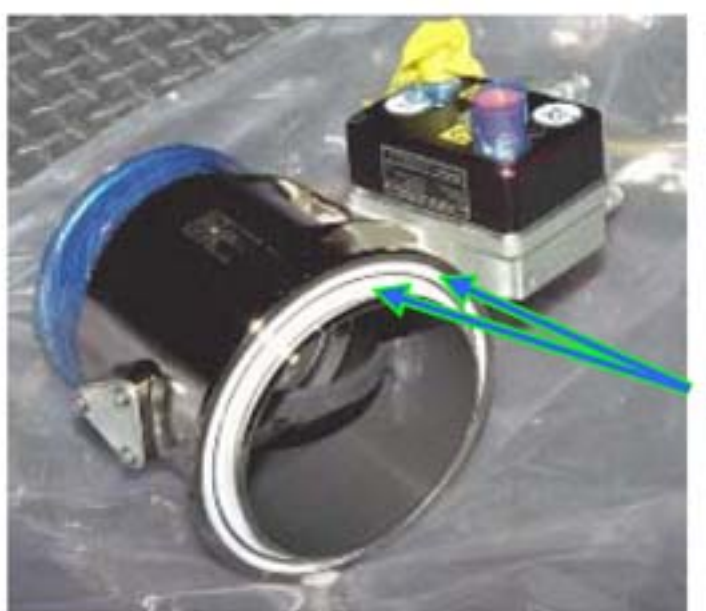

Teflon Seals (2)

Figure 5. Typical View IMV Teflon Seals.

- 4.3 √Teflon Seal (two) on mating surface of IMV Valve flange clean, free of debris Clean if required by wiping around circumference of seal (Dry Wipes). Refer to Figure 5.
- 4.4 √No debris in or around valve installation location at bulkhead

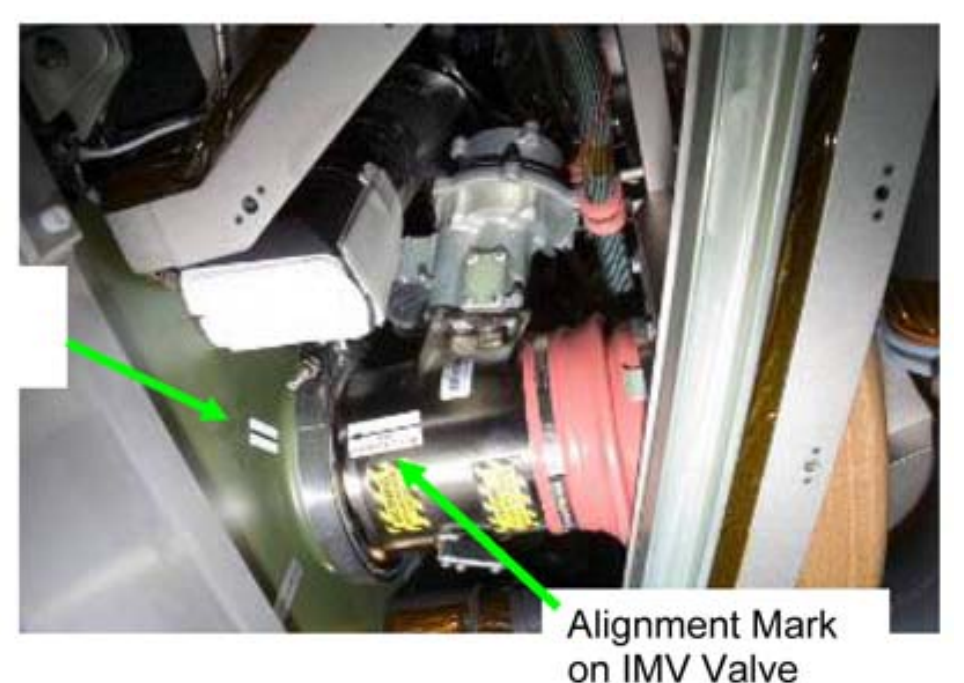

**Alignment Mark** on Bulkhead

Figure 6. Typical IMV Valve With Alignment Marks.

(ASSY OPS/10A/FIN)

Page 7 of 13 pages

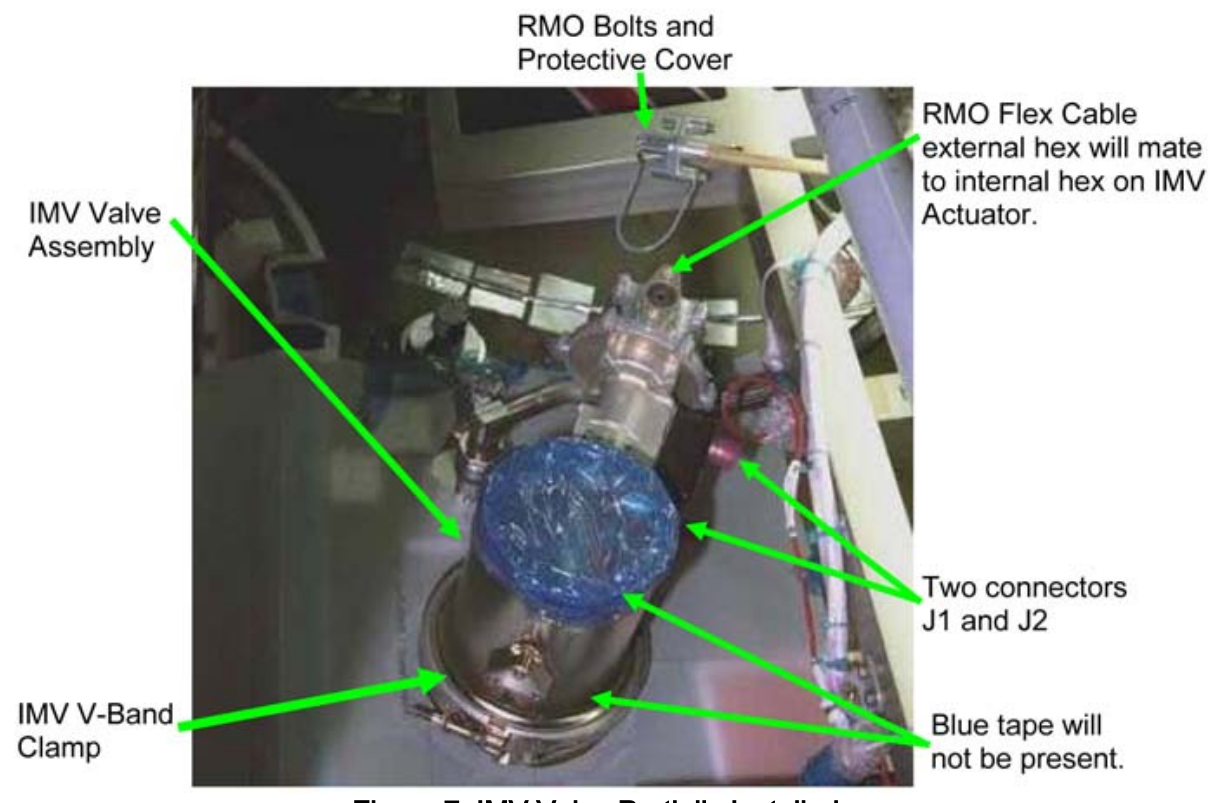

Figure 7. IMV Valve Partially Installed.

(ASSY OPS/10A/FIN)

Page 8 of 13 pages

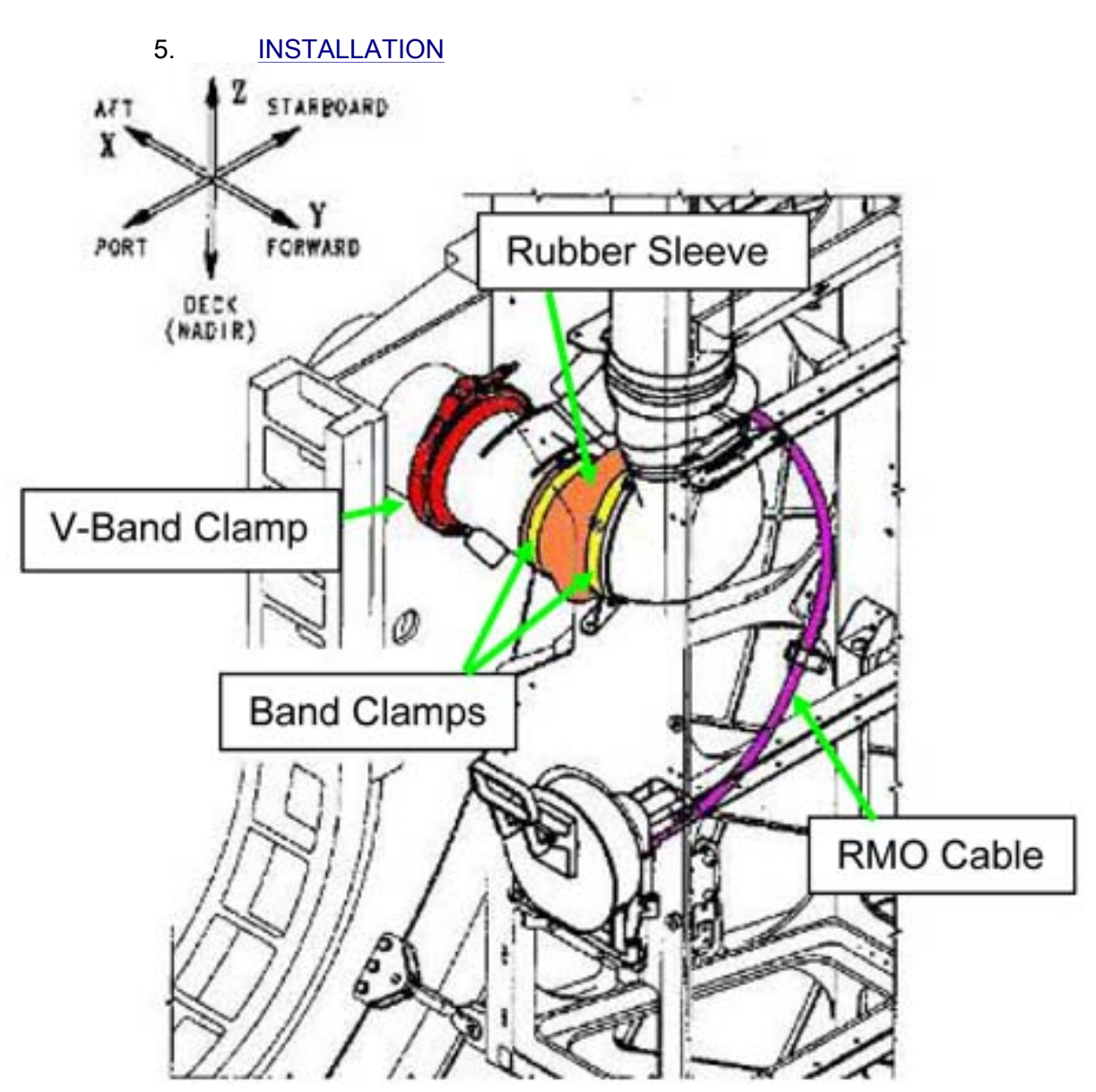

Figure 8. Aft Stbd IMV Valve with RMO Installed with Proper Bend Radius.

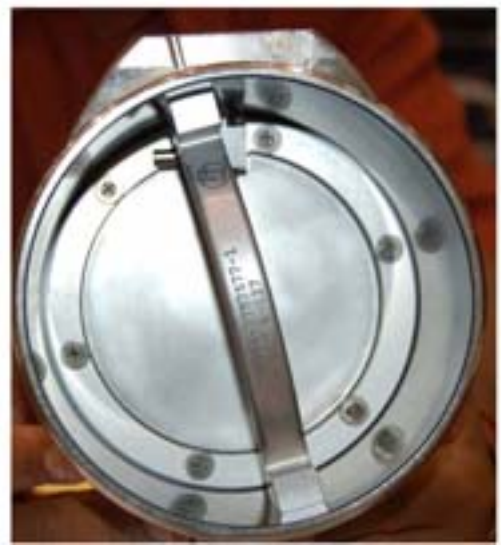

Figure 9. Example of Closed IMV Valve.

 5.1 Visually verify IMV Valve is in Closed position. Refer to Figure 9.

# **CAUTION**

RMO will not operate without optimum bend radius of flex cable. Installation of IMV Valve using alignment mark insures optimum bend radius of RMO flex cable.

 5.2 Using reference mark, align IMV Valve to bulkhead. Install V-Band Clamp loosely to hold Valve in place (Ratchet, 1/4" Drive; 4" Ext; 7/16" Deep Socket, 1/4" Drive). Refer to Figures 5, 6, 7, 8, 9.

(ASSY OPS/10A/FIN)

Page 10 of 13 pages

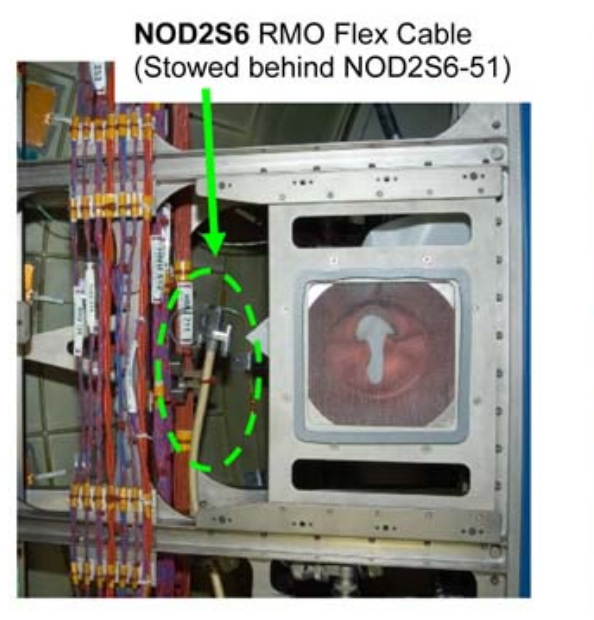

**NOD2P6 RMO Flex Cable** (Stowed behind NOD2S6-51)

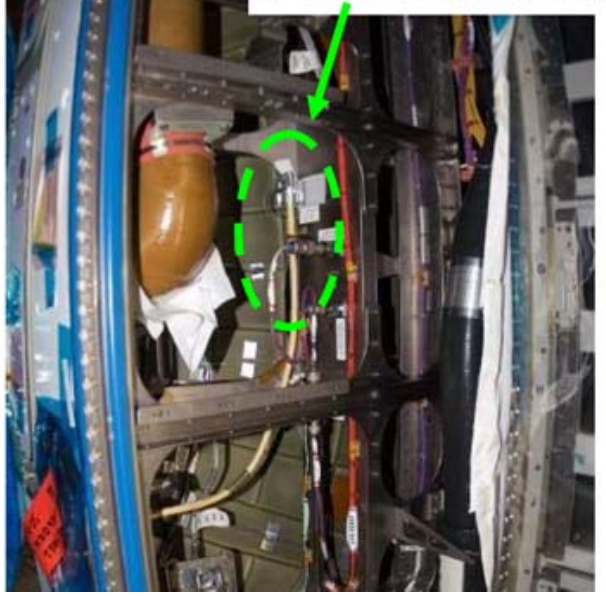

Figure 10. RMO Flex Cable Stowed Locations.

 5.3 Release RMO flex shaft from launch location (Angled Cutters). Remove Tethered Cap from end of RMO flex cable (Ratchet, 1/4" Drive; 4" Ext; 5/32" Hex Head, 1/4" Drive). Refer to Figure 10.

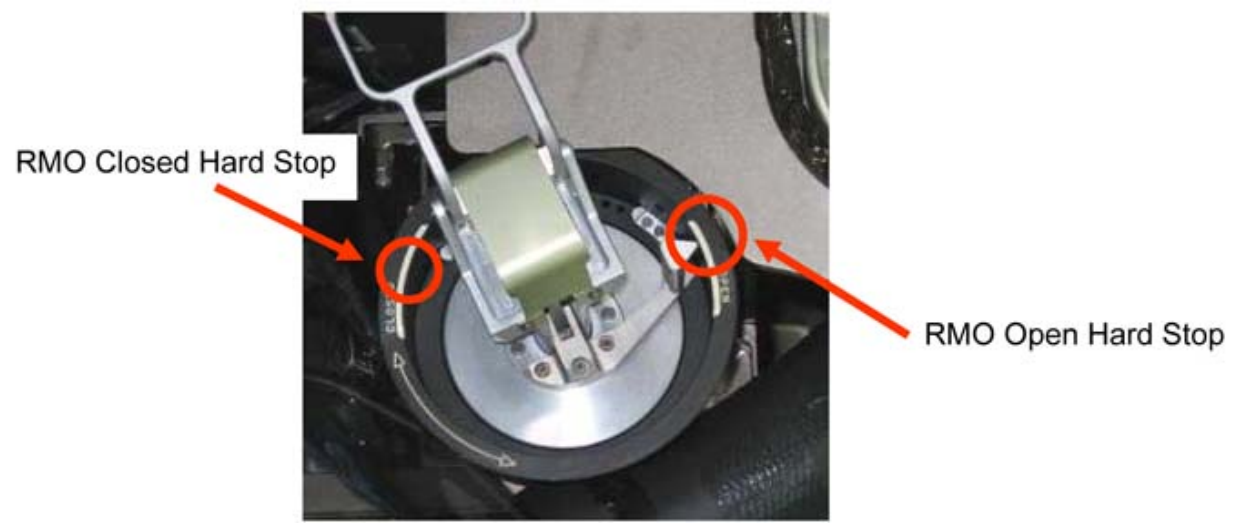

Figure 11. RMO Handle.

- 5.4 Verify RMO is at the Closed position hardstop. Refer to Figure 11.
- 5.5 Position RMO flex cable, verify acceptable bend radius, install Fasteners (two) (Driver Handle, 1/4" Drive; 4" Ext; 5/32" Hex Head, 1/4" Drive). Refer to Figures 6, 7, 8.

(ASSY OPS/10A/FIN)

Page 11 of 13 pages

# Table 4. Node 2 Aft IMV Valve J1 and J2 Connectors

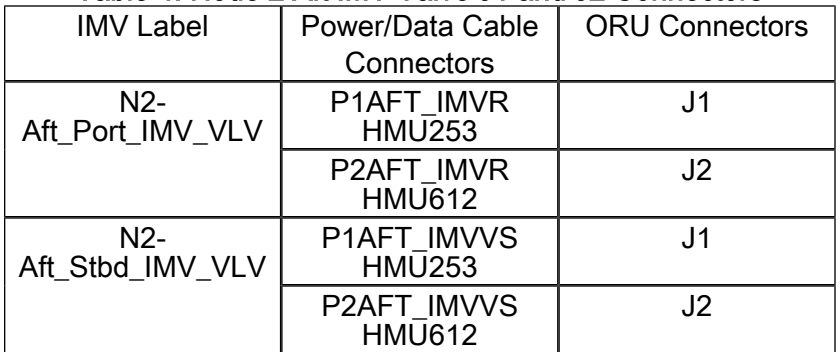

- 5.6 Don Static Wrist Tether. Mate IMV Valve power and data cables stowed near installed location, to connectors J1 and J2. Refer to Table 4.
- 5.7 Doff Static Wrist Tether.

#### 6. CHECKOUT

- 6.1 Notify MCC-H: replacement Valve installed and ready for checkout.
- 6.2 Close Command Enable For [B] IMV RPC Refer to Table 1 for below step.

PCS Node 2: ECLSS: [B] Valve Node 2  $|B|$  Vlv

# sel RPCM [X] RPC [Z]

 $|$ RPCM  $[X]$  RPC  $[Z]$ 

'Close Cmd'

#### cmd Ena

√Close Cmd – Ena

 6.3 For Node 2 Aft Port (Stbd) IMV Valve Perform {2.506 IMV VALVE RECONFIGURATION}, steps 1 and 2 (SODF: ECLSS: NOMINAL: THC), then:

> Verify RMO Handle commanded to OPEN position hard stop. Refer to Figure 11. Notify MCC-H results.

 $(ASSY OPS/10A/FIN)$ 

- 6.4 Photo document RMO showing pointer position (DCS 760 Camera).
- 6.5 On MCC-H GO, verify RMO Handle commanded to CLOSED position hard stop. Refer to Figure 11. Notify MCC-H results.
- 6.6 Photo document RMO showing pointer position (DCS 760 Camera).
- 6.7 On MCC-H GO, deploy RMO Handle, rotate CCW until pointer contacts RMO OPEN position hardstop. Allow handle to return to neutral position. Refer to Figure 11.
- 6.8 Note position of pointer at neutral position. Determine whether pointer contact OPEN position hardstop. Notify MCC-H of results.
- 6.9 Photo document RMO showing pointer position (DCS 760 Camera).
- 6.10 On MCC-H GO, rotate RMO Handle CW until pointer contacts RMO CLOSED position hardstop. Allow handle to return to neutral position. Refer to Figure 11.
- 6.11 Note position of pointer at neutral position. Determine whether pointer contact CLOSED position hardstop. Notify MCC-H of results.
- 6.12 Photo document RMO showing pointer position (DCS 760 Camera).

# 7. TORQUING IMV VALVE

- 7.1 Tighten, torque RMO flex cable bolts (two) (on side of actuator) to 39 in-lbs [Driver Handle, 1/4" Drive; 5/32" Hex Head, 1/4" Drive; 4" Ext; (10-50 in-lbs) Trq Wrench, 1/4" Drive].
- 7.2 Tighten IMV Valve V-Band Clamp nut, torque to 40 in-lbs [(10- 50 in-lbs) Trq Wrench, 1/4" Drive; 4" Ext; 7/16" Deep Socket, 1/4" Drive].

# 8. DUCT CONNECTION

# NOTE

Some IMV hose clamps may require Flat Tip Driver instead of 1/4" Deep Socket, 1/4" Drive. This is dependent on space between head of fastener and interface tolerances to band clamp.

(ASSY OPS/10A/FIN)

Page 13 of 13 pages

- 8.1 Remove cover from rubber sleeve attached to IMV duct, temporarily stow.
- 8.2 Loosen hose clamp stowed on IMV Valve to allow rubber sleeve to slide onto end of IMV Valve (Driver Handle 1/4" Drive, 1/4" Deep Socket, 1/4" Drive).
- 8.3 Slide rubber sleeve onto end of IMV Valve. Allow approximately 1 inch overlap between sleeve and duct.
- 8.4 Slide hose clamp sleeve/valve interface so that it is at least 1/8" from end of sleeve. Orient clamp so that Fastener will be easily accessible from hatchway. Tighten V-Band Clamp Fasteners (two), torque to 17 in-lbs [Driver Handle 1/4" Drive, 1/4" Deep Socket, 1/4" Drive; (10-50 in-lbs) Trq Wrench, 1/4" Drive].
- 8.5 Notify MCC-H Aft Port valve installed.
- 8.6 Repeat steps 1 to 8.5 for Aft Stbd valve before Node 2 egress for relocation to LAB Fwd.

#### 9. CLOSEOUT

9.1 **Install Closeout Panels.** Refer to Table 2.

#### 10. POST MAINTENANCE

- 10.1 Notify MCC-H of task completion.
- 10.2 √Stow NPRV(s) per Stowage Note
- 10.3 Stow tools, materials.

This Page Intentionally Blank

(ASSY OPS/10A/FIN 1) Page 1 of 13 pages

#### OBJECTIVE:

Install/remove temporary ducting in Node 2 for initial outfitting while docked to Node 1 Port using a PMA IMV Flex Duct Extension as well as a new Flexible Ventilation Duct flown up on 10A inside Node 2.

LOCATION: Installed: Node 2 Aft-Starboard End Cone

#### DURATION:

Installation: 1 hour Removal: 1 hour

#### CREW:

One

#### PARTS:

PMA IMV Flex Duct Extension P/N 1F94509-1 Flexible Ventilation Duct (13 ft) P/N 683-51988-1 V-Band Clamp P/N MS27115-21R

#### MATERIALS:

Gray Tape Dry Wipes 6" x 6" Ziplock Bag labeled "NOD2S6-02" 6" x 6" Ziplock Bag labeled "NOD2S6-51" 6" x 6" Ziplock Bag labeled "NOD2S3-01"

#### TOOLS:

DCS 760 Camera Static Wrist Tether ISS IVA Toolbox: Drawer 2: Ratchet, 1/4" Drive 5/32" Hex Head, 1/4" Drive 7/16" Deep Socket, 1/4" Drive 1/2" Deep Socket, 1/4" Drive 1/4" Socket, 1/4" Drive Driver Handle, 1/4" Drive 4" Ext, 1/4" Drive (10-50 in-lbs) Trq Wrench, 1/4" Drive Drawer 5: 2" Cut Scissors

REFERENCED PROCEDURE(S):

None

(ASSY OPS/10A/FIN 1) Page 2 of 13 pages

1. ACCESSING

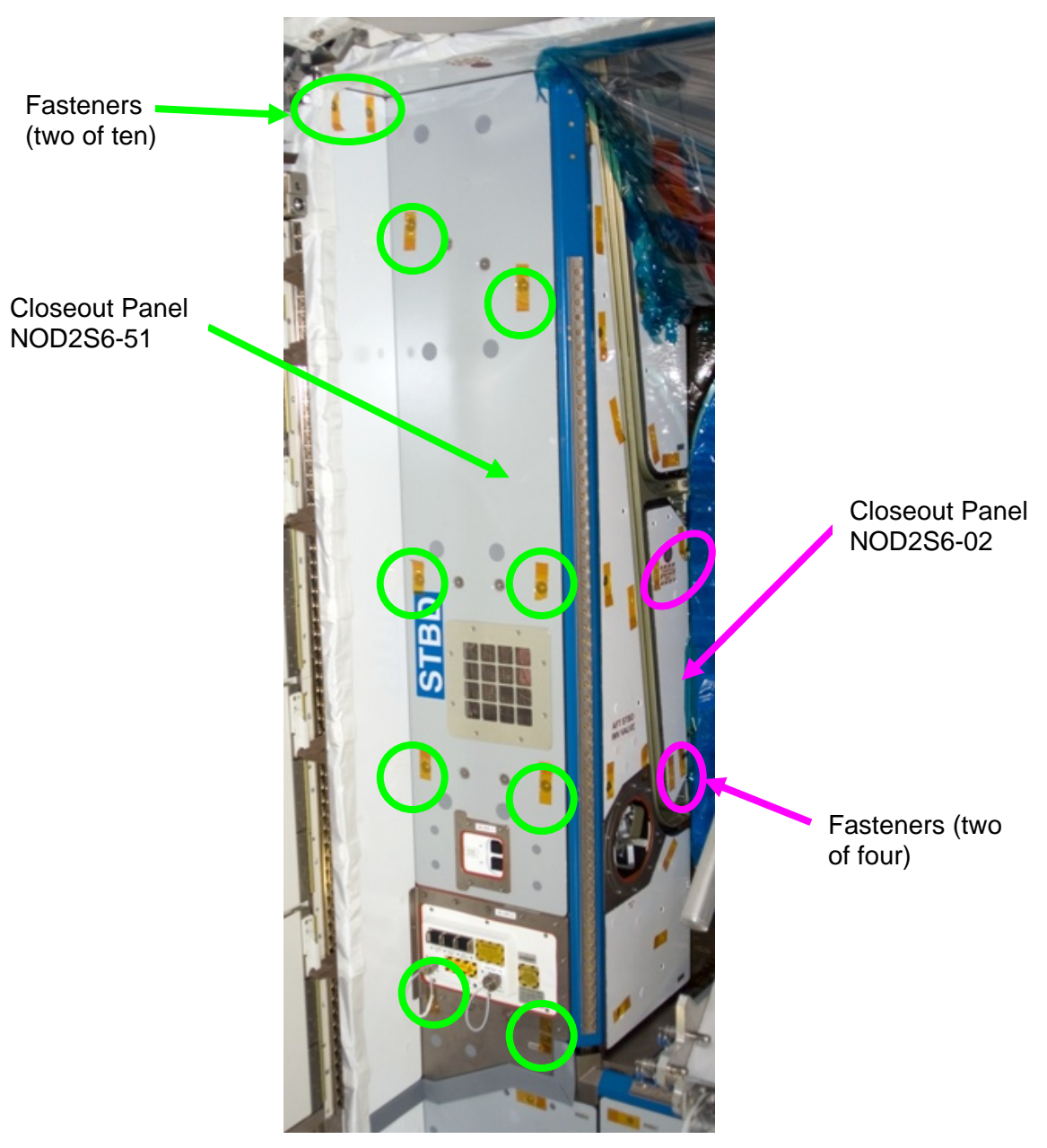

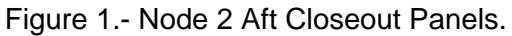

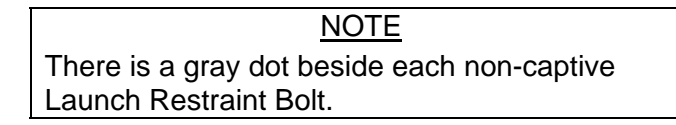

 1.1 Remove launch restraint bolts (two) from Closeout Panel NOD2S6-02 (Ratchet, 1/4" Drive; 5/32" Hex Head, 1/4" Drive). Stow Bolts and Washers in labled 6 x 6 Ziplock Bag.

(ASSY OPS/10A/FIN 1) Page 3 of 13 pages

- 1.2 Remove Closeout Panel NOD2S6-02, Fasteners (four) (Ratchet, 1/4" Drive; 5/32" Hex Head, 1/4" Drive). Temporarily stow. Refer to Figure 1.
- 1.3 Remove launch restraint bolts (eight) from Closeout Panel NOD2S6-51 (Ratchet, 1/4" Drive; 5/32" Hex Head, 1/4" Drive). Stow Bolts and Washers in labled 6" x 6" Ziplock Bag.
- 1.4 Remove Closeout Panel NOD2S6-51, Beta Cloth and Fasteners (ten) (Ratchet, 1/4" Drive; 5/32" Hex Head, 1/4" Drive). Temporarily stow. Refer to Figure 1.

2.2 If NPRV deployed, press external cover toward bulkhead until cover

snaps into place against base assembly.

#### 2. INSPECTING NEGATIVE PRESSURE RELIEF VALVE (NPRV)

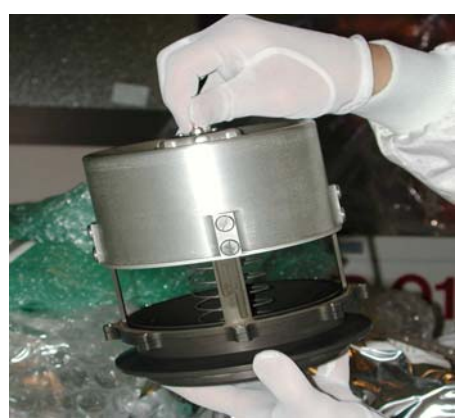

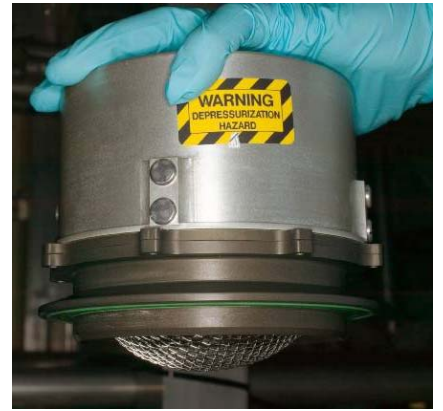

Figure 2.- Deployed NPRV. Figure 3.- Fully Seated NPRV.

2.1 Verify NPRV fully seated. Notify **MCC-H**. Refer to Figures 2, 3.

12 OCT 07

(ASSY OPS/10A/FIN 1) Page 4 of 13 pages

3. REMOVING NPRV

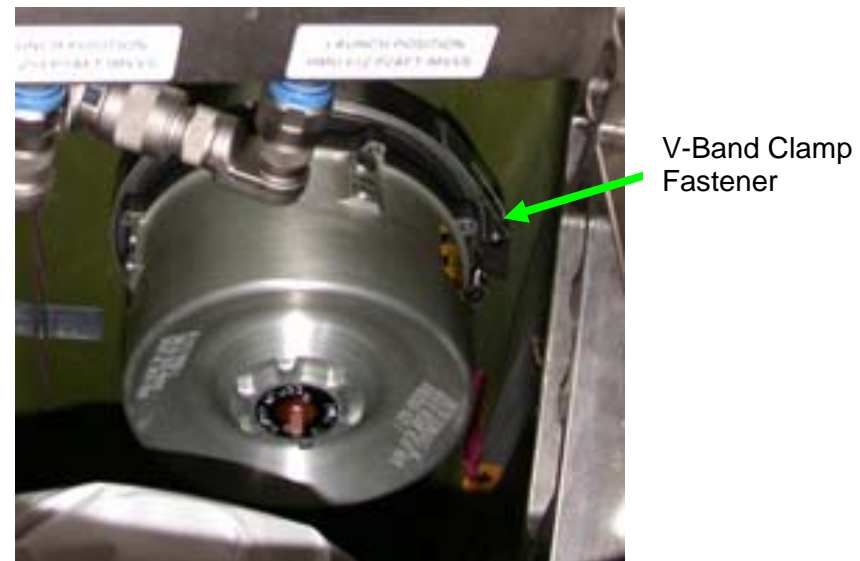

Figure 4.- Aft-Starboard Bulkhead IMV Location with NPRV Installed (looking aft).

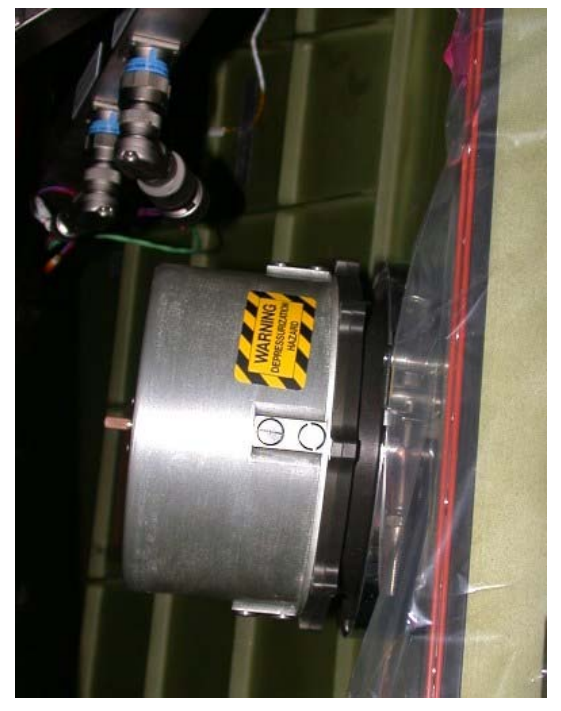

Figure 5.- Aft-Starboard Bulkhead IMV Location with NPRV Installed (looking starboard).

 3.1 Loosen V-Band Clamp Fastener (one) (Ratchet, 1/4" Drive; 7/16" Deep Socket, 1/4" Drive or 1/2" Deep Socket, 1/4" Drive). Remove V-Band Clamp, NPRV. Temporarily stow NPRV and V-Band Clamp. Refer to Figure 4,5.

(ASSY OPS/10A/FIN 1) Page 5 of 13 pages

4. INSTALLING VENTILATION DUCTING

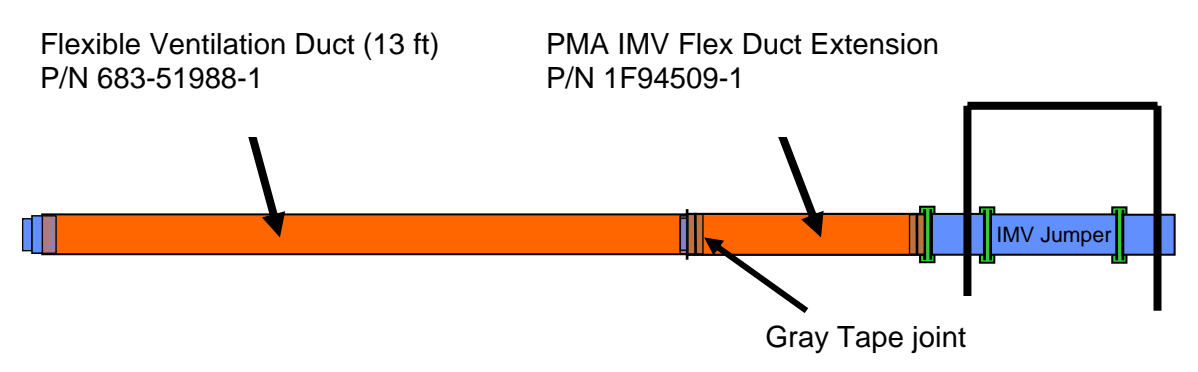

Figure 6.- Ventilation Ducting Installed Configuration.

NOTE Closeout Panels will remain temporarily stowed while ducting is installed. Ducting is to be routed from the Aft-Starboard bulkhead IMV location through the NOD2S6-51 panel location and on through the module.

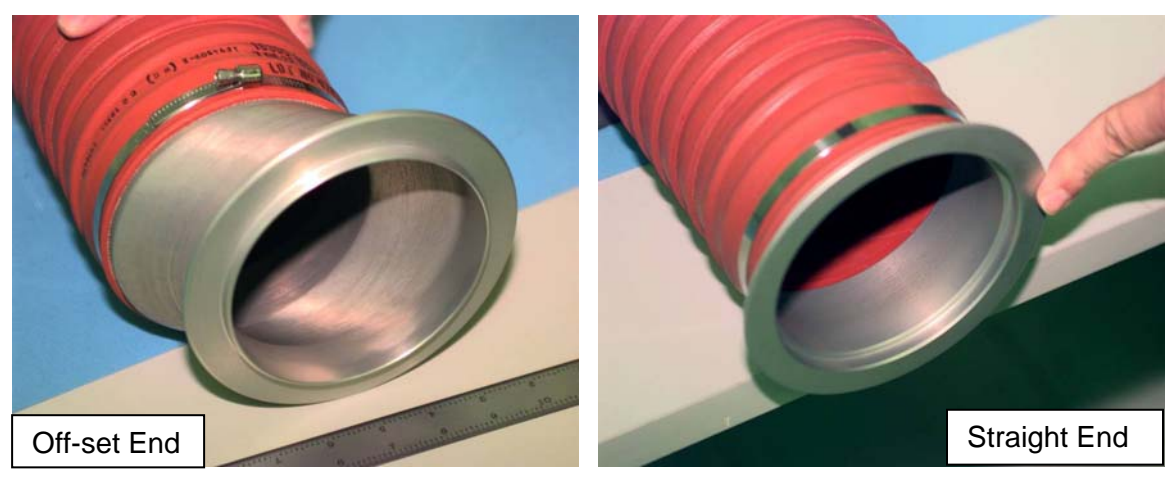

Figure 7.- Flanged ends of PMA IMV Flex Duct Extension.

 4.1 Align Off-set end of PMA IMV Flex Duct Extension to Aft-Starboard bulkhead IMV location. Install V-Band Clamp, Fastener (one) (Ratchet, 1/4" Drive, 7/16" Deep Socket, 1/4" Drive or 1/2" Deep Socket, 1/4" Drive).

Refer to Figures 6, 7.

(ASSY OPS/10A/FIN 1) Page 6 of 13 pages

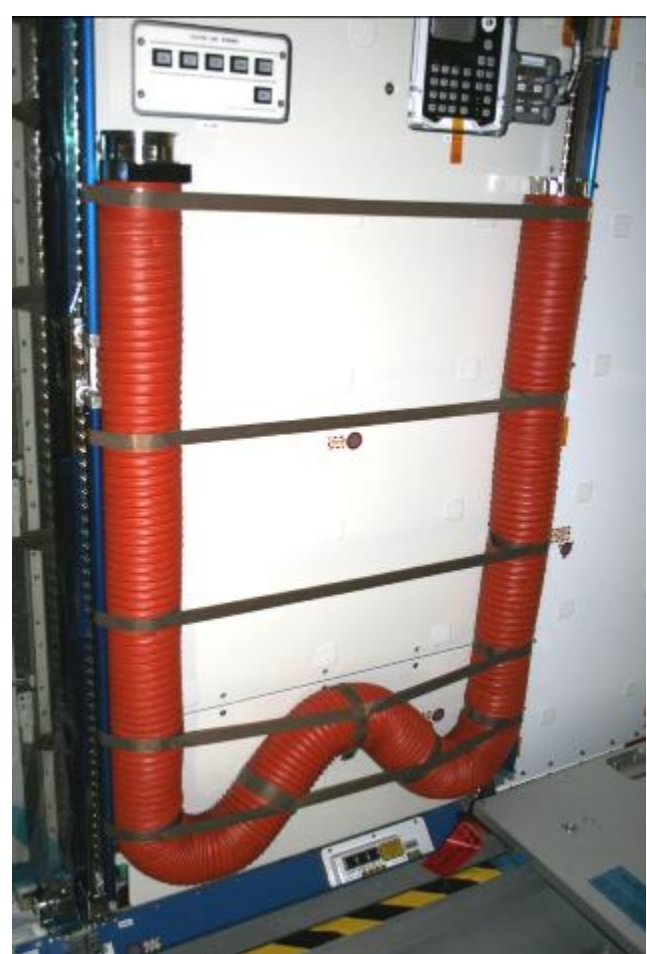

Figure 8.- Flexible Ventilation Duct (13 ft) stowed in Node 2 (launch configuration).

- 4.2 Remove Flexible Ventilation Duct (13 ft) from stowed location in NOD2P4 (2" Cut Scissors). Refer to Figure 8.
- 4.3 Secure Non-Velcro end of Flexible Ventilation Duct (13 ft) inside straight-flanged end of PMA IMV Flex Duct Extension (Gray Tape). Refer to Figure 6,7.
- 4.4 Secure free end of Flexible Ventilation Duct (13 ft) to structure (Velcro).

#### 5. REMOVING VENTILATION DUCTING

- 5.1 Remove Gray Tape securing Flexible Ventilation Duct (13 ft) to PMA IMV Flex Duct Extension (2" Cut Scissors). Temporarily stow.
- 5.2 Inspect PMA IMV Flex Duct Extension straight flange sealing surface for tape residue. If necessary, clean flange.

(ASSY OPS/10A/FIN 1) Page 7 of 13 pages

- 5.3 Remove Off-set end of PMA IMV Flex Duct Extension from Aft-Starboard bulkhead IMV location. V-Band Clamp, Fastener (one) (Ratchet, 1/4" Drive, 7/16" Deep Socket, 1/4" Drive or 1/2" Deep Socket, 1/4" Drive). Temporarily stow.
- 6. INSTALLING IMV VALVE

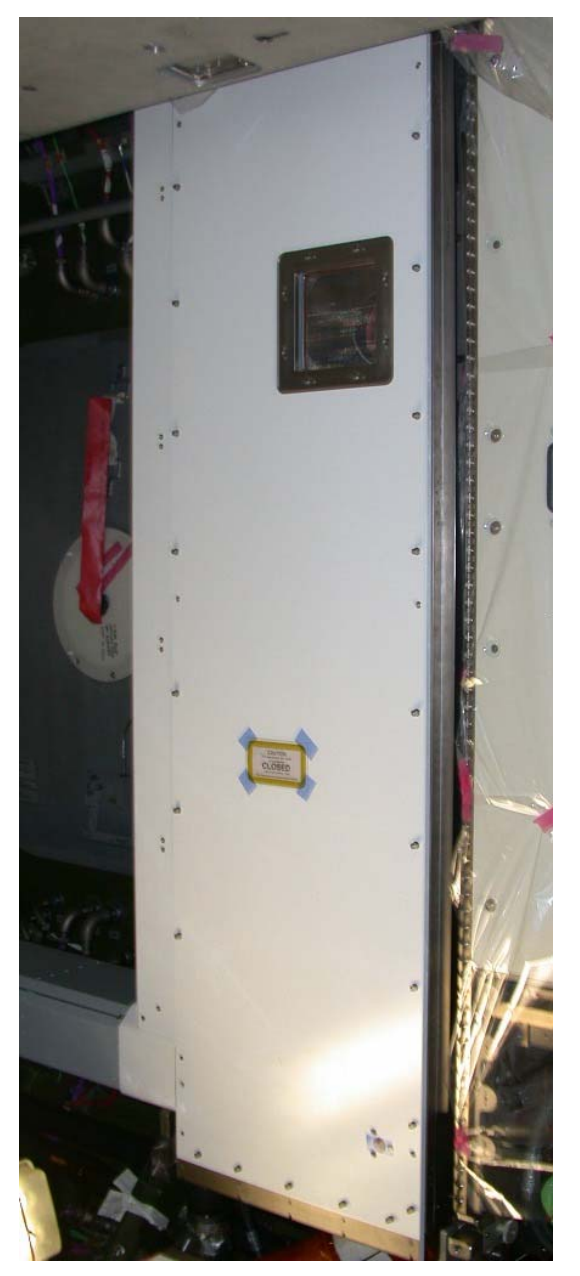

Figure 9.- NOD2S3 Closeout.

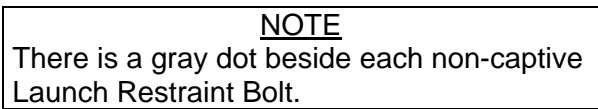

(ASSY OPS/10A/FIN 1) Page 8 of 13 pages

- 6.1 Remove launch restraint bolts (thirty) from Closeout Panel NOD2S3-01 (Ratchet, 1/4" Drive; 5/32" Hex Head, 1/4" Drive). Stow Bolts and Washers in labled 6" x 6" Ziplock Bag. Refer to Figure 9.
- 6.2 Remove Closeout Panel NOD2S3-01, Fasteners (six) (Ratchet, 1/4" Drive; 5/32" Hex Head, 1/4" Drive). Temporarily stow. Refer to Figure 9.
- 6.3 Don Static Wrist Tether. Secure to unpainted, unanodized metal surface.

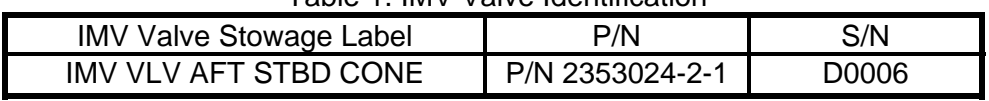

Table 1. IMV Valve Identification

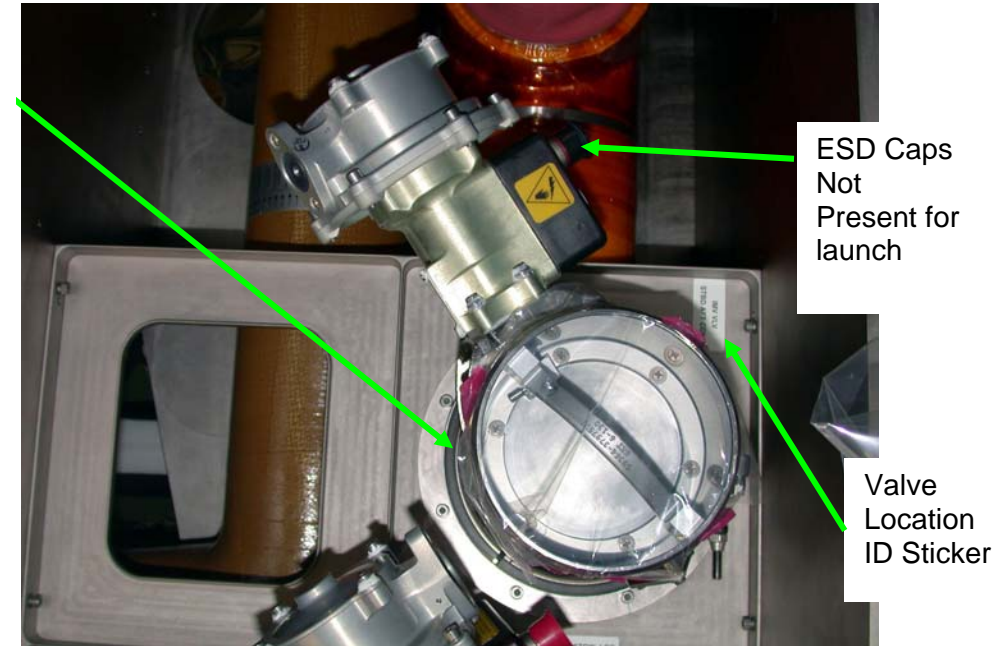

Band Clamp

Figure 10.- IMV Valve Aft Starboard Cone Stowed Location (NOD2S3-01).

 6.4 Remove IMV Valve and V-Band Clamp from stowed location NOD2S3-01 (Ratchet, 1/4" Drive, 7/16" Deep Socket, 1/4" Drive or 1/2" Deep Socket, 1/4" Drive). Refer to Table 1. Refer to Figure 10.

(ASSY OPS/10A/FIN 1) Page 9 of 13 pages

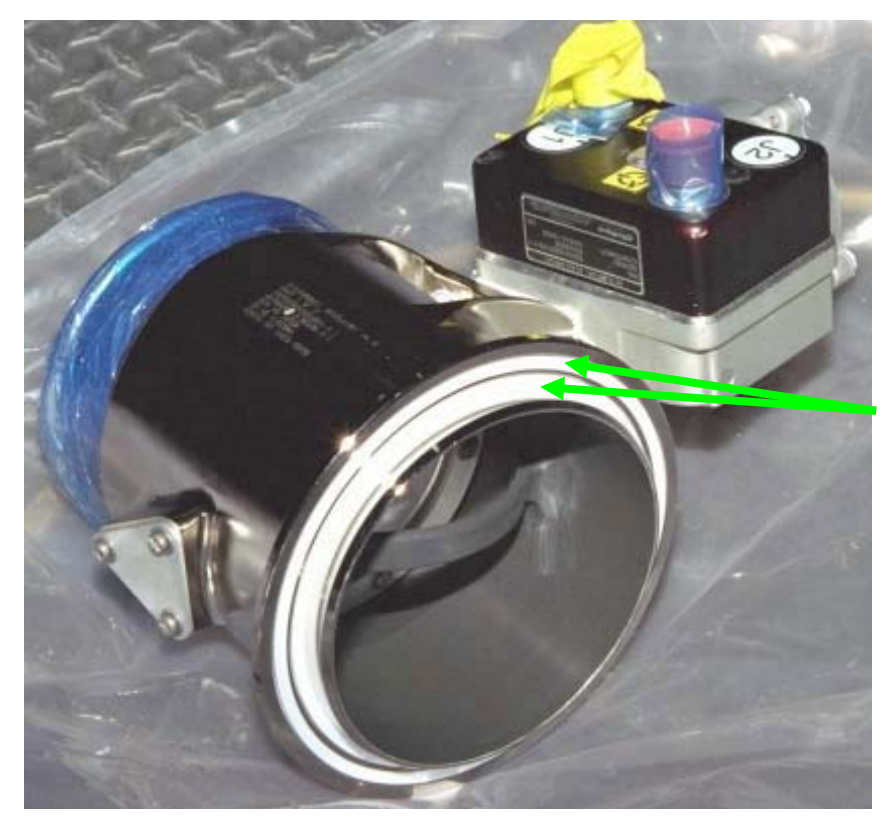

Teflon Seals (two)

Figure 11.- IMV Valve.

 6.5 √Teflon Seals (two) on mating surface of IMV Valve Flange are present

Clean with Dry Wipes if necessary. Verify valve flap is in closed position. Refer to Figure 11.

#### **CAUTION**

IMV Valve should be installed in an orientation to provide optimum bend radius for RMO cable. Installation with valve and bulkhead alignment marks aligned should provide this optimal bend radius. RMO will not operate without optimum bend radius.

(ASSY OPS/10A/FIN 1) Page 10 of 13 pages

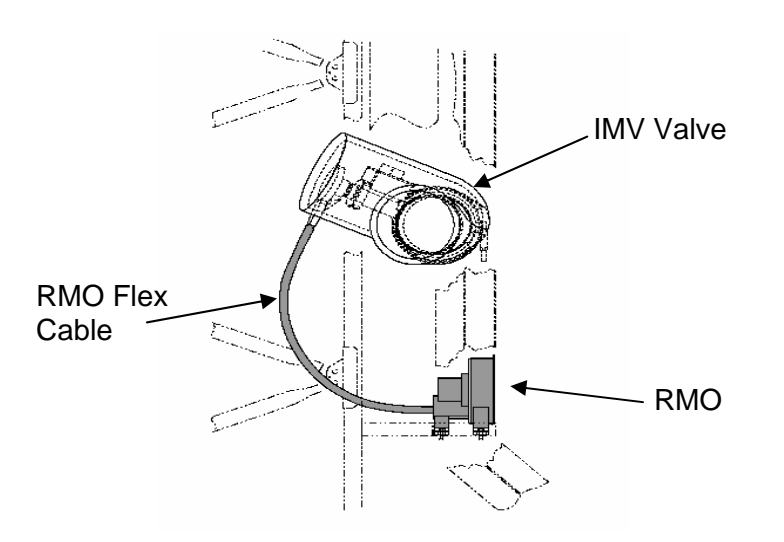

Figure 12. Aft Stbd IMV Valve with RMO Installed.

 6.6 Verify RMO cable has optimum bend radius. Refer to Figure 12.

> If optimum bend radius, proceed to step 6.9. If not optimum bend radius, proceed to the following off-nominal situation (starred block).

(ASSY OPS/10A/FIN 1) Page 11 of 13 pages

\* \*\*\*\*\*\*\*\*\*\*\*\*\*\*\*\*\*\*\*\*\*\*\*\*\*\*\*\*\*\*\*\*\*\*\*\*\*\*\*\*\*\*\*\*\*\*\*\*\*\*\*\*\*\*\*\*\*\*\*\*\*\*\*\*\*\*\*\*\*\*\*\*\*\*\*\*\*\*\*\*\*\*\*\*\*\*\*\*\*\* \* \* \* \* \* \* \* \* \* \* \* \* \* \* \* \* \* \* \* \* \* \* \* \* \* \* \* \* \* \* \* \* \* \* \* \* \* NOTE 1. If necessary, adjust clocking of RMO Cable interface on valve actuator. Interface can be relocated by loosening, but not removing, noncaptive actuator bolts on IMV Valve. 2. The IMV Valve actuator bolts are not captive. Loosen but do not remove. Figure 13.- IMV Actuator Bolt Tightening Pattern. 6.7 Loosen IMV Valve actuator noncaptive bolts (six) on top of actuator located on upper end of valve (Ratchet, 1/4" Drive; 5/32" Hex Head, 1/4" Drive). Refer to Figure 13. 6.8 Carefully turn actuator clockwise or counterclockwise and relocate RMO interface connection for optimum cable bend radius. 6.9 Tighten actuator bolts in star pattern and torque to 23 in-lbs [Driver Handle, 1/4" Drive; 5/32" Hex Head, 1/4" Drive; (10-50 in-lbs) Trq Wrench]. Refer to Figure 13. \* \*\*\*\*\*\*\*\*\*\*\*\*\*\*\*\*\*\*\*\*\*\*\*\*\*\*\*\*\*\*\*\*\*\*\*\*\*\*\*\*\*\*\*\*\*\*\*\*\*\*\*\*\*\*\*\*\*\*\*\*\*\*\*\*\*\*\*\*\*\*\*\*\*\*\*\*\*\*\*\*\*\*\*\*\*\*\*\*\*\* 2 1 6 5 3 4

(ASSY OPS/10A/FIN 1) Page 12 of 13 pages

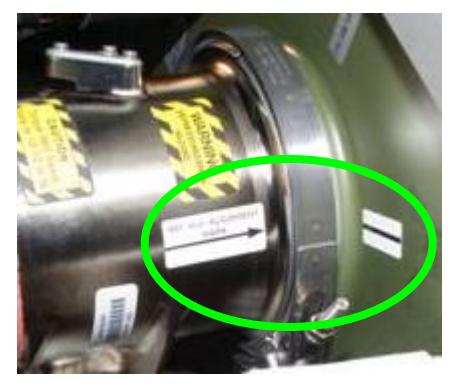

Figure 14.- Typical IMV Valve Reference Marks in Node 2.

- 6.10 Using reference marks, align IMV Valve to bulkhead and install V-Band Clamp, torque to 35 in-lbs [Ratchet, 1/4" Drive, 7/16" Deep Socket, 1/4" Drive or 1/2" Deep Socket, 1/4" Drive; (10-50 in-lbs) Trq Wrench, 1/4" Drive]. Refer to Figure 14.
- 6.11 Remove Tethered Cap from end of RMO flex shaft (Ratchet, 1/4" Drive; 4" Ext, 1/4" Drive; 5/32" Hex Head, 1/4" Drive).
- 6.12 Remove RMO flex cable from launch configuration (2" Cut Scissors).
- 6.13 Install RMO flex cable. Verify acceptable bend radius, Fasteners (two) (Driver Handle, 1/4" Drive; 4" Ext, 1/4" Drive; 5/32" Hex Head, 1/4" Drive). Refer to Figure 12.
- 6.14 P1AFT\_IMVVS HMU253 →|← J1 P2AFT\_IMVVS HMU612 → $\leftarrow$  J2

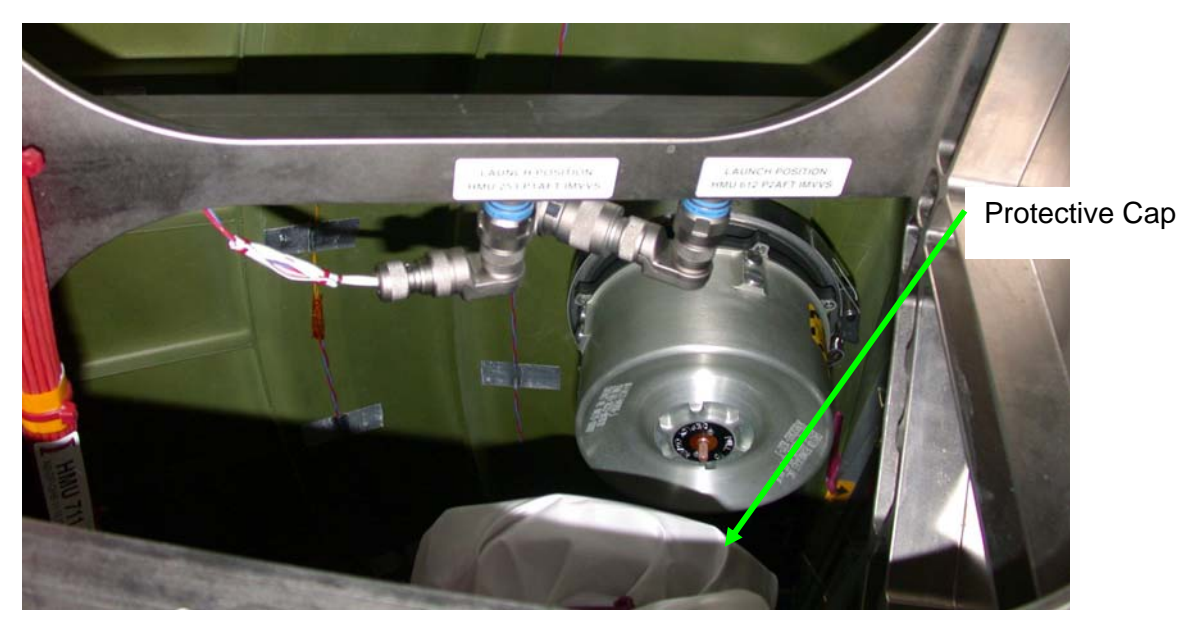

Figure 15.- Flexible Coupling Launch Configuration.

(ASSY OPS/10A/FIN 1) Page 13 of 13 pages

- 6.15 Remove protective cloth from flexible coupling (2" Cut Scissors). Refer to Figure 15.
- 6.16 Slide IMV Valve Band Clamp over flexible coupling, tighten (Ratchet, 1/4" Drive; 4" Ext, 1/4" Drive; 1/4" Socket, 1/4" Drive).
- 6.17 Doff Static Wrist Tether.

#### 7. POST MAINTENANCE

- 7.1 Photo document final configuration (DCS 760 Camera).
- 7.2 Notify **MCC-H** of task completion.
- 7.3 Stow tools, materials, equipment. Update IMS with stowage locations.

This Page Intentionally Blank

(EPS/10A - ALL/FIN/HC) Page 1 of 49 pages

#### OBJECTIVE:

This procedure supports the re-deployment of a single USOS Solar Array Wing (SAW) and it is applicable to all arrays located on the main truss. Solar array re-deployment can be performed in any attitude that supports the visual verification requirements.

#### **NOTE**

1. Crew will be primary for performing steps 18.3, 18.7 and 18.10. **MCC-H** will be primary for performing all remaining steps.

Overview of Steps for SAW Deploy

- a. Unlatch Left Blanket Box (LBB) and Right Blanket Box (RBB) for high tension deploy.
- b. Deploy 1 Bay of Mast, then stop deploy.
- c. Latch LBB and RBB for high tension deploy.
- d. Deploy Mast to 100 %
- 2. Refer to this procedure for all applicable SAWs. Refer to Table 1 for PVM power channel connectivity.

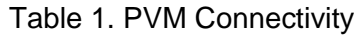

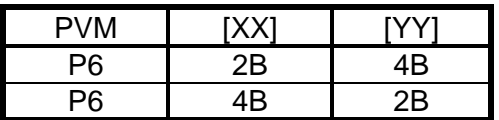

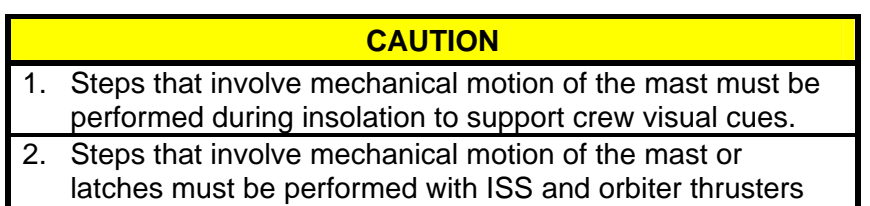

inhibited to avoid damage to solar array mechanisms.

(EPS/10A - ALL/FIN/HC) Page 2 of 49 pages

#### 1. VERIFYING SARJ CONFIGURATION

#### **CAUTION**

The SARJ nearest the SAW to be re-deployed must be stopped and locked. The SARJ farthest from the SAW to be deployed can continue to be rotated. These configurations are required to minimize dynamic loading on the array and to support visual verification requirements.

PCS P4 : EPS: Port SARJ Port SARJ

> Verify Position, deg: P6 Array Deployment Position Verify DLA 1(2) Position – Locked

S4: EPS: Stbd SARJ Stbd SARJ

Verify DLA 1(2) Position – Engaged(Locked) (No restrictions to SARJ rotation during SAW deploy.)

#### 2. CONFIRMING SSU [XX] SHUNTED

PVM: EPS: SSU [XX] SSU [XX] 'SSU'

Verify Integration Counter – incrementing Verify Shunt Current 1 (LBB), A: ~0.0 Verify Shunt Current 2 (RBB), A: ~0.0

'PVCE' 'Error Voltage'

Verify 1: -0.7 to 0.7 V Verify 2: -0.7 to 0.7 V Verify 3: -0.7 to 0.7 V

'Output'

Verify Error Bus Voltage, V: < 0.6

(EPS/10A - ALL/FIN/HC) Page 3 of 49 pages

\* \*\*\*\*\*\*\*\*\*\*\*\*\*\*\*\*\*\*\*\*\*\*\*\*\*\*\*\*\*\*\*\*\*\*\*\*\*\*\*\*\*\*\*\*\*\*\*\*\*\*\*\*\*\*\*\*\*\*\*\*\* \* \* \* \* \* \* \* \* \* \* \* \* \* \* If SSU is not shunted, then Shunt SSU at this time PVM: EPS: SSU [XX]  $|$  SSU [XX] sel PVCE SSU [XX] PVCE **cmd** All PVCE Off – Off (single-step command – arm not required) √PVCE 1 Error Voltage: < 5 Volts √PVCE 2 Error Voltage: < 5 Volts √PVCE 3 Error Voltage: < 5 Volts \* \*\*\*\*\*\*\*\*\*\*\*\*\*\*\*\*\*\*\*\*\*\*\*\*\*\*\*\*\*\*\*\*\*\*\*\*\*\*\*\*\*\*\*\*\*\*\*\*\*\*\*\*\*\*\*\*\*\*\*\*\*

3. VERIFYING COMM WITH BGA CONTROLLER

PVM: EPS: BGA [XX]  $BGA [XX]$ 'ECU [XX]'

Verify ECU/BGA Integ Cnt – incrementing

 4. VERIFYING COMM WITH SAW CONTROLLER sel SAW [XX]

SAW [XX] 'ECU [XX]'

Verify ECU/SAW Integ Cnt – incrementing

- 5. REDUCING LOAD ON SUPPORTING CHANNEL PRIOR TO SAW DEPLOY OPERATIONS
	- 5.1 Verifying Which Support Channel [ZZ] is Providing Prime Power to ECU [XX]

**NOTE** It is possible for both ECUs on a particular PVM to be powered from the same channel. This configuration will determine which channel should be powered down to support the peak power load of 580 watts.

PVM: EPS: BGA [XX]  $|BGA [XX]$ 

sel RPCM [XX] A RPC 01

RPCM [XX] A RPC 01

Verify RPC Position – Close (Verify – Cl)

(EPS/10A - ALL/FIN/HC) Page 4 of 49 pages

 $|BGA [XX]$ 

sel RPCM [YY] A RPC 02

#### $|$  RPCM [YY] A RPC 02  $|$

Verify RPC Position – Close (Verify – Cl)

If ECU [XX] is receiving power from one closed RPC, use Table 2 to determine which support channel is affected.

If both RPCs, providing input power to ECU [XX], are closed, RPCM [XX] A and RPCM [YY] A input current must be used to determine which source is providing prime power to ECU [XX].

Once this is determined, use Table 2 to determine which support Channel is affected.

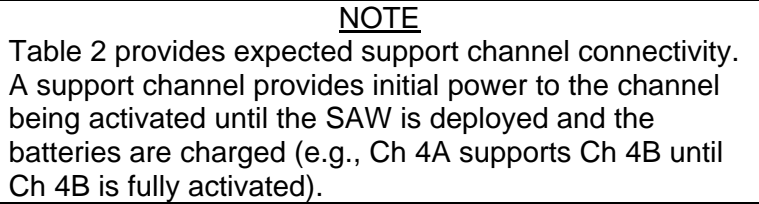

Table 2. Support Power Channel Connectivity

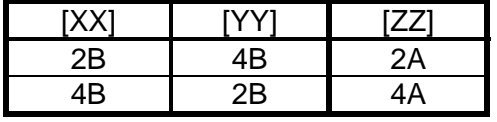

Record the following:

RPCM [XX](YY) - A, Providing Prime Power to ECU [XX]: \_\_\_\_\_\_\_\_ DDCU [XX](YY) Supporing the RPCM: \_\_\_\_\_\_\_\_\_\_\_\_\_\_\_\_\_\_\_\_\_\_\_ Supporting Power Channel [ZZ]:

5.2 Terminating All Battery Charging or Warming on Channel [XX] (Same Channel That the SAW is to be Deployed, If Required)

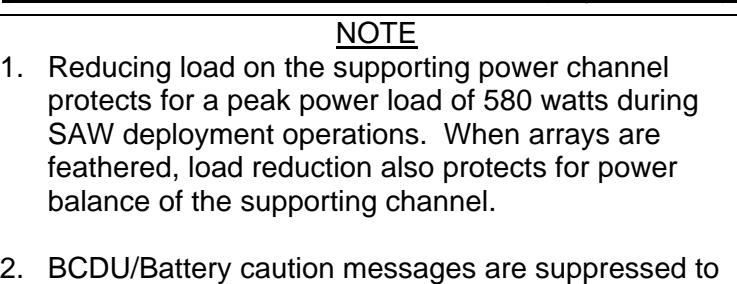

prevent nuisance tones, during initial battery charging.

Confirm the following Caution messages are suppressed where [Y] =  $| 1 || 2 || 3$
(EPS/10A - ALL/FIN/HC) Page 5 of 49 pages

BCDU [XXY] Battery SOC Low Failure BCDU [XXY] Trip Batt [XXY]1(XXY2) Undervoltage Condition Battery [XXY]1(XXY2) Trip

If batteries are charging

PVM: EPS: Energy Storage [XX] Energy Storage [XX] 'BCDU [XXY]'

Perform for BCDU [XXY], where  $[Y] = \begin{bmatrix} 1 & 2 & 3 \end{bmatrix}$  (as required) sel Conv BCDU [XXY] Converter FI 'Converter' **cmd** Converter Off – Arm **cmd** Converter Off – Off (Verify – Off) 'Fault Isolator' **cmd** Open – Arm **cmd** Open – Open (Verify – Op)

Repeat

(EPS/10A - ALL/FIN/HC) Page 6 of 49 pages

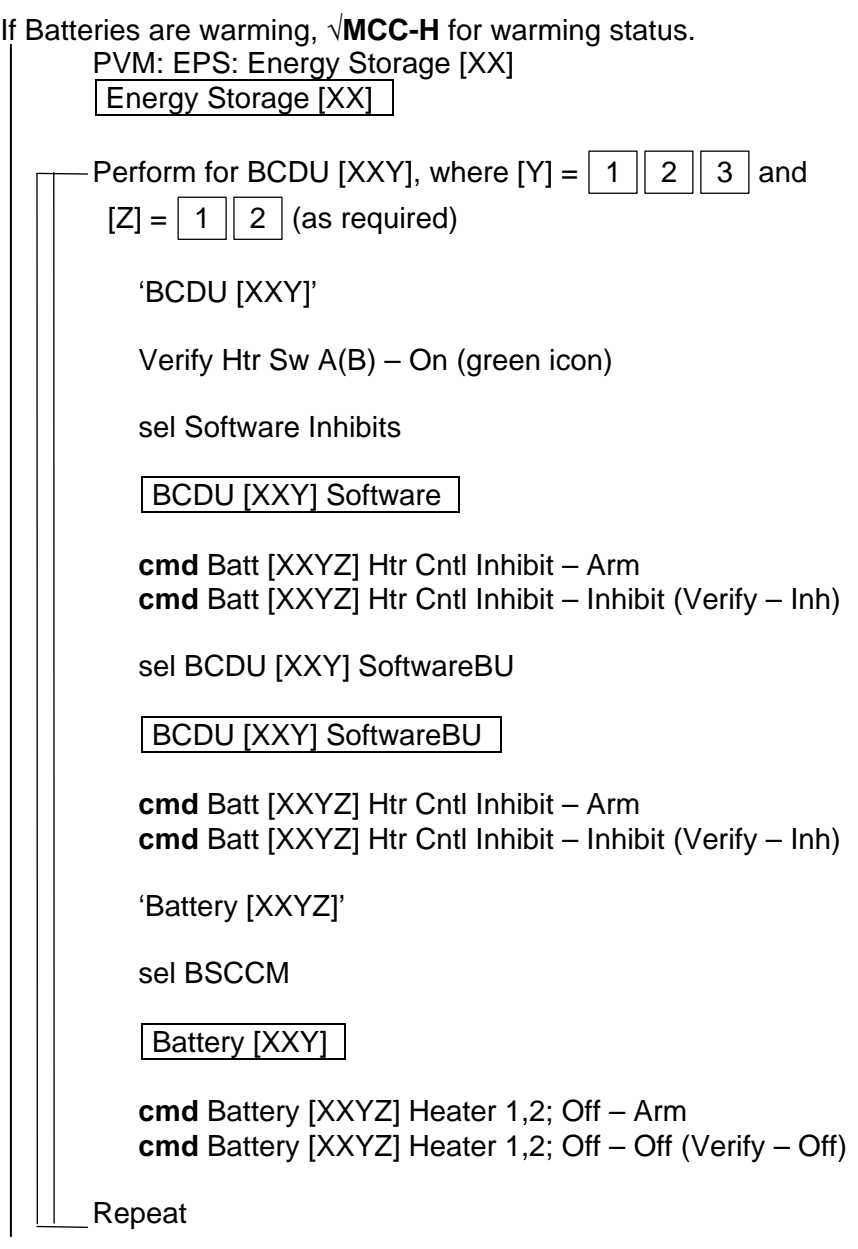

5.3 Powering Down ISS (If Required)

NOTE When arrays are feathered, loads may be reduced to protect overall ISS energy balance.

Powerdown ISS loads so that energy balance is maintained while the array are feathered for SAW Deploy operations.

(EPS/10A - ALL/FIN/HC) Page 7 of 49 pages

5.4 Reducing Load on DDCU [XX](YY) Prior to SAW Deploy

#### NOTE

Power can be supplied to ECU XX from DDCU XX or DDCU YY for the solar array deploy. Therefore, it may be necessary to reduce loads on the appropriate DDCU to support a peak power load of 580 watts during array deployment.

Verify enough margin exist on DDCU [XX](YY) to support a potential peak power load of 580 watts during array deployment. Reduce load as necessary to meet this requirement.

6. VERIFYING ECU POWER SUPPLY TEMPERATURES AND VOLTAGE

**STATUS** PVM: EPS: BGA [XX]  $|BGA [XX]$ 'ECU [XX]'

Verify SAW PS Temp, deg C: -33 to 51 Verify SAW PS Voltage, V: 115 to 125 Verify BGA PS Temp, deg C: -33 to 51 Verify BGA PS Voltage, V: 115 to 125

#### 7. VERIFYING CHANNEL MODE AND BGA MODE

**BGA [XX]** 'BGA [XX]'

Verify PV Ch [XX] Mode, Primary PVCU – Non-Solar Tracking Verify BGA Mode, Primary PVCU – Directed Position or Null

#### 8. CONFIGURING BGA [XX] FOR SAW RE-DEPLOY

8.1 Configuring BGA Position for Visual Verification

#### **CAUTION**

Prior to deploying the solar array, the BGAs must be prepositioned in order to support visual verification requirements during deployment. If re-deploying a P6 array, the nearest P4 array must also be feathered to support visual requirements

#### NOTE

BGA positions assume the Port SARJ is at 90 degrees. If the SARJ is at a different position, different BGA positions may be required to support P6 array viewing during IVA operations. BGA positions for EVA support will remain the same.

(EPS/10A - ALL/FIN/HC) Page 8 of 49 pages

If SAW 2B(4B) is to be re-deployed by IVA Position BGA 2B(4B) to 200(180) degrees. Perform {2.102 PVM CONFIGURE BGA XX TO DIRECTED POSITION MODE}, all (SODF: EPS: NOMINAL: PRIMARY POWER SYSTEM), then:

Position BGA 4A(2A) to 75(110) degrees. Perform {2.102 PVM CONFIGURE BGA XX TO DIRECTED POSITION MODE}, all (SODF: EPS: NOMINAL: PRIMARY POWER SYSTEM), then:

If SAW 2B(4B) is to be re-deployed with EVA assistance Position BGA 4A, 2A to 90 or 270 degrees and Latch BGAs on Latch 1 for EVA translation, P6 array viewing and best power generation.

Perform {2.102 PVM CONFIGURE BGA XX TO DIRECTED POSITION MODE}, all (SODF: EPS: NOMINAL: PRIMARY POWER SYSTEM), then:

Perform {2.101 PVM BGA XX ENGAGE ANTIROTATION LATCH}, all (SODF: EPS: NOMINAL: PRIMARY POWER SYSTEM), then:

If Left Blanket Box (LBB) access required, position BGA [XX] to 270 degrees and latch BGA on Latch 1. Perform {2.102 PVM CONFIGURE BGA XX TO DIRECTED POSITION MODE}, all (SODF: EPS: NOMINAL: PRIMARY POWER SYSTEM), then: Perform {2.101 PVM BGA XX ENGAGE ANTIROTATION LATCH}, all (SODF: EPS: NOMINAL: PRIMARY POWER SYSTEM), then:

If Right Blanket Box (RBB) access required, position BGA [XX] to 101.25 degrees and latch BGA on Latch 1. Perform {2.102 PVM CONFIGURE BGA XX TO DIRECTED POSITION MODE}, all (SODF: EPS: NOMINAL: PRIMARY POWER SYSTEM), then: Perform {2.101 PVM BGA XX ENGAGE ANTIROTATION LATCH}, all (SODF: EPS: NOMINAL: PRIMARY POWER SYSTEM), then:

(EPS/10A - ALL/FIN/HC) Page 9 of 49 pages

8.2 Inhibiting Motor Velocity Safing to Support BGA Wiggle Techique

#### NOTE

- 1. SCR 19659 If the array is parked at 0 deg, motor velocity safing may be triggered due to angle oscillations between 0 and 359. Software interprets this as a large angle movement in a short time period. Inhibit motor velocity safing to prevent the RPCs supplying the ECU from being opened.
- 2. SCR 28128 The following Caution messages may also be triggered if the array is commanded to 0. **'BGA XX Observed vs Last Commanded State Discrepancy - PVM' 'BGA XX Pointing Control Command Response Failed - PVM'**

PVM: EPS: BGA [XX]  $|BGA [XX]$ 

sel Motor

BGA [XX] Motor 'Velocity Limit Safing, Primary PVCU'

**cmd** Inhibit – Arm **cmd** Inhibit – Inhibit

Verify Primary PVCU – Inh

'Velocity Limit Safing, Backup PVCU'

**cmd** Inhibit – Arm **cmd** Inhibit – Inhibit

Verify Backup PVCU – Inh

#### 9. VERIFYING SAW STATUS

#### 9.1 Configuring for DBCL Dump of SAW Data **MCC-H**

Confirm with ODIN that SAW 2B or 4B DBCL is loaded in P6 PVCUs. This DBCL corresponds to PPL 71 Version 801.

Configure for continuous data dump of SAW 2B/4B. To build dump command, perform {1.230 CCS BUILD DATA DUMP COMMAND}, all (SODF: GND AVIONICS: C&DH: NOMINAL), then: For start location addresses, use 255D2C and for number of words use 86.

Verify initial SAW C&W flags and MDA data on SAW XX DBCL MSK displays.

(EPS/10A - ALL/FIN/HC) Page 10 of 49 pages

#### 9.2 Verifying SAW Operational Ranges and Limit Switch Status

**NOTE** 

Disconnects are present in the MDA Over Temp Trip FDIR. The software implements an MDA Over Temp Trip at 77.8° C. The ECU firmware implements an MDA Over Temp Trip at 140° C. These FDIR responses remove power to the MDA. Potential damage to hardware occurs at 120° C. MDA upper limit temperatures indicated in this step are conservative. At a minimum, a 30° C mast MDA temperature increase should be protected for during mast deployment.

sel SAW [XX]

SAW [XX] 'LBB'

**NOTE** SABB limit switches are sensitive to thermal conditions and may indicate inaccurate values during eclipse and the first 15 minutes of insolation.

Verify SW01,02 Pin Released – Yes Verify SW01,02 Latched – Yes Verify SW01,02 Unlatched – No Verify MDA Slow Alert – Nominal Verify MDA Voltage:  $000.0$  ( $\pm$  2.8) Verify MDA Temp, deg C: -54 to 48 Verify MDA Over Temp Trip – blank

'MAST'

#### NOTE

SAW 2B SW 02 Deployed limit switch failed prior to the 4A mission, No is always indicated.

Verify SW01,02 Retracted – Yes Verify SW01,02 Deployed – No Verify MDA Slow Alert – Nominal Verify MDA Voltage:  $000.0$  ( $\pm$  2.8) Verify MDA Temp, deg C: -54 to 48 Verify MDA Over Temp Trip – blank

#### 'RBB'

#### **NOTE**

SABB limit switches are sensitive to thermal conditions and may indicate inaccurate values during eclipse and the first 15 minutes of insolation.

(EPS/10A - ALL/FIN/HC) Page 11 of 49 pages

Verify SW01,02 Pin Released - Yes Verify SW01,02 Latched - Yes Verify SW01,02 Unlatched - No Verify MDA Slow Alert - Nominal Verify MDA Voltage:  $000.0$  ( $\pm$  2.8) Verify MDA Temp, deg C: -54 to 48 Verify MDA Over Temp Trip - blank

'ECU [XX]'

Verify MDA Current, A:  $0.00 (\pm 0.4)$ Verify MDA Over Current Trip - blank

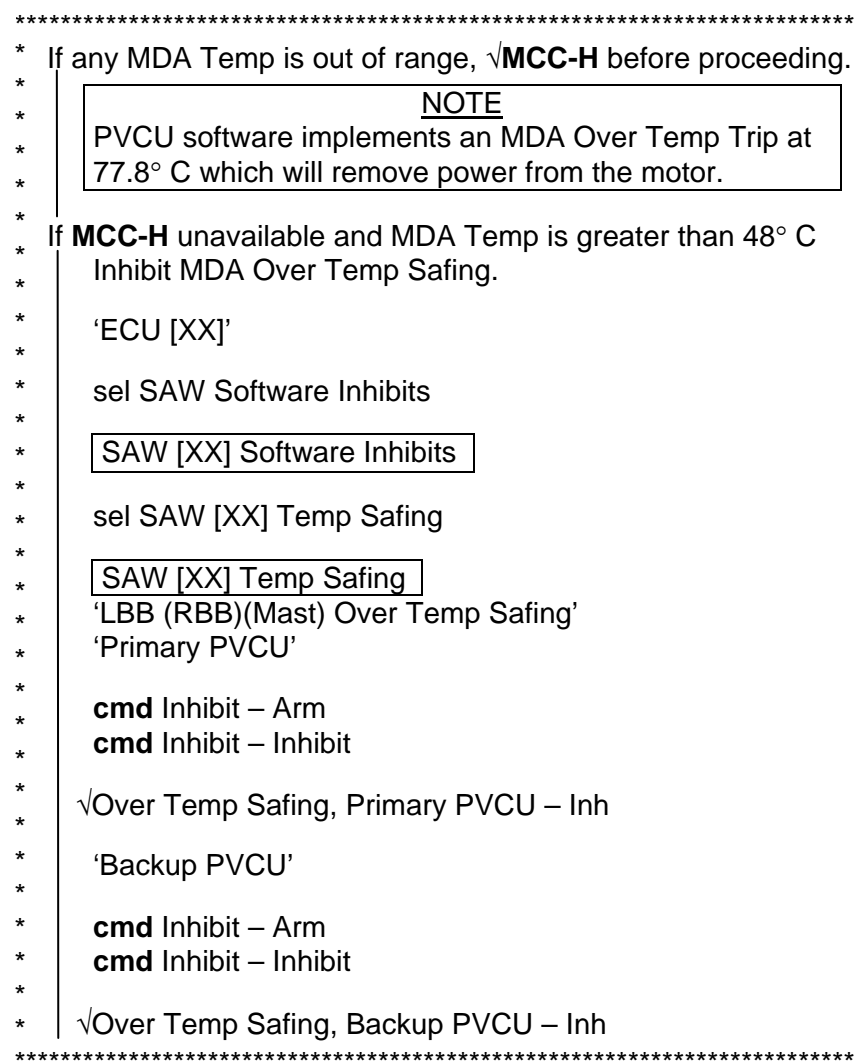

(EPS/10A - ALL/FIN/HC) Page 12 of 49 pages

#### 10. VERIFYING SAW FDIR STATUS

10.1 Verifying SABB Limit Switch Override

**NOTE** 

The following steps must be performed nominally if the mast will be deployed or retracted while an SABB is in an undetermined state. These steps will also verifiy the override of a failed Latched, Unlatched, or Pin Released limit switch.

PVM: EPS: SAW [XX] SAW [XX] 'ECU [XX]'

sel SAW Software Inhibits

SAW [XX] Software Inhibits 'Deploy Reject'

√Deploy Reject – Inh (Allows deploy or retract commands when SABB state is undetermined)

#### 10.2 Verifying Mast Limit Switch Override

**NOTE** These steps must be performed nominally if the SABBs are latched or unlatched or if the BGA may be moved while the mast is in an undetermined (partially deployed) state. These steps will also be performed to verify the override of a failed limit switch (e.g., SAW 2B Sw 02 Deployed Limit Switch).

PVM: EPS: SAW [XX] SAW [XX] 'ECU [XX]'

sel SAW Software Inhibits

SAW [XX] Software Inhibits 'Latch Reject'

√Latch Reject – Inh (Allows SABB unlatch or latch commands when mast state is undetermined)

10.3 Verifying Multi MDA On Reject

**NOTE** These steps must be performed nominally to command 2B and 4B MDAs simultaneously.

PVM: EPS: SAW [XX] SAW [XX] | 'ECU [XX]'

sel SAW Software Inhibits

(EPS/10A - ALL/FIN/HC) Page 13 of 49 pages

SAW [XX] Software Inhibits 'Multi MDA On Reject'

√Multi MDA On Reject – Inh (Allows Multiple MDAs to be powered on simultaneously)

10.4 Verifying BGA Software Configuration

PVM: EPS: BGA [XX]  $|BGA [XX]$ 

sel BGA Software Inhibits

BGA [XX] Software Inhibits 'SAW Deployment' 'Primary PVCU'

√SAW Deployment, Primary PVCU – Ena (Allows BGA to be operated when SAW Mast is in an undetermined state.)

'Backup PVCU'

√SAW Deployment, Backup PVCU – Ena

 11. VERIFYING MDA HI TEMP REJECT FUNCTION INHIBITED PVM: EPS: SAW [XX] SAW [XX]

sel SAW Software Inhibits

SAW [XX] Software Inhibits

sel SAW [XX] Temp Safing

SAW [XX] Temp Safing 'Hi Temp Reject'

- √Hi Temp Reject Inh (Allows unlatch or latch and deploy or retract commands when MDA Temp  $> 30^{\circ}$  C)
- 12. VERIFYING MDA SAFING CONFIGURATION sel SAW Software Inhibits

SAW [XX] Software Inhibits

√Config Complete MDA Off Safing, Primary PVCU – Ena √Config Complete MDA Off Safing, Backup PVCU – Ena Turns motor off upon limit switch contact, if MDA current above limit.

√Limit Sw Turnoff Function – Ena

(EPS/10A - ALL/FIN/HC) Page 14 of 49 pages

Stops motor upon limit switch contact but does not turn motor off.

sel SAW [XX] Motor Stall Safing

SAW [XX] Motor Stall Safing

√Motor Stall Safing, Primary PVCU – Ena √Motor Stall Safing, Backup PVCU – Ena

Turns motor off if Slow is indicated when between limit switches, and if MDA current above limit.

If deploying both arrays on a PVM the same day Perform steps 1 to 12 for both Channels before proceeding to step 13.

#### 13. UNLATCHING LEFT BLANKET BOX (LBB)

 13.1 Verifying Temperatures are Within Nominal Ranges Prior to Unlatch PVM: EPS: SAW [XX] SAW [XX] 'ECU [XX]'

Verify SAW PS Temp, deg C: -33 to 51 Verify BGA PS Temp, deg C: -33 to 51

'LBB'

Verify MDA Temp, deg C: -54 to 48

13.2 Powering On LBB Motor Drive Assembly (MDA)

**NOTE** MDA Slow alert will be Nominal until MDA power is applied. Once this is done, the indication is Slow.

 $|$  SAW [XX]  $|$ 'LBB'

sel LBB Commands

SAW [XX] LBB Commands 'MDA' 'Power'

**cmd** On – Arm **cmd** On – On

√MDA Voltage: 120 to 125

 13.3 Performing Visual Verification Via Cameras Perform a visual verification prior to, during, and at the completion of each blanket box unlatch operation.

(EPS/10A - ALL/FIN/HC) Page 15 of 49 pages

There are eight latches to be unlatched for each blanket box prior to SAW retract.

Only four of eight latches are visible at a time.

Verify Camera configuration correct for solar array retraction before proceeding.

Verify latch position (four of eight) latched (tensioned).

For crew:

If orbiter is performing mated attitude control

Proceed to step 13.5.

If orbiter is not performing mated attitude control

Proceed to step 13.6.

Wait for **On MCC-H GO** for left blanket box unlatch.

13.4 Verifying Initial SAW Left Blanket Box Configuration

SAW [XX] LBB Commands

Verify parameters in LATCHED column in step 13.7 before executing unlatch command.

#### 13.5 Preventing Thruster Firings

#### **CAUTION**

To minimize the potential for structural damage to hardware while the solar array mechanisms are in motion, nonpropulsive CMG control or Free Drift will be maintained. Anytime the latches are not in motion, thrusters may be enabled.

If ISS is performing attitude control and ISS is in TEA (**MCC-H**) **MCC-H** MCS: MCS Configuration: Manual CMG Desat Manual CMG Desat

√Desat Request – Inh

**MCC-H**  $\hat{\parallel}$  ISS, orbiter, "Desats are Inhibited."

Go to step 13.6.

(EPS/10A - ALL/FIN/HC) Page 16 of 49 pages

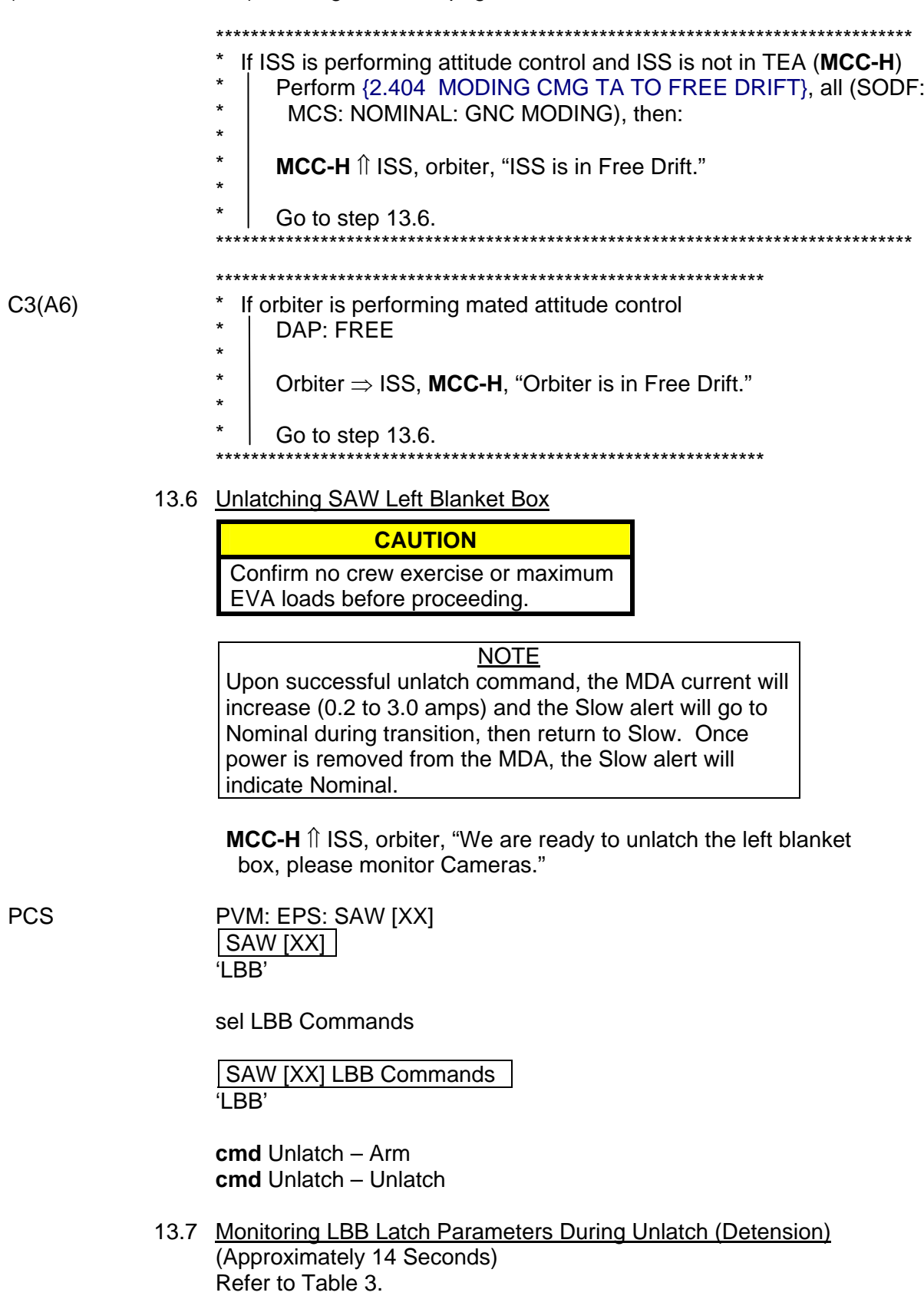

(EPS/10A - ALL/FIN/HC) Page 17 of 49 pages

#### NOTE

SABB limit switches are sensitive to thermal conditions and may indicate inaccurate values during eclipse and the first 15 minutes of insolation.

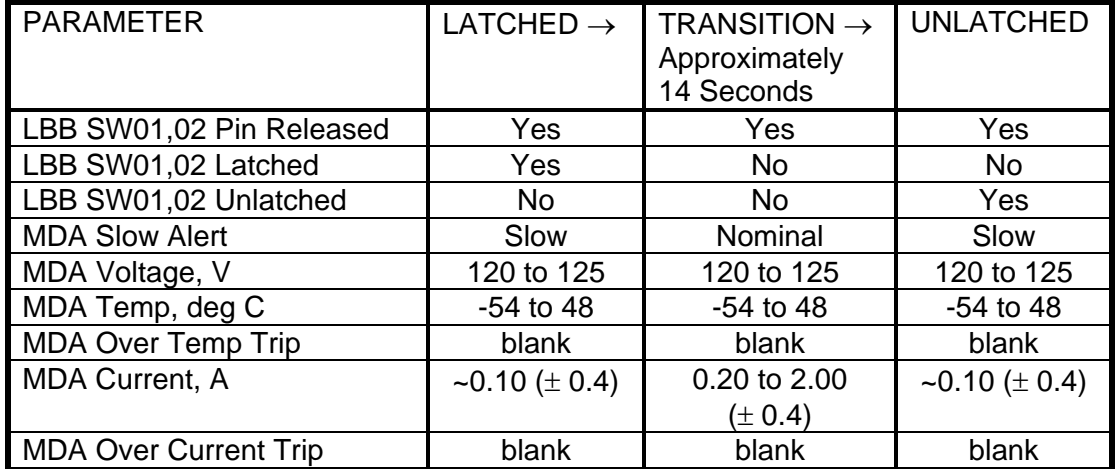

#### Table 3. LBB Parameters

For crew:

\*

\*

If orbiter is performing mated attitude control

- Proceed to step 13.8.
- If orbiter is not performing mated attitude control Proceed to step 13.9.
- \*\*\*\*\*\*\*\*\*\*\*\*\*\*\*\*\*\*\*\*\*\*\*\*\*\*\*\*\*\*\*\*\*\*\*\*\*\*\*\*\*\*\*\*\*\*\*\*\*\*\*\*\*\*\*\*\*\*\*\*\*\*\*\*\*\*\*\*\*\*\*\*\*\*\*\*\*\*\*
- \* If one Latched, Unlatched, or Pin Released limit switch fails
- \* \* Confirm configuration visually and notify **MCC-H** before
	- proceeding.
- \* SABB limit switch status that would restrict Mast commanding
- \* has already been overridden in step 10.1.
- \* \* If two Latched, Unlatched, or Pin Released limit switches fail
- \* Perform steps 13.8 and 13.9; then, notify **MCC-H** before
	- proceeding.
- \* \*\*\*\*\*\*\*\*\*\*\*\*\*\*\*\*\*\*\*\*\*\*\*\*\*\*\*\*\*\*\*\*\*\*\*\*\*\*\*\*\*\*\*\*\*\*\*\*\*\*\*\*\*\*\*\*\*\*\*\*\*\*\*\*\*\*\*\*\*\*\*\*\*\*\*\*\*\*

- 13.8 Configuring for Nominal Attitude Control
- **MCC-H** If ISS is performing attitude control and ISS is in TEA (**MCC-H**) Go to step 13.9.

(EPS/10A - ALL/FIN/HC) Page 18 of 49 pages If ISS is performing attitude control and ISS is not in TEA (MCC-H)  $\star$ Perform {2.405 MODING FREE DRIFT TO CMG TA} (SODF:  $\star$ MCS: NOMINAL: GNC MODING), then:  $\star$  $\star$ **MCC-H**  $\hat{\parallel}$  ISS, orbiter, "ISS is in Attitude Control."  $\star$ Go to step 13.9. \*\*\*\*\*\*\*\*\*\*\*\*\*\*\*\*\*\*\*\*  $C3(AG)$ If orbiter is performing mated attitude control  $\star$ Perform DOCKED DAP REFERENCE, RATE DAMPING  $\star$ (FDF: ORB OPS FS, REBOOST/DAP), then:  $\star$  $\star$ Go to step 13.9. 13.9 Performing Visual Verification Via Cameras Verify latch position (four of eight) unlatched. ISS ↓ MCC-H. "We confirm the left blanket box is unlatched."  $MCC-H \hat{||}$  ISS, "We confirm nominal unlatch." Crew: proceed to step 14.3. If unlatch sequence is not successful, notify MCC-H before proceeding. \* If MCC-H unavailable, perform {3.190 SAW XX FAILURE TO UNLATCH SABB REMOTELY}, all (SODF: EPS:  $\star$ MALFUNCTION: PRIMARY POWER SYSTEM), then: \*\*\*\*\*\*\*\*\*\* 13.10 Power Off Left Blanket Box MDA **PCS** PVM: EPS: SAW [XX]  $|$  SAW [XX]  $|$ 'LBB' sel LBB Commands SAW [XX] LBB Commands 'MDA' 'Power'  $cmd$   $Off - Off$  $\sqrt{MDA}$  Voltage < 10 ( $\pm$  2.8)

(EPS/10A - ALL/FIN/HC) Page 19 of 49 pages

- 14. UNLATCHING RIGHT BLANKET BOX (RBB)
	- 14.1 Verifying Temperatures are Within Nominal Ranges Prior to Unlatch

PVM: EPS: SAW [XX]  $|$  SAW [XX]  $|$ 'ECU [XX]'

Verify SAW PS Temp, deg C: -33 to 51 Verify BGA PS Temp, deg C: -33 to 51

'RBB'

Verify MDA Temp, deg C: -54 to 48

14.2 Powering On RBB Motor Drive Assembly (MDA)

**NOTE** MDA Slow alert will be Nominal until MDA power is applied. Once this is done, the indication is Slow.

SAW [XX] 'RBB'

sel RBB Commands

SAW [XX] RBB Commands 'MDA' 'Power'

**cmd** On – On Arm **cmd** On – On

√MDA Voltage, V: 120 to 125

#### 14.3 Performing Visual Verification Via Cameras

Perform a visual verification prior to, during, and at the completion of each blanket box unlatch operation.

There are eight latches to be unlatched for each blanket box prior to SAW retract.

Only four of eight latches are visible at a time.

Verify Camera configuration correct for solar array retraction before proceeding.

Verify Latch Position (four of eight) – latched

(EPS/10A - ALL/FIN/HC) Page 20 of 49 pages

For crew:

If orbiter is performing mated attitude control

Proceed to step 14.5.

If orbiter is not performing mated attitude control

Proceed to step 14.6.

Wait for MCC-H right blanket box unlatch.

14.4 Verifying Initial SAW Right Blanket Box Configuration

SAW [XX] RBB Commands

Verify parameters in LATCHED column in step 14.7 before executing unlatch command.

#### 14.5 Preventing Thruster Firings

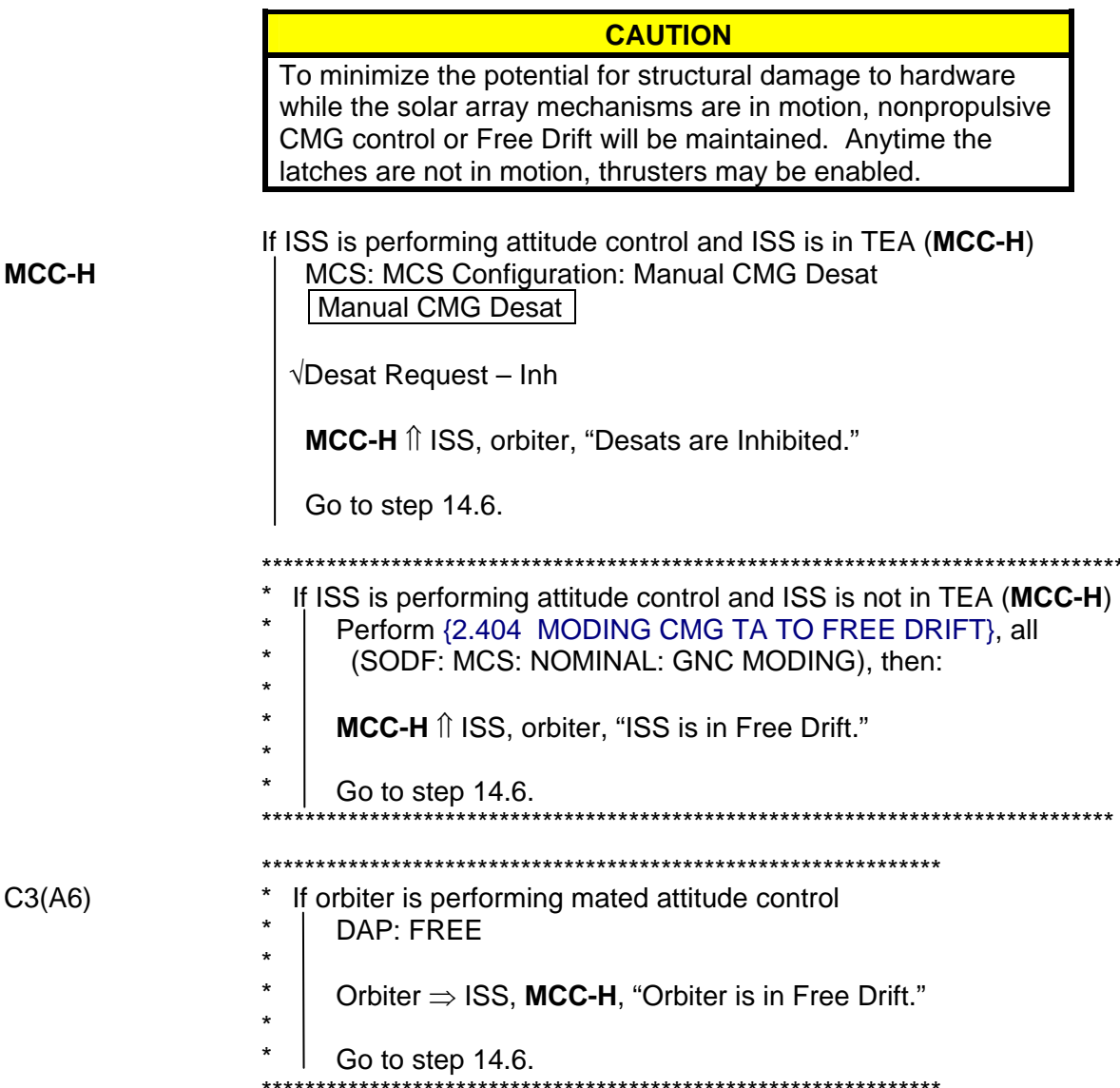

(EPS/10A - ALL/FIN/HC) Page 21 of 49 pages

14.6 Unlatching SAW Right Blanket Box

#### **CAUTION**

Confirm no crew exercise or maximum EVA loads before proceeding.

#### NOTE

Upon successful unlatch commanding, the MDA current will increase (0.2 to 3.0 amps) and the Slow alert will go to Nominal during transition, then return to Slow. Once power is removed from the MDA, the Slow alert will indicate Nominal.

**MCC-H**  $\hat{\parallel}$  ISS, orbiter, "We are ready to unlatch the right blanket box, please monitor Cameras."

PCS PVM: EPS: SAW [XX] SAW [XX] 'RBB'

sel RBB Commands

SAW [XX] RBB Commands 'RBB'

**cmd** Unlatch – Arm **cmd** Unlatch – Unlatch

14.7 Monitoring RBB Latch Parameters During Unlatch (Detension) (Approximately 14 seconds) Refer to Table 4.

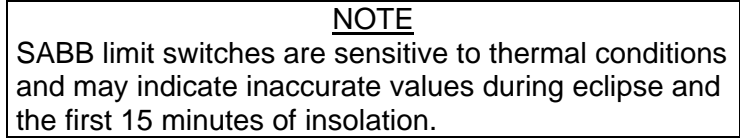

(EPS/10A - ALL/FIN/HC) Page 22 of 49 pages

| <b>PARAMETER</b>             | $LATCHED \rightarrow$ | TRANSITION $\rightarrow$ | <b>UNLATCHE</b>      |
|------------------------------|-----------------------|--------------------------|----------------------|
|                              |                       | Approximately            | D                    |
|                              |                       | 14 Seconds               |                      |
| RBB SW01,02 Pin Released     | Yes                   | Yes                      | Yes                  |
| RBB SW01,02 Latched          | Yes                   | No.                      | N <sub>o</sub>       |
| RBB SW01,02 Unlatched        | No.                   | No.                      | Yes                  |
| <b>MDA Slow Alert</b>        | Slow                  | <b>Nominal</b>           | Slow                 |
| MDA Voltage, V               | 120 to 125            | 120 to 125               | 120 to 125           |
| MDA Temp, deg C              | $-54$ to 48           | $-54$ to 48              | $-54$ to $48$        |
| <b>MDA Over Temp Trip</b>    | blank                 | blank                    | blank                |
| <b>MDA Current, A</b>        | $-0.10$ ( $\pm$ 0.4)  | $0.20 \text{ to } 2.00$  | $-0.10$ ( $\pm$ 0.4) |
|                              |                       | (± 0.4)                  |                      |
| <b>MDA Over Current Trip</b> | blank                 | blank                    | blank                |

Table 4. RBB Parameters

For crew:

 $\star$ 

 $\star$ 

 $\star$ 

 $\star$ 

If orbiter is performing mated attitude control

Proceed to step 14.8.

If orbiter is not performing mated attitude control

Proceed to 14.9.

#### 

If one Latched, Unlatched, or Pin Released limit switch fails

- Confirm configuration visually and notify MCC-H before proceeding.
- $\star$ 
	- SABB limit switch status that would restrict Mast
- commanding has already been overridden in step 10.1.
- $\star$ If two Latched, Unlatched, or Pin Released limit switches fail  $\star$ 
	- Perform steps 14.8 and 14.9; then, notify MCC-H before proceeding.

- 14.8 Enabling Thrusters (or Configuring for Attitude Control) If ISS is performing attitude control and ISS is in TEA (MCC-H) Go to step 14.9.
	-
	- If ISS is performing attitude control and ISS is not in TEA (MCC-H)  $\star$
	- Perform {2.405 MODING FREE DRIFT TO CMG TA}, all
		- (SODF: MCS: NOMINAL: GNC MODING), then:
	-

 $\star$ 

÷  $\star$ 

 $\star$ 

**MCC-H**  $\hat{\parallel}$  ISS, orbiter, "ISS is in Attitude Control."

 $\star$ Go to step 14.9.

MCC-H

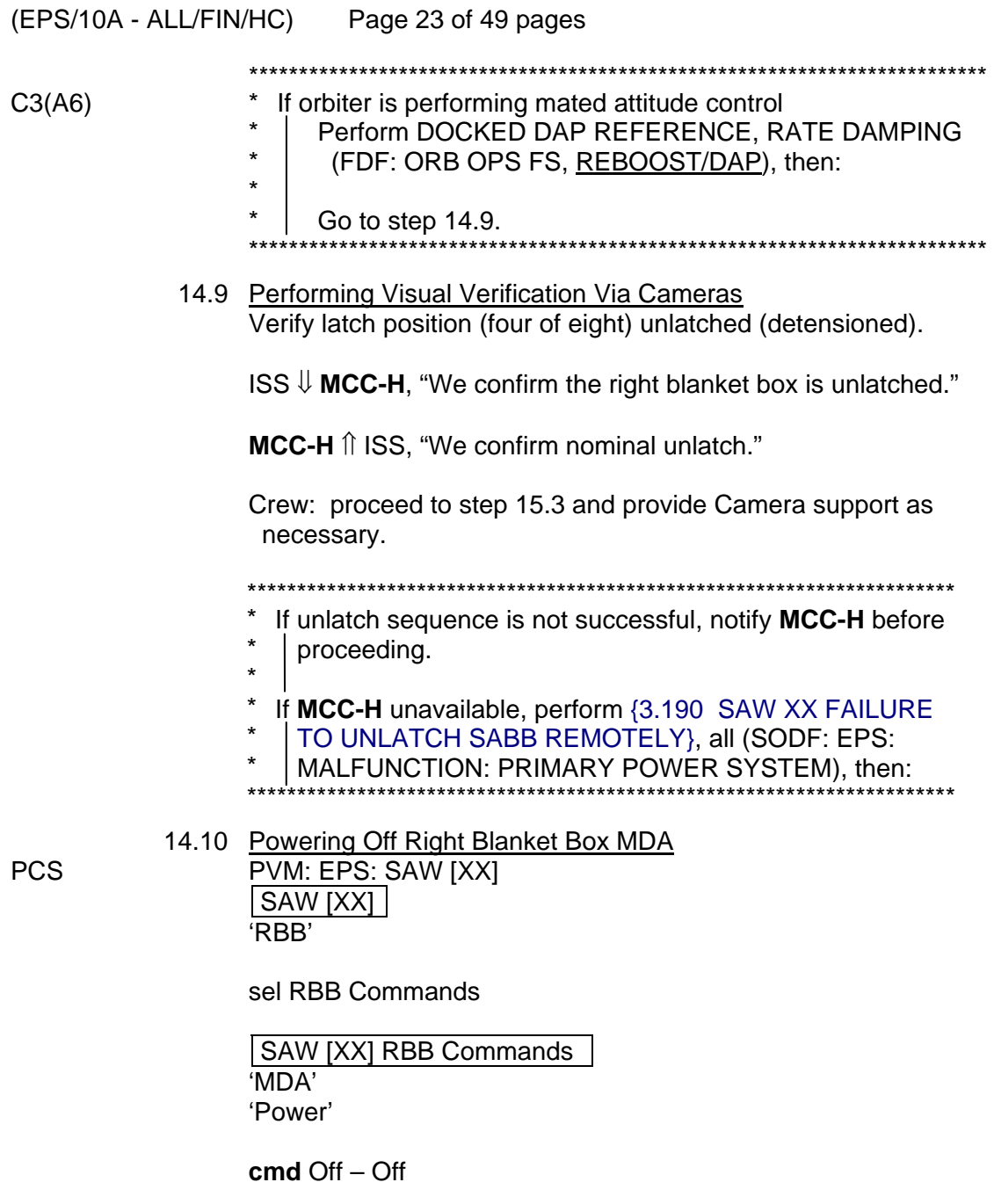

 $\sqrt{MDA}$  Voltage < 10 ( $\pm$  2.8)

15. DEPLOYING FIRST BAY OF SOLAR ARRAY

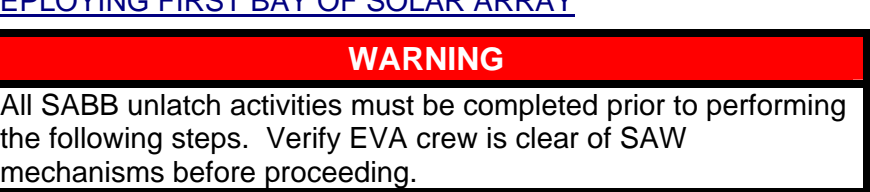

(EPS/10A - ALL/FIN/HC) Page 24 of 49 pages

 15.1 Verifying Temperatures are Within Nominal Ranges Prior to SAW Deploy

PVM: EPS: SAW [XX] SAW [XX]

Verify SAW PS Temp, deg C: -33 to 51 Verify BGA PS Temp, deg C: -33 to 51 Verify Mast MDA Temp, deg C: -54 to 48

#### 15.2 Powering on Mast Motor Drive Assembly (MDA)

**NOTE** MDA Slow alert will be Nominal until MDA power is applied. Once this is done, the indication is Slow.

SAW [XX] 'Mast'

sel Mast Commands

SAW [XX] Mast Commands 'MDA' 'Power'

**cmd** On – Arm **cmd** On – On

√MDA Voltage, V: 120 to 125  $\sqrt{\text{MDA Current}}$ , A: ~0.10 ( $\pm$  0.4) √MDA Slow Alert – Slow

#### 15.3 Verifying Camera Configuration

ISS must be in insolation to perform this verification.

**NOTE** Perform a visual verification prior to, during, and at the completion of the mast deploy operation. This ensures all launch restraints have been removed, minimizes the risk of potential collision hazards, and monitor for any obvious anomalies. Total number of visible Mast Bays is 31.5, 1 Bay is rigid batten to rigid batten.

Verify Camera configuration correct for solar array deployment before proceeding.

(EPS/10A - ALL/FIN/HC) Page 25 of 49 pages

If orbiter is performing mated attitude control Proceed to step 15.6.

If orbiter is not performing mated attitude control Proceed to step 15.7.

Wait for **On MCC-H GO** for 1 Mast Bay deployment.

**MCC-H** proceed to step 15.4.

15.4 Verifying Initial SAW Mast Configuration

**NOTE** SAW 2B SW 02 Deployed limit switch failed prior to the 4A mission, No is always indicated.

SAW [XX] Mast Commands

√Mast SW01,SW02 Retracted – Yes √Mast SW01,SW02 Deployed – No

15.5 Verifying Conditions are Correct for Visual Verification

#### **CAUTION**

Steps 15.7 and 15.9 are to be performed during insolation to support crew visual cues used to determine when to abort the solar array deployment.

Verify ISS is in insolation.

15.6 Preventing Thruster Firings

#### **CAUTION**

To minimize the potential for structural damage to hardware while the solar array mechanisms are in motion, nonpropulsive CMG control or Free Drift will be maintained. At any time array deployment is stopped or aborted, thrusters may be enabled.

If ISS is performing attitude control and ISS is in TEA (**MCC-H**) **MCC-H** MCS: MCS Configuration: Manual CMG Desat Manual CMG Desat

√Desat Request – Inh

**MCC-H**  $\hat{\parallel}$  ISS, orbiter, "Desats are Inhibited."

Go to step 15.7.

# **454 BC CAW VY DE NEDI OV**

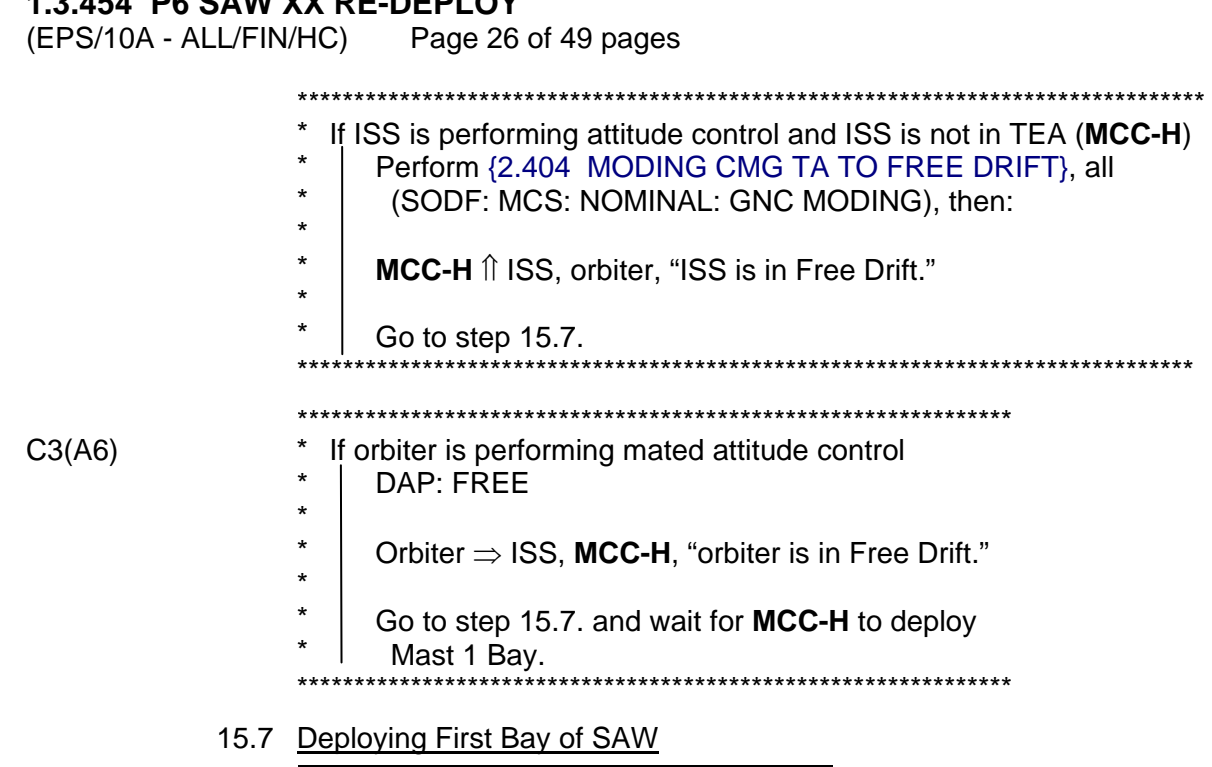

#### **CAUTION**

Confirm no crew exercise or Max EVA loads before proceeding.

#### **NOTE**

Upon successful deploy commanding, the MDA current will increase (0.2 to 3.0 amps) and the Slow alert will go to Nominal during transition. Once power is removed from the MDA, the Slow alert will indicate Nominal.

MCC-H  $\hat{\parallel}$  ISS, orbiter, "Ground Deploying First Mast Bay."

**PCS** 

PVM: EPS: SAW [XX]  $|$  SAW [XX]  $|$ 'Mast'

sel Mast Commands

SAW [XX] Mast Commands 'Mast'

**NOTE** 

To reduce the risk of damage to the blanket leaders, springs and hinges, the following three commands will be built and executed as time tagged commands. When the Abort command is issued, only 1/4 of the first Bay will be visible visible. This equates to 5 seconds between the Deploy command and the Abort command.

(EPS/10A - ALL/FIN/HC) Page 27 of 49 pages

**cmd** Deploy – Arm **cmd** Deploy – Deploy

Wait approximately 5 seconds until blanket leaders and springs are just visible.

**cmd** Abort – Abort

NOTE The Mast – Abort command removes power from the MDA.

'MDA'

 $\sqrt{\text{Voltage}} < 10 \ (\pm 2.8) \ (\text{MDA} - \text{Off})$ 

IVA or EVA crew:

Visually verify good seperation between the top and bottom blanket panels, springs, and leaders.

SAW [XX] Mast Commands 'MDA' 'Power'

**cmd** On – Arm **cmd** On – On

√MDA Voltage, V: 120 to 125  $\sqrt{MDA}$  Current, A: ~0.10 ( $\pm$  0.4) √MDA Slow Alert – Slow

SAW [XX] Mast Commands 'Mast'

**cmd** Deploy – Arm **cmd** Deploy – Deploy

\*\*\*\*\*\*\*\*\*\*\*\*\*\*\*\*\*\*\*\*\*\*\*\*\*\*\*\*\*\*\*\*\*\*\*\*\*\*\*\*\*\*\*\*\*\*\*\*\*\*\*\*\*\*\*\*\*\*\*\*\*\*\*\*

\* If at any time during the array deploy the blanket box

\* \* \* \* \* \* begins to distort 'Mast' **cmd** Abort – Abort √**MCC-H** before proceeding \* \*\*\*\*\*\*\*\*\*\*\*\*\*\*\*\*\*\*\*\*\*\*\*\*\*\*\*\*\*\*\*\*\*\*\*\*\*\*\*\*\*\*\*\*\*\*\*\*\*\*\*\*\*\*\*\*\*\*\*\*\*\*\*

Wait approximately 15 seconds (~1 Bay visible).

'Mast'

(EPS/10A - ALL/FIN/HC) Page 28 of 49 pages

cmd Abort - Abort

If orbiter is performing mated attitude control

Proceed to step 15.8.

If orbiter is not performing mated attitude control Proceed to step 15.9.

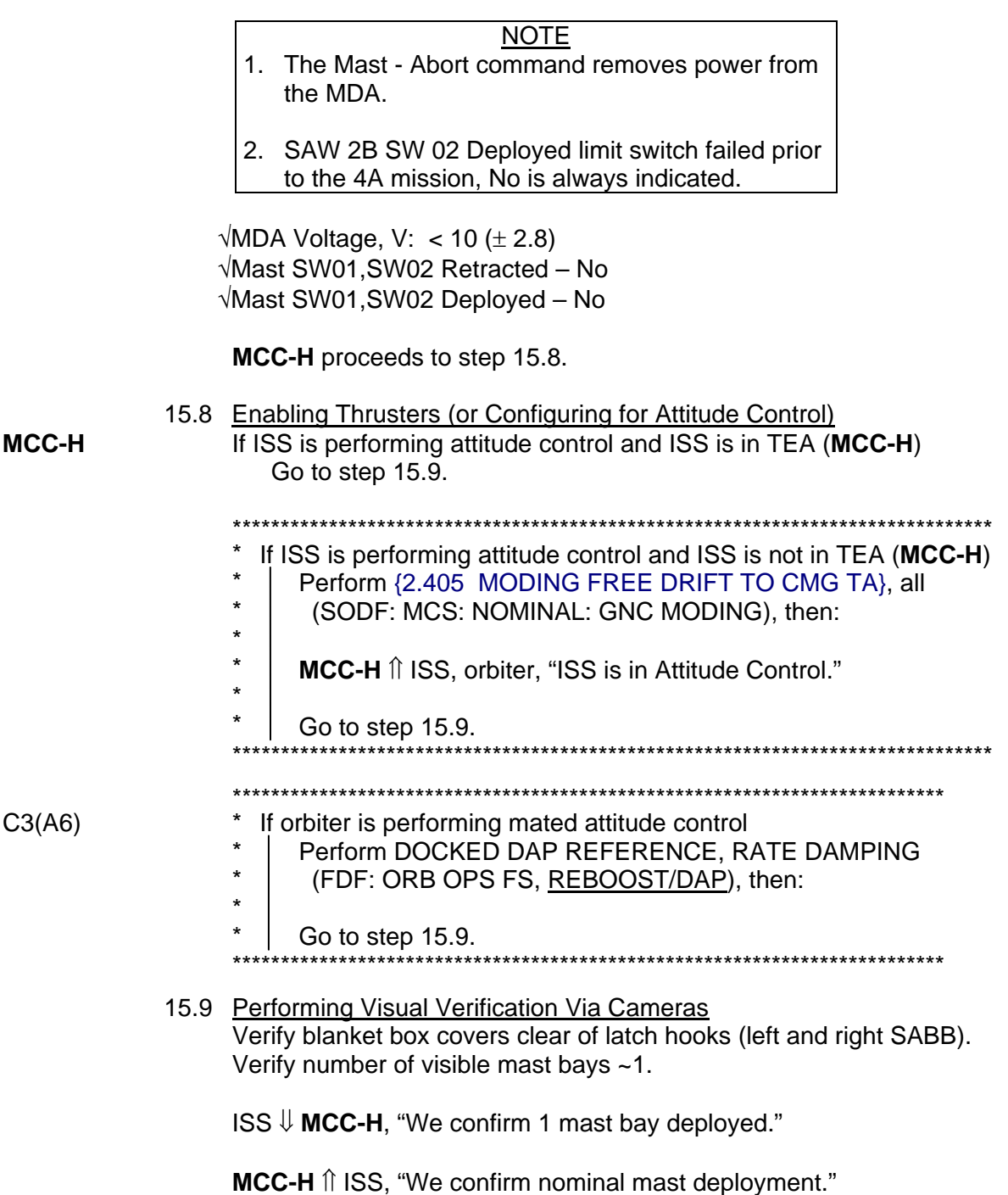

(EPS/10A - ALL/FIN/HC) Page 29 of 49 pages

If orbiter is performing mated attitude control

- Proceed to step 16.5.
- If orbiter is not performing mated attitude control
	- Proceed to step 16.8.
	- Wait for **MCC-H** to latch the left blanket box.

**MCC-H** proceeds to step 16.1.

#### \*\*\*\*\*\*\*\*\*\*\*\*\*\*\*\*\*\*\*\*\*\*\*\*\*\*\*\*\*\*\*\*\*\*\*\*\*\*\*\*\*\*\*\*\*\*\*\*\*\*\*\*\*\*\*\*\*\*\*\*\*\*\*\*\*\*\*\*\*\*\*\*\*\*

- \* If deploy sequence is not successful, √**MCC-H** before
- \* proceeding.

\*

- \* \* If **MCC-H** unavailable, perform {3.191 SAW XX FAILURE TO
- EXTEND MAST REMOTELY}, all (SODF: EPS:
- \* MALFUNCTION: PRIMARY POWER SYSTEM), then:
- \* \*\*\*\*\*\*\*\*\*\*\*\*\*\*\*\*\*\*\*\*\*\*\*\*\*\*\*\*\*\*\*\*\*\*\*\*\*\*\*\*\*\*\*\*\*\*\*\*\*\*\*\*\*\*\*\*\*\*\*\*\*\*\*\*\*\*\*\*\*\*\*\*
- 16. LATCHING LEFT SOLAR ARRAY BLANKET BOX (ENGAGING HIGH TENSION MODE)
	- 16.1 Verifying Temperatures are Within Nominal Ranges Prior to SAW **Deploy**

PCS PVM: EPS: SAW [XX] SAW [XX]

> Verify SAW PS Temp, deg C: -33 to 51 Verify BGA PS Temp, deg C: -33 to 51 Verify LBB MDA Temp, deg C: -54 to 48

16.2 Powering On LBB Motor Drive Assembly (MDA)

**NOTE** MDA Slow alert will be Nominal until MDA power is applied. Once this is done, the indication is Slow.

SAW [XX] 'LBB'

sel LBB Commands

SAW [XX] LBB Commands 'MDA' 'Power'

**cmd** On – Arm **cmd** On – On

√MDA Voltage, V: 120 to 125

(EPS/10A - ALL/FIN/HC) Page 30 of 49 pages

- 16.3 Verifying SAW Left Blanket Box Configuration Verify parameters in UNLATCHED column in step 16.7 before executing latch command.
- 16.4 Verifying Conditions are Correct for Visual Verification

# **CAUTION** Steps 16.6 and 16.8 are to be performed during insolation, to support crew visual cues use to determine correct SABB latch configuration.

Verify ISS is in insolation.

16.5 Preventing Thruster Firings

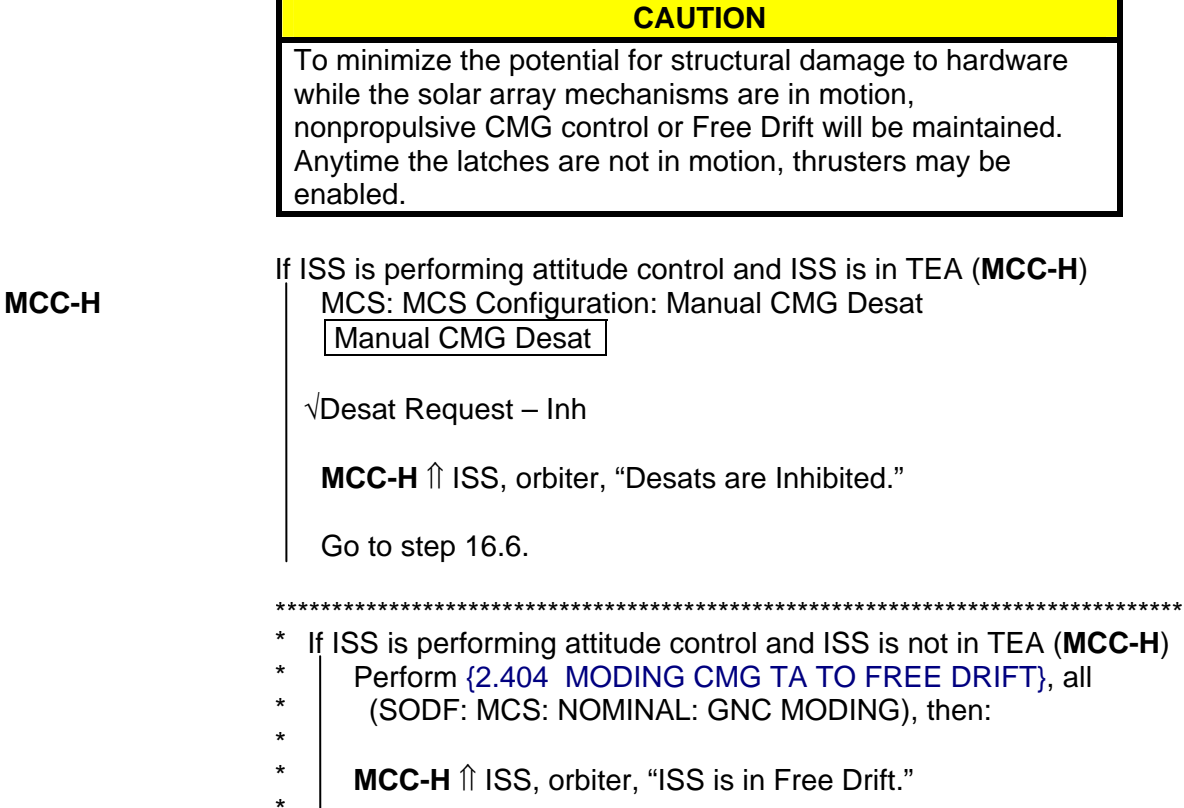

Go to step 16.6.

\*

(EPS/10A - ALL/FIN/HC) Page 31 of 49 pages

 $C3(46)$ 

- \*\*\*\*\*\*\*\*\*\*\*\*\*\*\*\*\*\*\*\*\*\*\*\*\*\*\*\*\*\*\*\*\*\*\*\*\*\*\*\*\*\*\*\*\*\*\*\*\*\*\*\*\*\*\*\*\*\*\*\*\*\*\* If orbiter is performing mated attitude control
- \* \* DAP: FREE
- \* Orbiter ⇒ ISS, **MCC-H**, "orbiter is in Free Drift."
- \* Go to step 16.6. and wait for **MCC-H** to latch LBB.
- \* \*\*\*\*\*\*\*\*\*\*\*\*\*\*\*\*\*\*\*\*\*\*\*\*\*\*\*\*\*\*\*\*\*\*\*\*\*\*\*\*\*\*\*\*\*\*\*\*\*\*\*\*\*\*\*\*\*\*\*\*\*\*
	- 16.6 Latch SAW Left Blanket Box (Engage High Tension Mode)

#### **CAUTION**

Confirm no crew exercise or max EVA loads before proceeding.

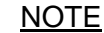

- 1. Latching the blanket box engages high tension mode (75 lbs) and provides more control over stiction between blanket panels during array deployment.
- 2. Upon successful Latch commanding, the Slow alert will go to Nominal during transition, then return to Slow. Once power is removed from the MDA, the Slow alert will indicate Nominal.

**MCC-H**  $\hat{\parallel}$  ISS, orbiter, "Ready to latch the left blanket box."

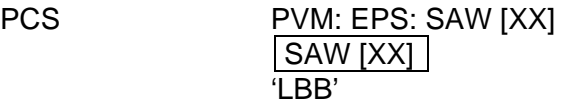

sel LBB Commands

SAW [XX] LBB Commands 'LBB'

**cmd** Latch – Arm **cmd** Latch – Latch

Be ready to visually monitor latch motion and check parameters in step 16.7 before sending this command. Latch nominally takes 14 seconds to complete.

16.7 Monitoring LBB Latch Parameters During Latch (Approximately 14 seconds) Refer to Table 5.

(EPS/10A - ALL/FIN/HC) Page 32 of 49 pages

#### **NOTE**

- 1. Perform a visual verification prior to, during, and at the completion of each blanket box unlatch operation. Monitor for any obvious anomalies and verify blanket box latching operation.
- 2. SABB limit switches are sensitive to thermal conditions and may indicate inaccurate values during eclipse and the first 15 minutes of insolation.

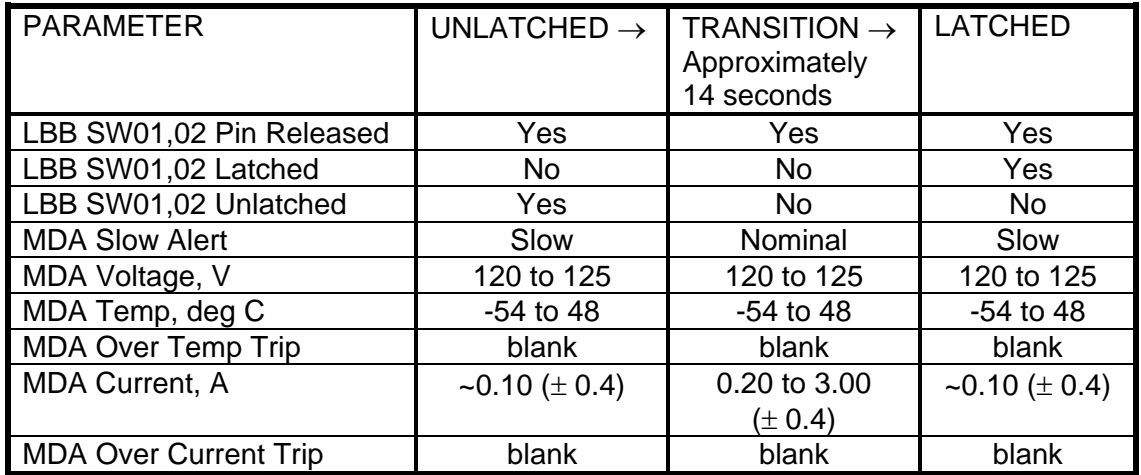

Table 5. LBB Parameters

\*\*\*\*\*\*\*\*\*\*\*\*\*\*\*\*\*\*\*\*\*\*\*\*\*\*\*\*\*\*\*\*\*\*\*\*\*\*\*\*\*\*\*\*\*\*\*\*\*\*\*\*\*\*\*\*\*\*\*\*\*\*\*\*\*\*\*\*\*\*\*\*\*\*\*\*\*\* \*

- If one Latched, Unlatched, or Pin Released limit switch fails
- \* \* Confirm configuration visually and √**MCC-H** before proceeding.
- \* SABB limit switch status that would restrict mast commanding
- has already been overridden in step 10.1.
- \* \* \*

If two Latched, Unlatched, or Pin Released limit switches fail

- \* Perform step 16.8 and 16.9 (if orbiter performing attitude
	- \* control), then √**MCC-H** before proceeding.

\* \*\*\*\*\*\*\*\*\*\*\*\*\*\*\*\*\*\*\*\*\*\*\*\*\*\*\*\*\*\*\*\*\*\*\*\*\*\*\*\*\*\*\*\*\*\*\*\*\*\*\*\*\*\*\*\*\*\*\*\*\*\*\*\*\*\*\*\*\*\*\*\*\*\*\*\*\*

16.8 Performing Visual Verification Via Cameras

Verify latch position (four of eight) latched (tensioned position).

ISS ⇓ **MCC-H**, "We confirm the left blanket box is latched."

**MCC-H**  $\hat{\parallel}$  ISS. "We confirm nominal Latch."

(EPS/10A - ALL/FIN/HC) Page 33 of 49 pages If orbiter is performing mated attitude control Proceed to step 16.9. If orbiter is not performing mated attitude control Proceed to step 17.8. Wait for MCC-H to latch the right blanket box. MCC-H proceed to step 16.9. \* If latch sequence is not successful,  $\sqrt{MCC-H}$  before proceeding. \* If MCC-H unavailable, perform {3.193 SAW XX FAILURE TO LATCH (TENSION) SABB REMOTELY}, all (SODF: EPS: MALFUNCTION: PRIMARY POWER SYSTEM), then: 16.9 Enabling Thrusters (or Configuring for Attitude Control) MCC-H If ISS is performing attitude control and ISS is in TEA (MCC-H) Go to step 16.10. If ISS is performing attitude control and ISS is not in TEA (MCC-H) Perform {2.405 MODING FREE DRIFT TO CMG TA}, all  $\star$ (SODF: MCS: NOMINAL: GNC MODING), then: ÷  $\star$ **MCC-H**  $\hat{\parallel}$  ISS, orbiter, "ISS is in Attitude Control."  $\star$ Go to step 16.10.  $C3(AG)$ If orbiter is performing mated attitude control  $\star$ Perform DOCKED DAP REFERENCE, RATE DAMPING  $\star$ (FDF: ORB OPS FS, REBOOST/DAP), then: If orbiter continues to perform mated attitude control ÷ Proceed to step 17.5.  $\star$ Wait for **On MCC-H GO.**  $\star$ If orbiter does not continue to perform mated attitude control  $\star$ Proceed to step 17.8.  $\star$ Wait for MCC-H to latch the right blanket box.  $\star$ On MCC-H GO to step 16.10. \*\*\*\*\*\*\*\*\*\*\*\*\*\*\*\*\*\*\*\*\*\*\*\*\*\*\*\*\*\*\*\* 16.10 Powering Off Left Blanket Box MDA **PCS** PVM: EPS: SAW [XX]

sel LBB Commands

SAW [XX]

'LBB'

(EPS/10A - ALL/FIN/HC) Page 34 of 49 pages

SAW [XX] LBB Commands 'MDA' 'Power'

**cmd** Off – Off

√MDA Voltage, V: < 10 (± 2.8)

- 17. LATCHING RIGHT SOLAR ARRAY BLANKET BOX (ENGAGING HIGH TENSION MODE)
	- 17.1 Verifying Temperatures are Within Nominal Ranges Prior to SAW **Deploy**

PVM: EPS: SAW [XX] SAW [XX]

Verify SAW PS Temp, deg C: -33 to 51 Verify BGA PS Temp, deg C: -33 to 51 Verify RBB MDA Temp, deg C: -54 to 48

17.2 Powering On RBB Motor Drive Assembly (MDA)

NOTE MDA Slow alert will be Nominal until MDA power is applied. Once this is done, the indication is Slow.

SAW [XX] 'RBB'

sel RBB Commands

SAW [XX] RBB Commands 'MDA' 'Power'

**cmd** On – Arm **cmd** On – On

√MDA Voltage, V: 120 to 125

- 17.3 Verifying SAW Right Blanket Box Configuration Verify parameters in UNLATCHED column in step 17.7 before executing latch command.
- 17.4 Verifying Conditions are Correct for Visual Verification

**CAUTION**  Steps 17.6 and 17.8 are to be performed during insolation, to support crew visual cues use to determine correct SABB latch configuration.

Verify ISS is in insolation.

(EPS/10A - ALL/FIN/HC) Page 35 of 49 pages

# 17.5 Preventing Thruster Firings

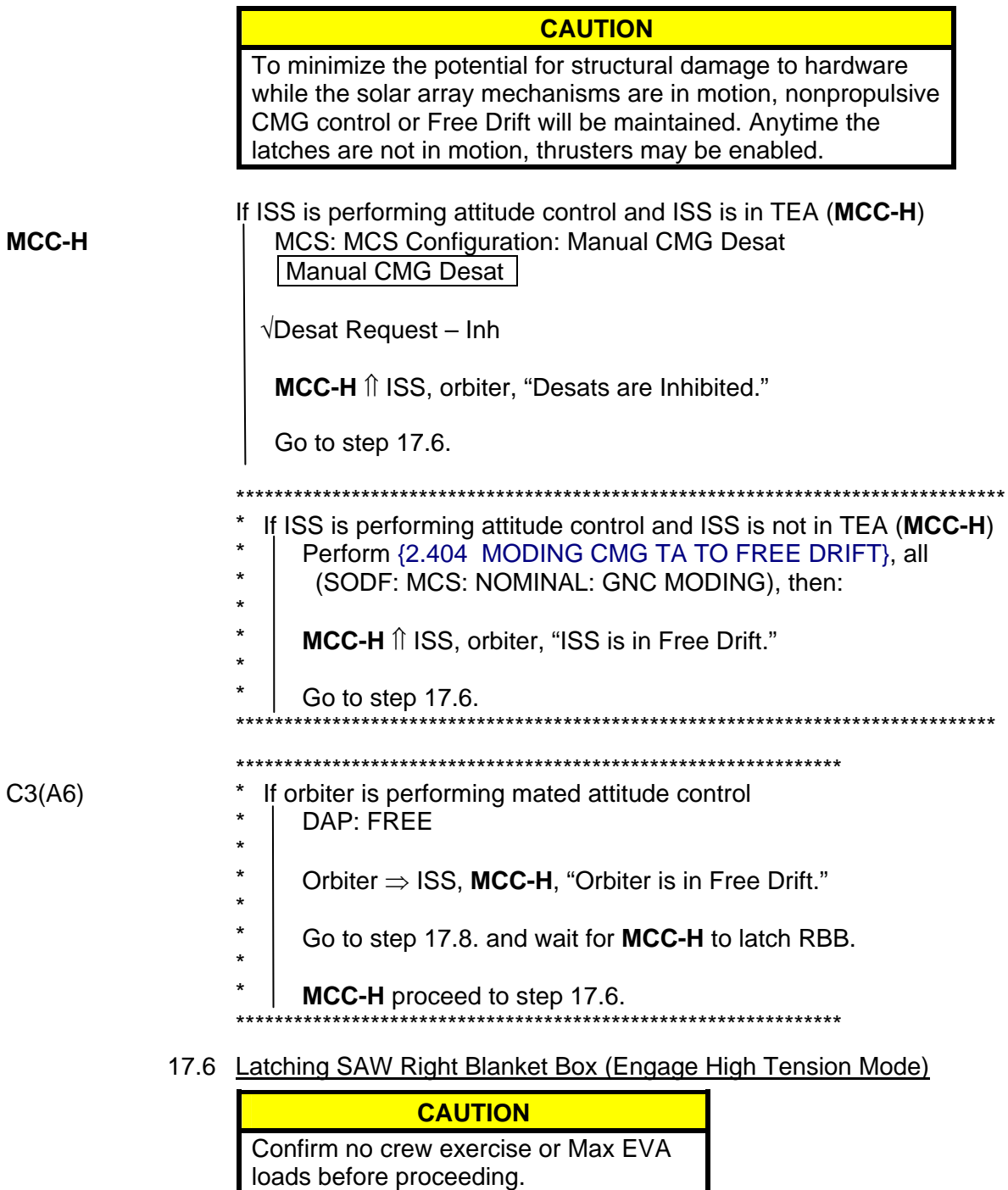

(EPS/10A - ALL/FIN/HC) Page 36 of 49 pages

#### **NOTE**

- 1. Latching the blanket box engages high tension mode (75 lbs) and provides more control over stiction between blanket panels during array deployment.
- 2. Upon successful latch commanding, the Slow alert will go to Nominal during transition, then return to Slow. Once power is removed from the MDA, the Slow alert will indicate Nominal.

**MCC-H**  $\hat{\parallel}$  ISS, orbiter, "Ready to latch the right blanket box."

PCS PVM: EPS: SAW [XX] SAW [XX] | 'RBB'

sel RBB Commands

SAW [XX] RBB Commands 'RBB'

**cmd** Latch – Arm **cmd** Latch – Latch

Be ready to visually monitor latch motion and check parameters in step 17.7 before sending this command. Latch nominally takes 14 seconds to complete.

 17.7 Monitoring RBB Latch Parameters During Latch (Approximately 14 seconds) Refer to Table 6.

#### NOTE

- 1. Perform a visual verification prior to, during, and at the completion of each blanket box unlatch operation. Monitor for any obvious anomalies and verify blanket box latching operation.
- 2. SABB limit switches are sensitive to thermal conditions and may indicate inaccurate values during eclipse and the first 15 minutes of insolation.

(EPS/10A - ALL/FIN/HC) Page 37 of 49 pages

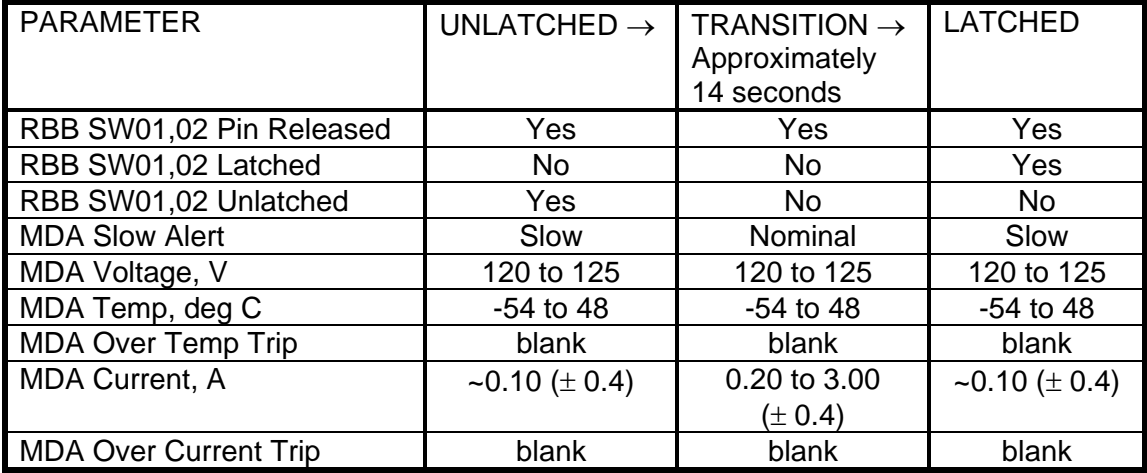

Table 6. RBB Parameters

\*\*\*\*\*\*\*\*\*\*\*\*\*\*\*\*\*\*\*\*\*\*\*\*\*\*\*\*\*\*\*\*\*\*\*\*\*\*\*\*\*\*\*\*\*\*\*\*\*\*\*\*\*\*\*\*\*\*\*\*\*\*\*\*\*\*\*\*\*\*\*\*\*\*\*\*

- \* \* If one Latched, Unlatched, or Pin Released limit switch fails
- \* Confirm configuration visually and √**MCC-H** before proceeding.
- 

\* \* SABB limit switch status that would restrict mast commanding has already been overridden in step 10.1.

\*

\*

- \* If two Latched, Unlatched, or Pin Released limit switches fail
- \* Perform step 17.8 and 17.9 (if orbiter performing attitude
- \* control), then √**MCC-H** before proceeding.

\* \*\*\*\*\*\*\*\*\*\*\*\*\*\*\*\*\*\*\*\*\*\*\*\*\*\*\*\*\*\*\*\*\*\*\*\*\*\*\*\*\*\*\*\*\*\*\*\*\*\*\*\*\*\*\*\*\*\*\*\*\*\*\*\*\*\*\*\*\*\*\*\*\*\*\*

#### 17.8 Performing Visual Verification Via Cameras

Verify latch position (four of eight) latched (tensioned position).

**ISS**  $\downarrow$  **MCC-H**, "We confirm the right blanket box is latched."

**MCC-H**  $\hat{\parallel}$  ISS, "We confirm nominal latch."

If orbiter is performing mated attitude control

Proceed to step 17.9.

If orbiter is not performing mated attitude control Proceed to step 18.4.

**MCC-H** proceed to step 17.9.

# 1.3.454 P6 SAW XX RE-DEPLOY<br>(EPS/10A - ALL/FIN/HC) Page 38 of 49 pages

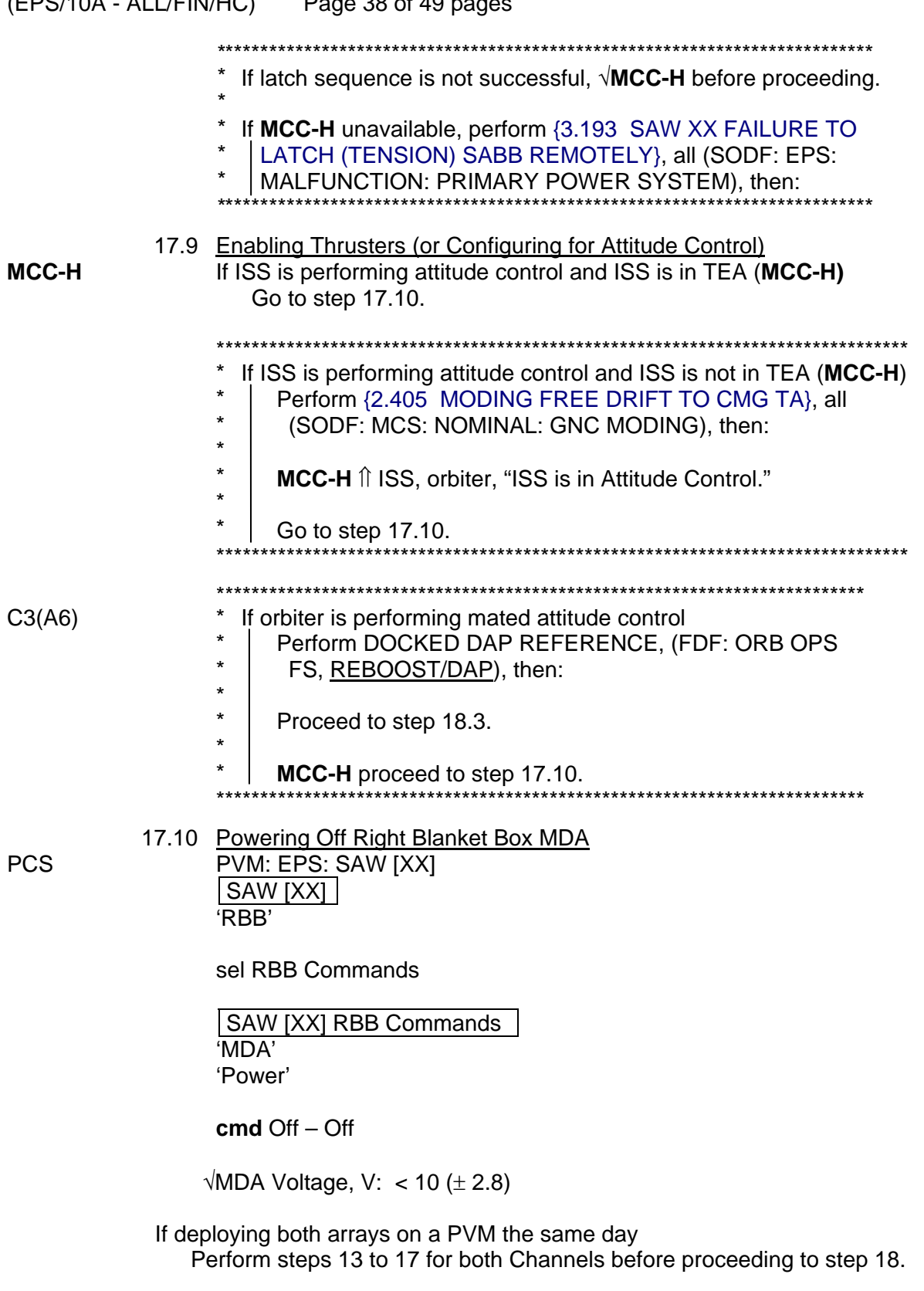

(EPS/10A - ALL/FIN/HC) Page 39 of 49 pages

#### 18. COMPLETING SOLAR ARRAY DEPLOYMENT

**MCC-H**  $\hat{\parallel}$  ISS, "Steps 1 to 17 of the Solar Array Re-Deploy procedure have been completed. Proceed to step 18.3 and confirm correct Camera and RWS configuration for solar array XX re-deploy."

#### **WARNING**

Verify EVA crew is clear of SAW mechanisms before proceeding.

 18.1 Verifying Temperatures are Within Nominal Ranges Prior to SAW Deploy PVM: EPS: SAW [XX]

 $|$  SAW [XX]  $|$ 

Verify SAW PS Temp, deg C: -33 to 51 Verify BGA PS Temp, deg C: -33 to 51 Verify Mast MDA Temp, deg C: -54 to 48

#### 18.2 Powering On Mast Motor Drive Assembly (MDA)

# NOTE

- 1. Mast MDA temperatures may be high due to direct sunlight in deploy configuration. MDA Over Temp Trip occurs at 77.8° C. At a minimum, a 30° C mast MDA temperature increase should be protected for during mast deployment. Delay MDA activation, until just prior to deploy time to minimize temperature increase if necessary.
- 2. MDA Slow alert will be Nominal until MDA power is applied. Once this is done, the indication is Slow.

SAW [XX] 'Mast'

sel Mast Commands

SAW [XX] Mast Commands 'MDA' 'Power' **cmd** On – Arm **cmd** On – On

√MDA Voltage, V: 120 to 125  $\sqrt{MDA}$  Current, A: ~0.10 ( $\pm$  0.4) √MDA Slow Alert – Slow

(EPS/10A - ALL/FIN/HC) Page 40 of 49 pages

#### 18.3 Verifying Camera Configuration

ISS must be in insolation to perform this verification.

#### NOTE

Perform a visual verification prior to, during, and at the completion of the mast deploy operation to minimize the risk of potential collision hazards, monitor for any obvious anomalies, and to verify solar array deployment. Total number of visible Mast Bays is 31.5, 1 Bay is rigid batten to rigid batten.

Verify Camera configuration is correct for solar array deploy to 100 %, before proceeding.

If orbiter is performing mated attitude control

Wait for deploy time from **MCC-H.**

Proceed to step 18.6.

If orbiter is not performing mated attitude control

Proceed to step 18.7.

Wait for **On MCC-H GO** to complete Mast re-deploy.

**MCC-H** proceed to step 18.4.

18.4 Verifying Initial SAW Mast Configuration

**NOTE** SAW 2B SW 02 Deployed limit switch failed prior to the 4A mission, No is always indicated.

SAW [XX] Mast Commands

√Mast SW01,SW02 Retracted – No √Mast SW01,SW02 Deployed – No

18.5 Verifying Conditions are Correct for Visual Verification

Verify ISS is in insolation

18.6 Preventing Thruster Firings

#### **CAUTION**

To minimize the potential for structural damage to hardware while the solar array mechanisms are in motion, nonpropulsive CMG control or Free Drift will be maintained. At any time array deployment is stopped or aborted, thrusters may be enabled.
(EPS/10A - ALL/FIN/HC) Page 41 of 49 pages

If ISS is performing attitude control and ISS is in TEA (MCC-H) MCS: MCS Configuration: Manual CMG Desat MCC-H Manual CMG Desat  $\sqrt{\text{Desat}$  Request – Inh **MCC-H**  $\hat{\parallel}$  ISS, orbiter, "Desats are Inhibited." Go to step 18.7. \*\*\*\*\*\*\*\*\*\*\*\*\*\*\*\*\*\*\*\*\*\*\*\*\*\*\*\* If ISS is performing attitude control and ISS is not in TEA (MCC-H)  $\star$ Perform {2.404 MODING CMG TA TO FREE DRIFT}, all  $\star$ (SODF: MCS: NOMINAL: GNC MODING), then:  $\star$ **MCC-H**  $\hat{\parallel}$  ISS, orbiter, "ISS is in Free Drift."  $\star$ Go to step 18.7.  $C3(AB)$ If orbiter is performing mated attitude control  $\star$ DAP: FREE  $\star$ Orbiter  $\Rightarrow$  ISS, MCC-H, "Orbiter is in Free Drift."  $\star$  $\star$ Go to step 18.7, notify MCC-H before sending the  $\star$ deploy command. 18.7 Deploying 100 % of SAW (Approximately 31.5 Bays Visible) **WARNING** If deploying a solar array during EVA operations, confirm EV crew clear of solar array mechansims and mast interface. **CAUTION** 1. Confirm no crew exercise or maximum EVA loads before proceeding. 2. If the mast is in motion and the re-deploy will not be completed (100 %) before entering eclipse, the deploy must be stopped using the Mast - Abort command upon entering eclipse due to loss of visual insight. Once deploy is stopped, crew will perform step 18.9, if orbiter is performing attitude control. Otherwise, crew will hold in step 18.7 and wait for MCC-H GO to

complete mast deploy.

(EPS/10A - ALL/FIN/HC) Page 42 of 49 pages

#### **NOTE**

Upon successful deploy commanding, the MDA current will increase (0.2 to 3.0 amps) and the Slow alert will go to Nominal during transition, then return to Slow. Once power is removed from the MDA, the Slow alert will indicate Nominal.

PCS PVM: EPS: SAW [XX] SAW [XX] 'Mast'

sel Mast Commands

SAW [XX] Mast Commands 'Mast'

**cmd** Deploy – Arm **cmd** Deploy – Deploy (Nominal re-deploy takes ~13 minutes.)

Monitor RBB and LBB tension bars for motion until the last Mast Bay begins to deploy.

**NOTE** During deployment of the last half Mast Bay (at Mast Bay 31) the tension bars of both blankets will rise off the blanket box sill (~20 inches).

(EPS/10A - ALL/FIN/HC) Page 43 of 49 pages

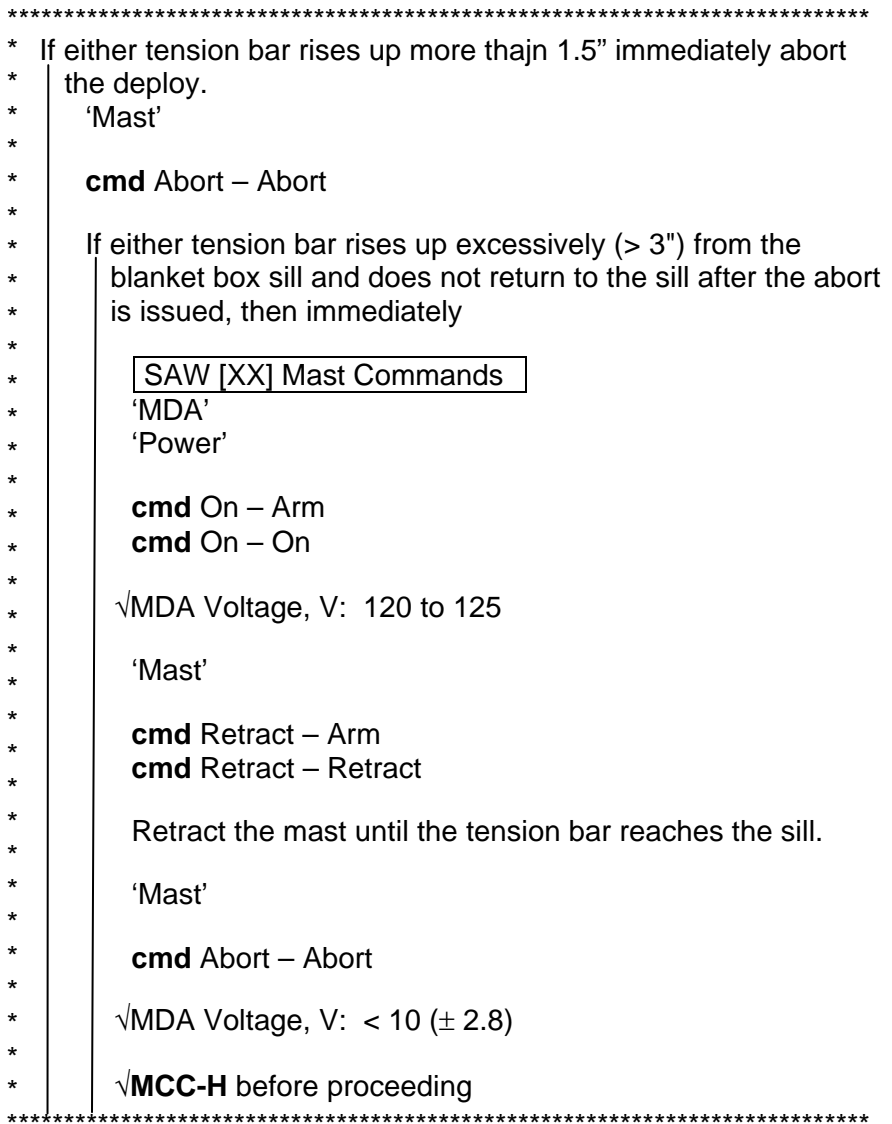

(EPS/10A - ALL/FIN/HC) Page 44 of 49 pages

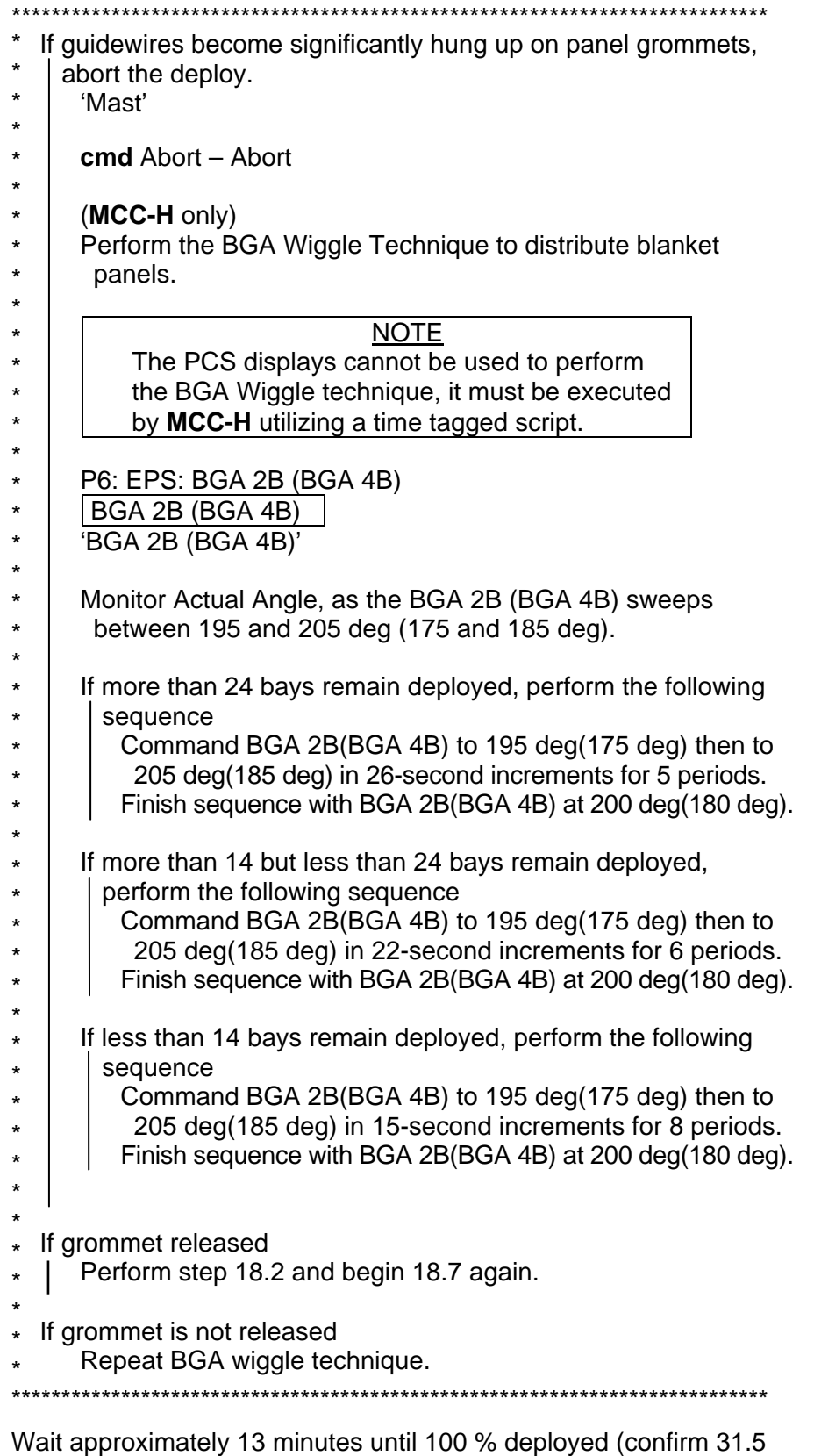

27 SEP 07

bays are visible).

(EPS/10A - ALL/FIN/HC) Page 45 of 49 pages

If orbiter is performing mated attitude control Proceed to step 18.9.

If orbiter is not performing mated attitude control Proceed to step 18.10.

MCC-H proceed to step 18.8.

18.8 Verifying Final SAW Mast Configuration

**NOTE** SAW 2B SW 02 Deployed limit switch failed prior to the 4A mission, No is always indicated.

SAW [XX] Mast Commands

√Mast SW01, SW02 Retracted – No  $\sqrt{M}$ ast SW01, SW02 Deployed – Yes  $\sqrt{MDA}$  Voltage, V: 120 to 125  $\sqrt{MDA}$  Current, A: ~0.10 ( $\pm$  0.4)  $\sqrt{MDA}$  Slow Alert - Slow

- If one Deployed or Retracted limit switch fails
	- Confirm configuration visually and  $\sqrt{\text{MCC-H}}$  before
- $\star$ proceeding.  $\star$
- $\star$ Mast limit switch status that would restrict SABB and BGA
	- commanding has already been overridden in step 10.2.
- ÷ ä.
- 
- \* If two Deployed or Retracted limit switches fail
- $\star$ Perform steps 18.9 (if orbiter performing attitude control) and
- $\star$ 18.10. then  $\sqrt{\text{MCC-H}}$  before proceeding.

18.9 Enabling Thrusters (or Configuring for Attitude Control) If ISS is performing attitude control and ISS is in TEA (MCC-H) Go to step 18.10.

 $***$ 

If ISS is performing attitude control and ISS is not in TEA (MCC-H)  $\star$ 

- Perform {2.405 MODING FREE DRIFT TO CMG TA}, all
	- (SODF: MCS: NOMINAL: GNC MODING), then:
	-

 $\star$ 

 $\star$  $\star$  **MCC-H**  $\hat{\parallel}$  ISS, orbiter, "ISS is in Attitude Control."

Go to step 18.10.

MCC-H

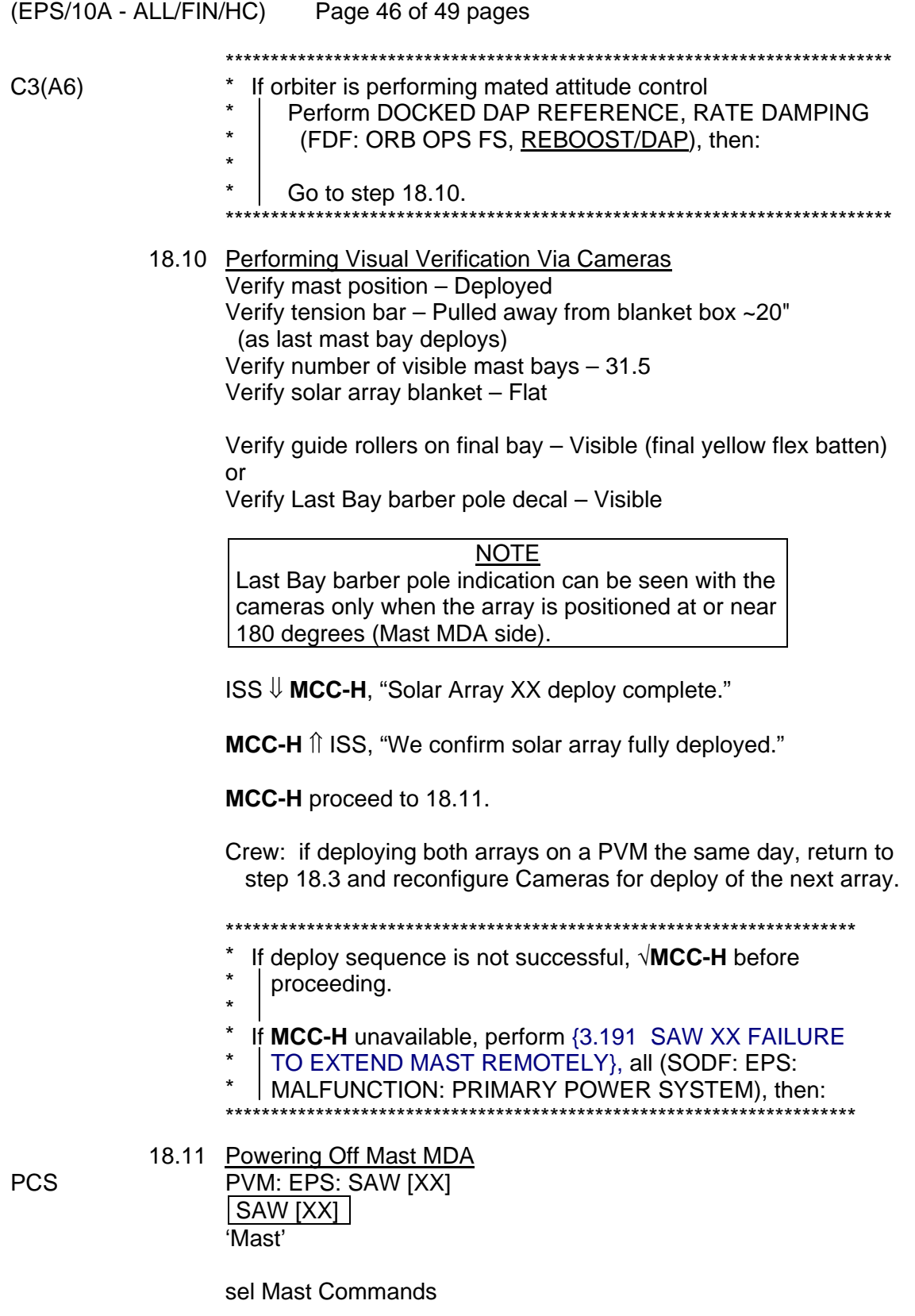

(EPS/10A - ALL/FIN/HC) Page 47 of 49 pages

SAW [XX] Mast Commands 'MDA' 'Power'

**cmd** Off – Off

√MDA Voltage, V: < 10 (± 2.8)

#### 19. FEATHERING SOLAR ARRAY TO PROTECT AGAINST ISS/ORBITER PLUME LOADS

### **WARNING**

Confirm EVA, SSRMS, and SRMS, clear of solar array rotation path before unlatching and rotating BGA.

## **CAUTION**

Once deployed, the solar array must be placed edge-on to ISS and orbiter thruster plume, to minimize array structural loads and contamination. The active surface of the array will be pointed toward the Sun.

PVM: EPS: BGA [XX] BGA [XX] 'BGA [XX]'

Refer to Table 7.

sel the best power generation position for the BGA [XX] Cmd Angle

Perform {2.102 PVM CONFIGURE BGA XX TO DIRECTED POSITION MODE}, steps 5 to 8 (SODF: EPS: NOMINAL: PRIMARY POWER SYSTEM), then:

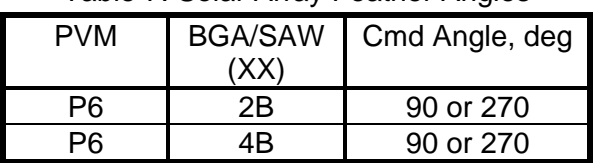

## Table 7. Solar Array Feather Angles

If deploying both arrays on a PVM the same day Perform steps 18 to 19 for both Channels before proceeding to step 20.

20. ENABLING MOTOR VELOCITY SAFING

**NOTE** If BGA is at 0 degrees, then delay this velocity limit safing enable step until next time the BGA is reconfigured.

(EPS/10A - ALL/FIN/HC) Page 48 of 49 pages

PVM: EPS: BGA [XX] BGA [XX]

sel Motor

BGA [XX] Motor 'Velocity Limit Safing, Primary PVCU'

**cmd** Enable – Arm **cmd** Enable – Enable

Verify Primary PVCU – Ena

'Velocity Limit Safing, Backup PVCU'

**cmd** Enable – Arm **cmd** Enable – Enable

Verify Backup PVCU – Ena

## 21. POST SAW DEPLOY RECONFIGURATION

**NOTE** 

- 1. Once this procedure is complete, SSU XX is still shunted, and the array is not yet supporting channel XX. Channel XX IEA hardware is still receiving power from a support channel.
- 2. Table 8 provides support channel connectivity. A support channel, provides initial power to the channel being activated until the SAW is deployed and the batteries are charged (e.g., Ch 4A supports Ch 4B until Ch 4B is fully activated).

Table 8. Support Power ChannelConnectivity

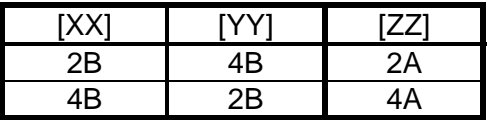

21.1 Powering Up Loads on ISS (If Necessary)

NOTE Loads previously powered down, while array were feathered may be reactivated.

Reactivate those loads previously deactivated for array deployment.

(EPS/10A - ALL/FIN/HC) Page 49 of 49 pages

21.2 Recover Loads on DDCU [XX](YY) After SAW Deploy

#### NOTE

Power can be supplied to ECU XX from DDCU XX or DDCU YY for the solar array deploy. Therefore, it may have been necessary to reduce loads on the appropriate DDCU to support a peak power load of 580 watts during array deployment.

Reactivate those loads previously deactivated on DDCU [XX](YY) for array deployment.

21.3 Configure for Charging Batteries from Channel XX Array (Same Channel the SAW was Deployed, If Necessary) Go to procedure {1.3.100 PRIMARY POWER CHANNEL ACTIVATION}, step 74 (SODF: EPS: ACTIVATION AND CHECKOUT: CHANNEL ACTIVATION).

This Page Intentionally Blank